## **Mixed-Domain Oscilloscope**

MDO-2000A series

#### **PROGRAMMING MANUAL**

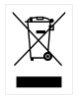

ISO-9001 CERTIFIED MANUFACTURER

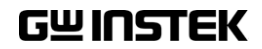

June 2019

This manual contains proprietary information which is protected by copyright. All rights are reserved. No part of this manual may be photocopied, reproduced or translated to another language without prior written consent of Good Will Corporation.

The information in this manual was correct at the time of printing. However, Good Will continues to improve products and reserves the right to change specifications, equipment, and maintenance procedures at any time without notice.

*Windows is a registered trademark of Microsoft Corporation in the United States and other countries.*

**Good Will Instrument Co., Ltd. No. 7-1, Jhongsing Rd., Tucheng Dist., New Taipei City 236, Taiwan.**

## **Table of Contents**

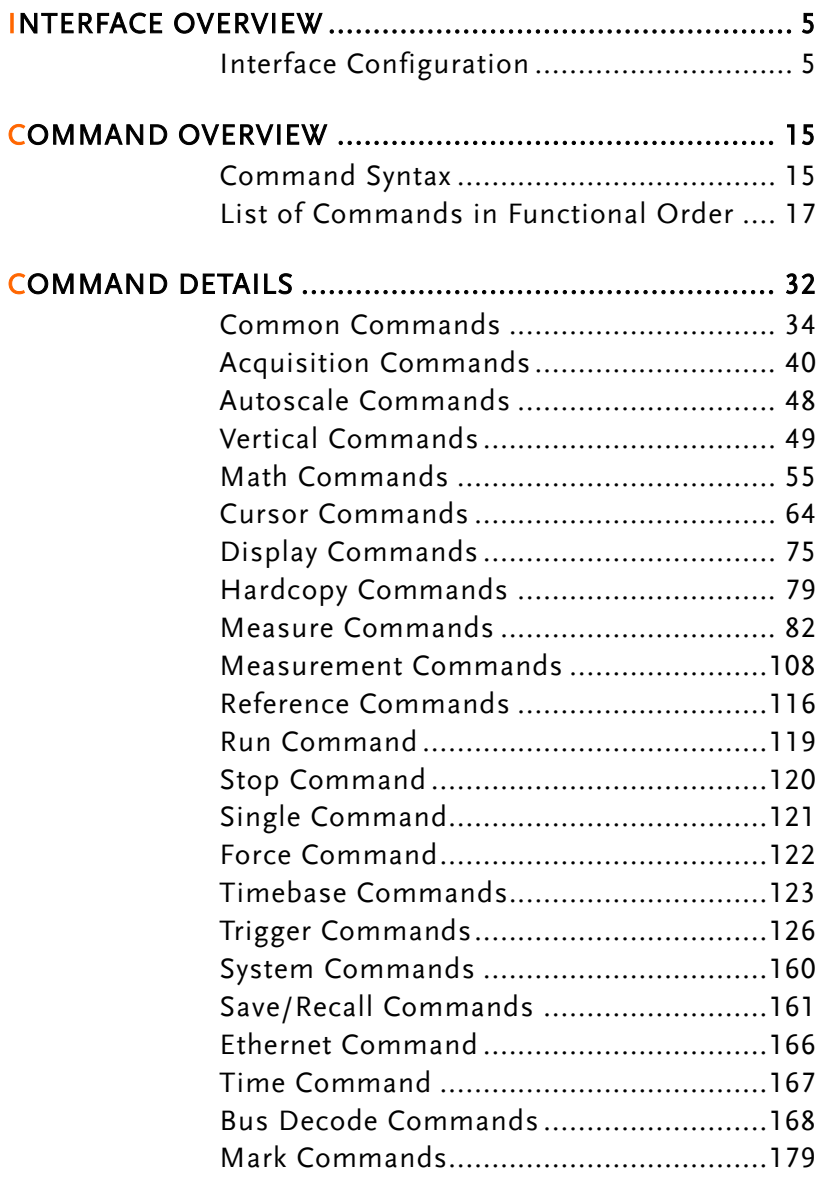

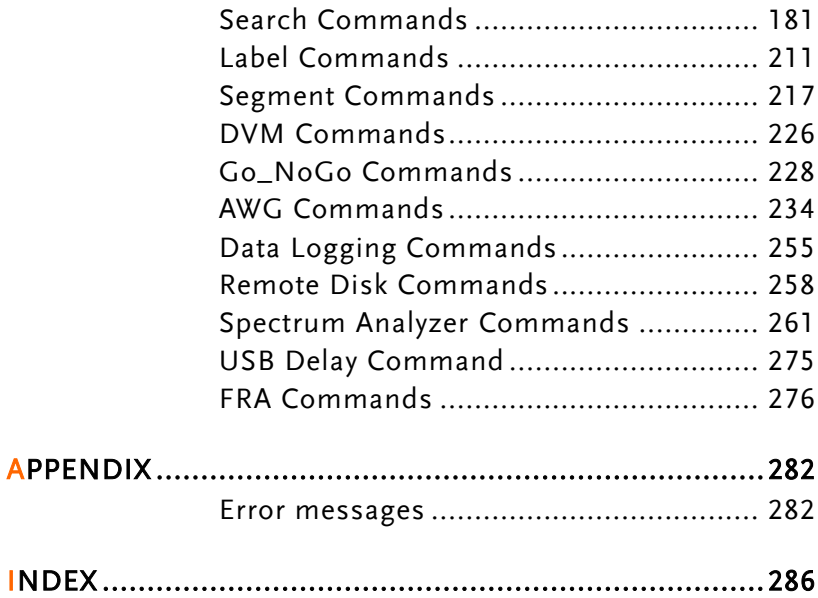

## **INTERFACE OVERVIEW**

This manual describes how to use the MDO-2000A's remote command functionality and lists the command details. The Overview chapter describes how to configure the USB and Ethernet remote control interfaces.

### Interface Configuration

#### Configure USB Interface

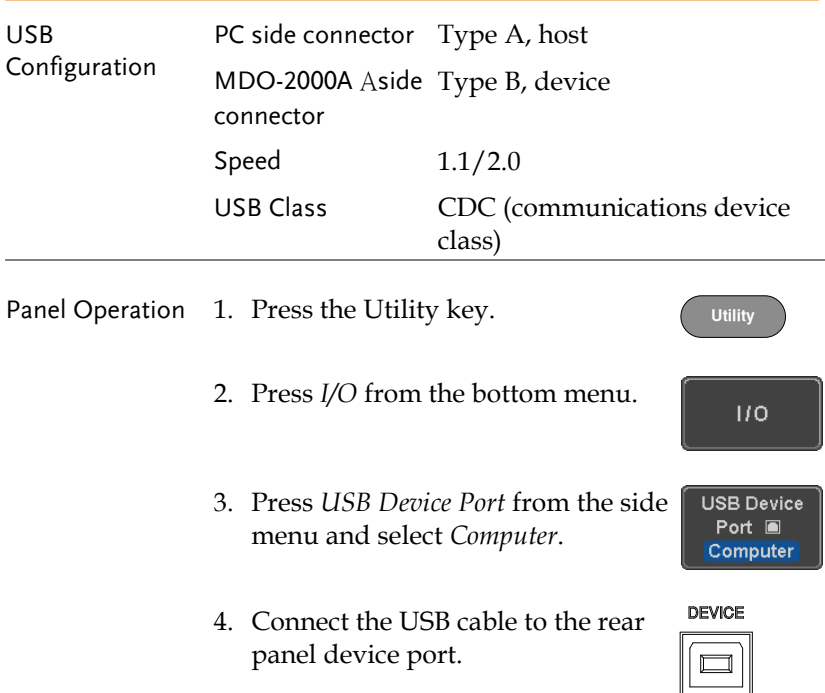

5. When the PC asks for the USB driver, select the USB driver included on the accompanying User Manual CD or download the driver from the GW Instek website, www.gwinstek.com, in the MDO-2000A Download section. The driver automatically sets the MDO-2000A as a serial COM port (Shown as VPO in the PORTS node).

#### USB Functionality Check

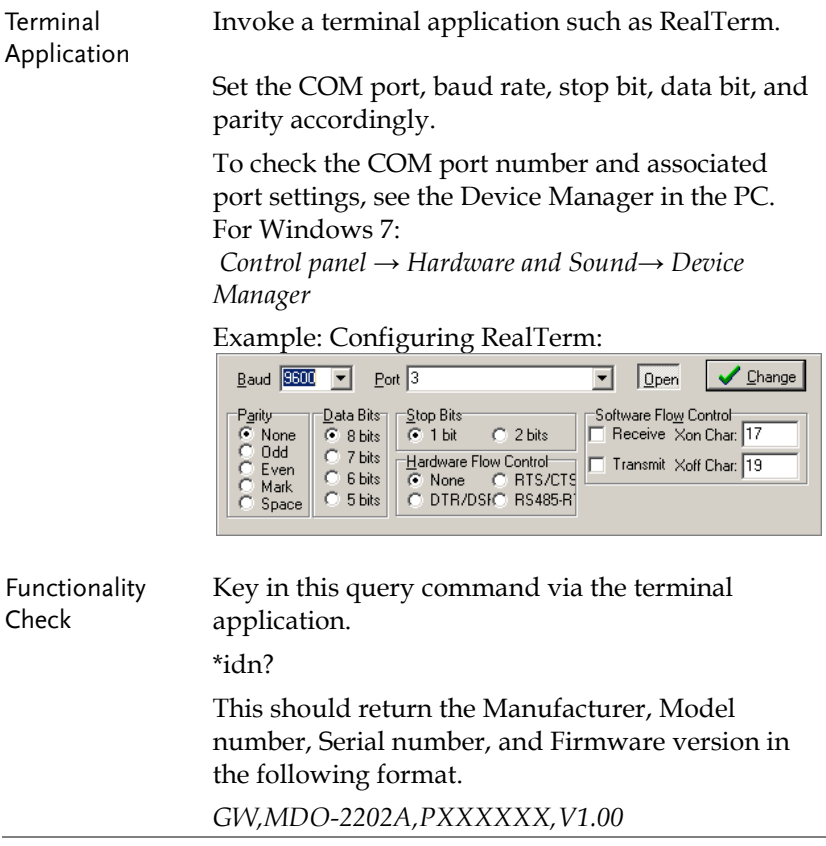

### <span id="page-6-0"></span>Configure the Ethernet Interface

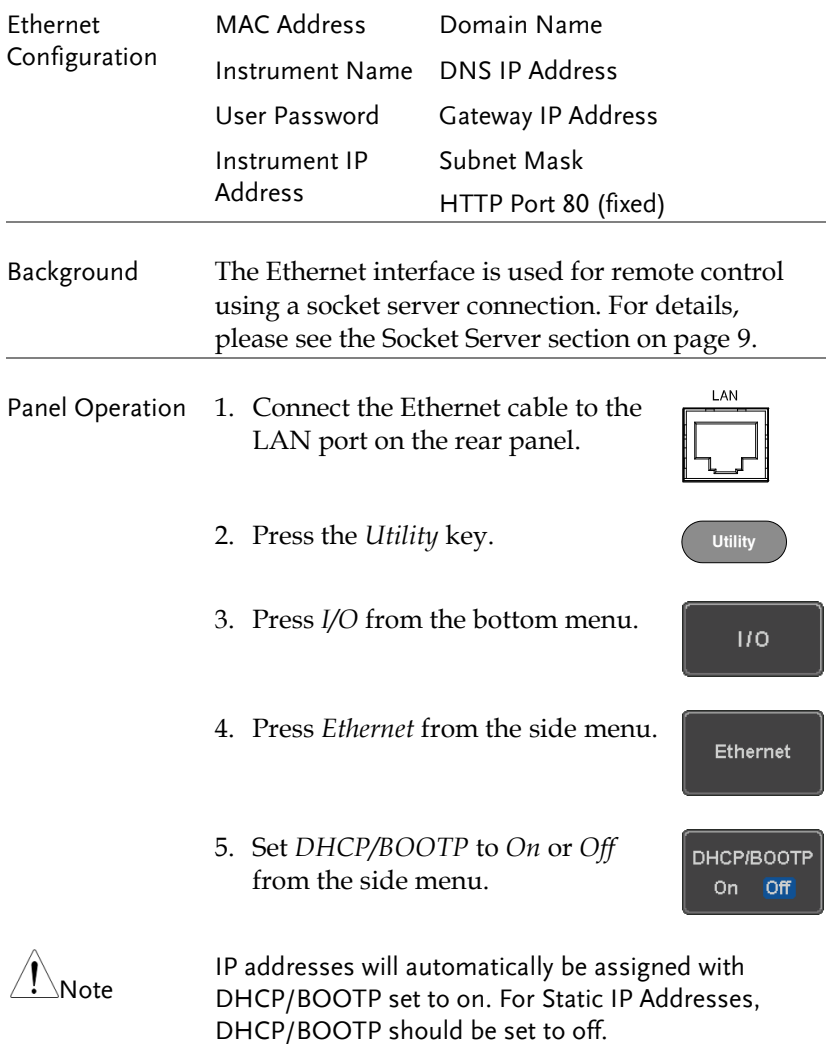

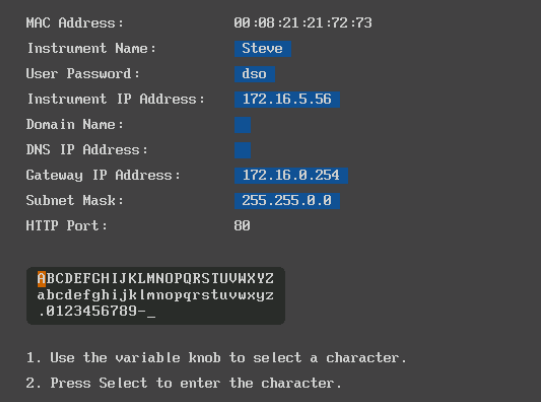

6. Use the *Up* and *Down* arrows on the side menu to navigate to each Ethernet configuration item.

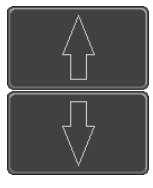

Items MAC Address, Instrument Name, User Password, Instrument IP Address, Domain Name, DNS IP Address, Gateway IP Address, Subnet Mask

Note: HTTP Port is fixed at 80.

7. Use the *Variable* knob to highlight a character and use the *Select* key to choose a character.

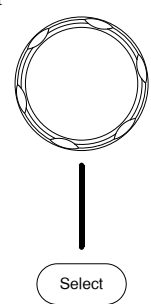

**VARIABLE**

<span id="page-8-0"></span>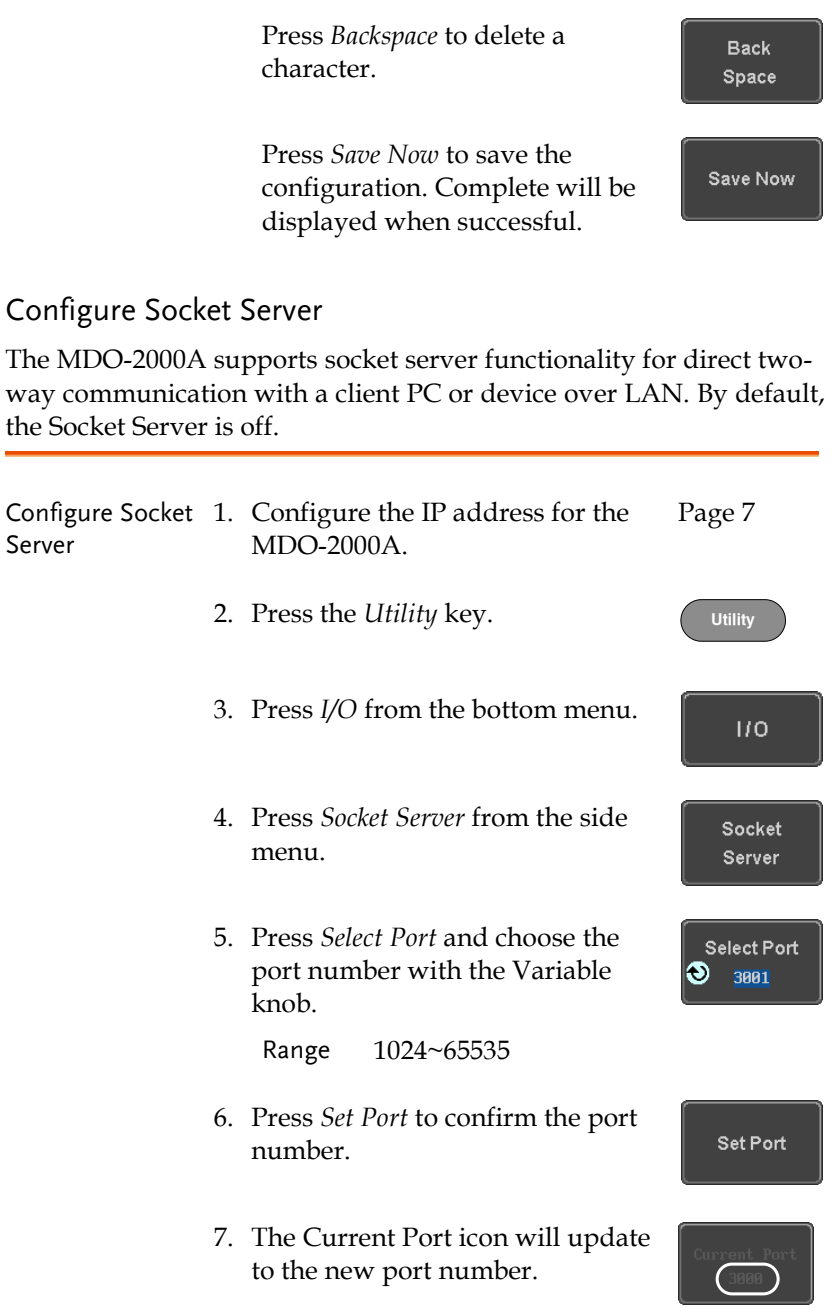

8. Press *Server* and turn the socket server On.

Server On Off

#### Socket Server Functionality Check

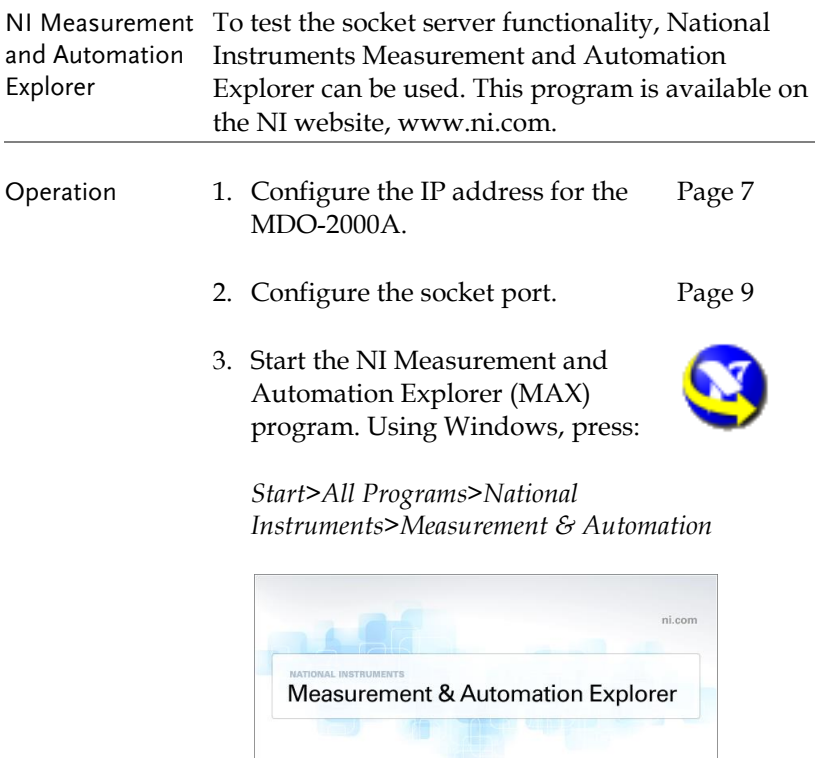

- Loading plug-ins Version 5.6 **WATIONAL** ©1999-2013 National Instruments. All rights reserved.
- 4. From the Configuration panel access;

*My System>Devices and Interfaces>Network Devices* 

5. Right click *Network Devices* and select *Create New Visa TCP/IP Resource…*

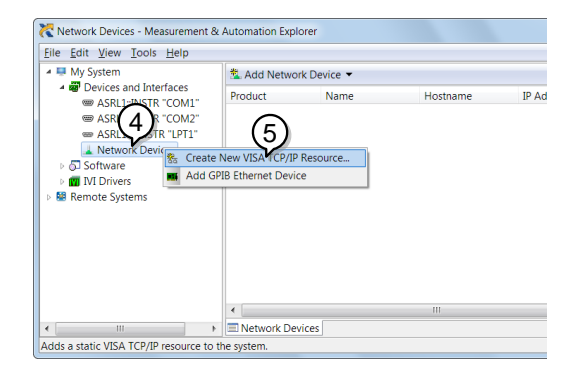

- 6. Select *Manual Entry of Raw Socket* from the popup window.
- 7. Click *Next*.

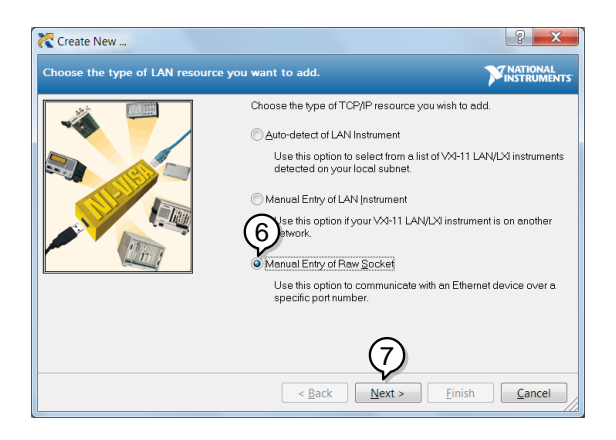

- 8. Enter the MDO-2000A's IP address and socket port number.
- 9. Click *Validate*.
- 10. A popup will appear to tell you if a VISA socket session was successfully created.
- 11. Click *Next*.

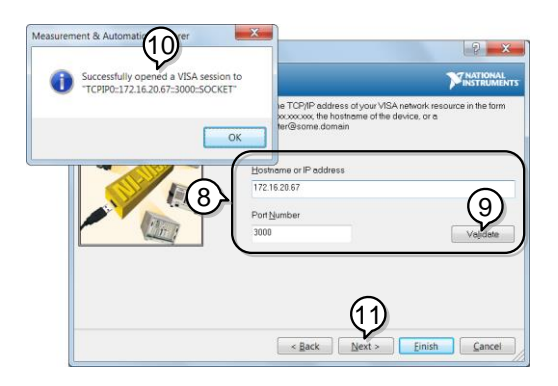

- 12. Choose an alias for the socket connection if you like.
- 13. Click *Finish* to finish the configuration.

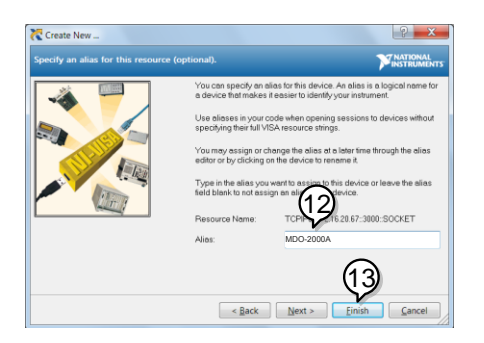

14. The MDO-2000A will now appear under Network Devices in the Configuration Panel. Functionality Check

15. Click the *Open Visa Test Panel* to send a remote command to the MDO-2000A.

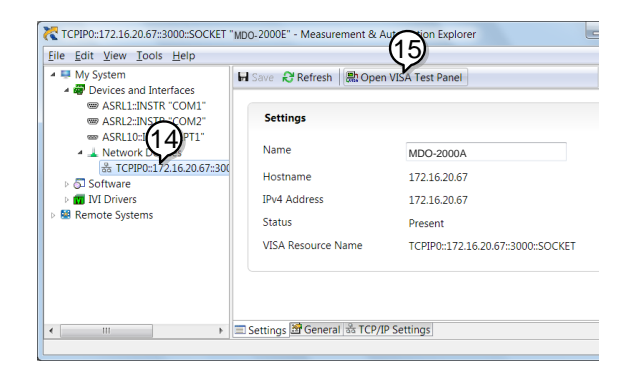

- 16. Click on the *Configuration* icon.
- 17. Select the *I/O Settings* tab.
- 18. Mark the *Enable Termination Character* checkbox. Make sure the termination character is a line feed (/n, value: xA).
- 19. Click *Apply Changes*.

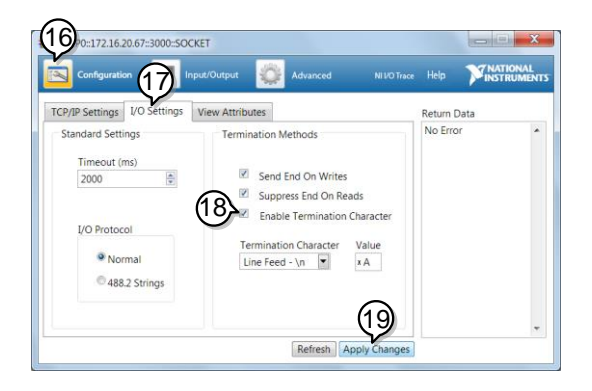

- 20. Click the *Input/Output* icon.
- 21. Make sure \*IDN? query is selected in the *Select or Enter Command* drop box.
- 22. Click on *Query*.
- 23. The manufacturer, model number, serial number and firmware version will be displayed in the buffer. For example: GW,MDO-2202A,PXXXXXX,V1.00

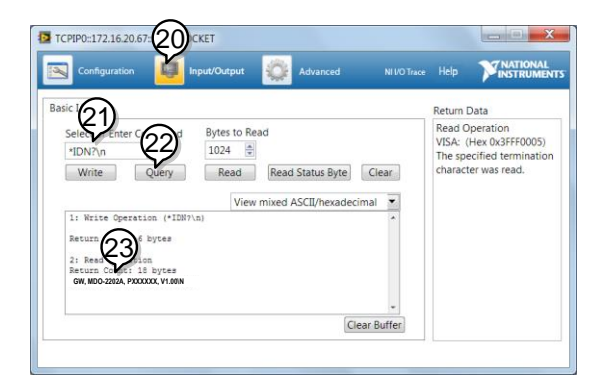

# **COMMAND OVERVIEW**

The Command overview chapter lists all MDO-2000A commands in functional order as well as alphabetical order. The command syntax section shows you the basic syntax rules you have to apply when using commands.

## Command Syntax

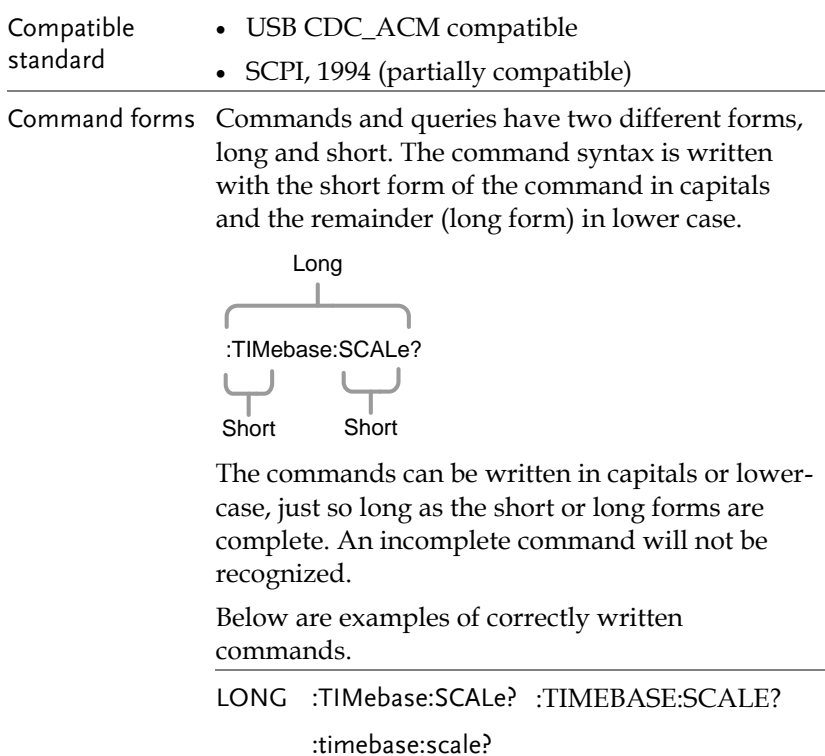

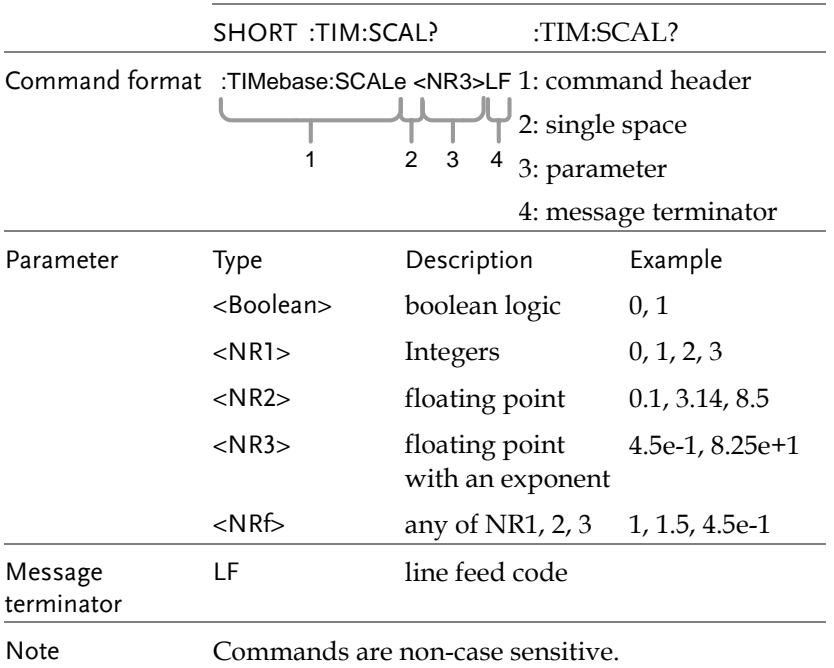

## <span id="page-16-0"></span>List of Commands in Functional Order

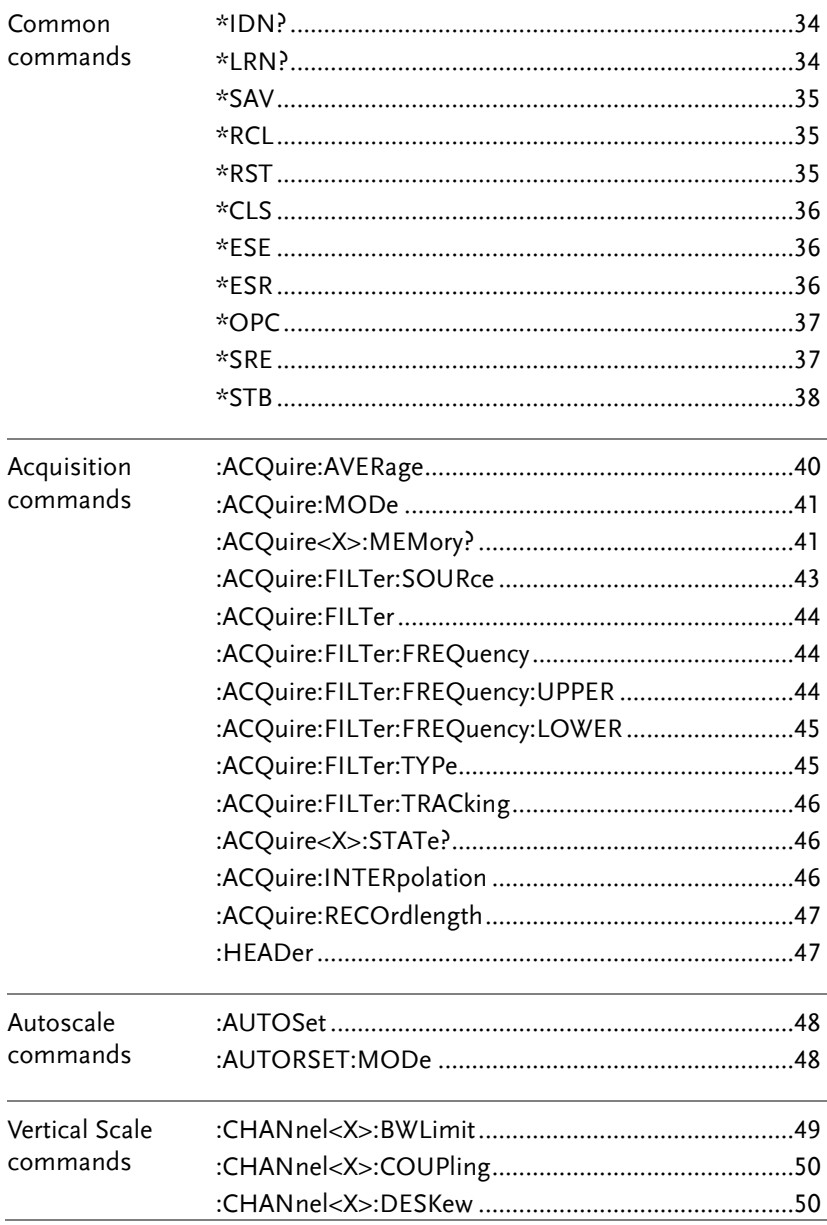

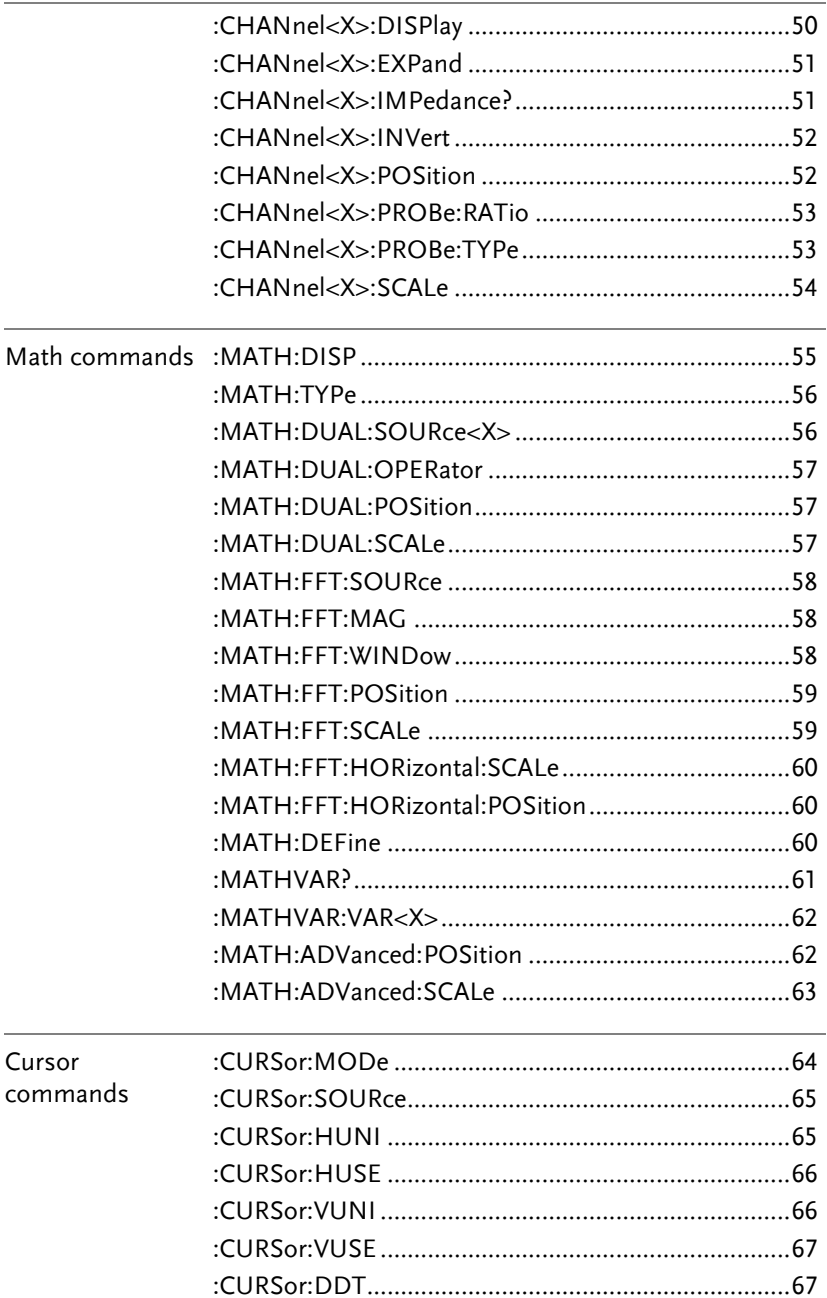

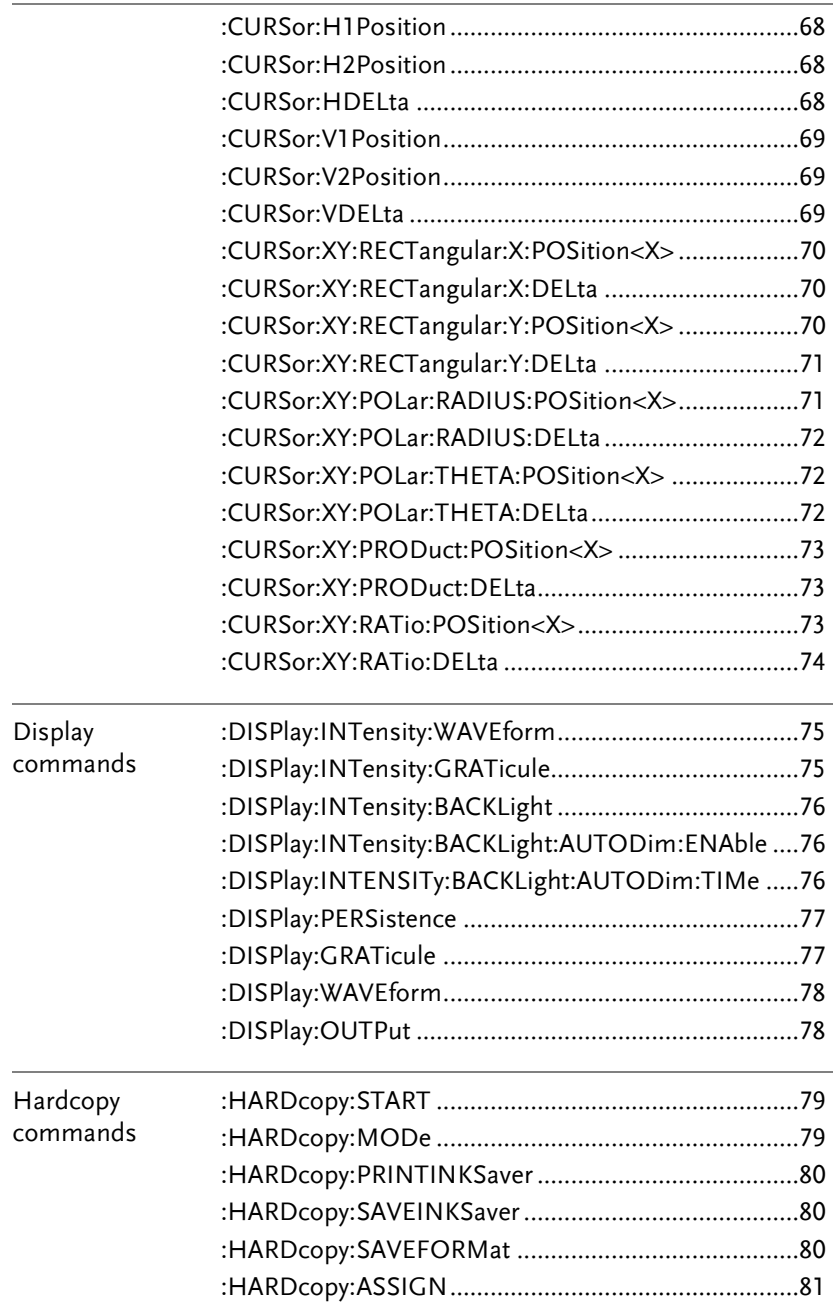

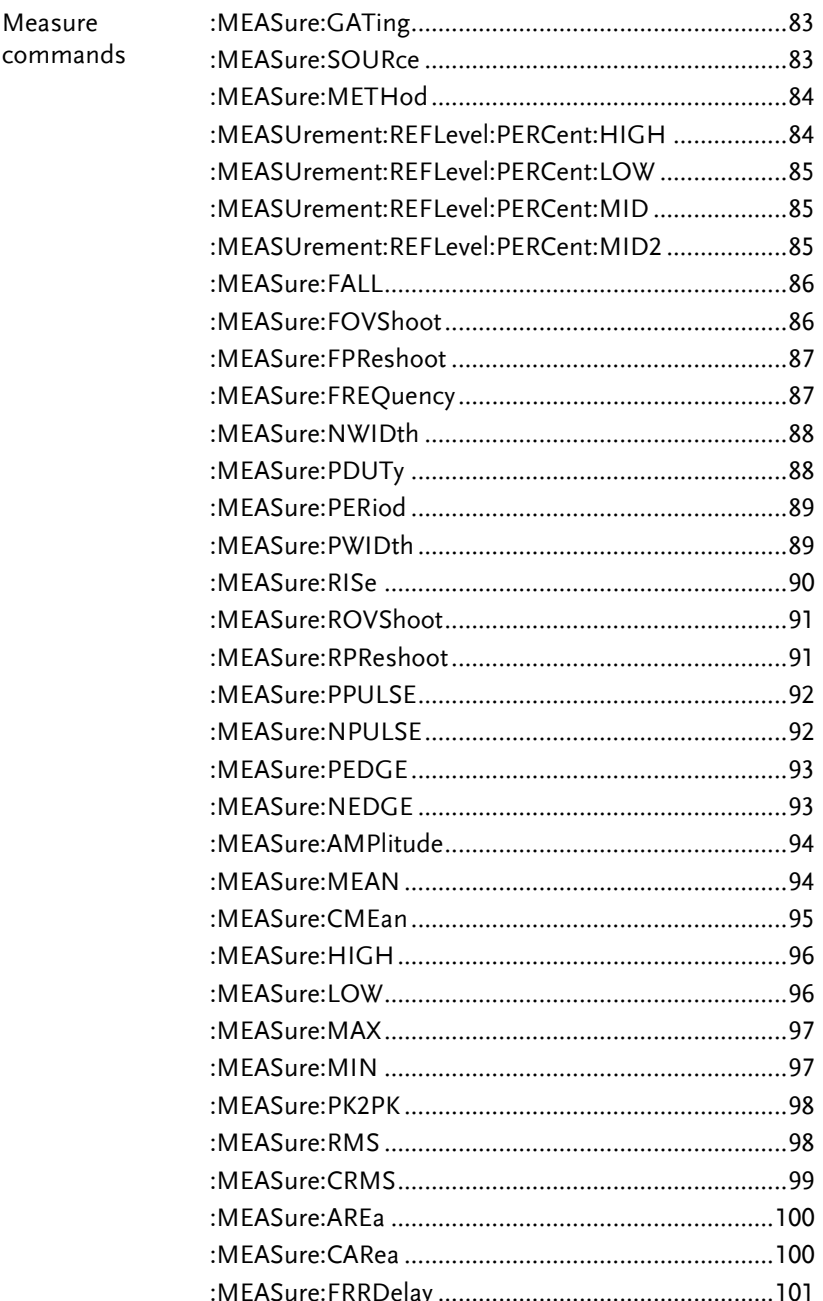

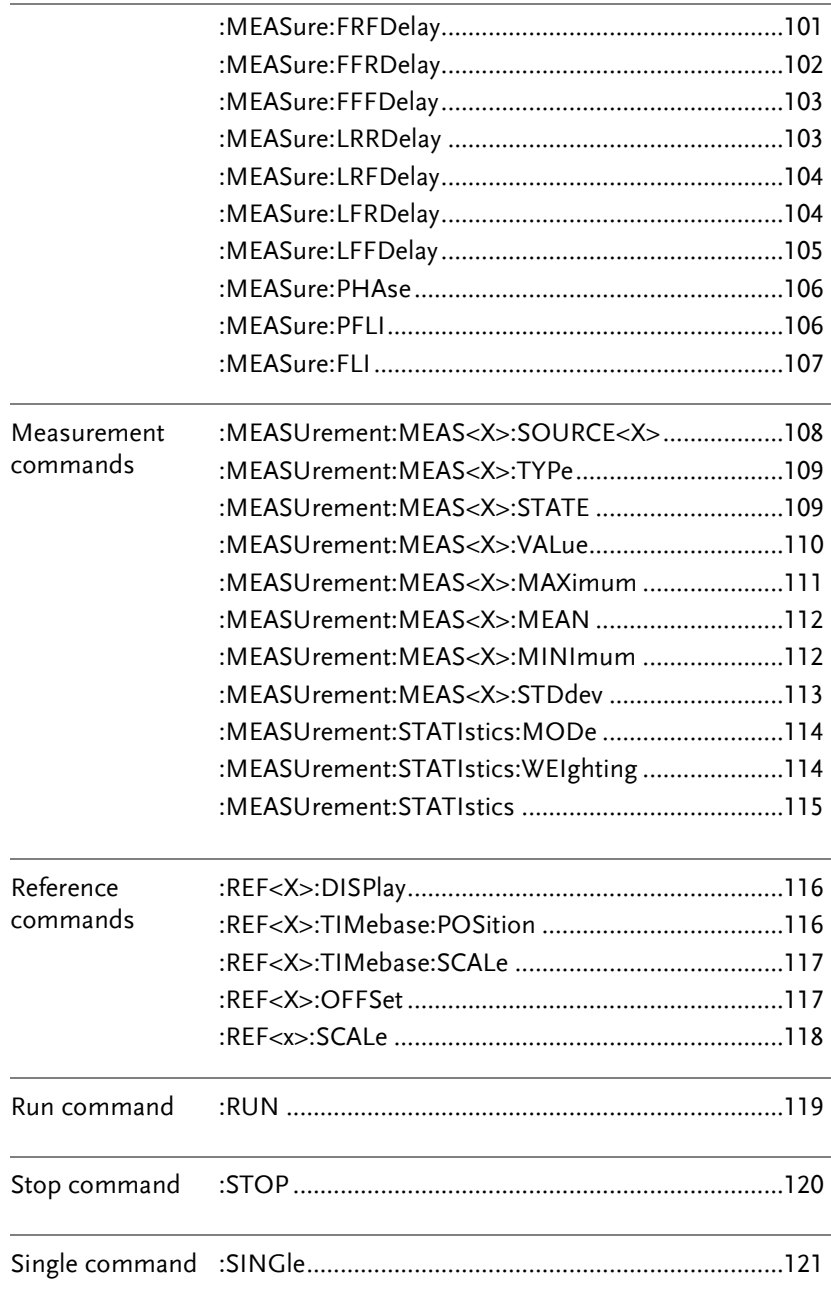

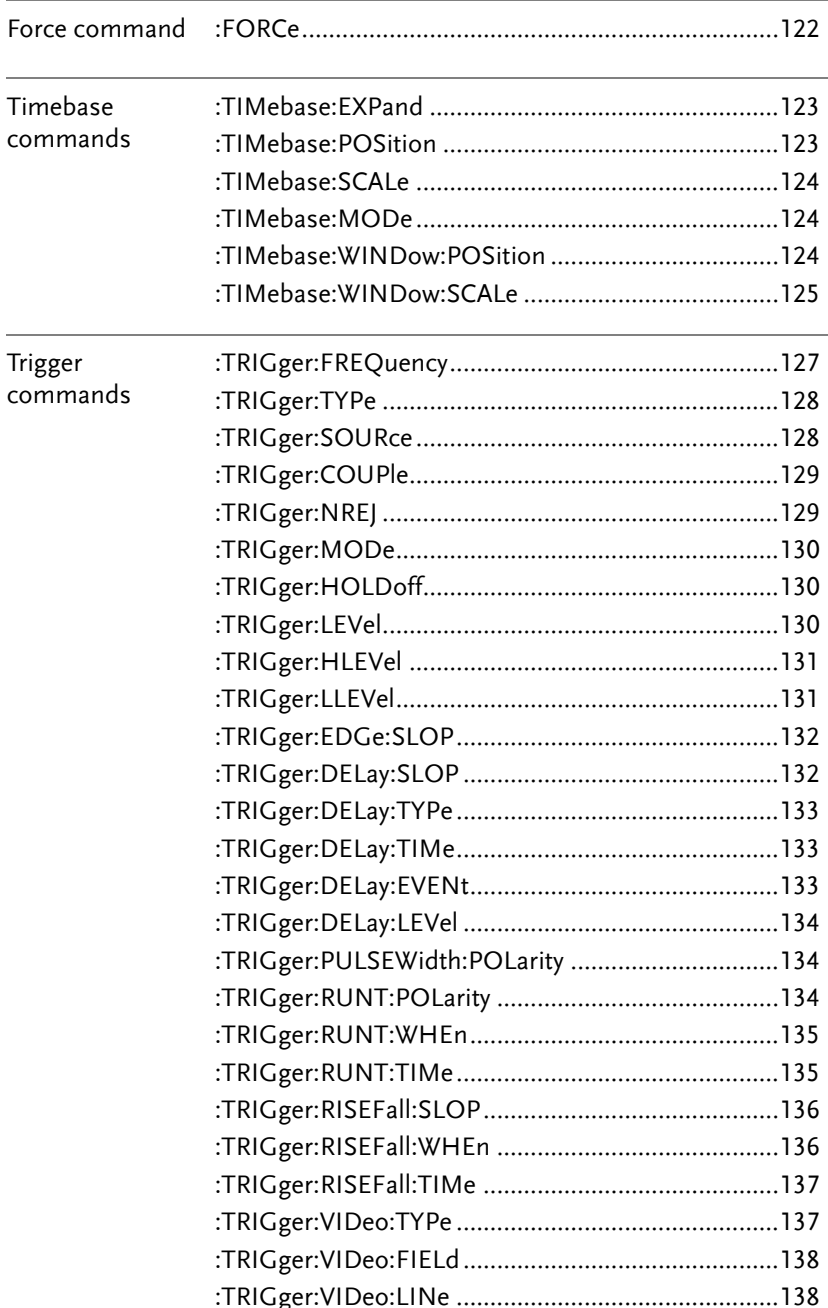

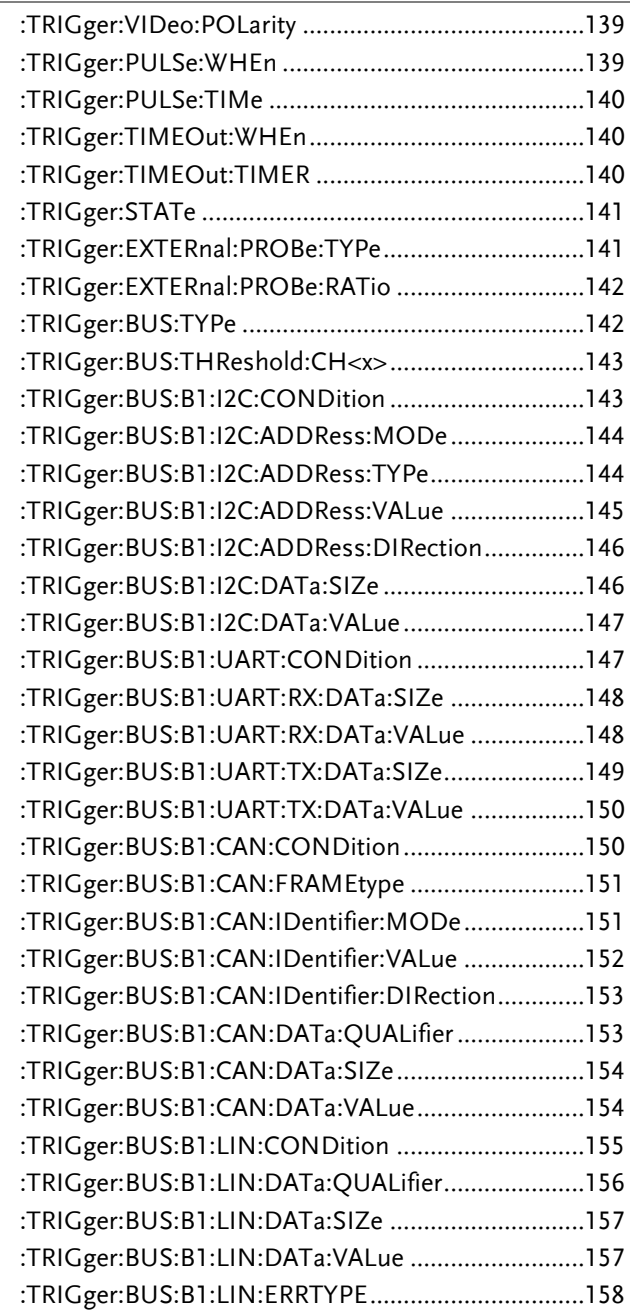

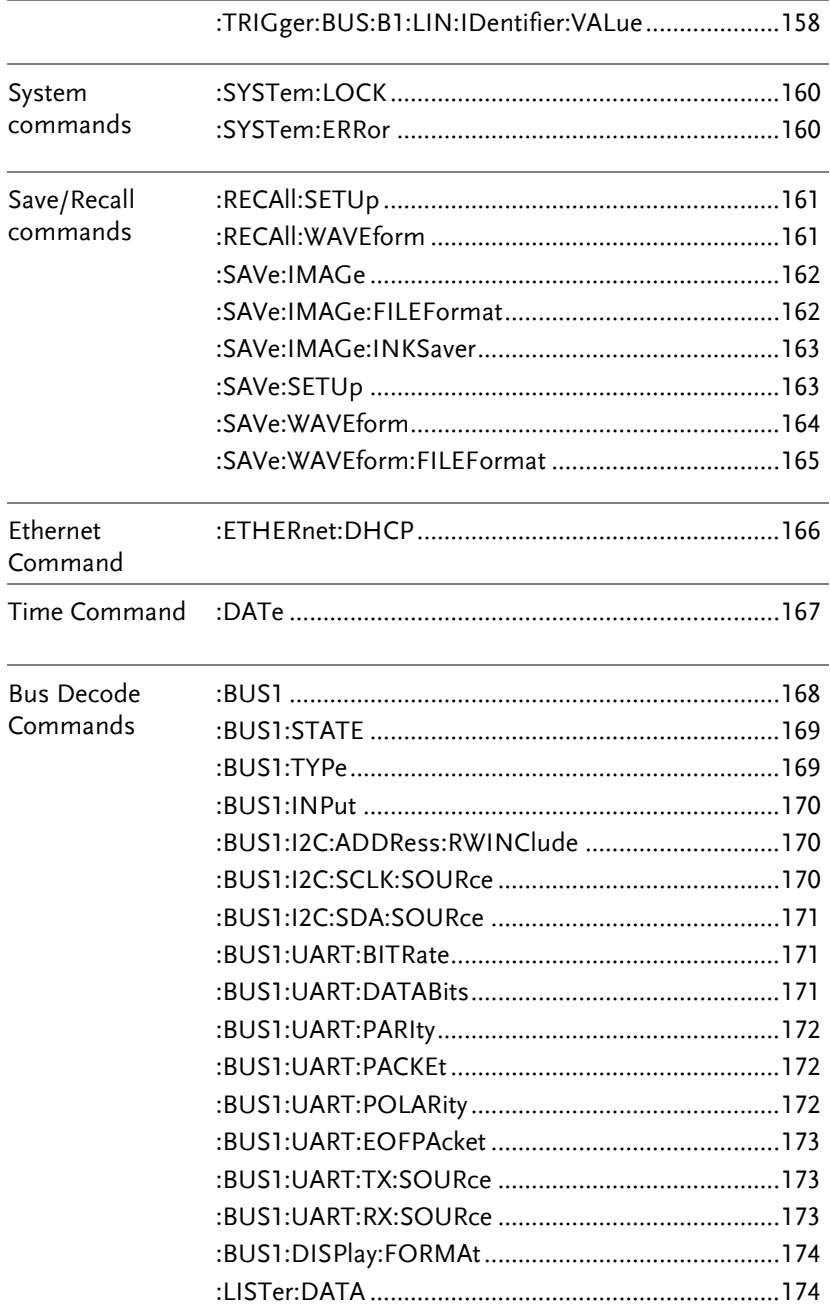

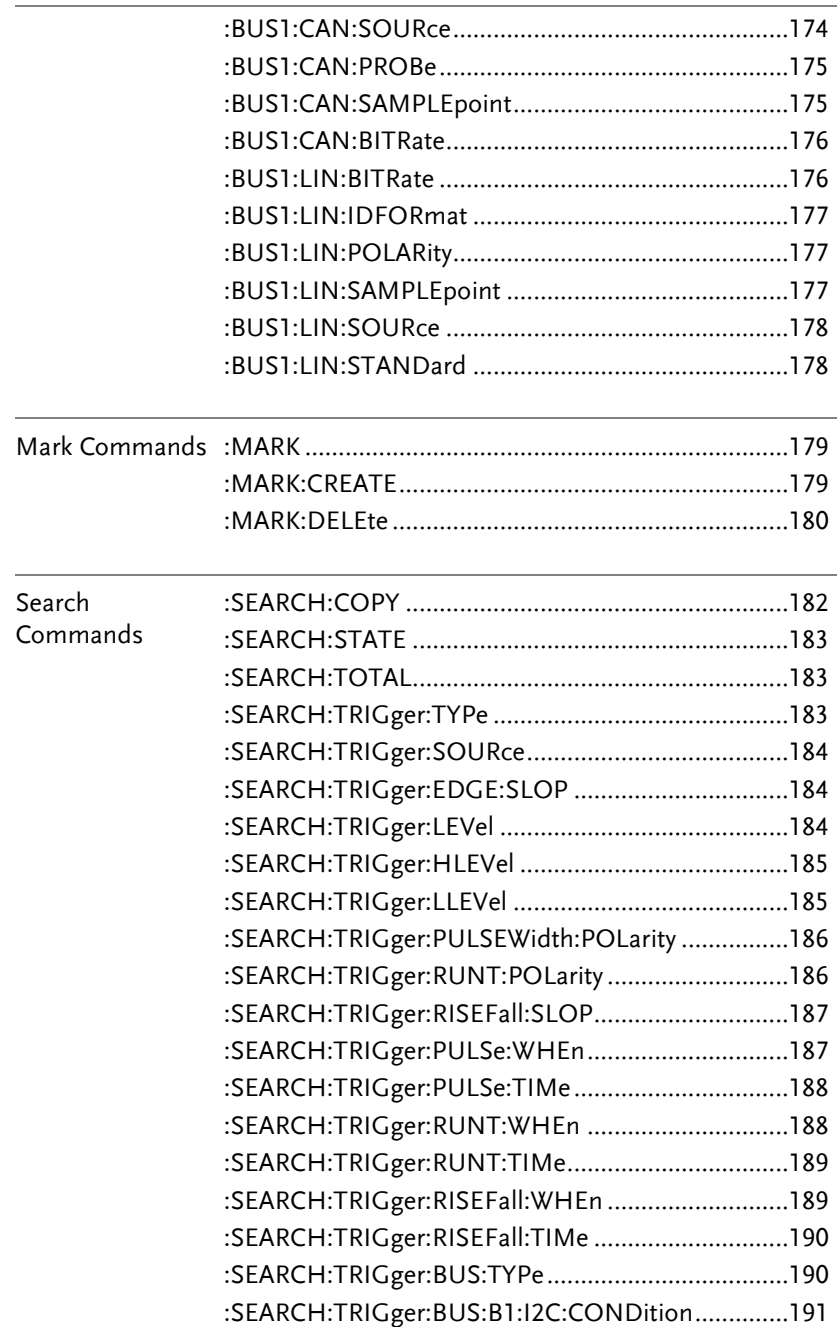

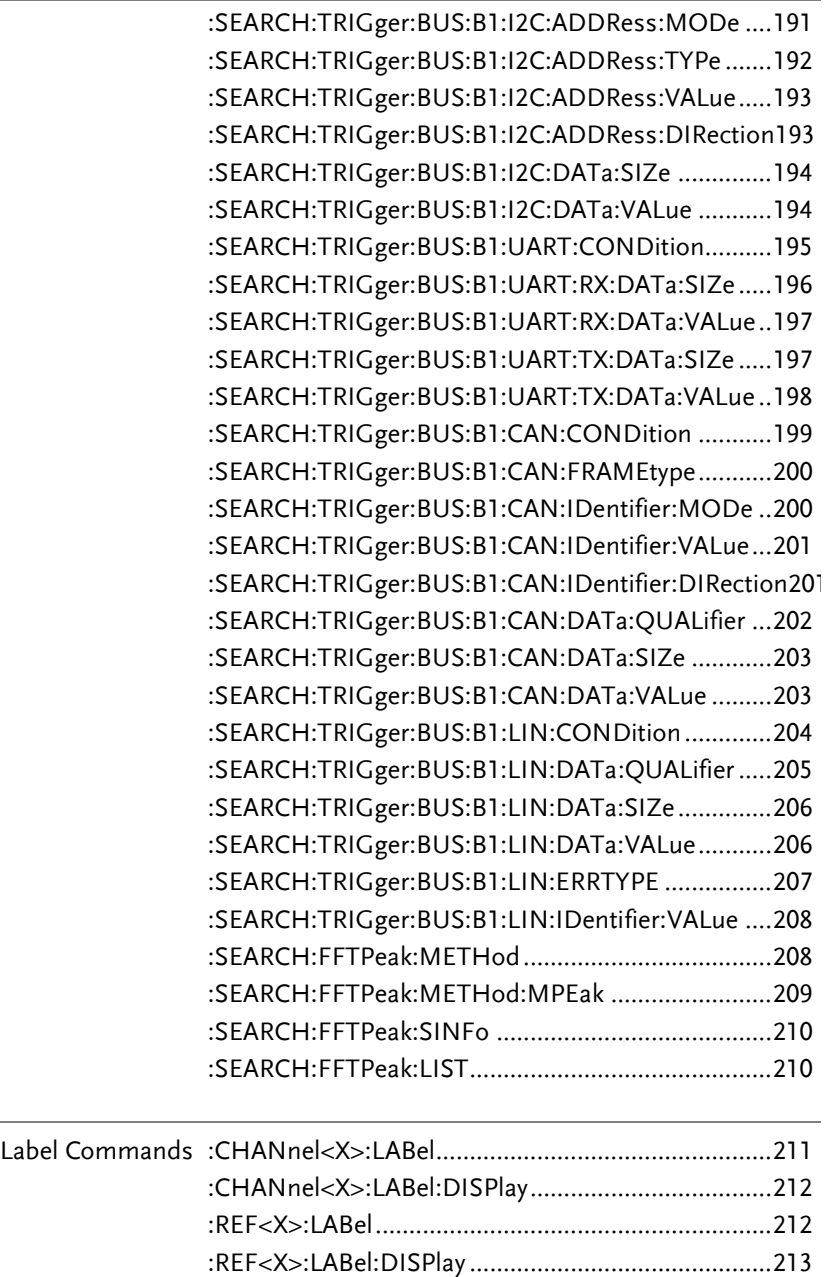

:BUS1:LABel...............................................................214

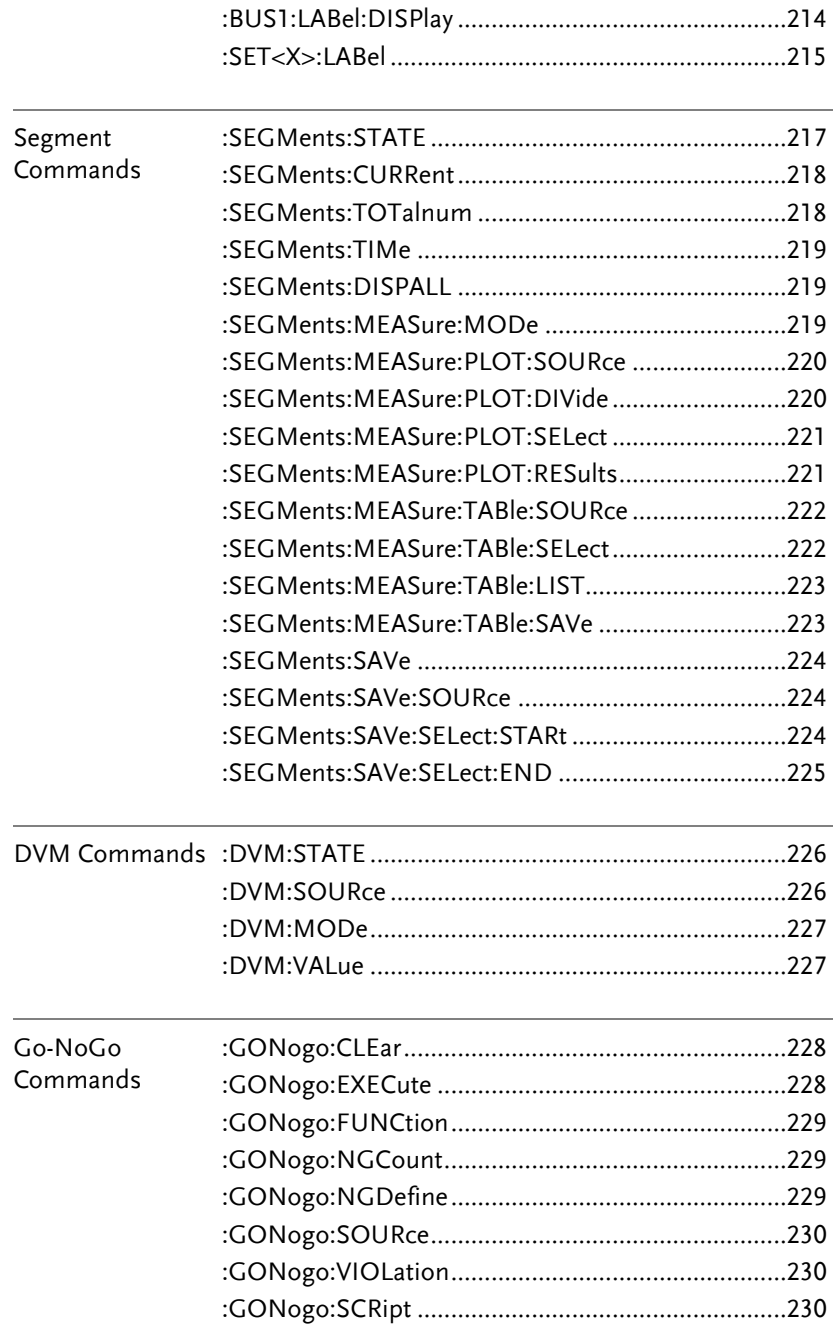

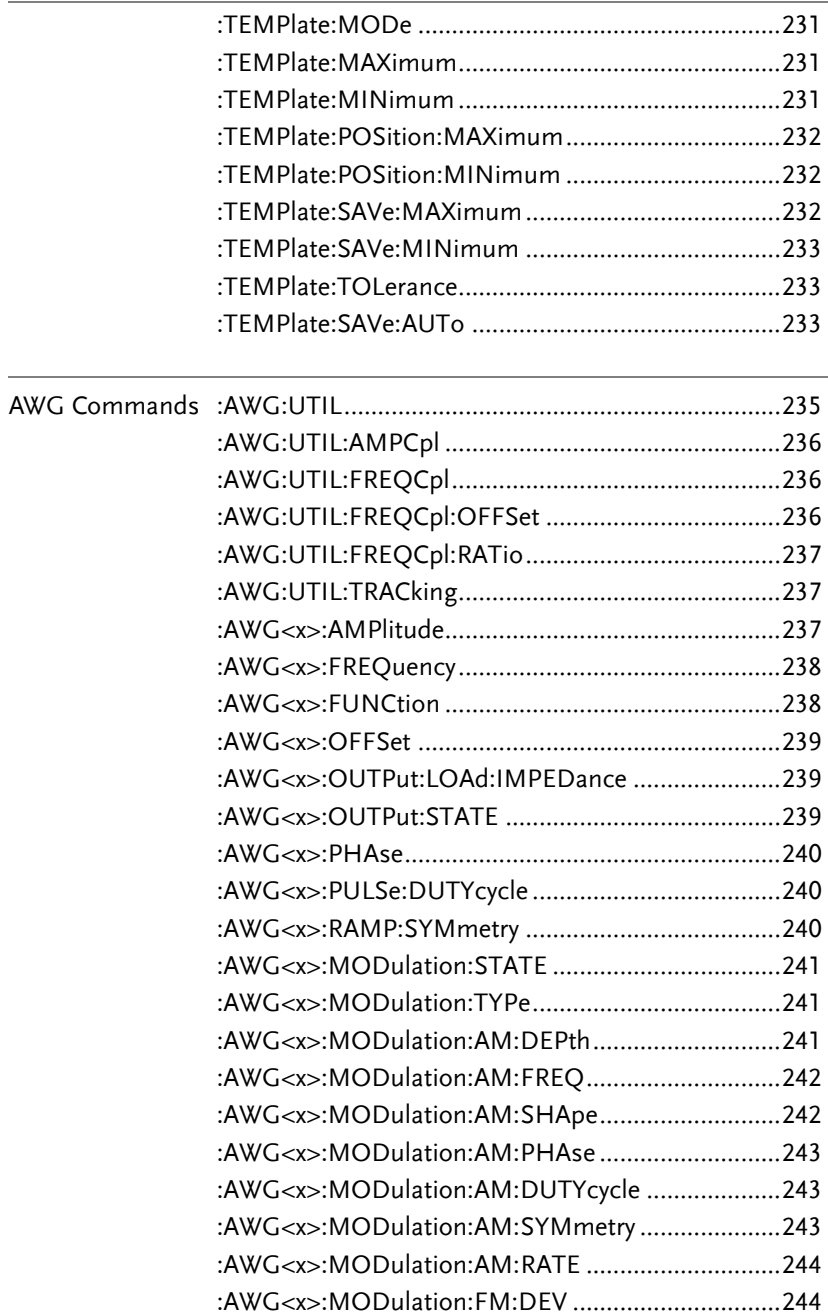

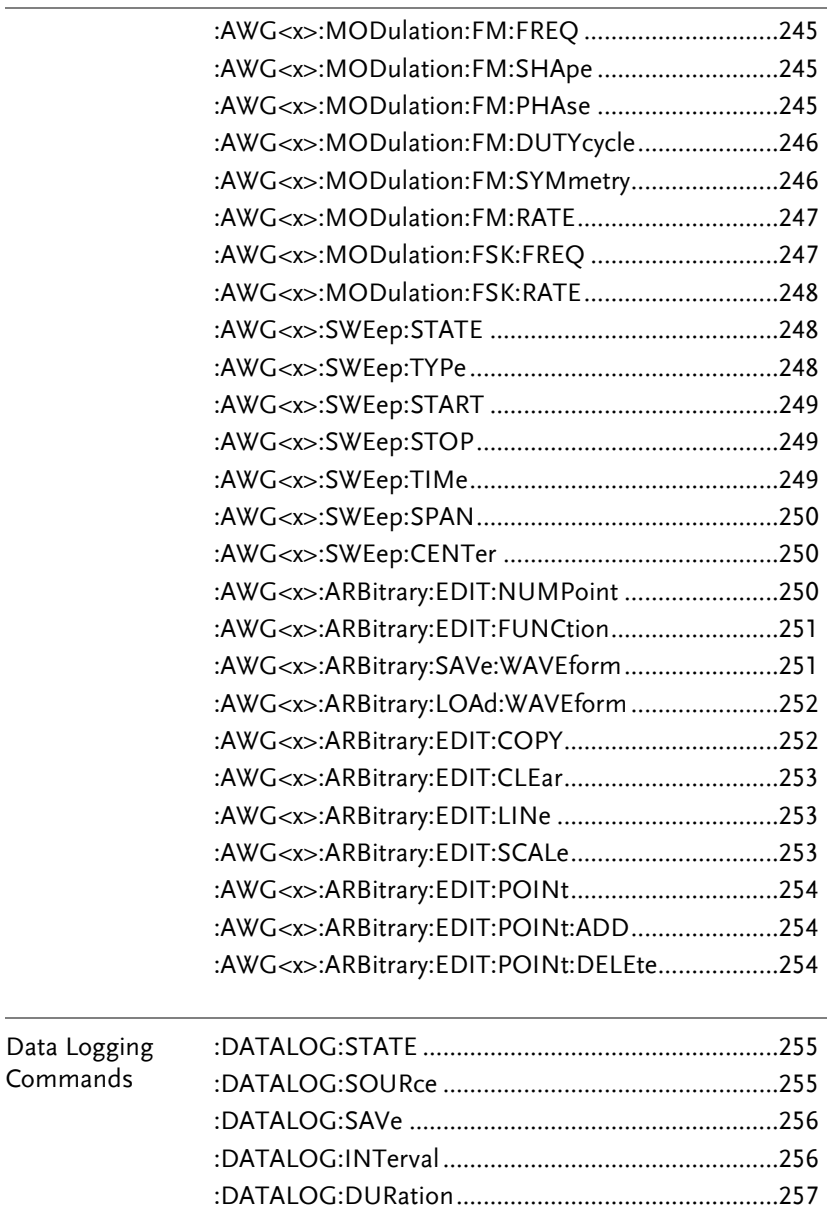

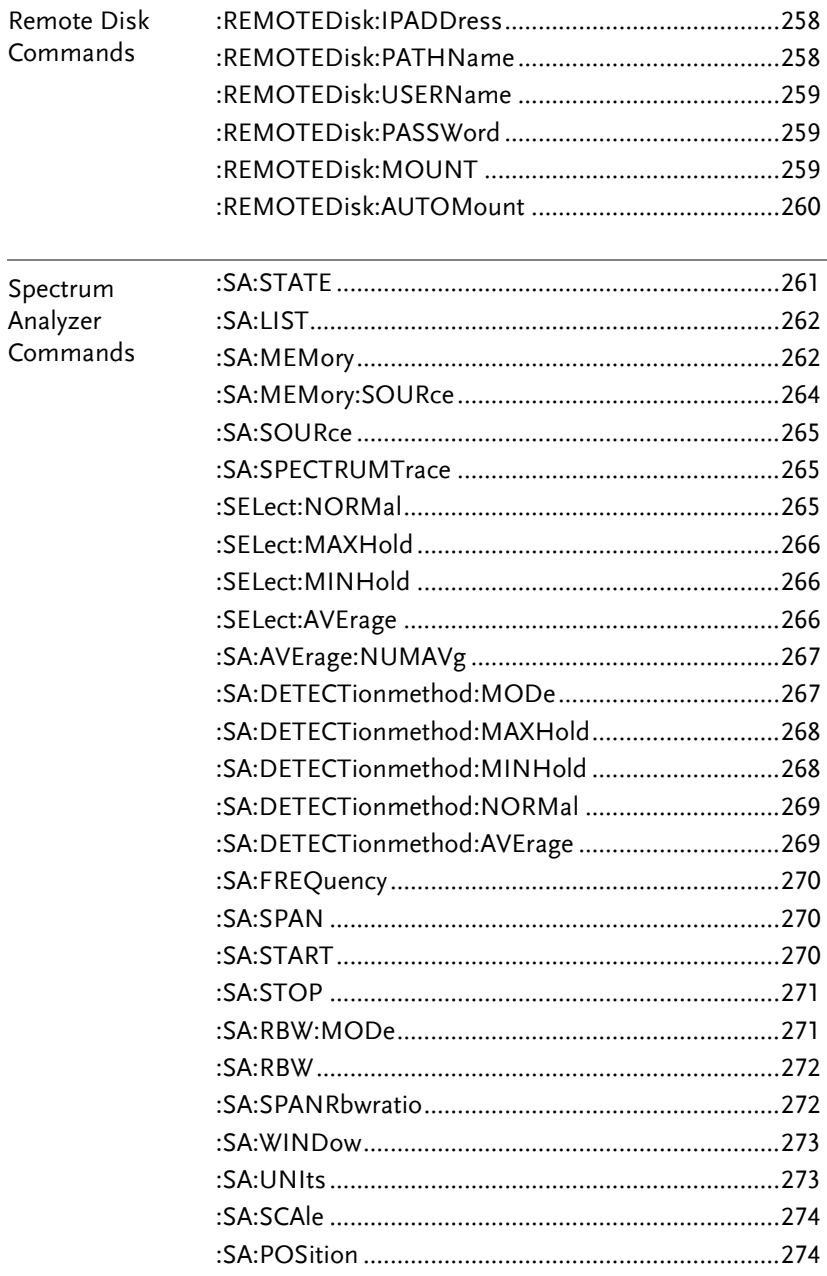

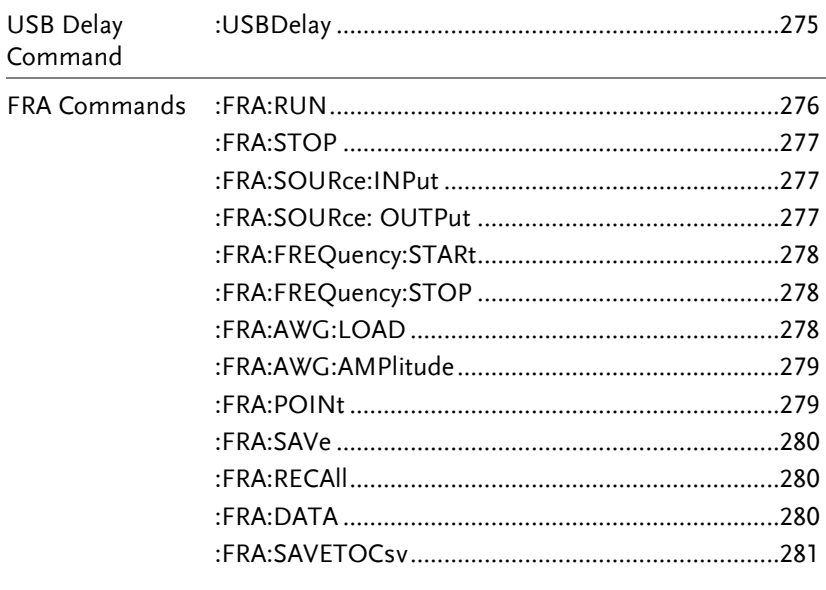

# **COMMAND DETAILS**

The Command details chapter shows the detailed syntax, equivalent panel operation, and example for each command. For the list of all commands, see pag[e17.](#page-16-0)

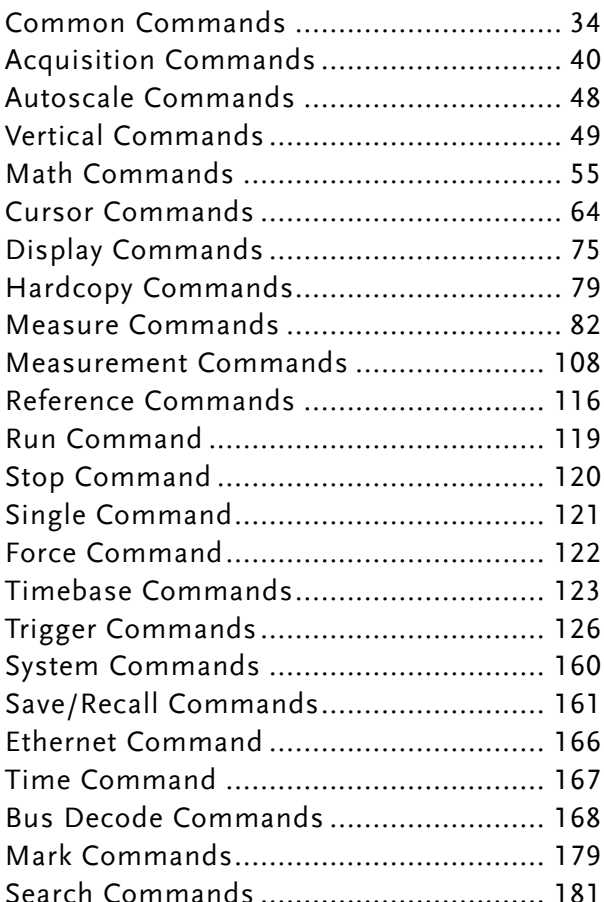

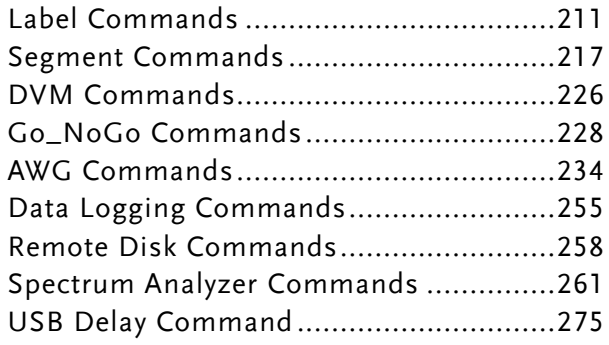

### Common Commands

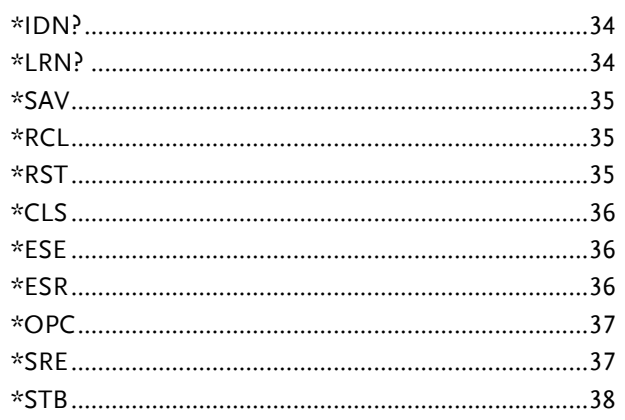

#### \*IDN?

 $\sqrt{Q}$ uery

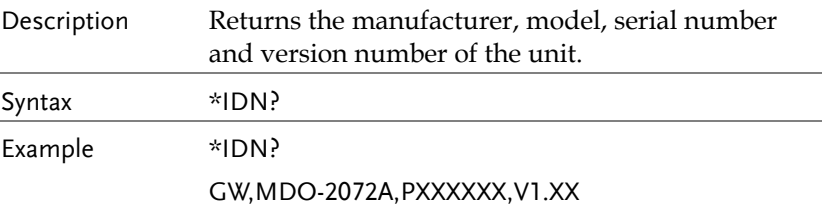

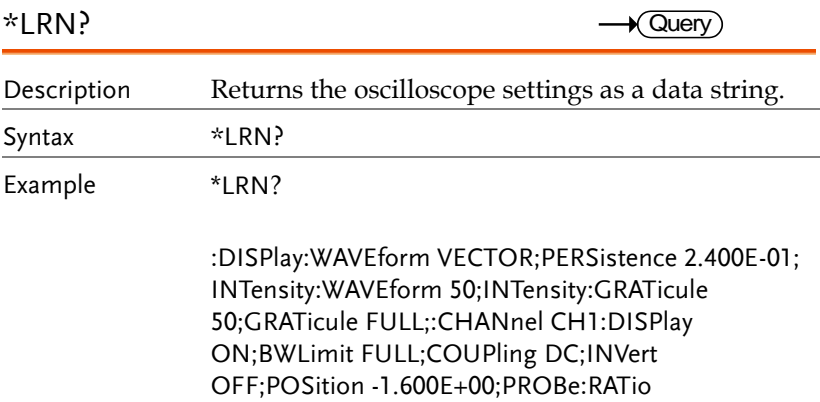

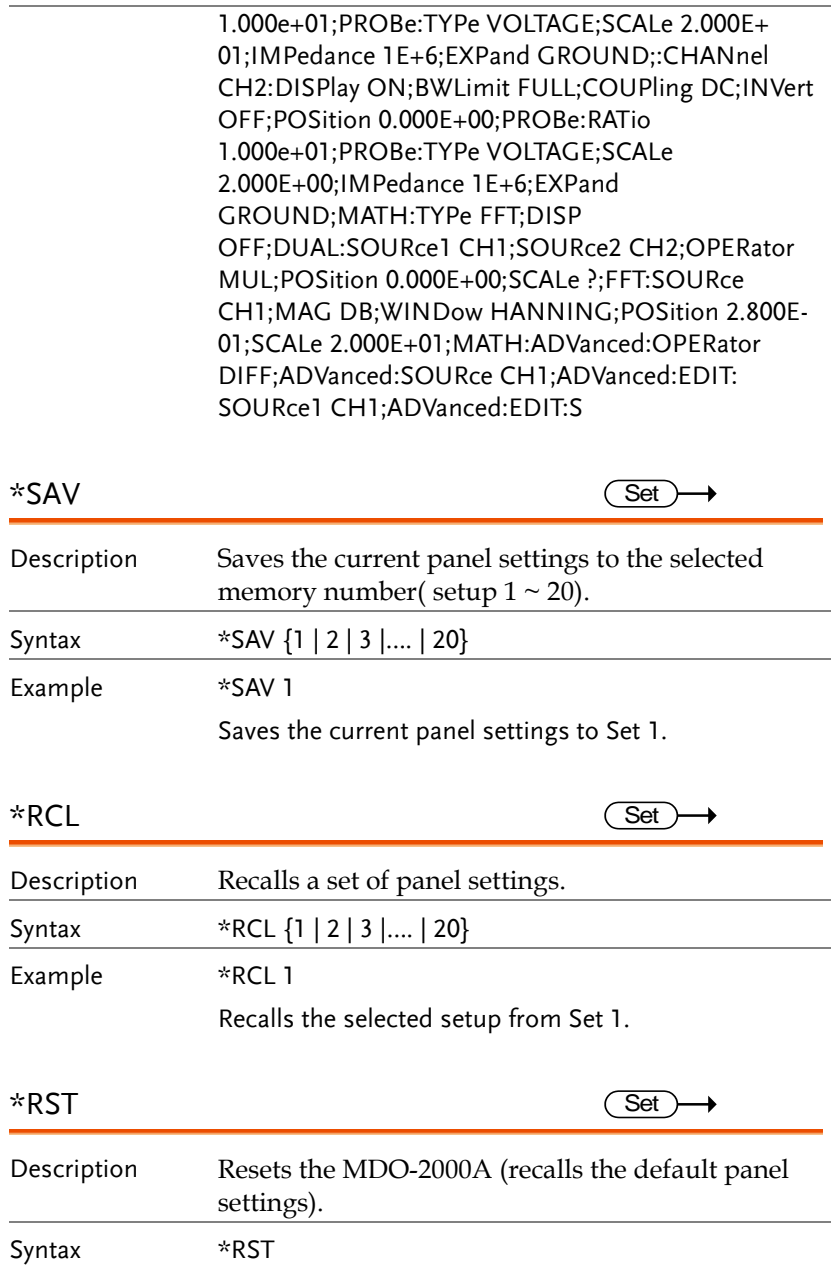

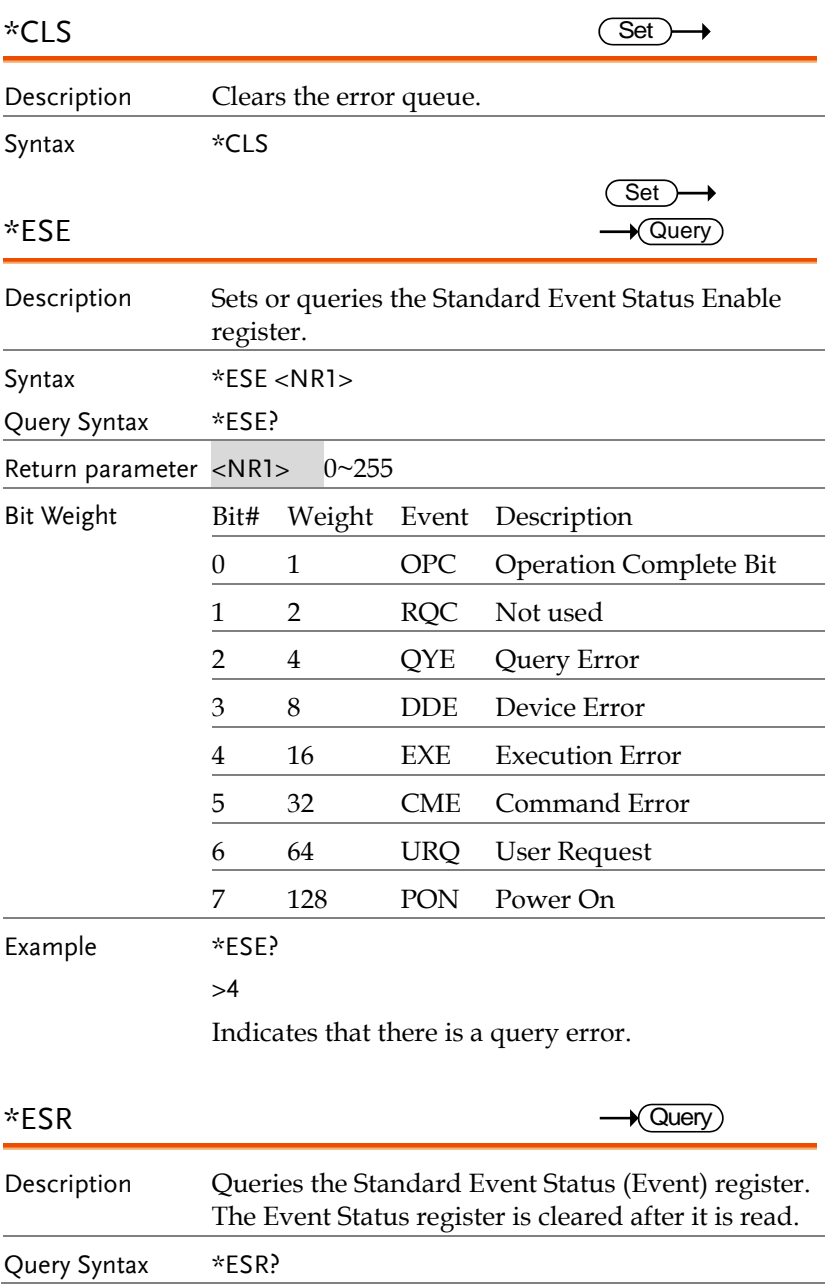
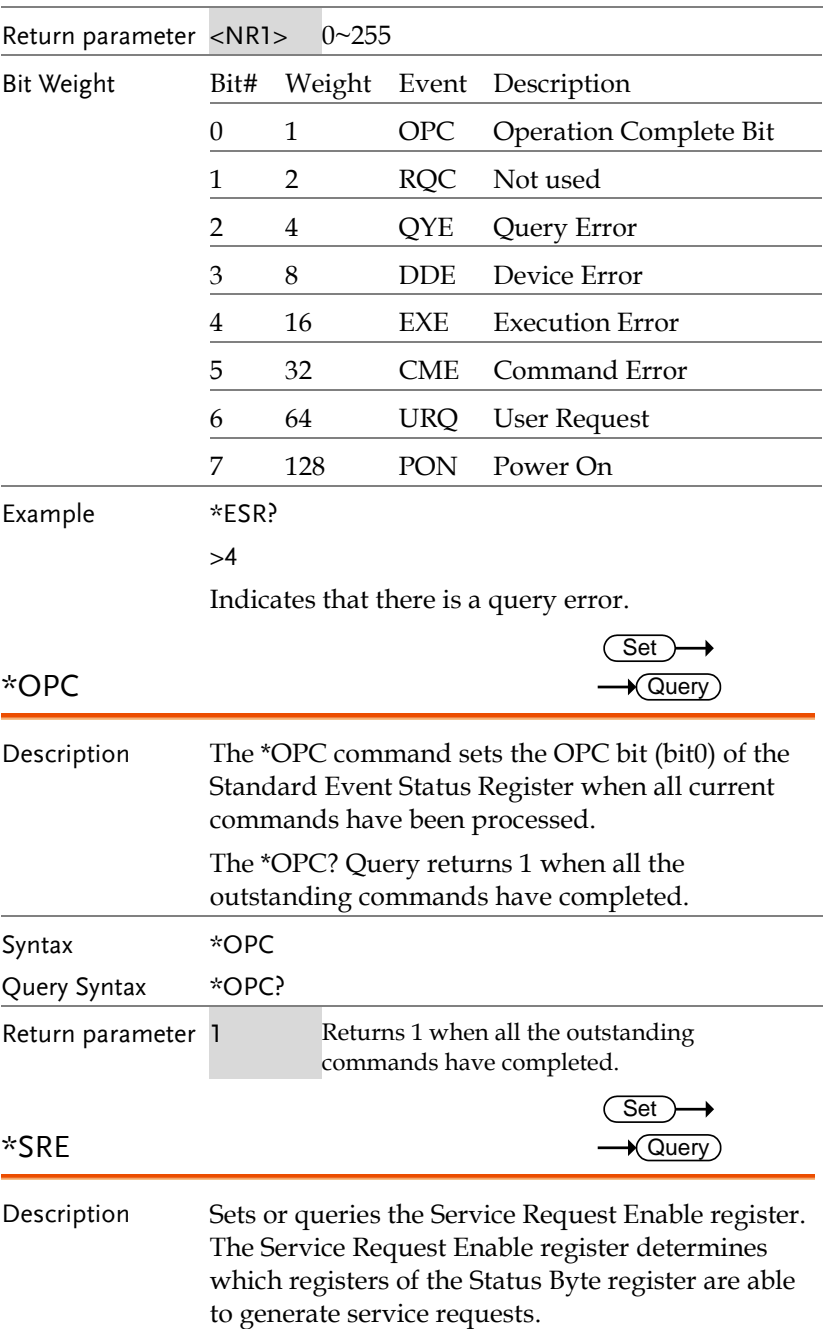

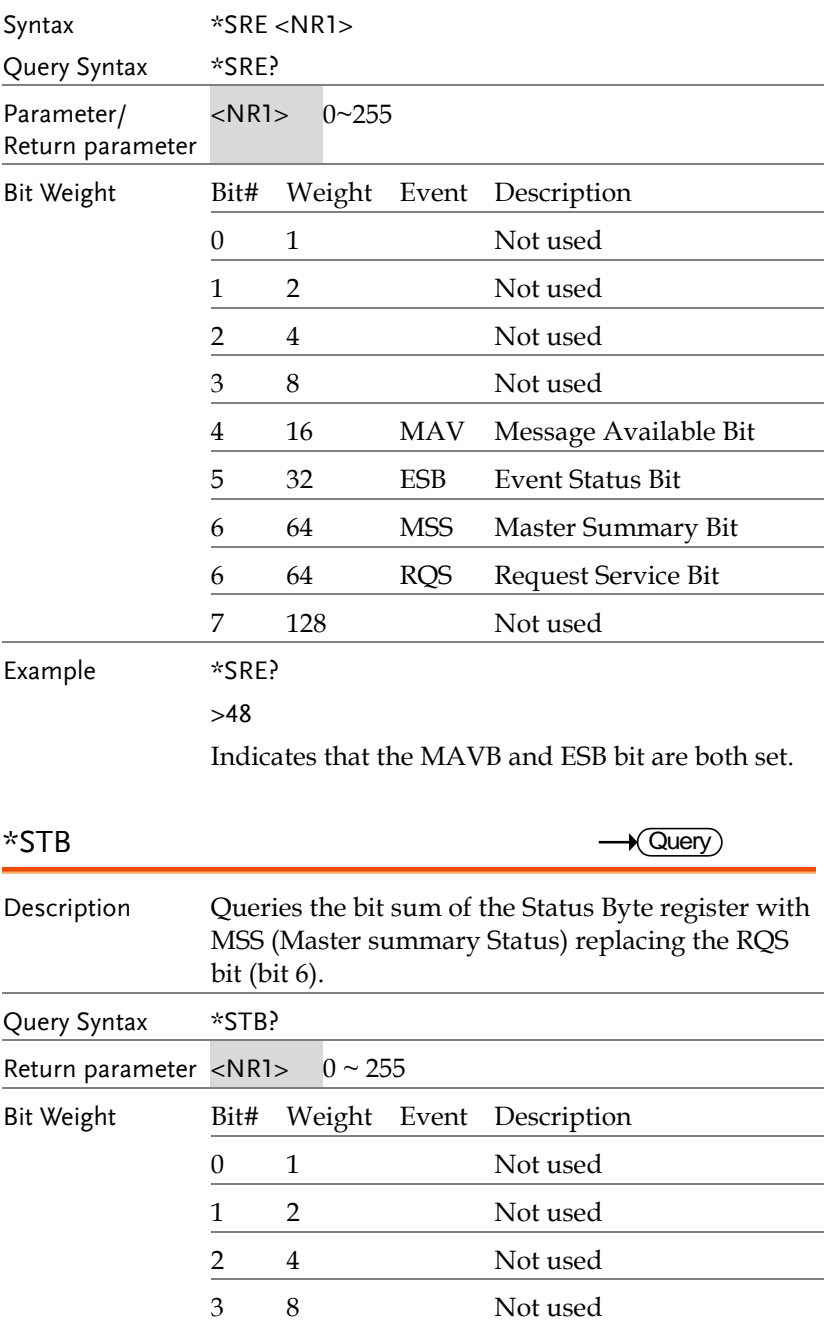

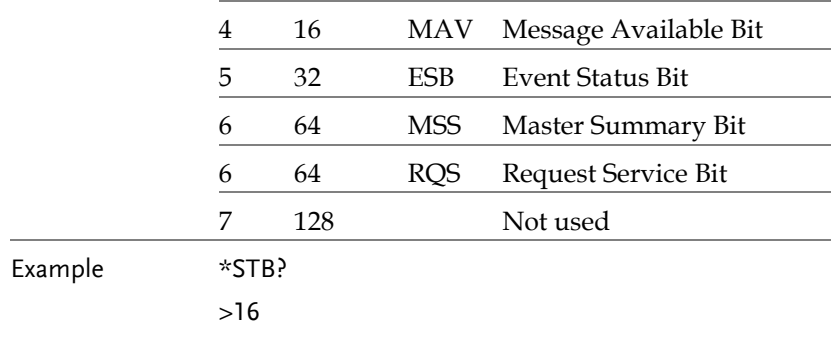

Indicates that the MAV bit is set.

# Acquisition Commands

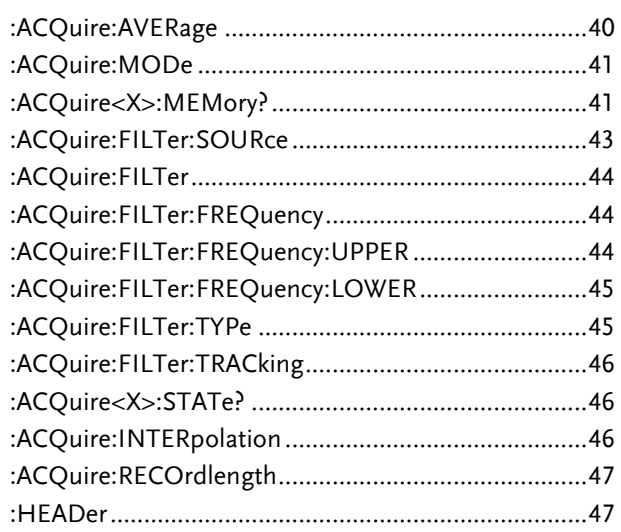

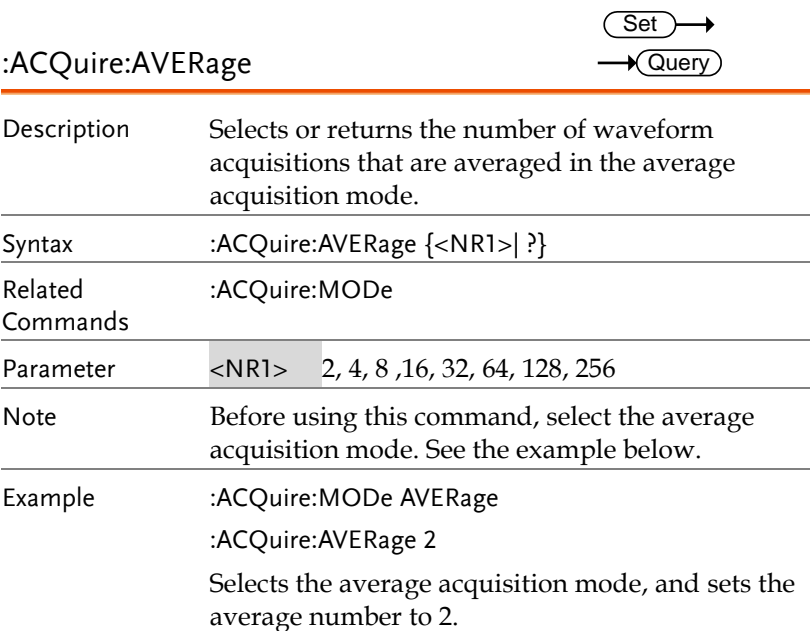

:ACQuire:MODe

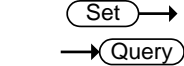

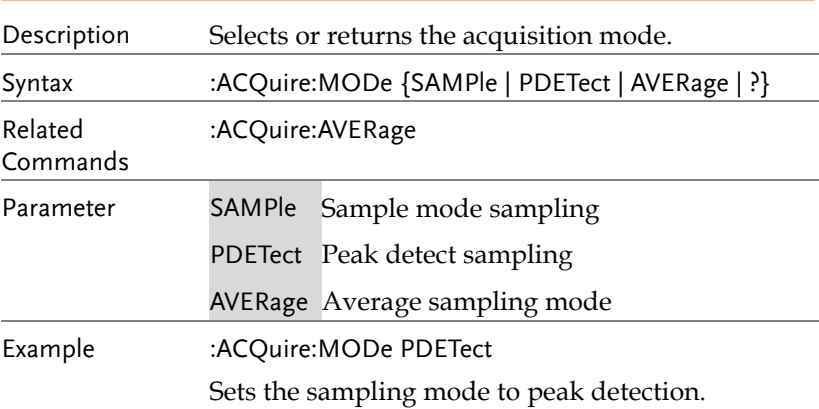

#### :ACQuire<X>:MEMory?

 $\sqrt{$  Query

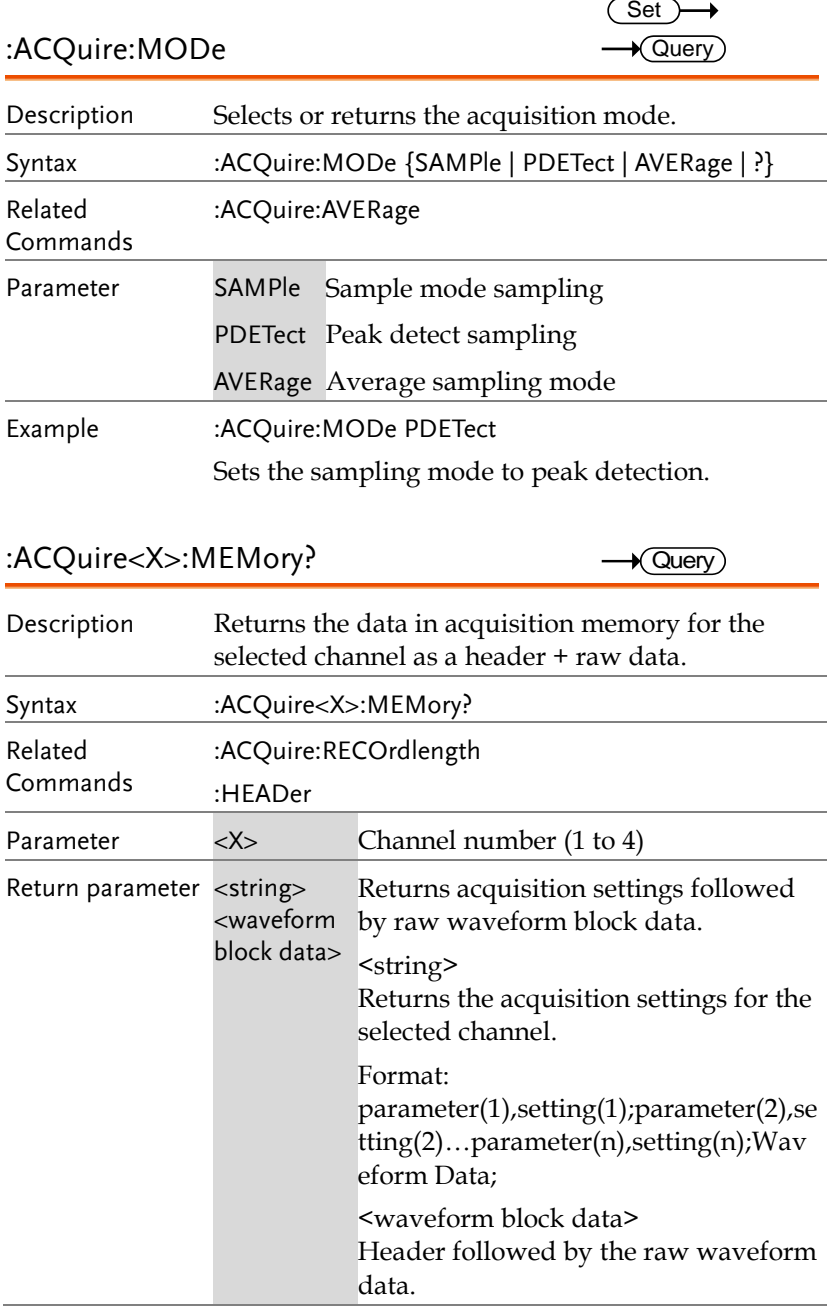

Format:

Header: The header (in ASCII) encodes the number of bytes for the header followed by the number of data points in bytes for the raw data.

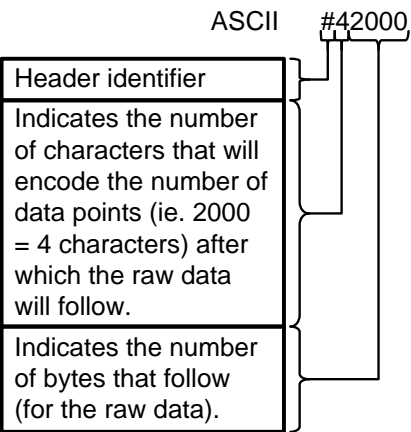

Raw Data:

Each two bytes (in hex) encodes the vertical data of a data point. The data is signed hex data (2's complement, -  $32768 \sim 32767$ ).

Waveform Raw Data Example: Header raw data……….

Hex:

23 34 32 30 30 30 00 1C 00 1B 00 1A 00 1A 00 1B ………..

ASCII/Decimal:

#42000 28 27 26 26 27…….

The actual value of a data point can be calculated with the following formula: (Decimal value of hex data/AD Factor) \* vertical scale.

Note: AD Factor is fixed as 25. The vertical scale is returned with the

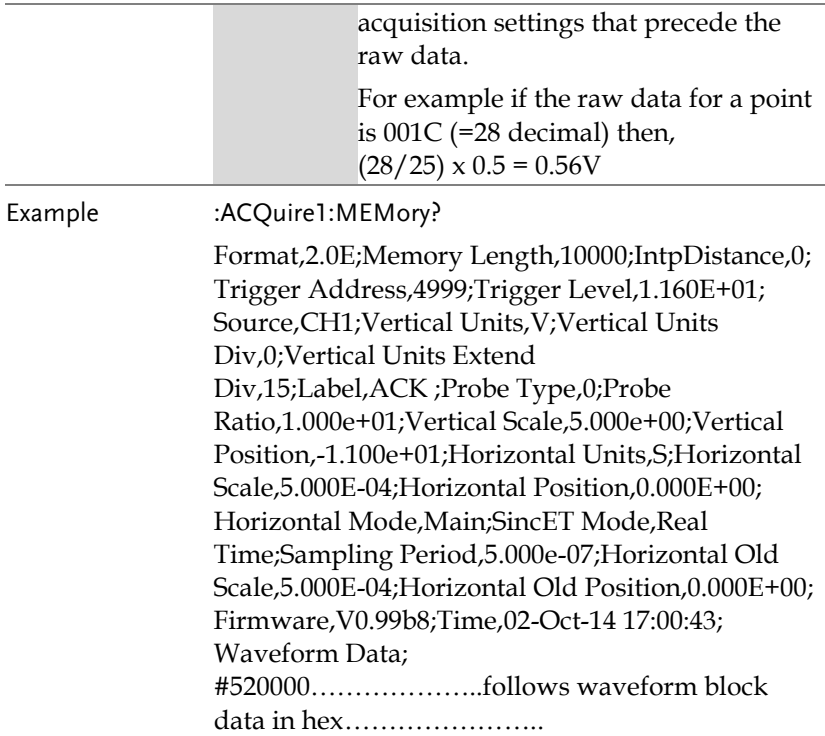

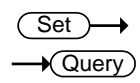

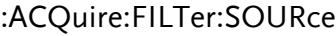

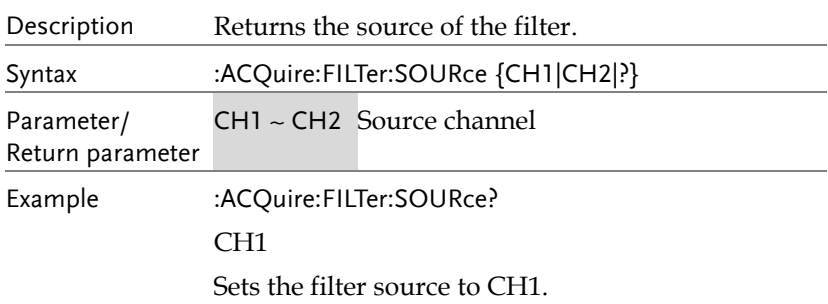

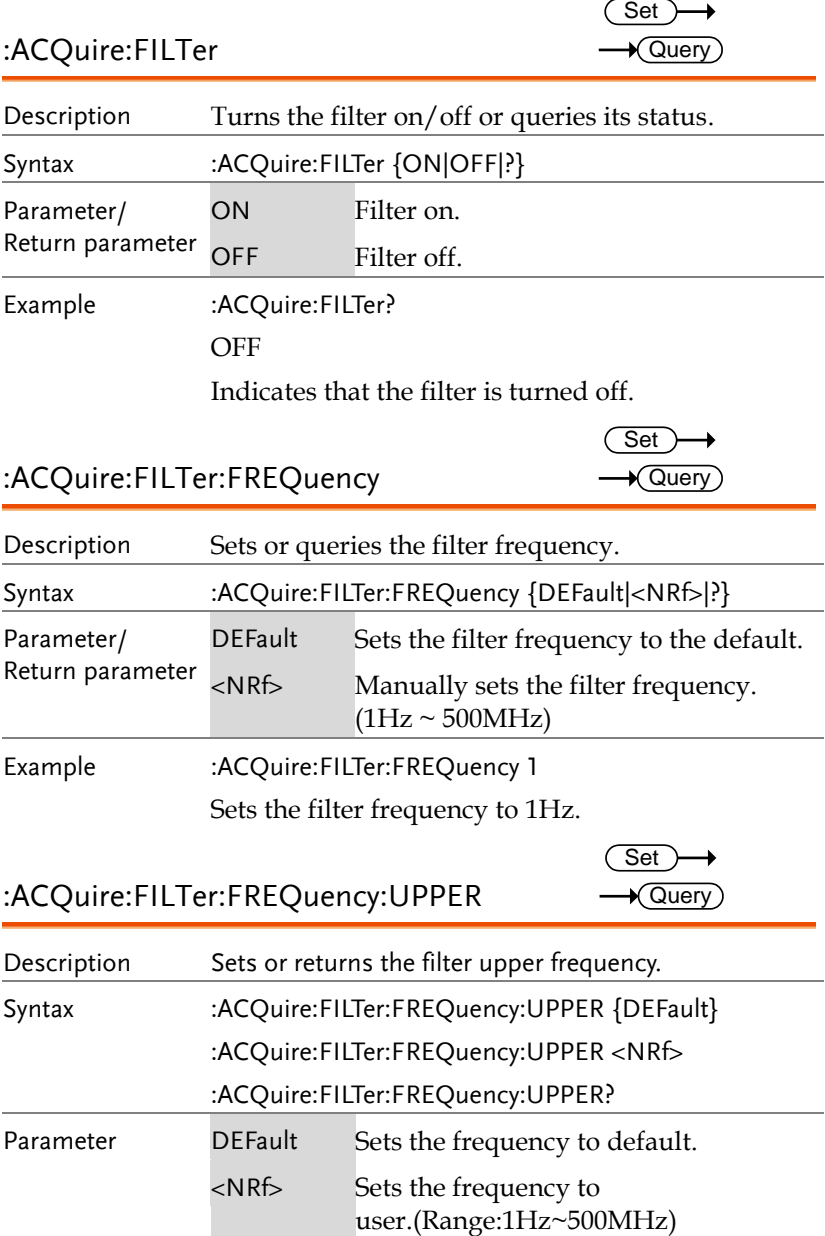

Example :ACQuire:FILTer:FREQuency:UPPER 4.95e+07 :ACQuire:FILTer:FREQuency:UPPER? 4.950000e+07

:ACQuire:FILTer:FREQuency:LOWER Set )- $\rightarrow$  Query

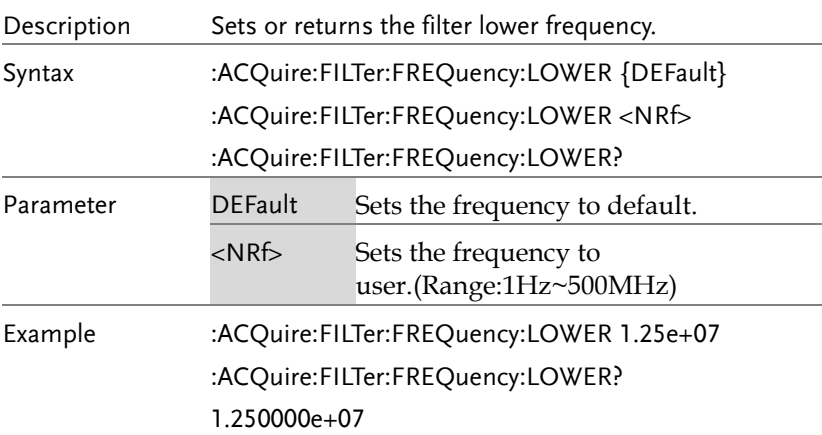

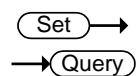

:ACQuire:FILTer:TYPe

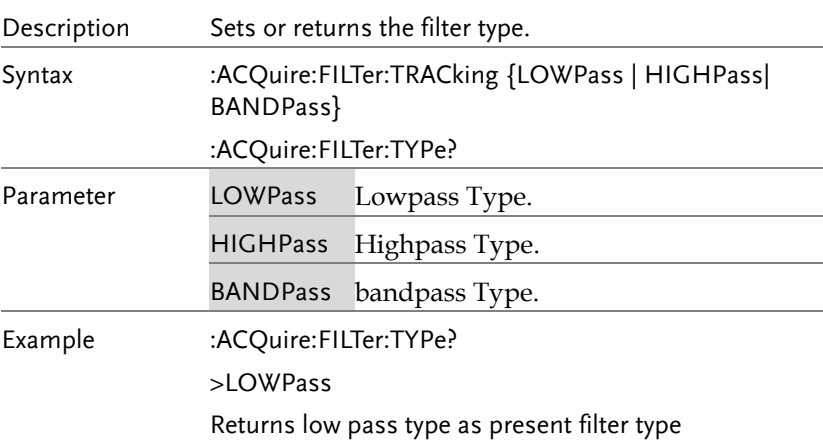

 $\overline{\text{Set}}$ 

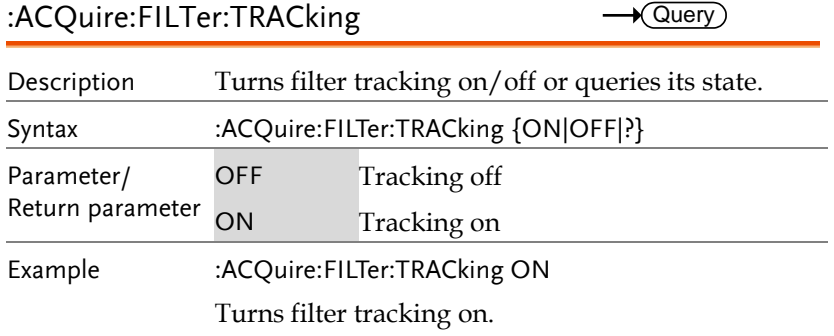

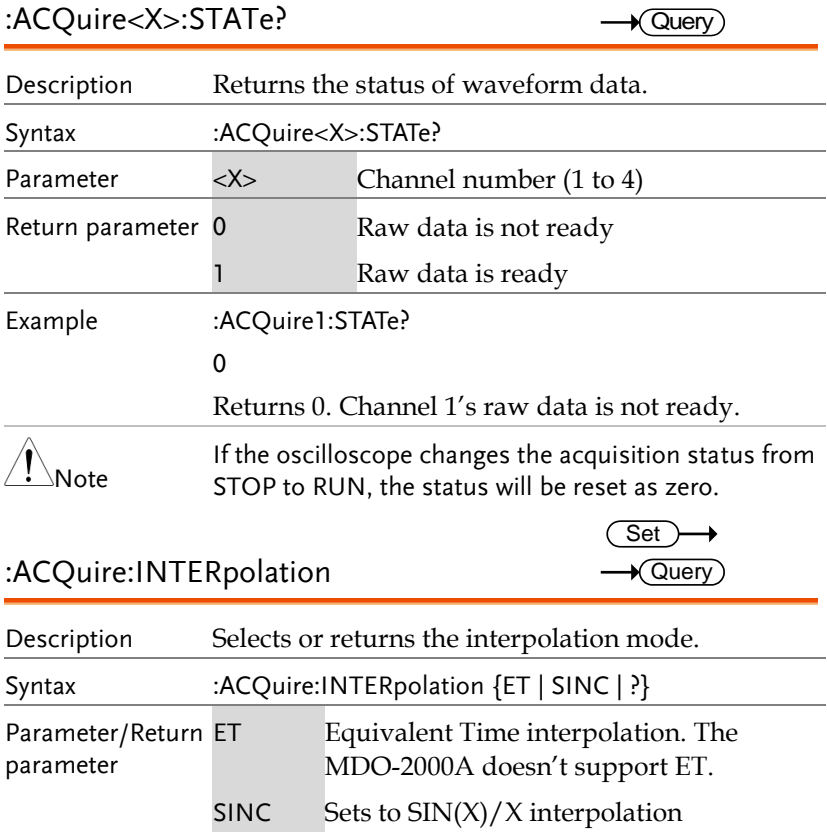

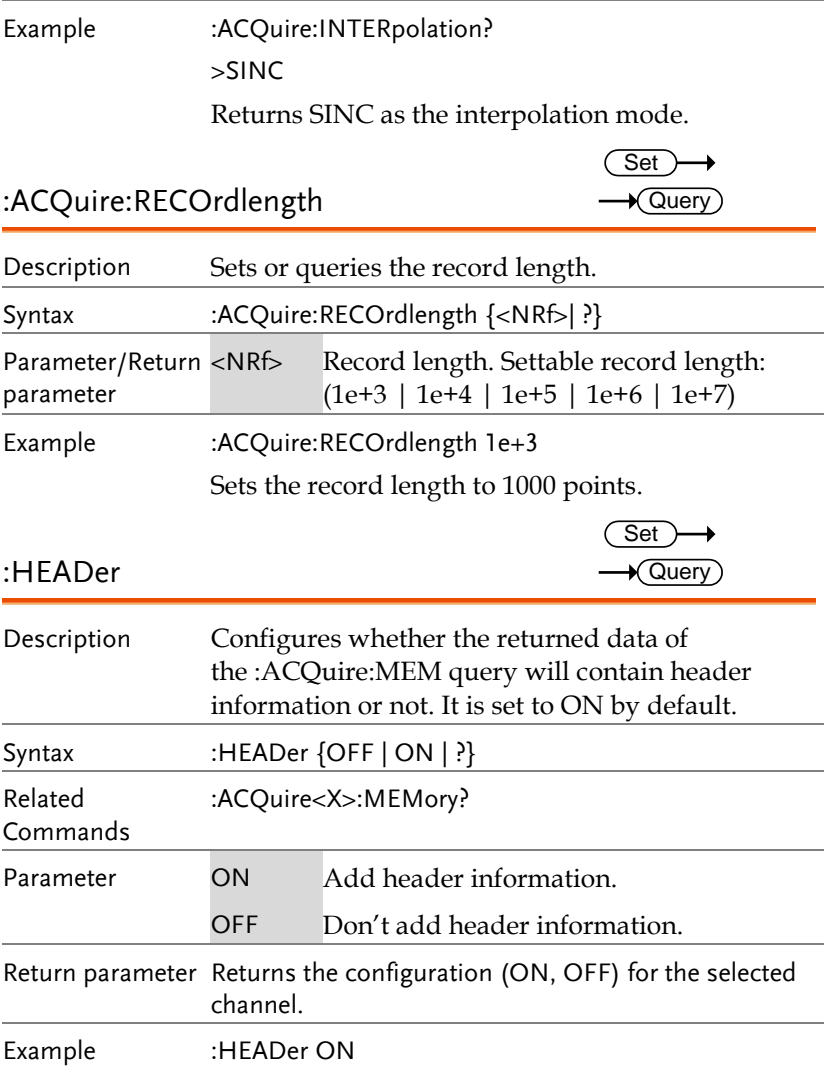

# Autoscale Commands

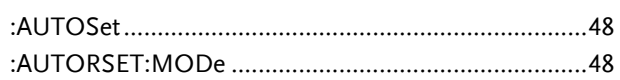

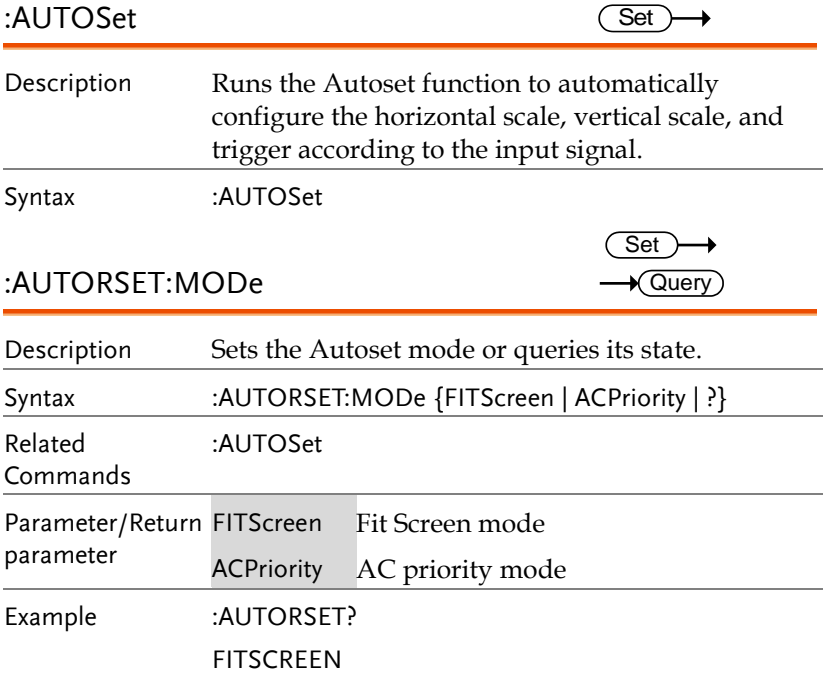

# Vertical Commands

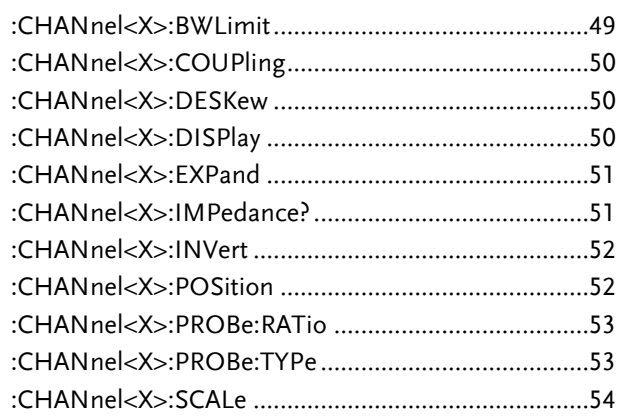

:CHANnel<X>:BWLimit

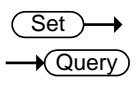

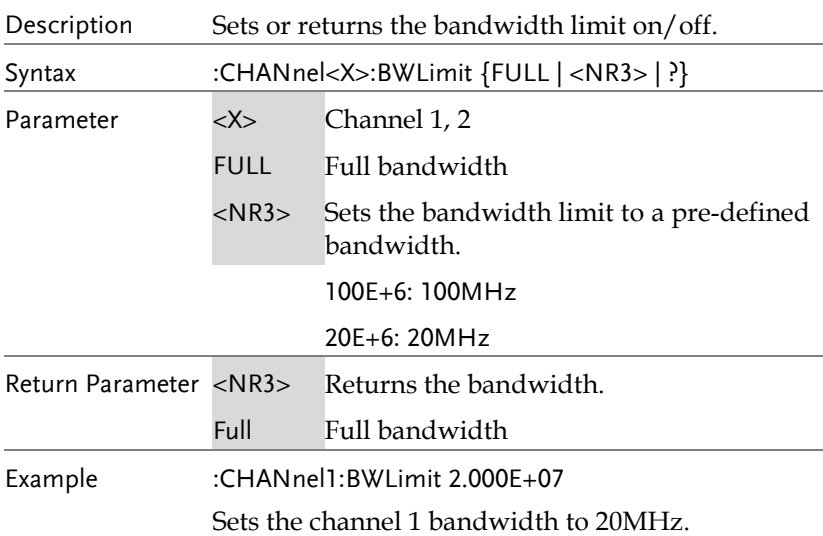

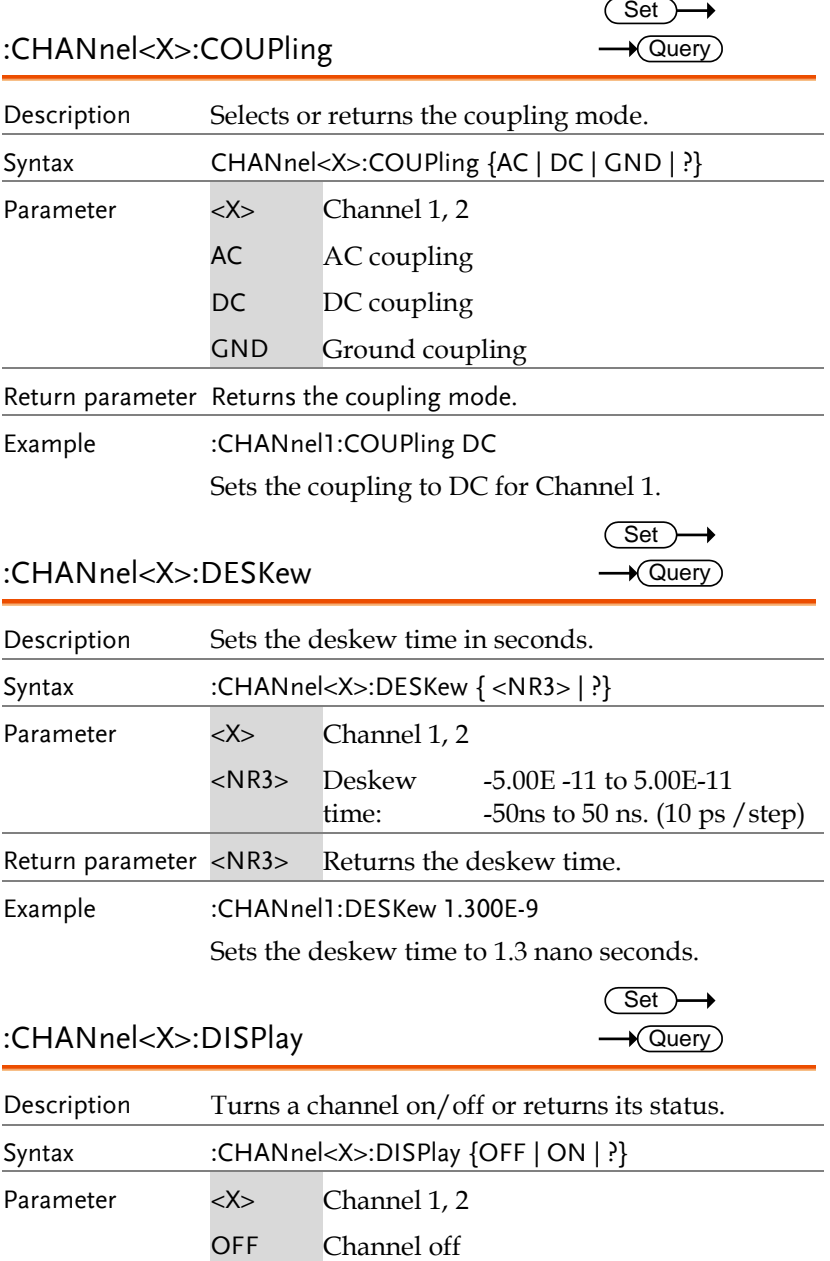

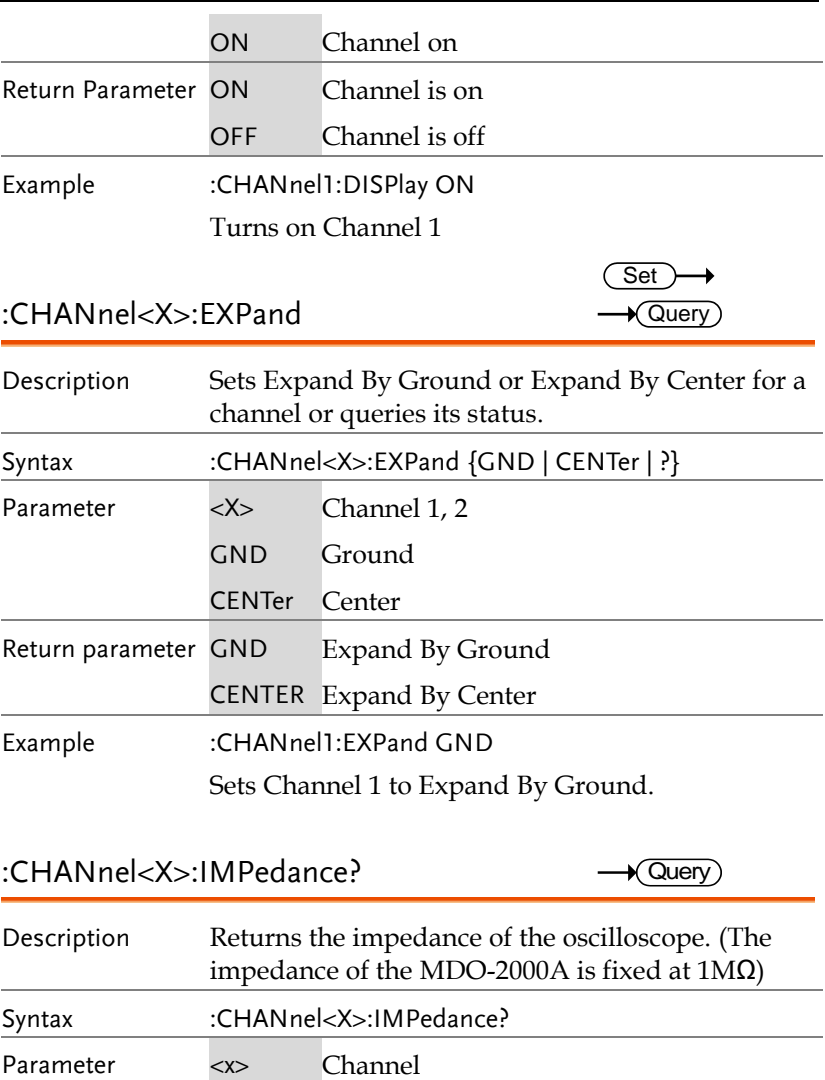

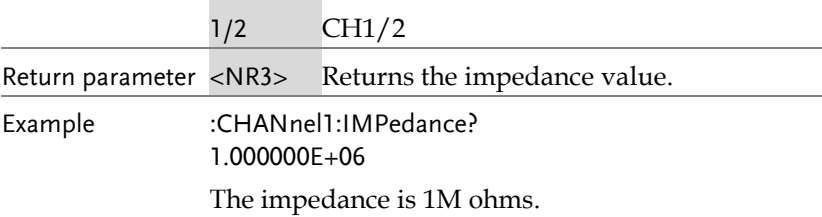

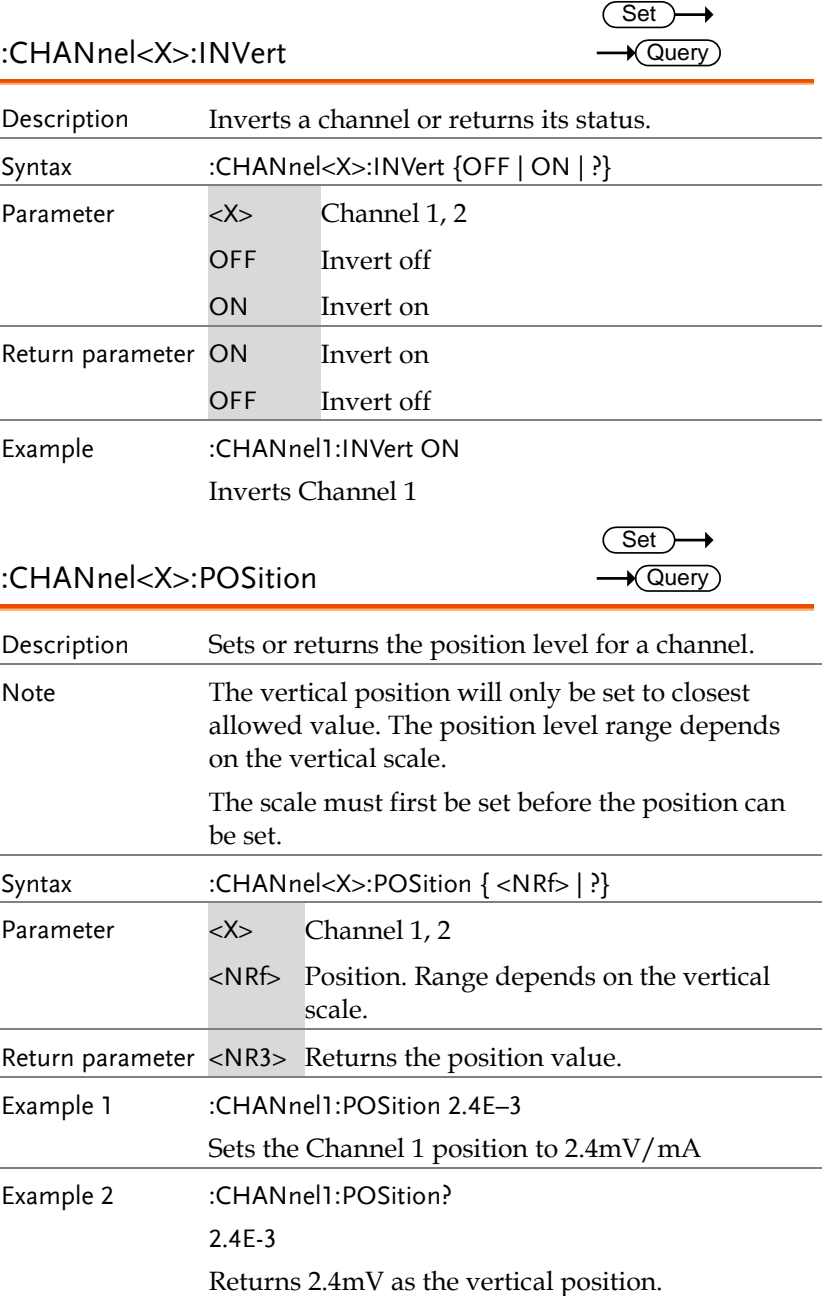

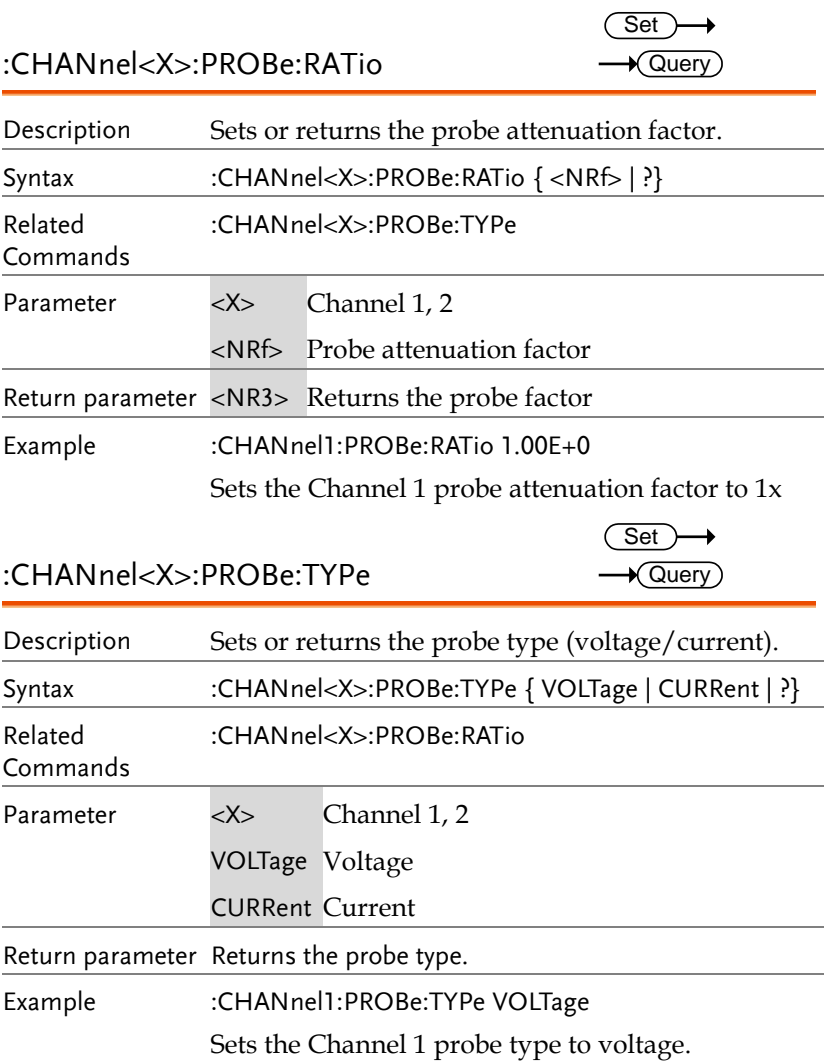

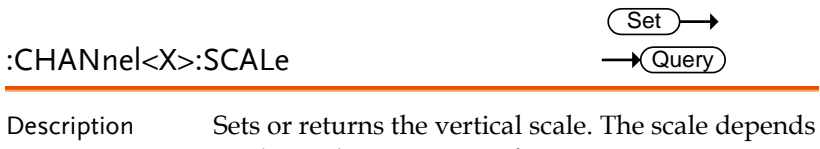

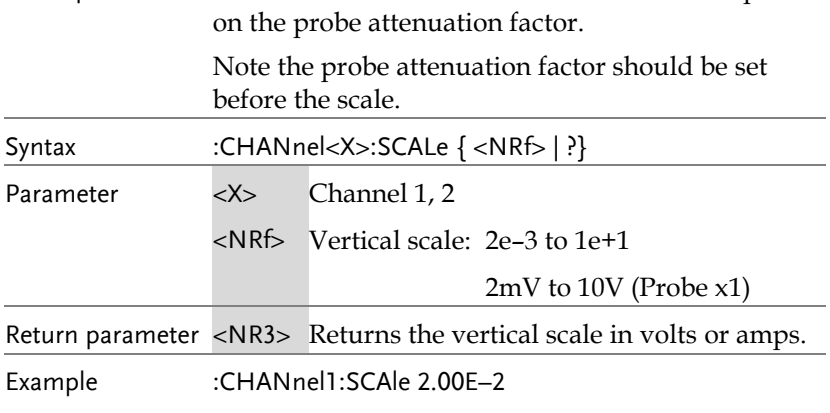

Sets the Channel 1 vertical scale to 20mV/div

# Math Commands

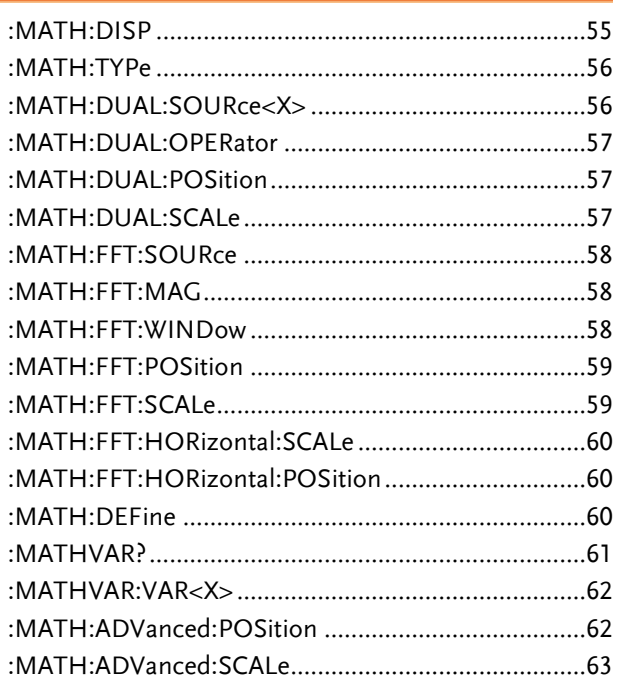

#### :MATH:DISP

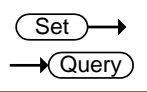

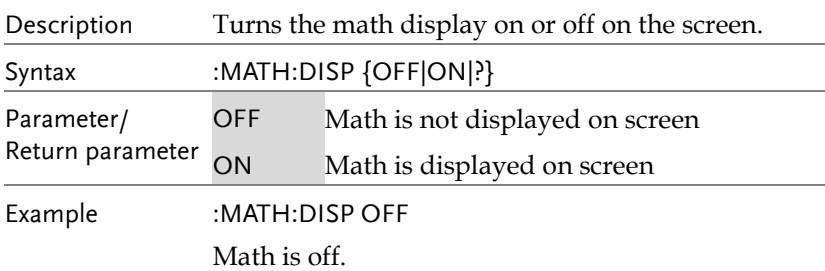

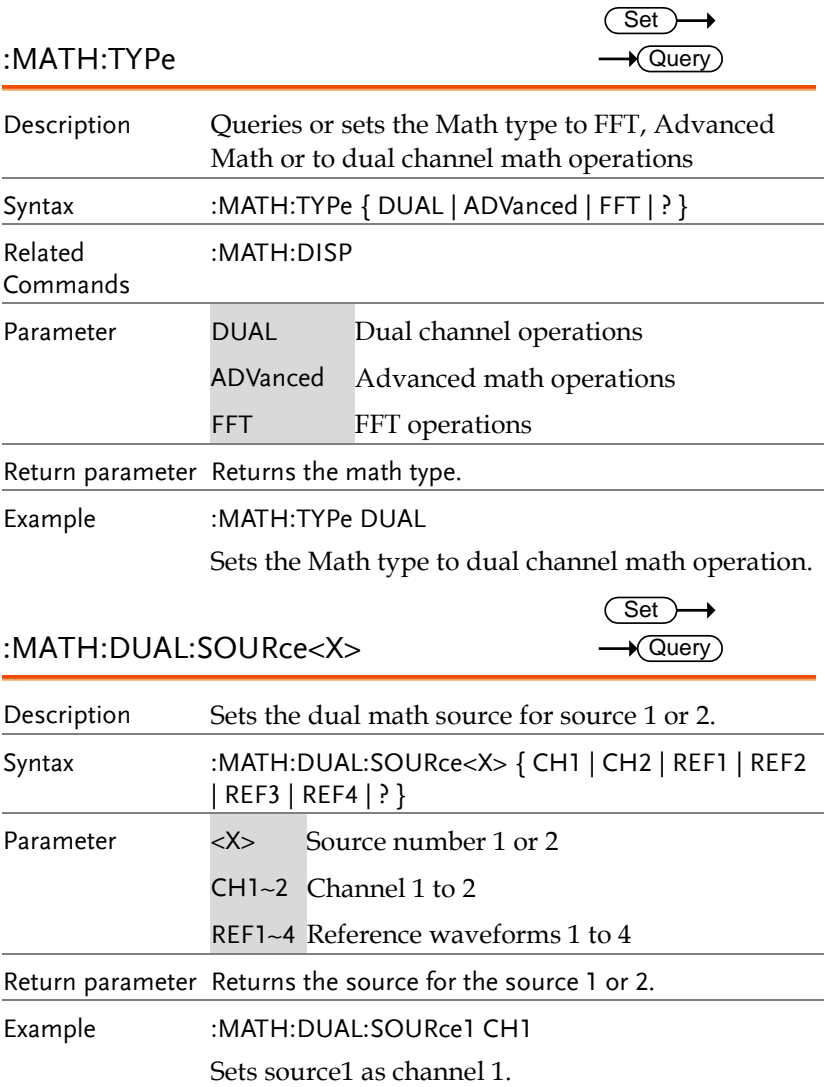

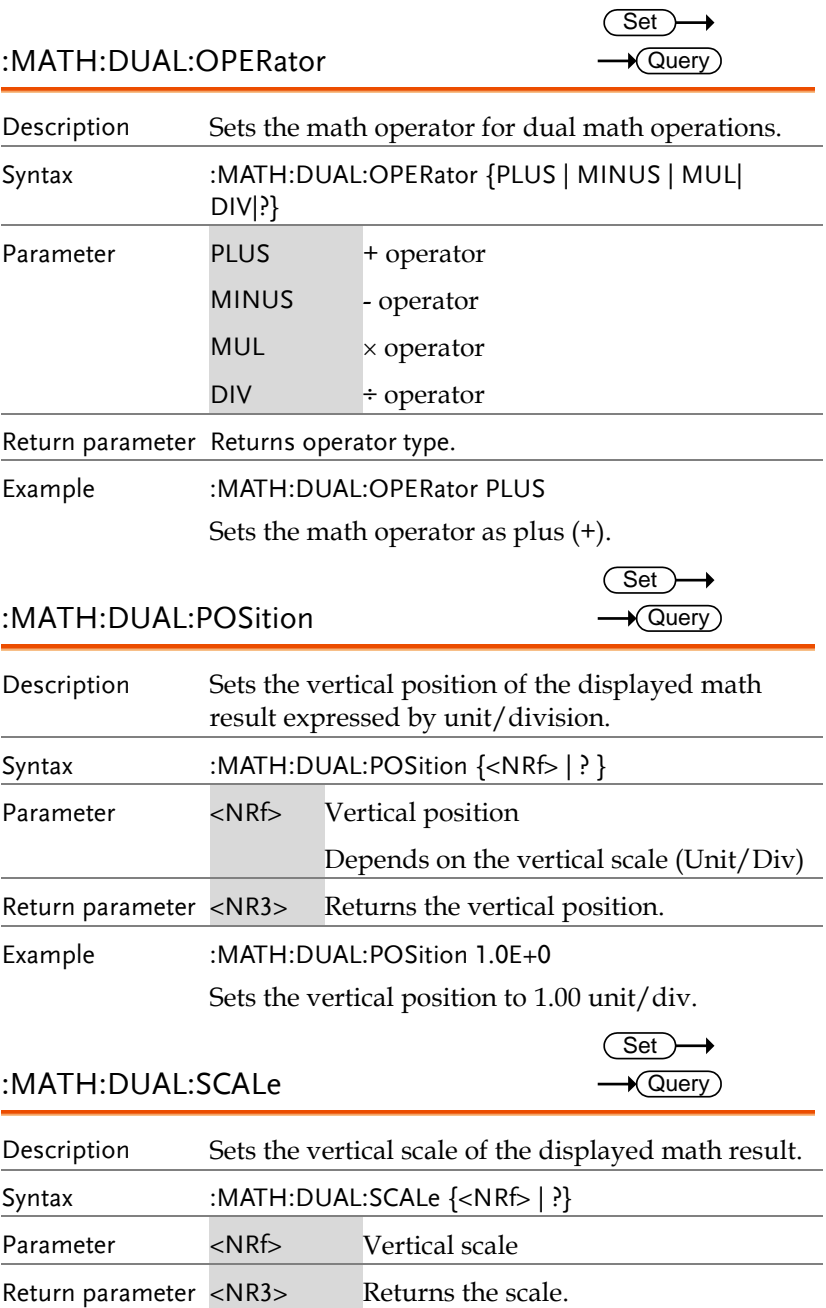

Example :MATH:DUAL:SCALe 2.0E-3

Sets the vertical scale to 2mV/2mA.

#### :MATH:FFT:SOURce

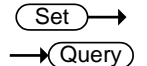

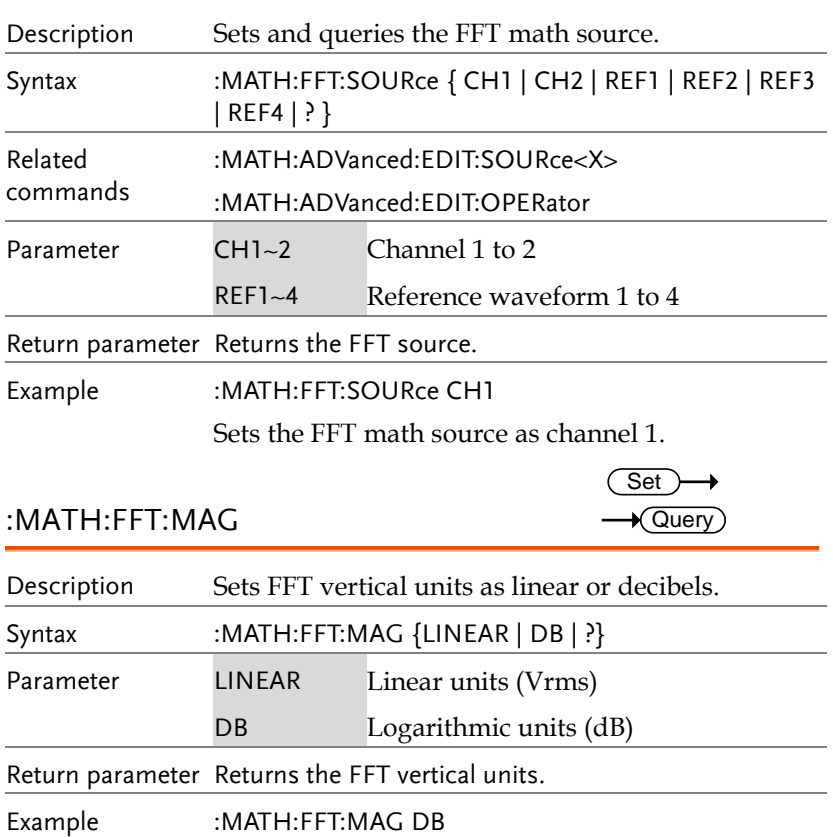

Sets FFT vertical units to dB.

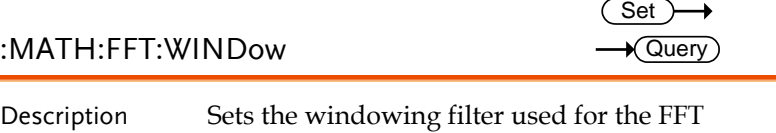

function.

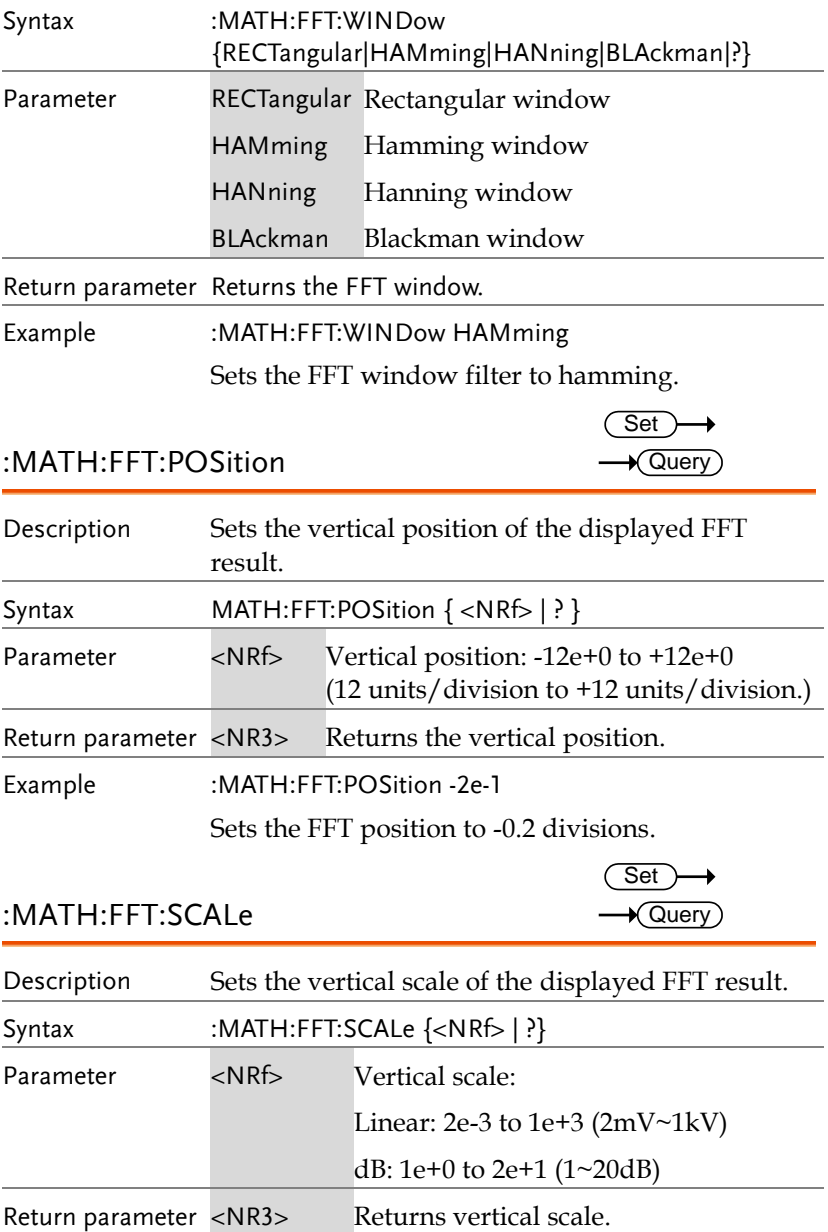

Example :MATH:FFT:SCAle 1.0e+0

Sets the scale to 1dB.

:MATH:FFT:HORizontal:SCALe Description Sets or queries the zoom scale for FFT math. Syntax :MATH:FFT:HORizonatal:SCALe {<NRf> | ?} Parameter <NRf> Zoom scale: 1 to 20 times Return parameter <NR3> Returns zoom scale. Example :MATH:FFT:HORizontal:SCALe 5 Sets the zoom scale to 5X. :MATH:FFT:HORizontal:POSition Description Sets the horizontal position of the displayed FFT result. Syntax MATH:FFT:HORizontal:POSition { <NRf> | ? } Parameter <NRf> Horizontal position: 0Hz ~ 999.9kHz Return parameter <NR3>Returns the vertical position. Example :MATH:FFT:HORizontal:POSition 6.0e5 Sets the FFT horizontal position to 600kHz. :MATH:DEFine Description Sets or queries the advanced math expression as a string. Syntax :MATH:DEFine {<string>| ?} Related :MATH:DISP :MATH:TYPe **Set**  $\sqrt{\mathsf{Query}}$ **Set**  $\sqrt{\mathsf{Query}}$ Set >  $\bigstar$  Query)

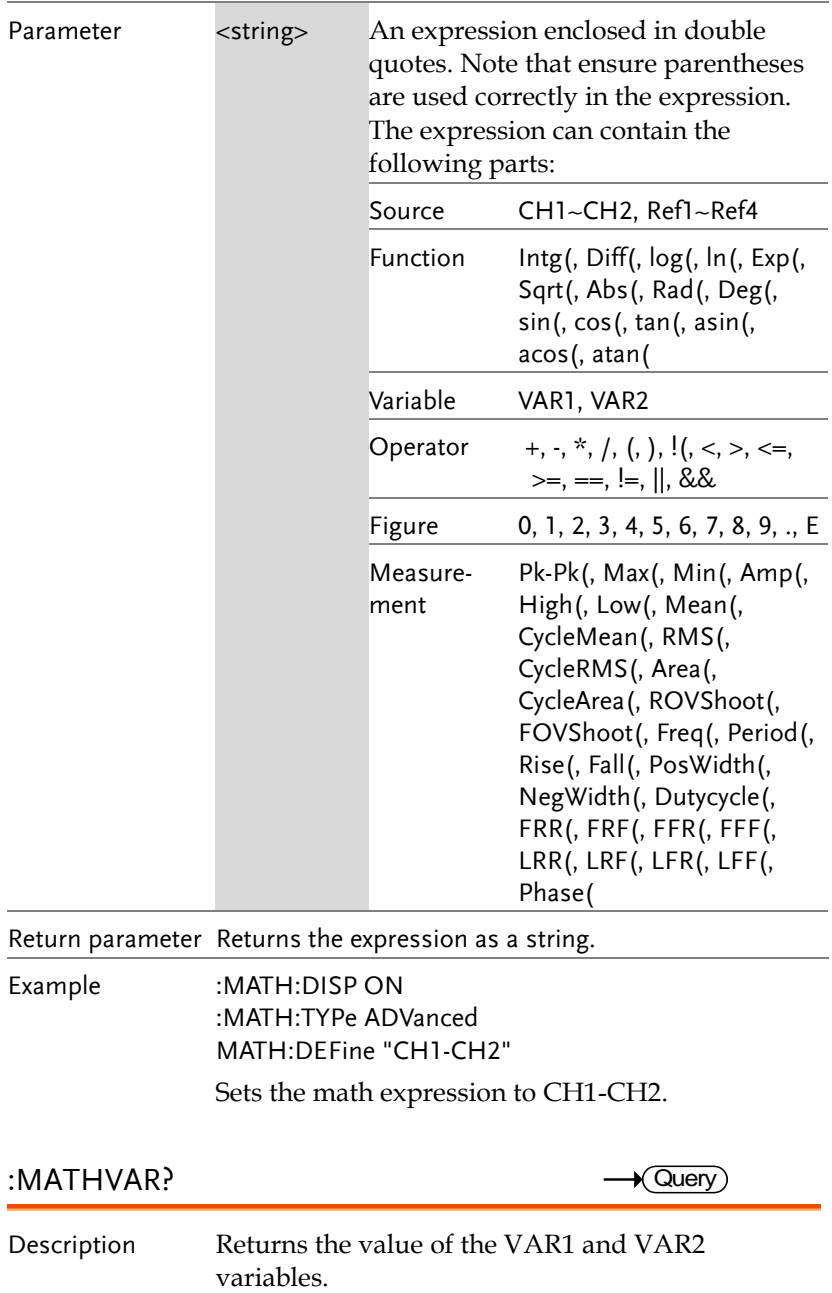

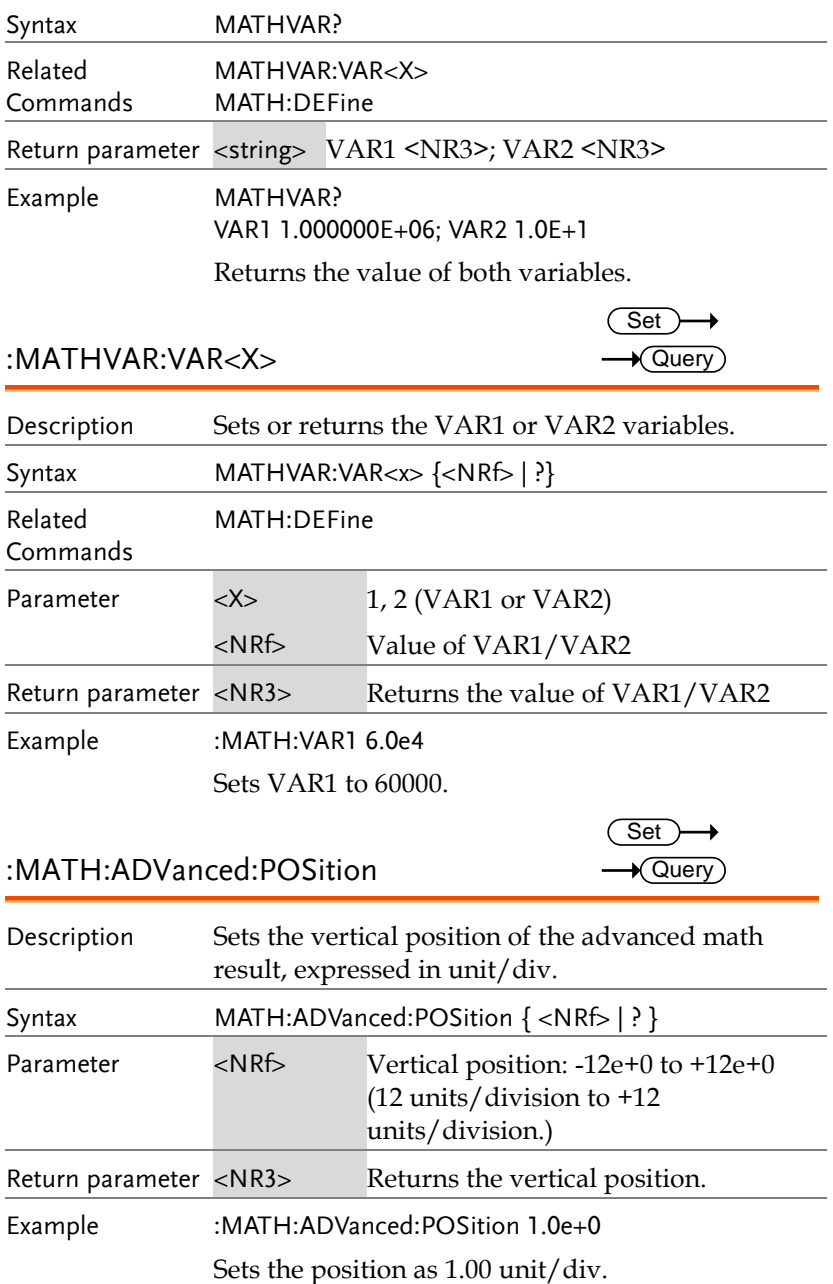

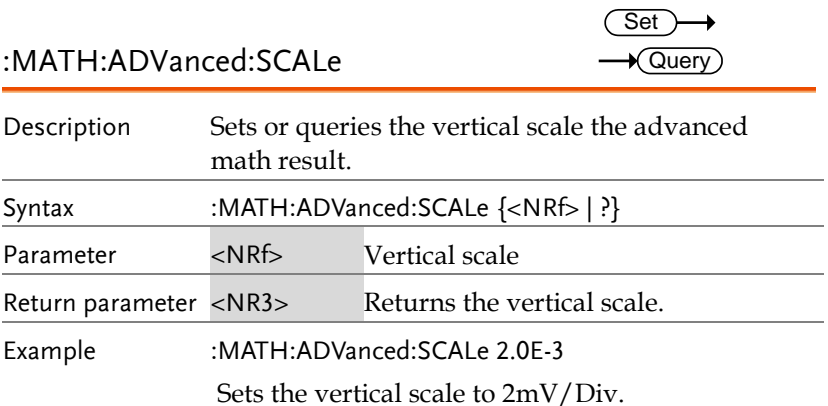

# Cursor Commands

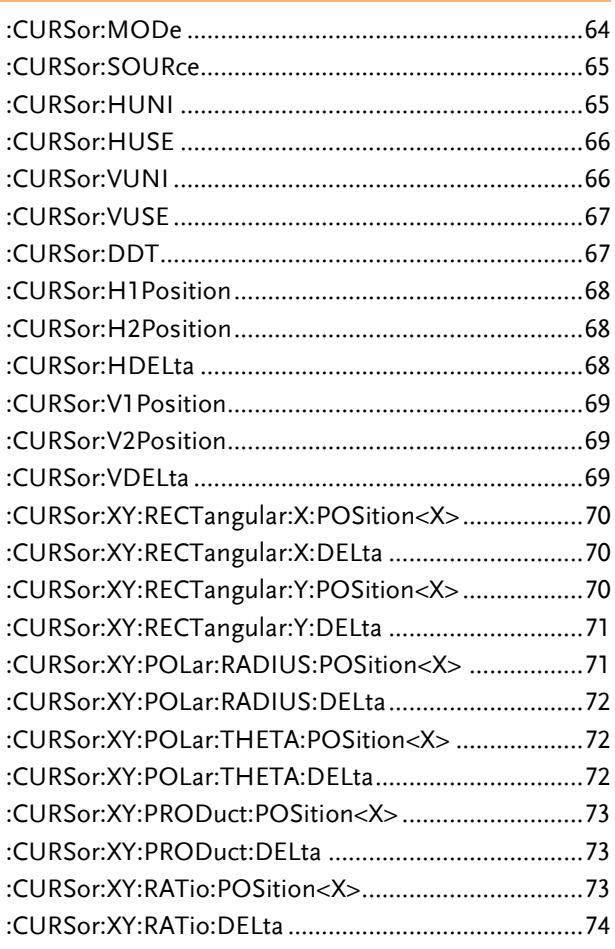

### $\overline{\text{Set}}$  $\rightarrow$  Query)

#### :CURSor:MODe

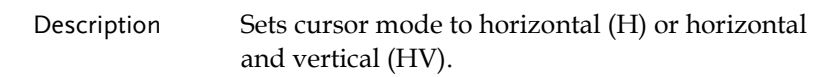

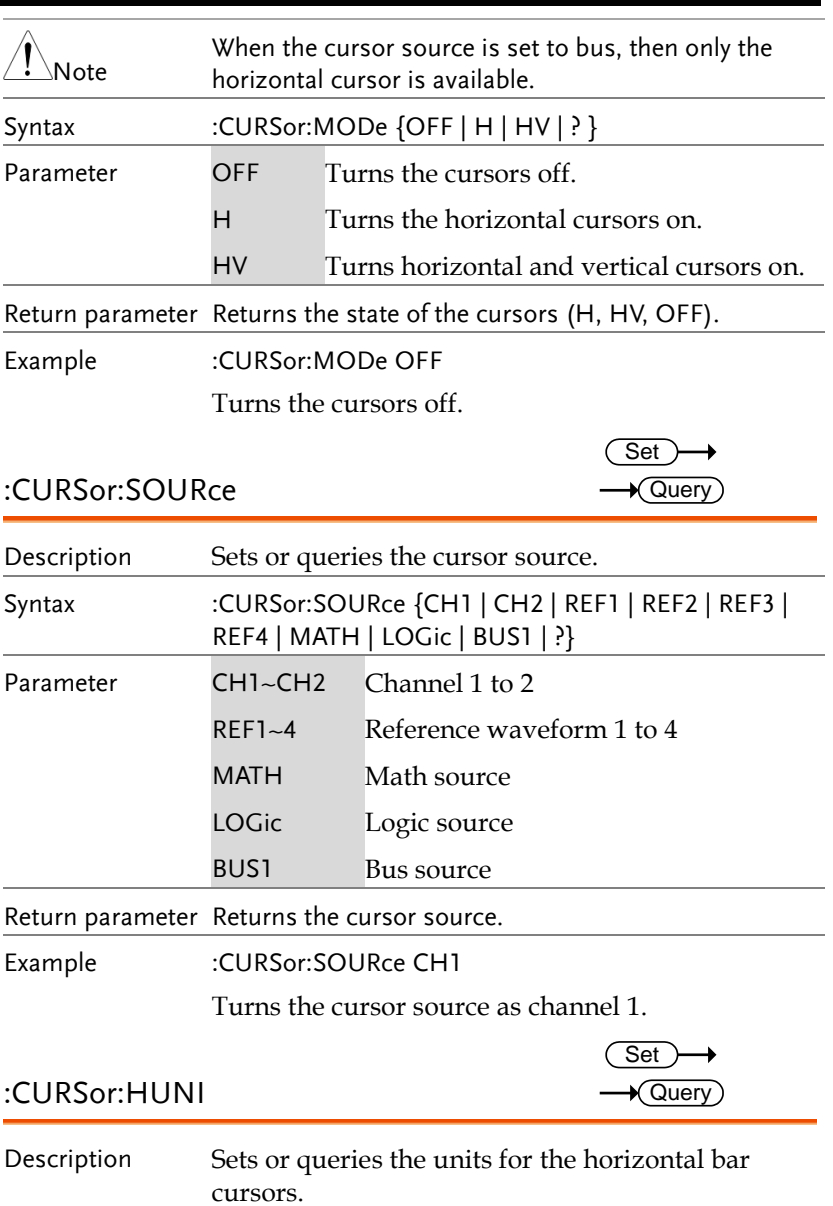

:CURSor:HUSE

 $\overline{\text{Set}}$ 

 $Set \rightarrow$  $\rightarrow$  Query

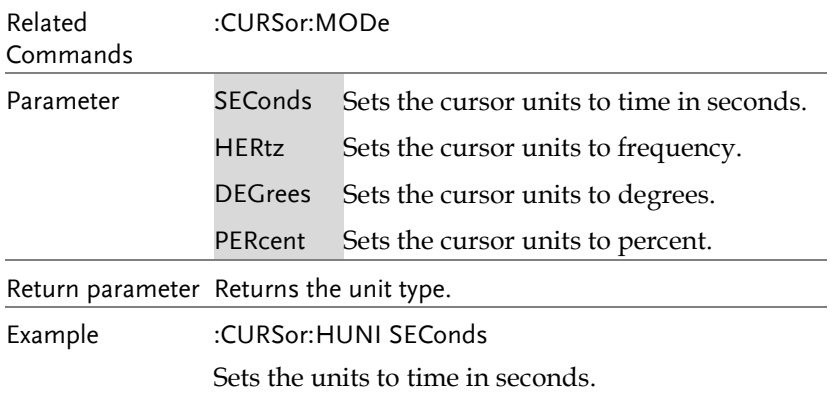

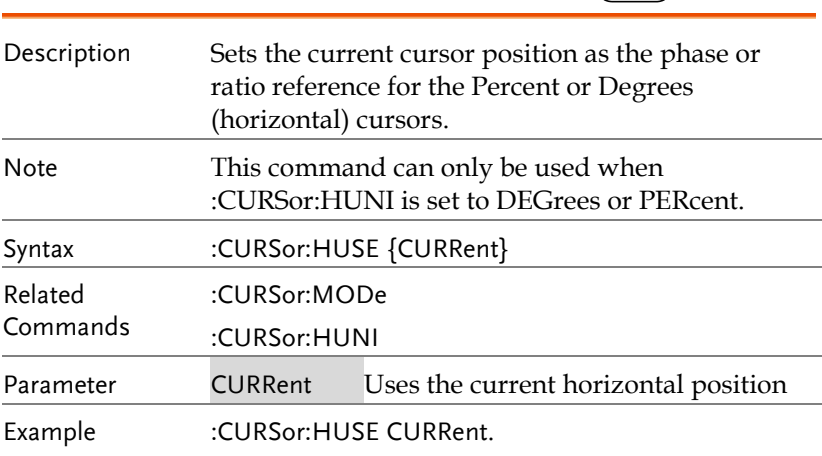

#### :CURSor:VUNI

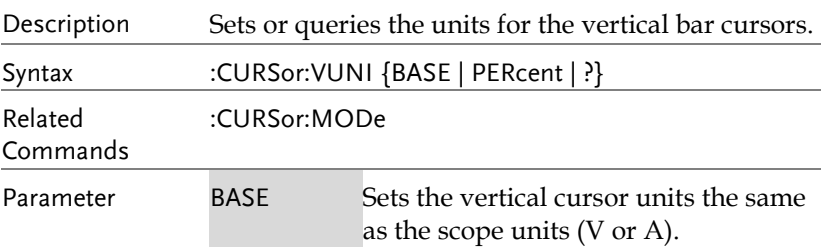

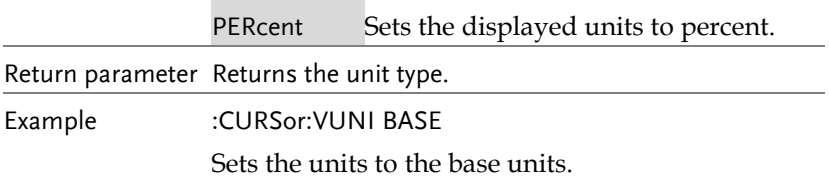

#### :CURSor:VUSE

 $\overline{\text{Set}}$ 

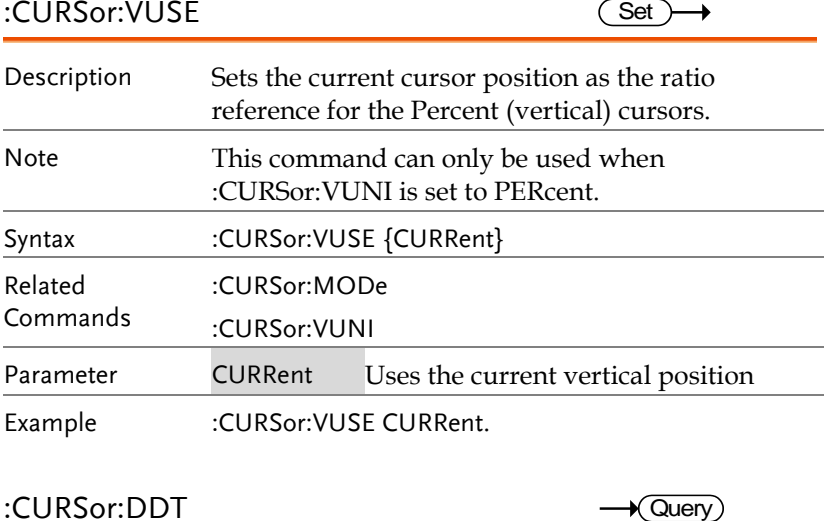

#### :CURSor:DDT

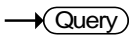

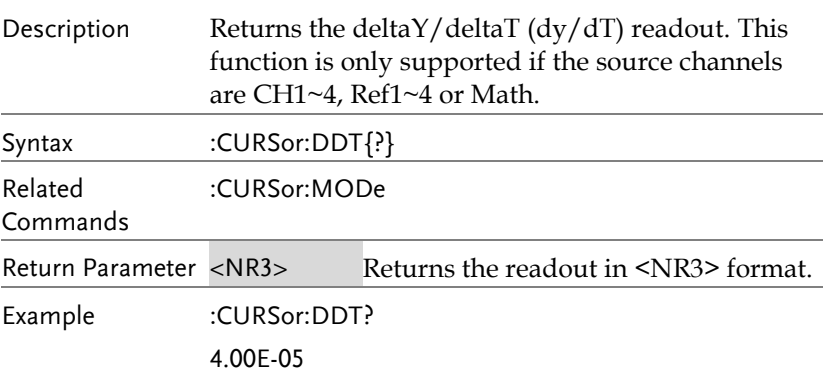

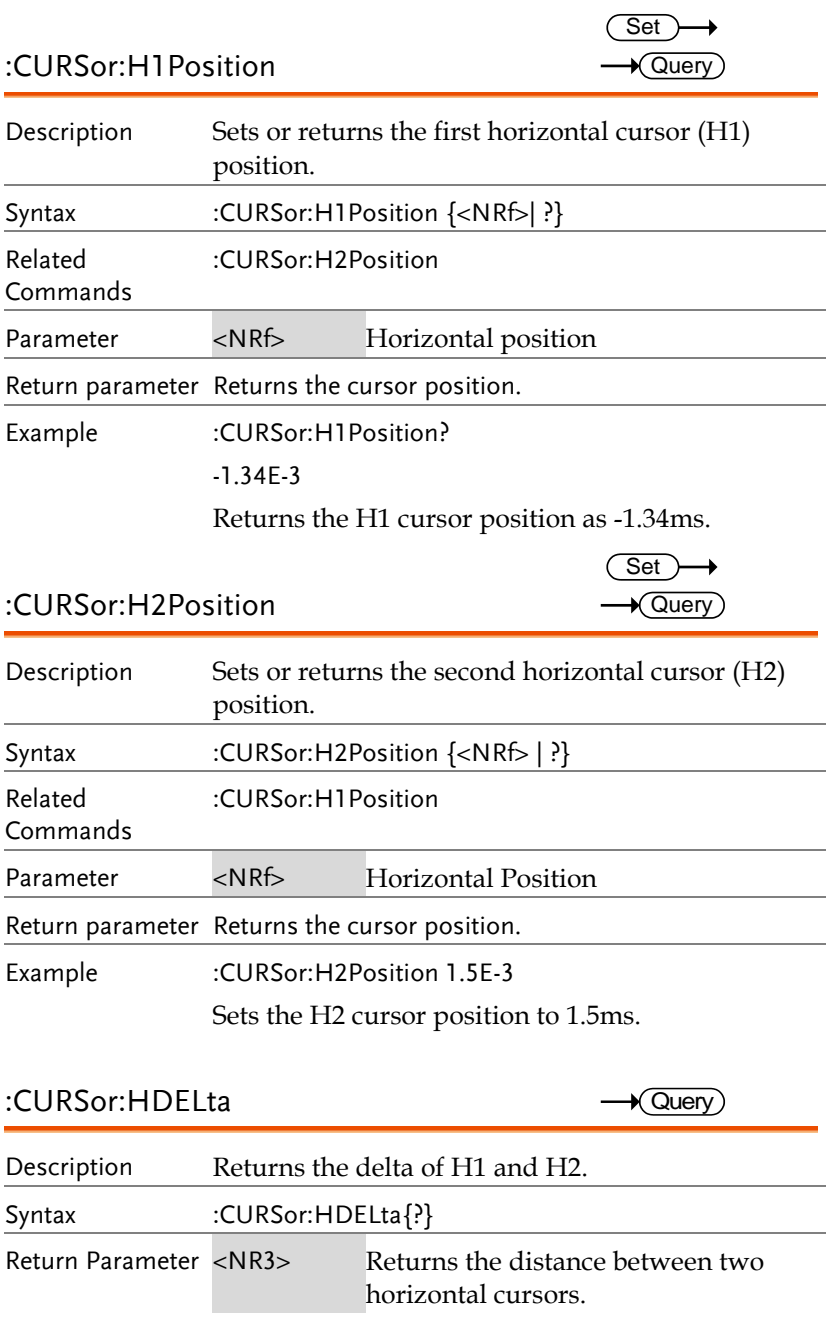

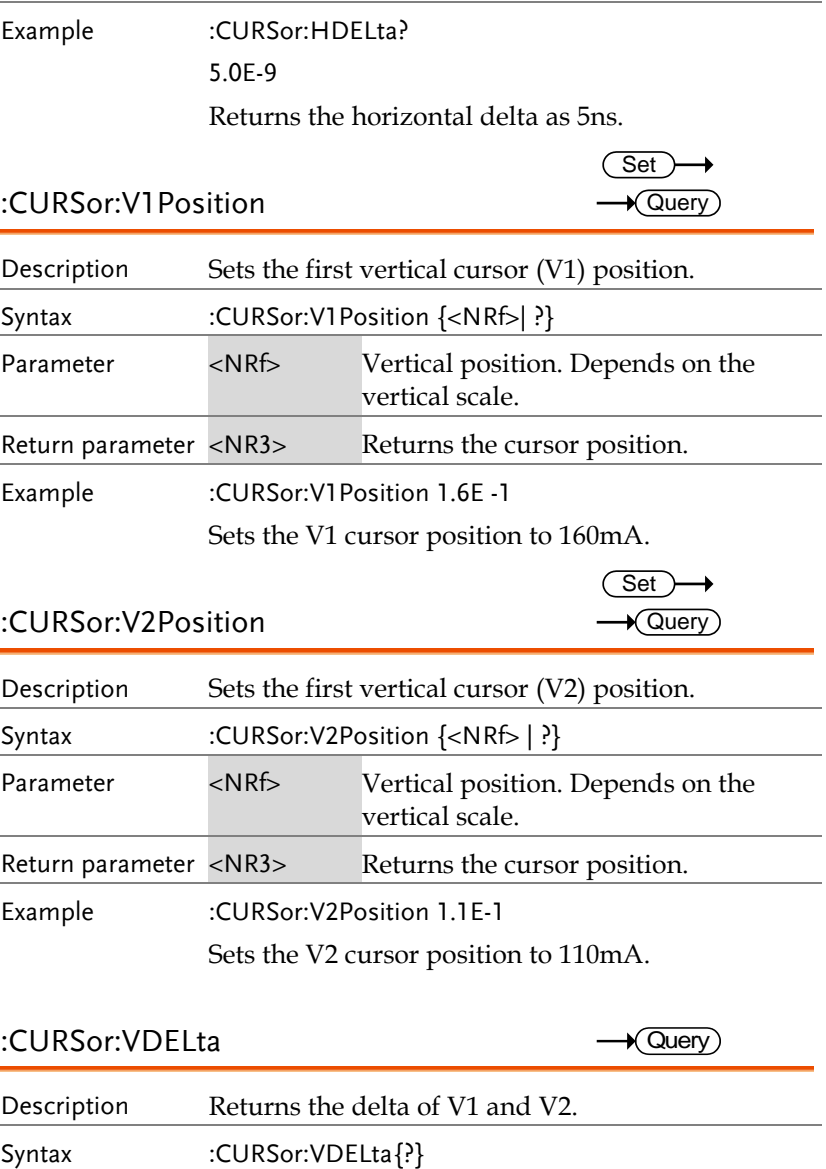

Return Parameter <NR3> Returns the difference between two vertical cursors.

Example :CURSor:VDELta?

4.00E+0

Returns the vertical delta as 4 volts.

:CURSor:XY:RECTangular:X:POSition<X>  $\sqrt{\mathsf{Query}}$ 

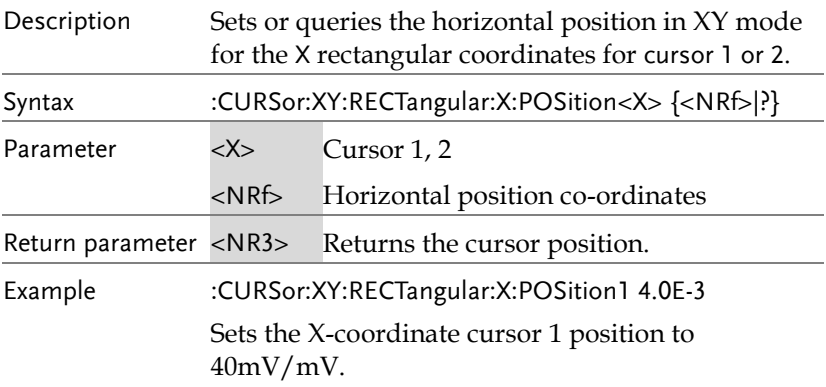

:CURSor:XY:RECTangular:X:DELta  $\sqrt{Q}$ uery

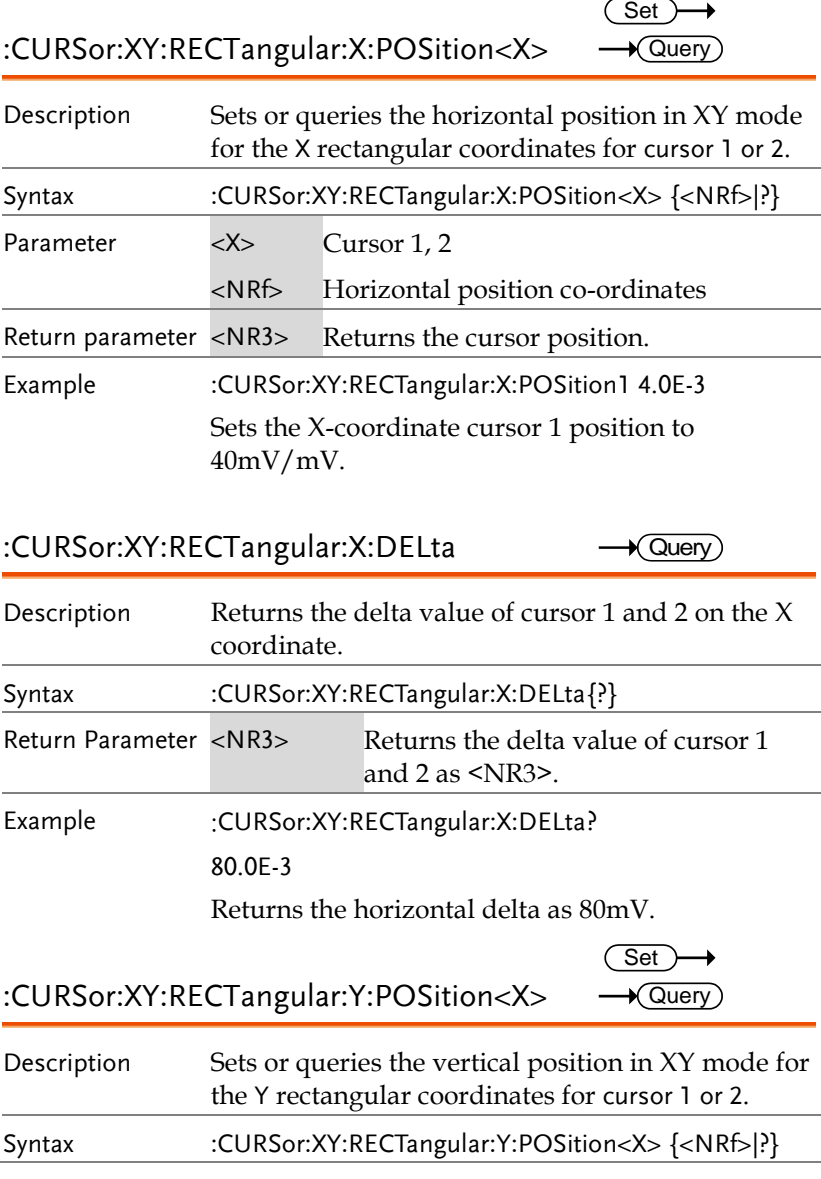

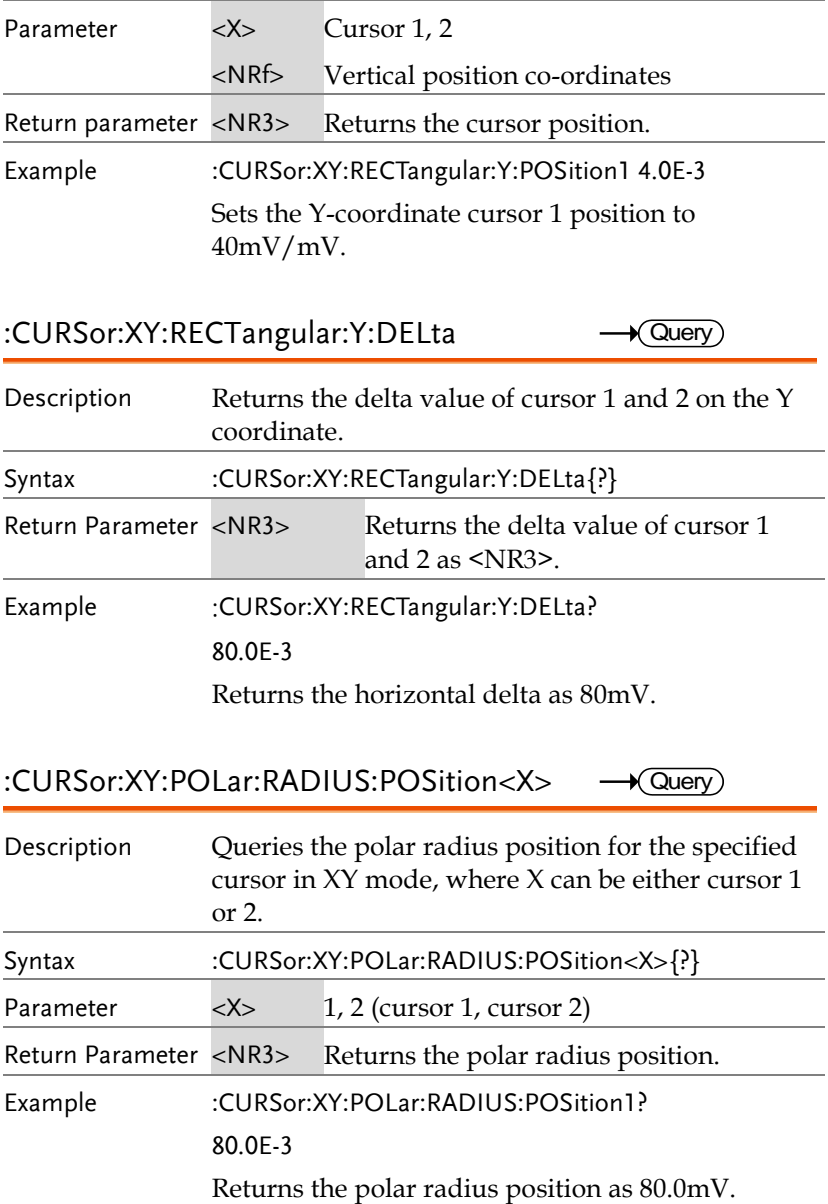

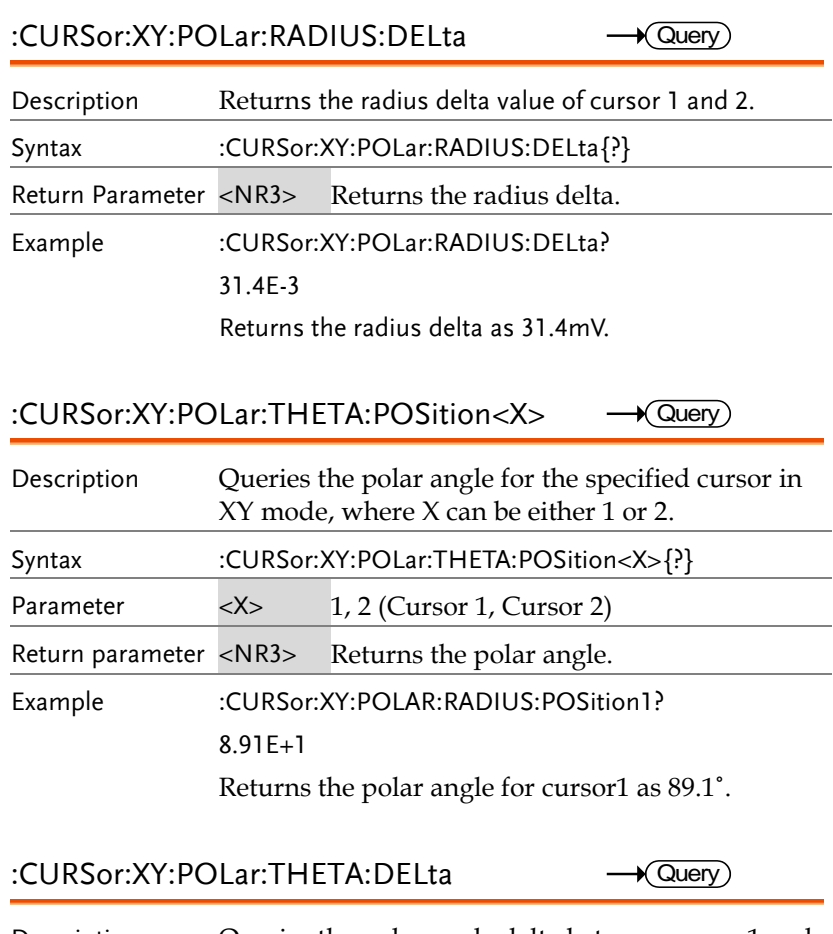

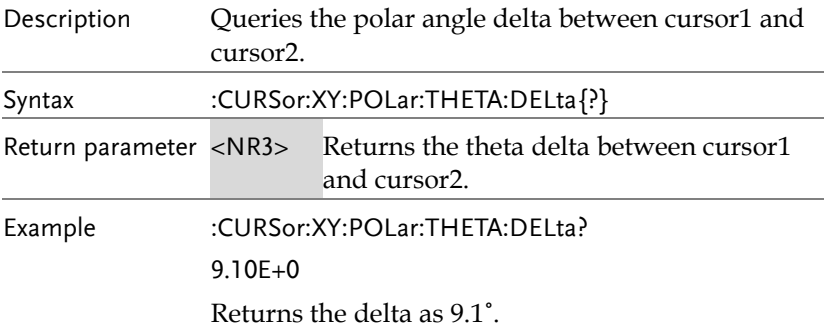
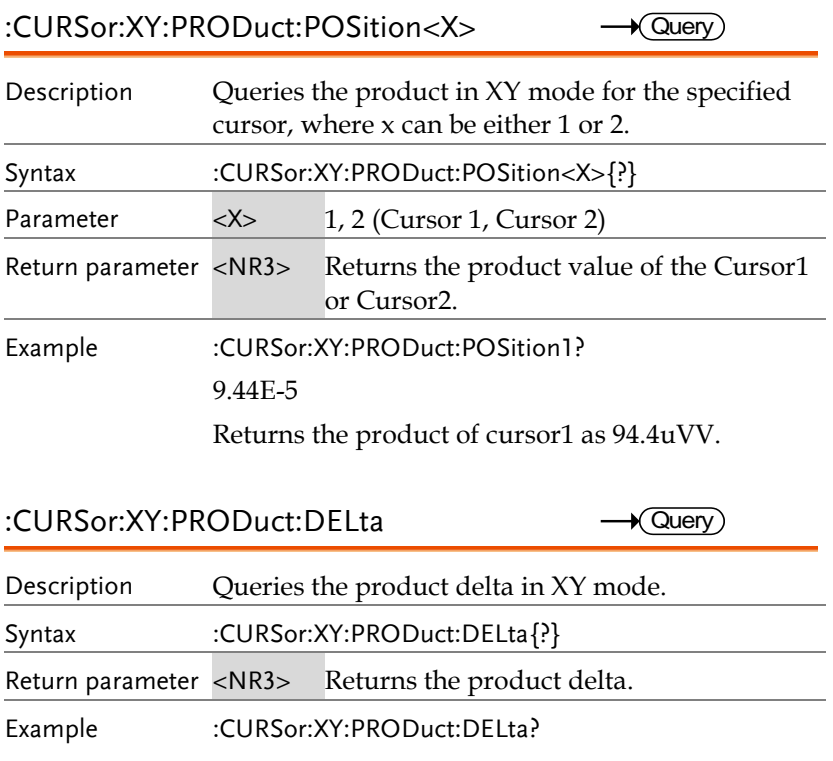

1.22E-5

Returns the product delta as 12.2uVV.

:CURSor:XY:RATio:POSition<X>  $\sqrt{$  Query

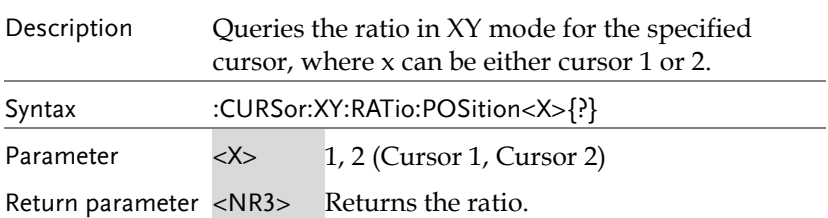

Example :CURSor:XY:RATio:POSition? 6.717E+1

Returns the ratio value as 6.717V/V.

:CURSor:XY:RATio:DELta

 $\sqrt{\mathsf{Query}}$ 

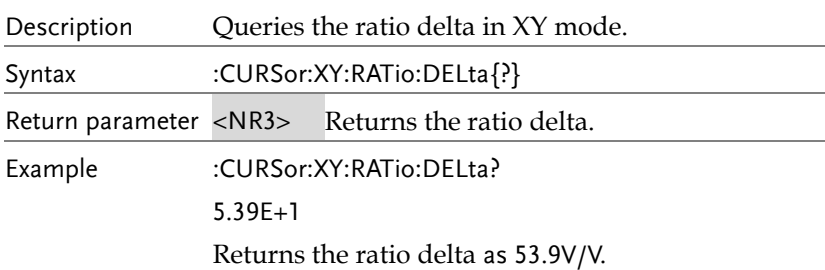

# Display Commands

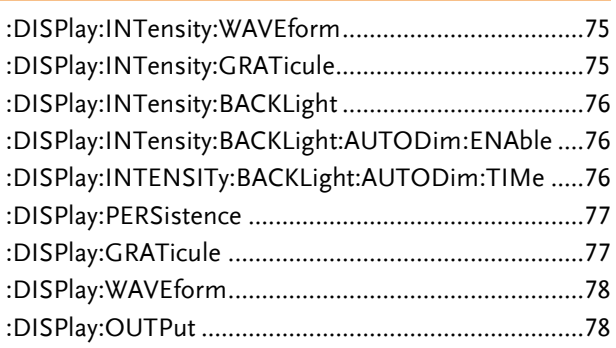

### :DISPlay:INTensity:WAVEform

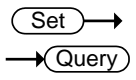

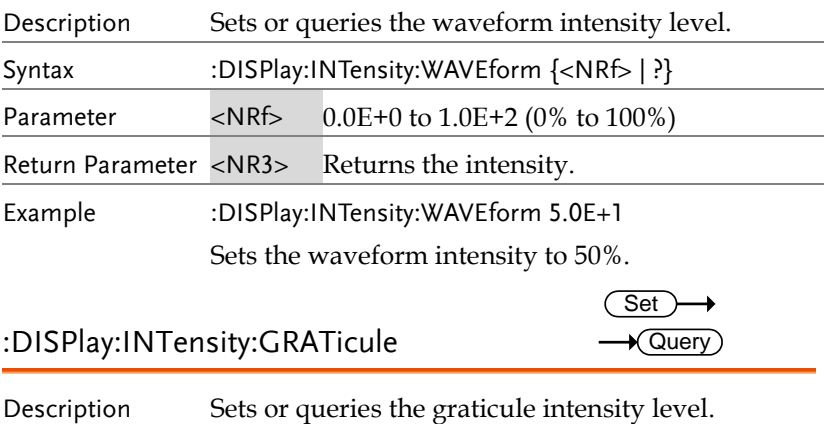

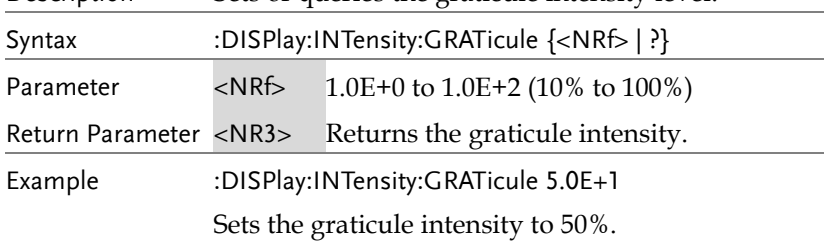

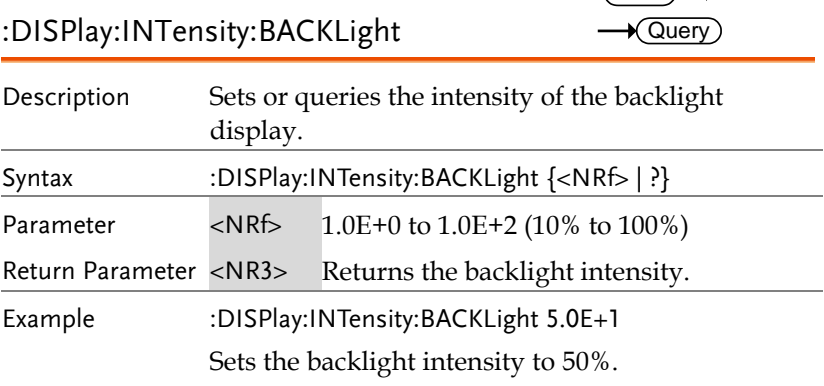

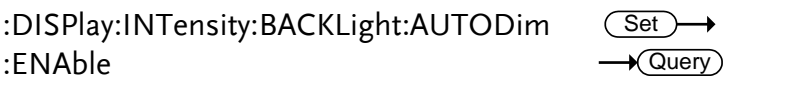

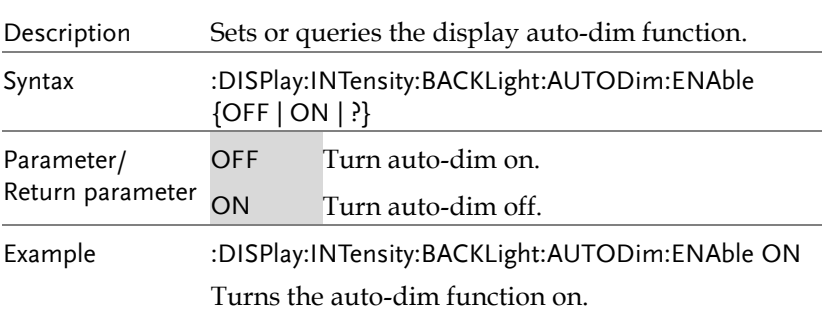

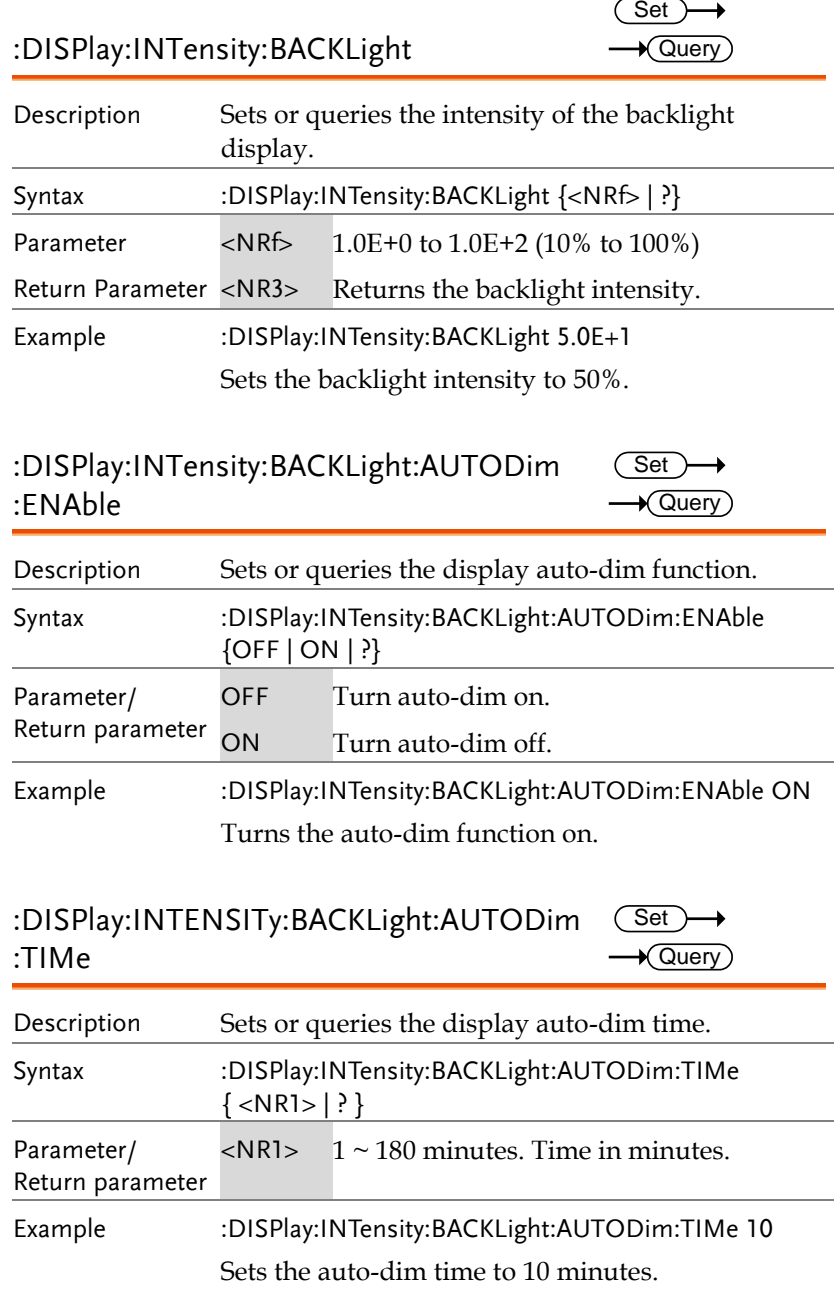

 $\overline{\text{Set}}$  $\rightarrow$  Query

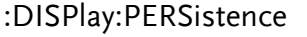

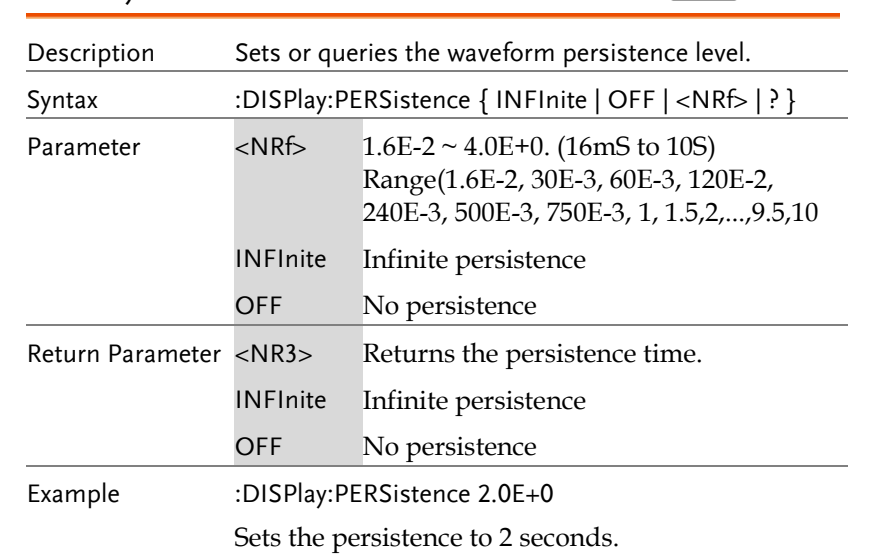

### :DISPlay:GRATicule

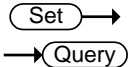

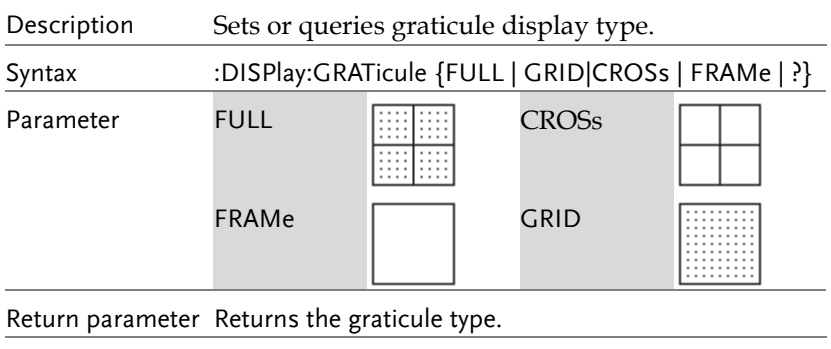

Example :DISPlay:GRATicule FULL

Sets the graticule to  $\Box$ .

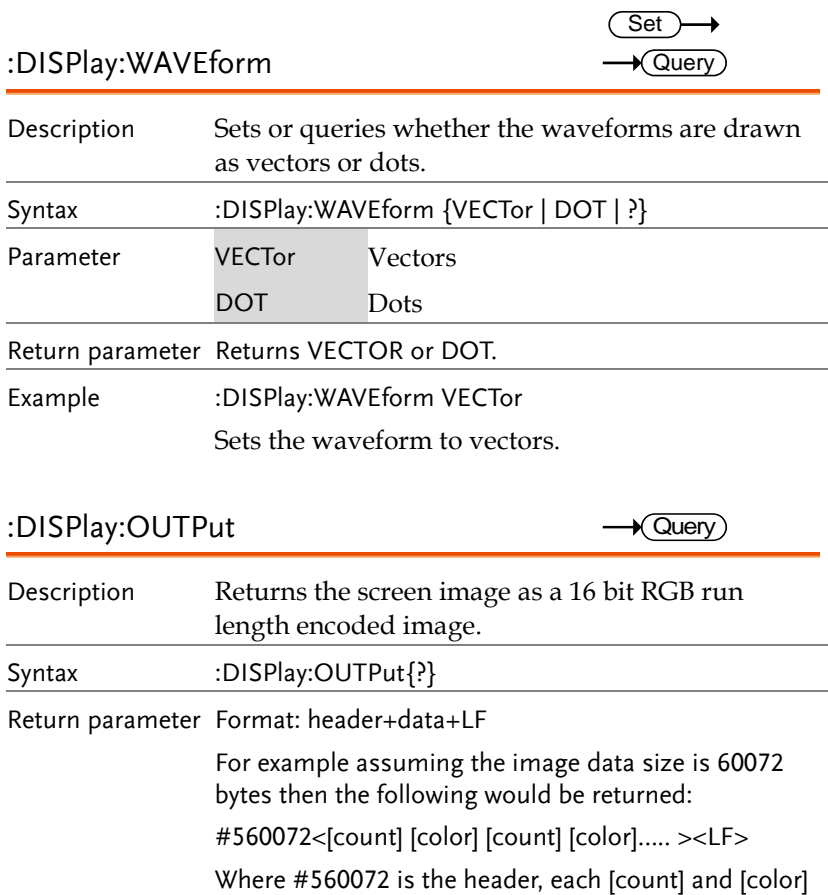

data are 2 bytes and <LF> is a line feed character.

# Hardcopy Commands

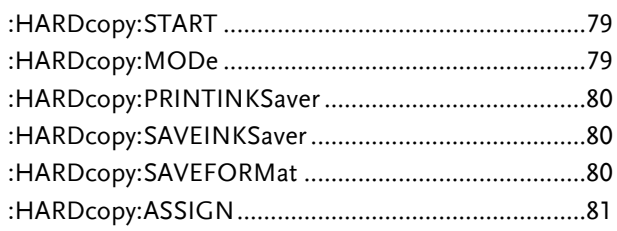

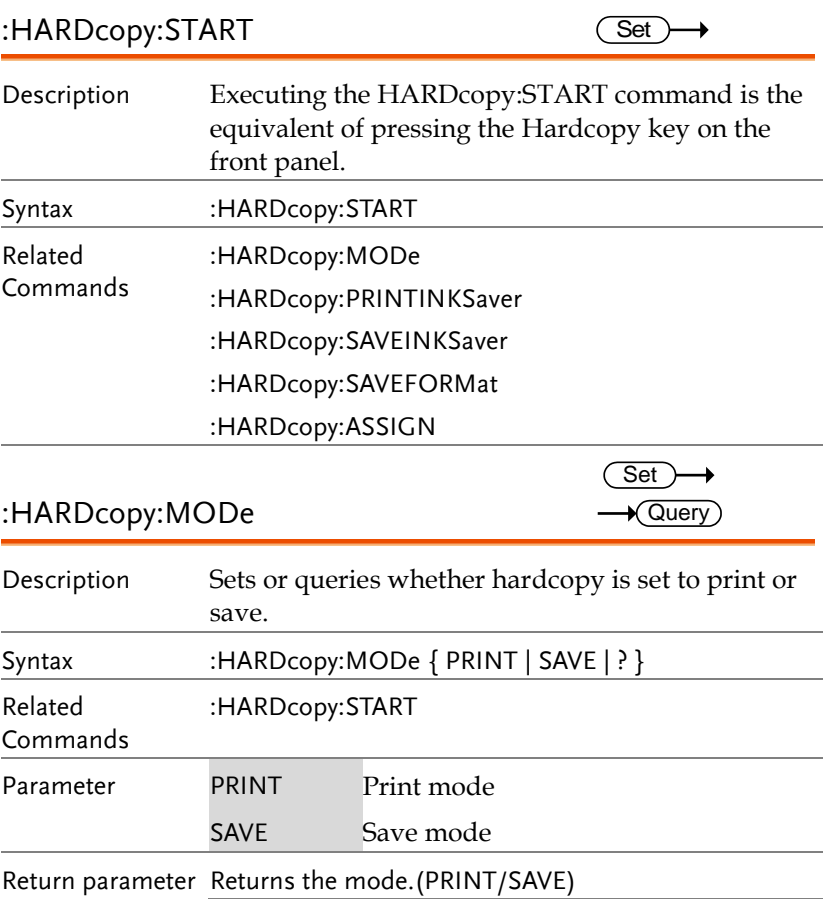

**GWINSTEK** 

Example :HARDcopy:MODe PRINT

Sets hardcopy to print.

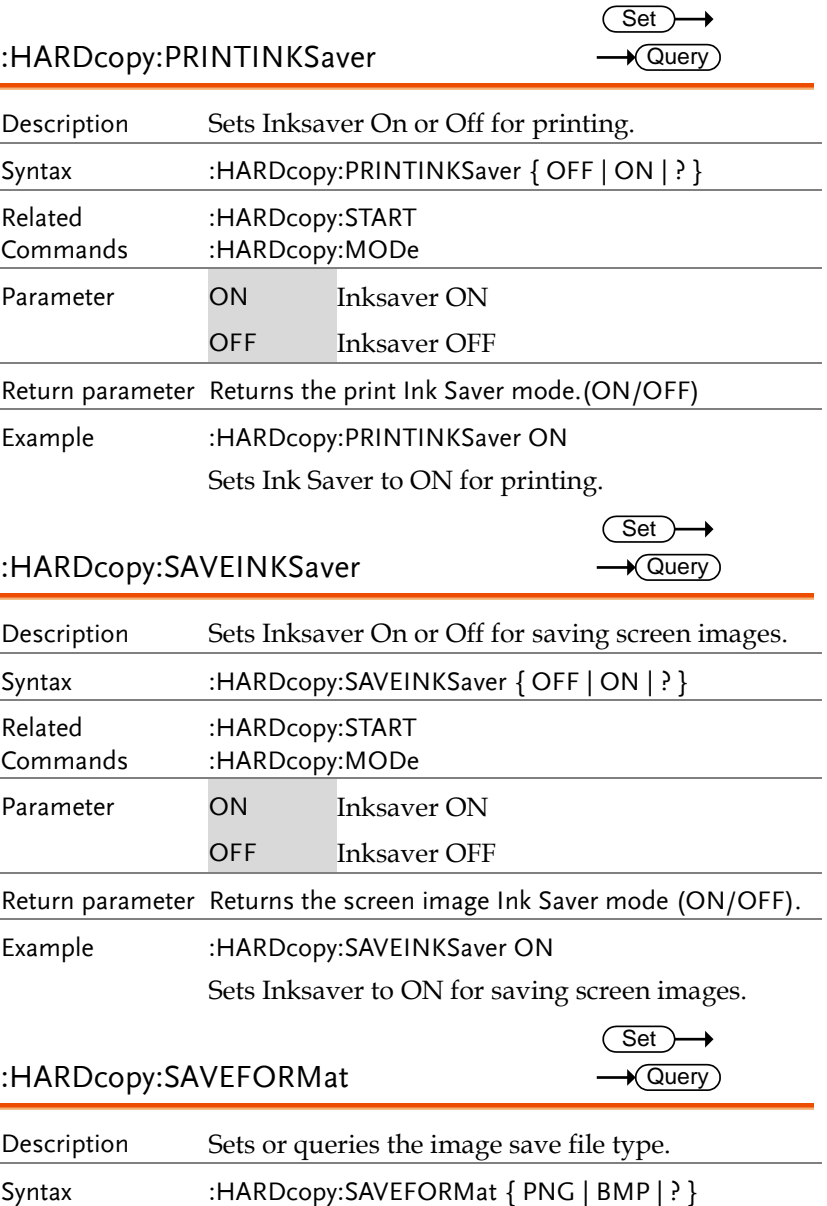

### **GWINSTEK**

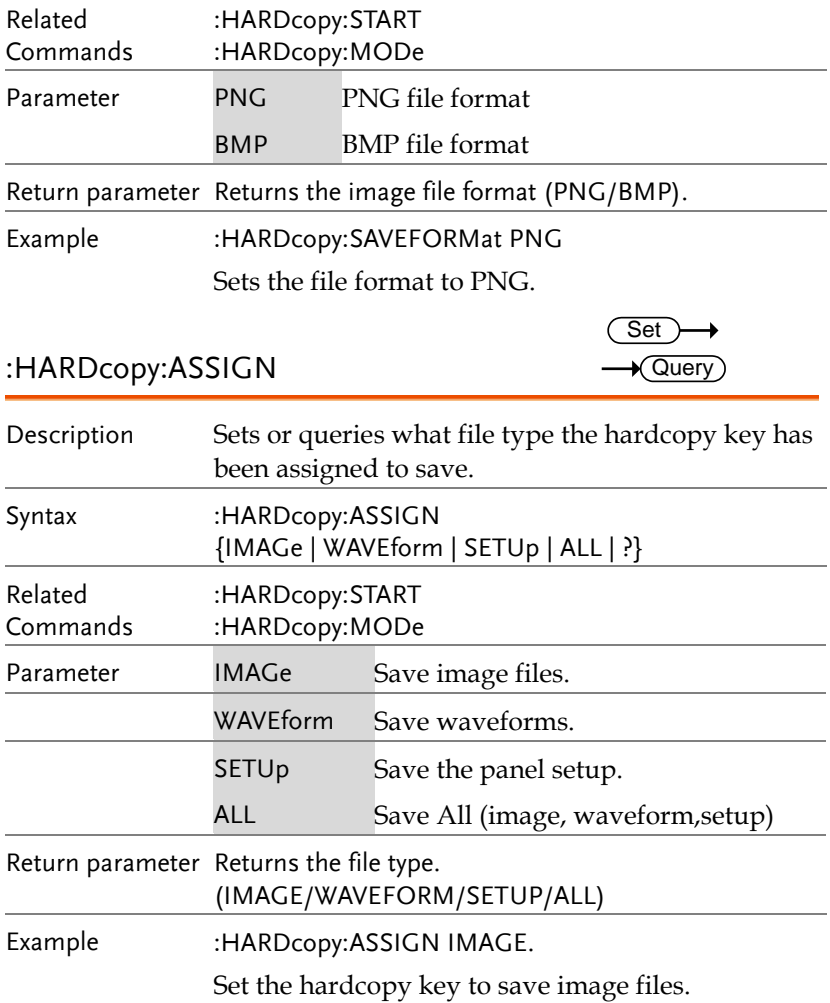

# Measure Commands

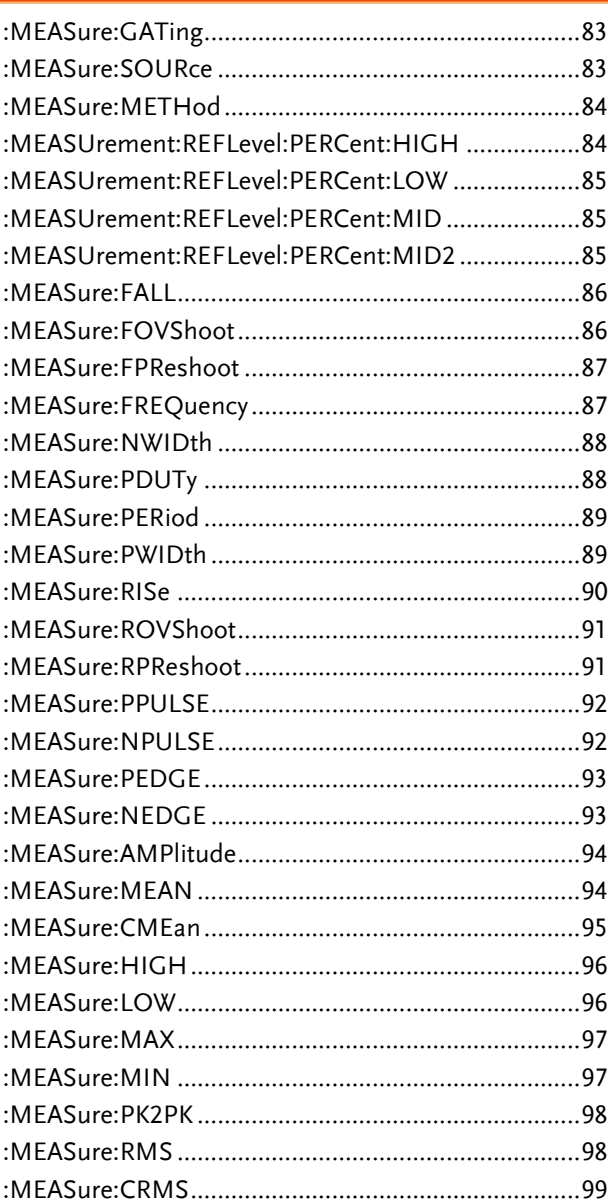

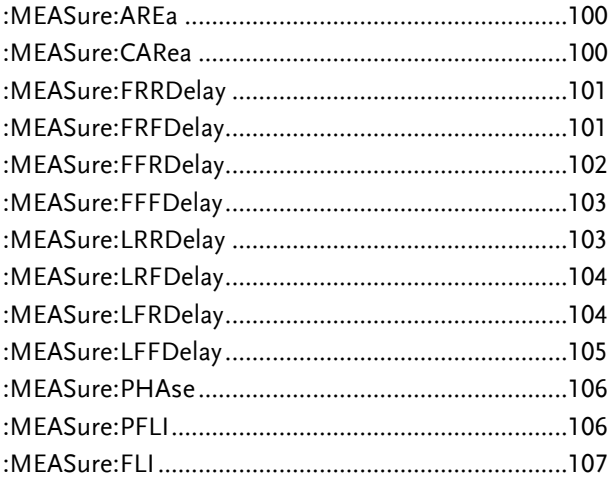

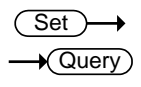

:MEASure:GATing

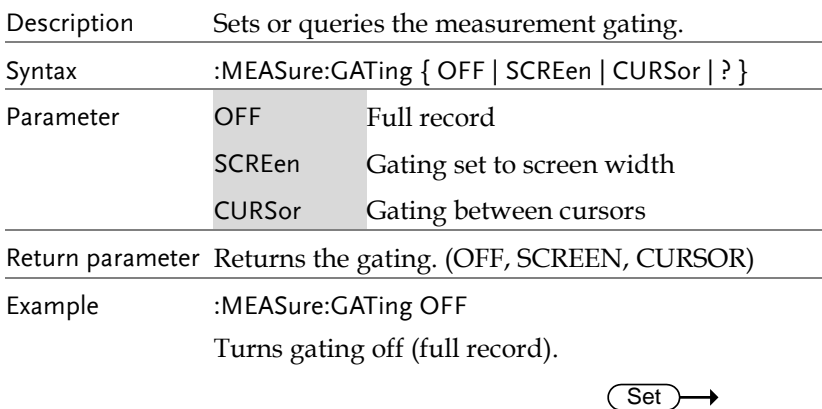

### :MEASure:SOURce

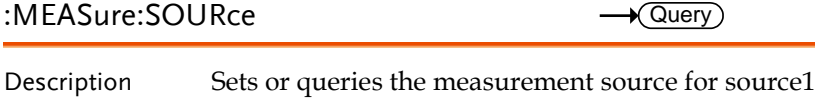

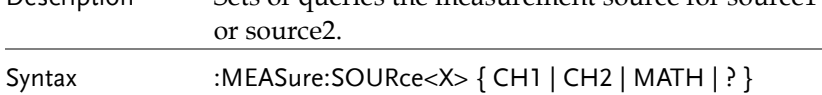

**MDO-2000A series programming manual**

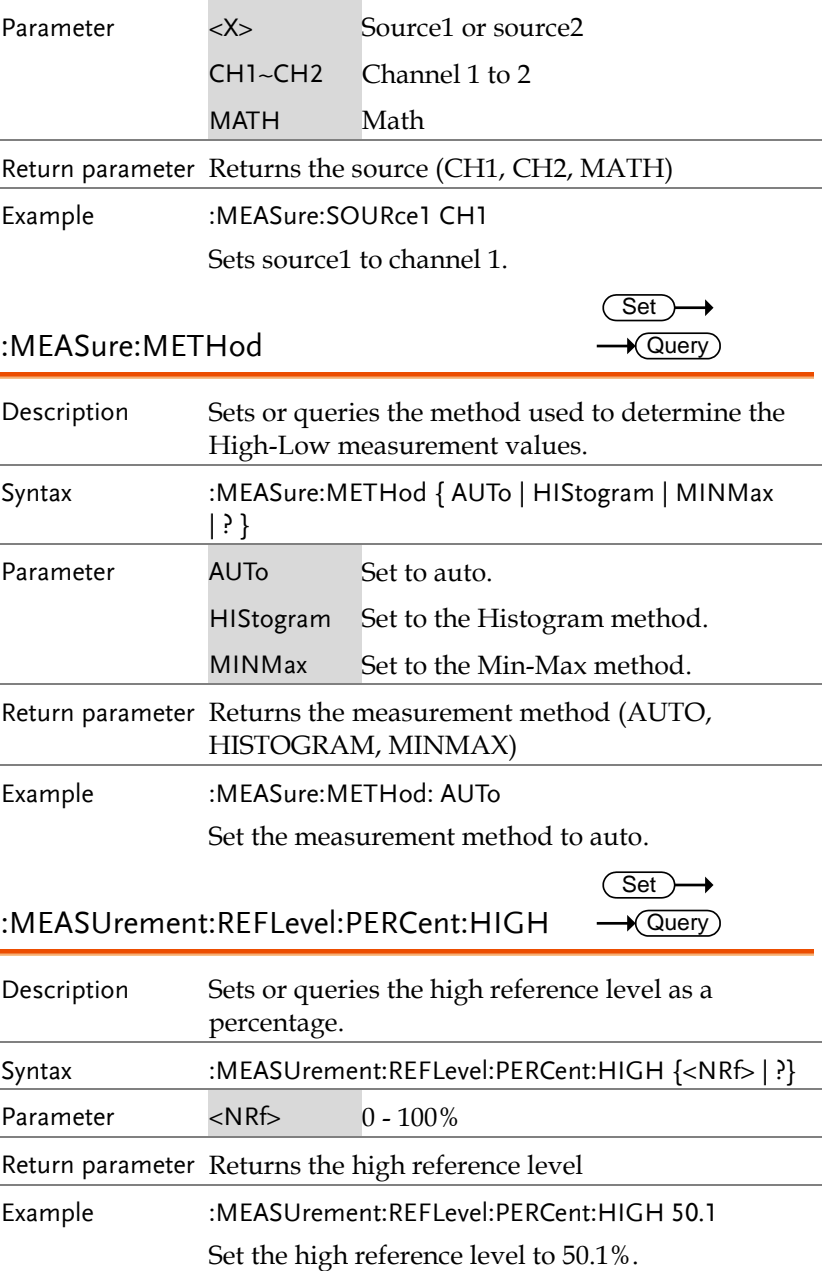

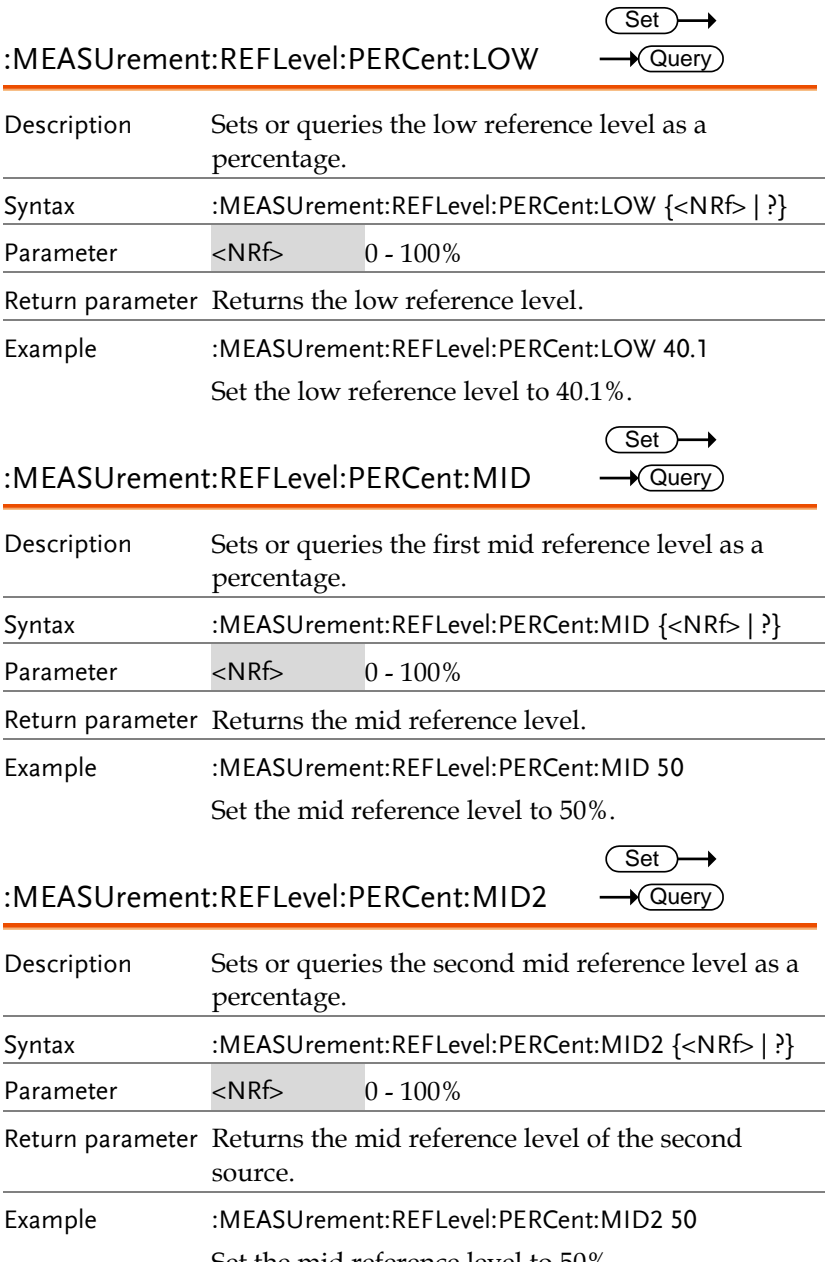

Set the mid reference level to 50%.

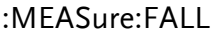

 $\rightarrow$  Query)

 $\rightarrow$  Query

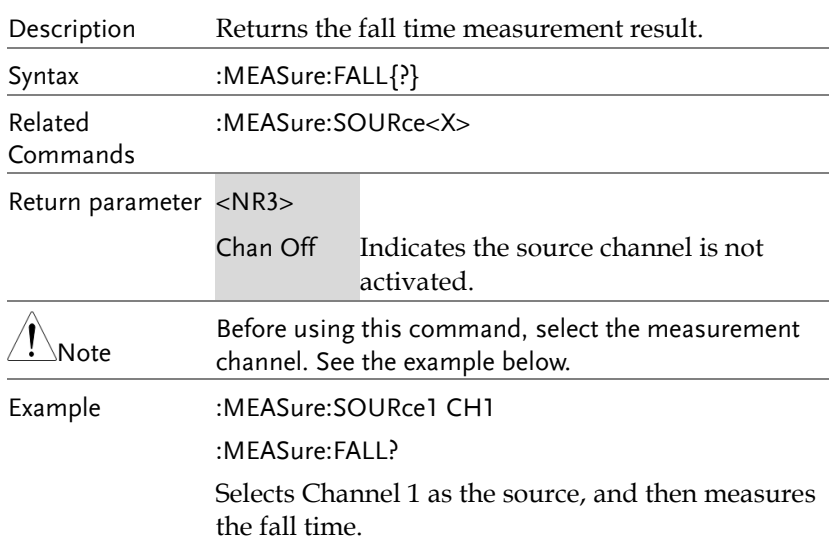

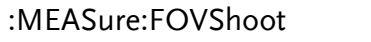

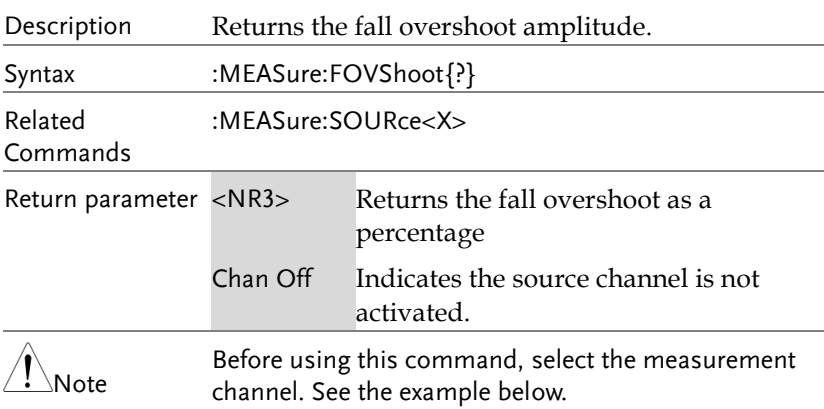

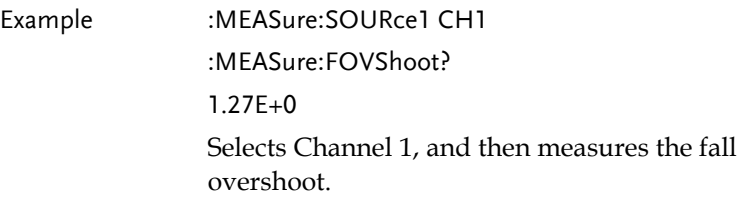

### :MEASure:FPReshoot

 $\rightarrow$  Query)

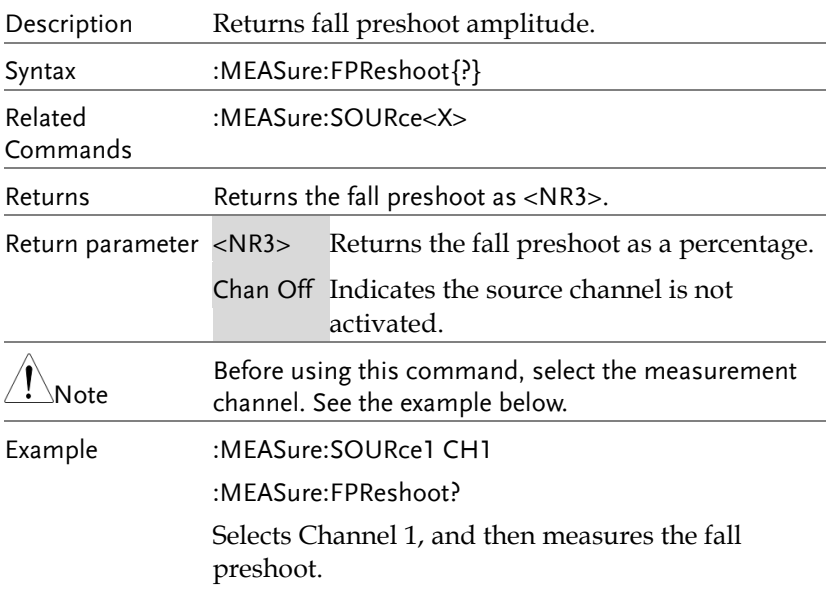

#### :MEASure:FREQuency

 $\rightarrow$  Query)

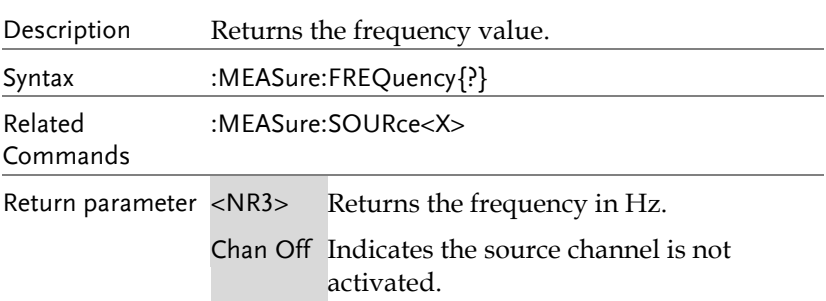

### **GWINSTEK**

 $\rightarrow$  Query)

 $\overline{\phantom{a}}$ 

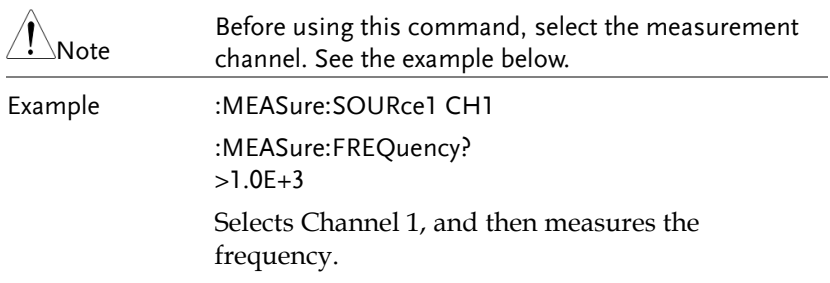

### :MEASure:NWIDth

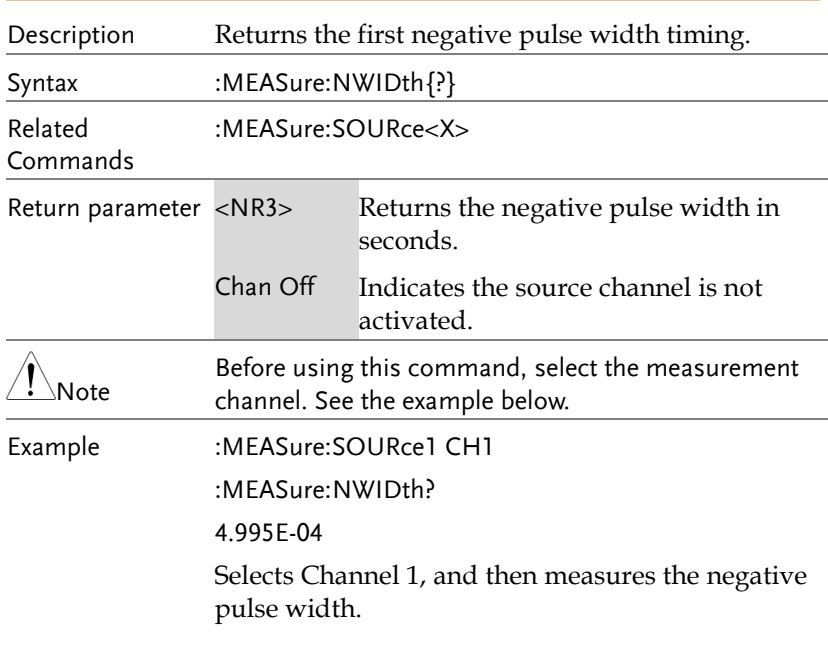

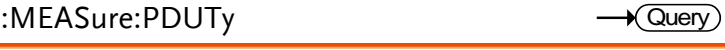

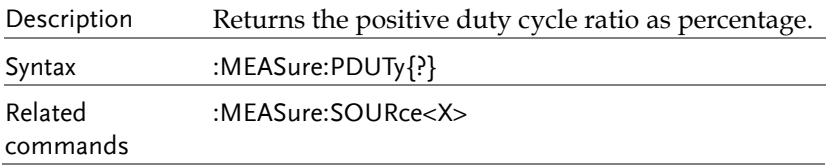

 $\sqrt{\mathsf{Query}}$ 

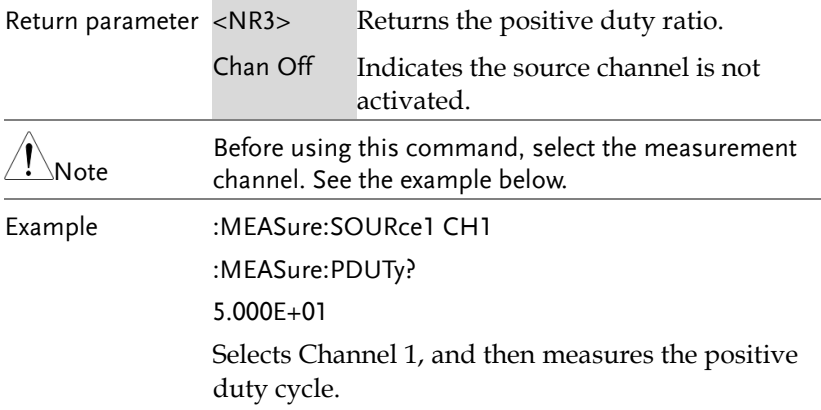

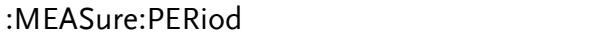

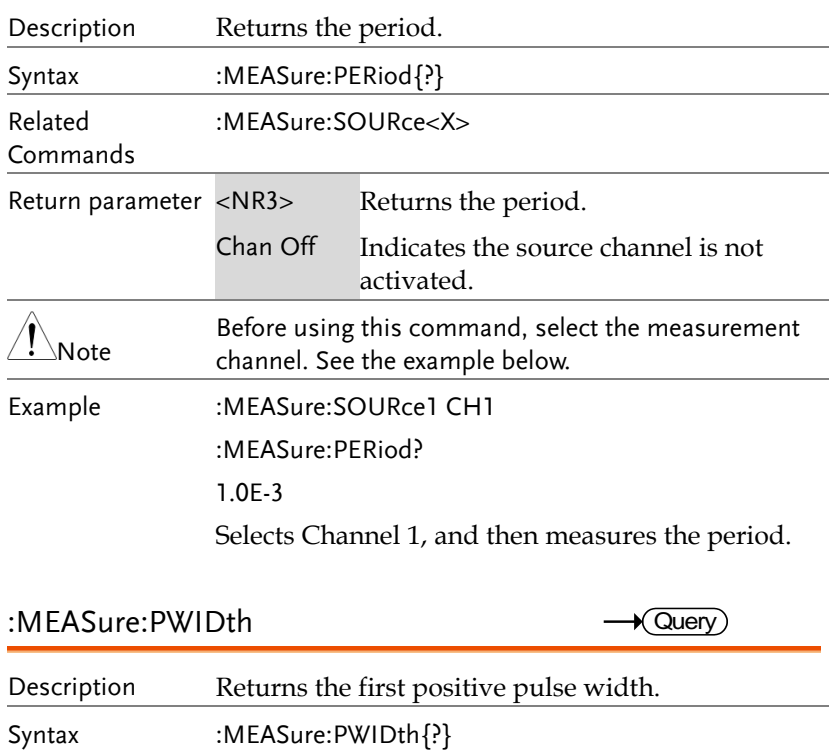

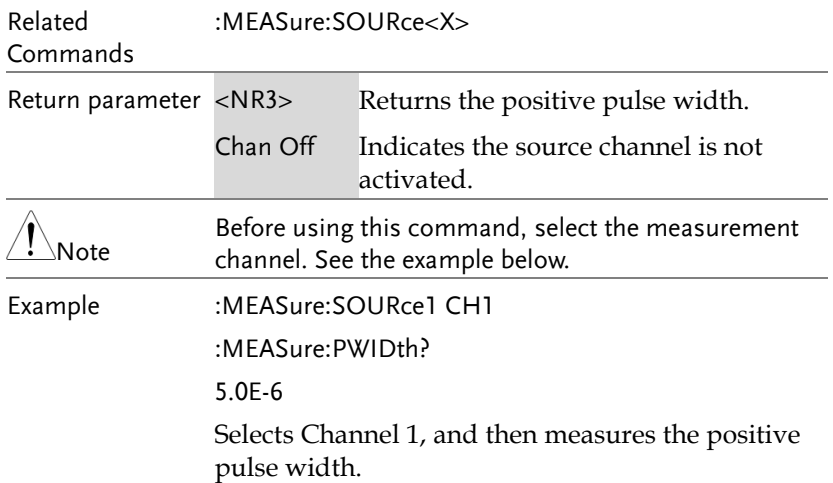

:MEASure:RISe

 $\rightarrow$  Query

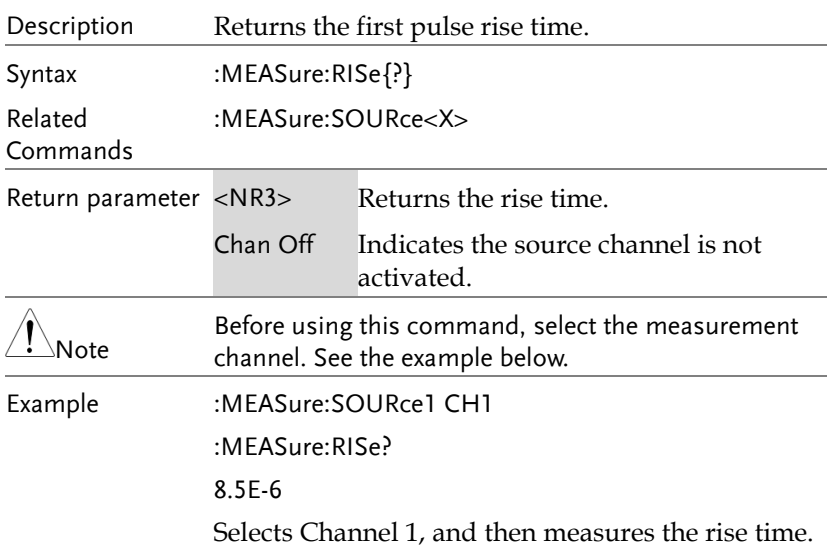

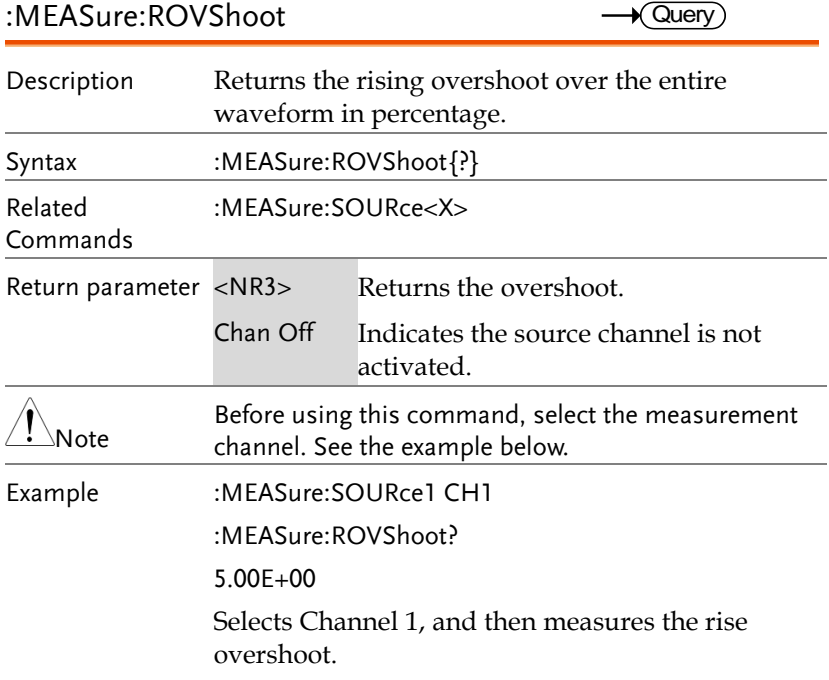

### :MEASure:RPReshoot

 $\rightarrow$  Query)

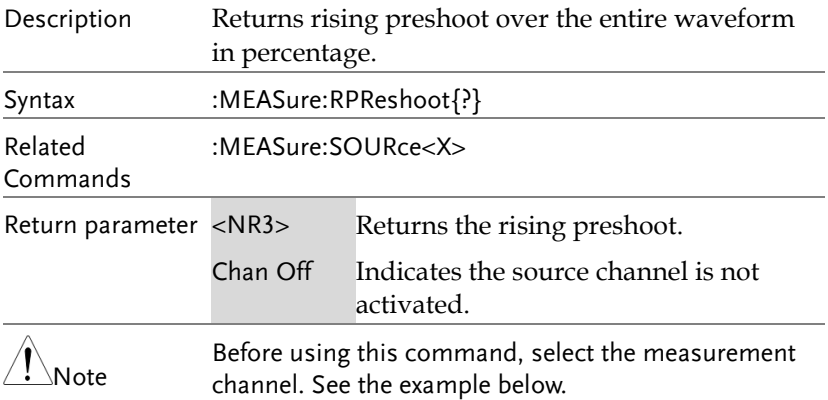

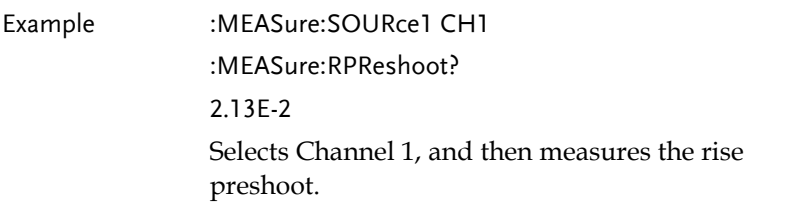

:MEASure:PPULSE

 $\rightarrow$  Query

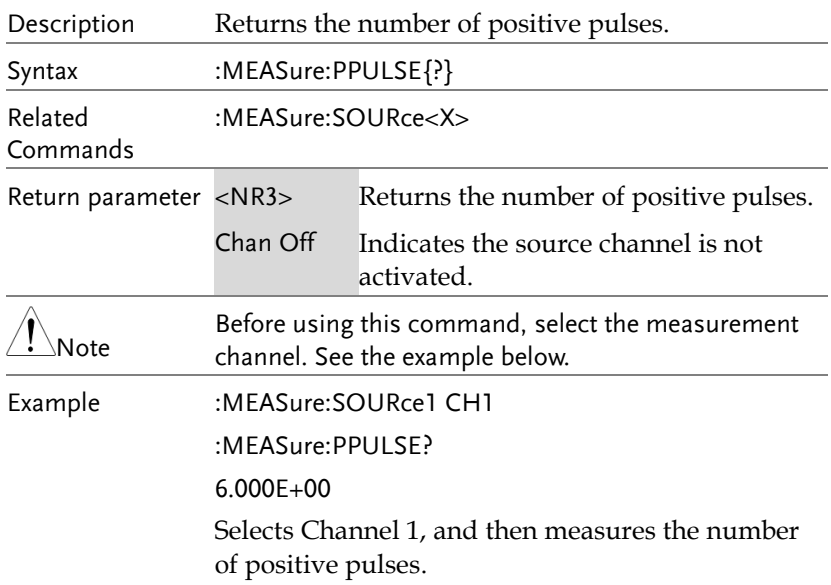

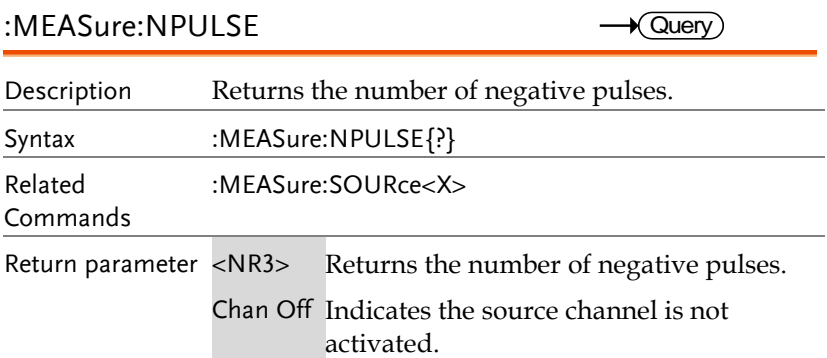

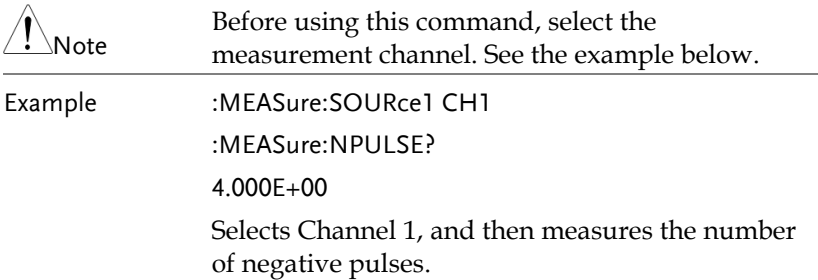

### :MEASure:PEDGE

 $\rightarrow$  Query)

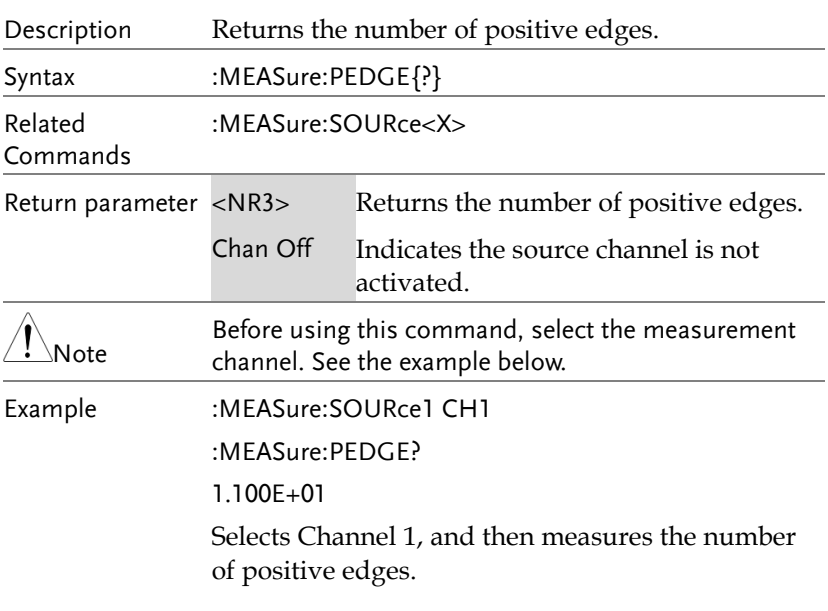

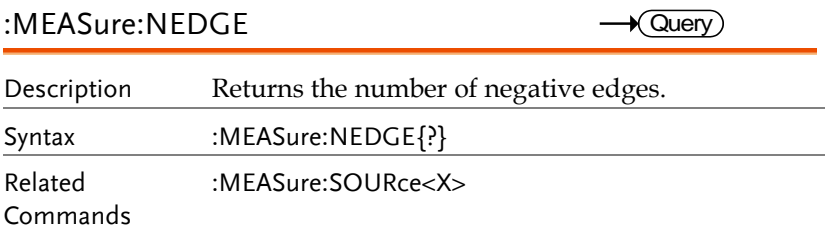

**MDO-2000A series programming manual**

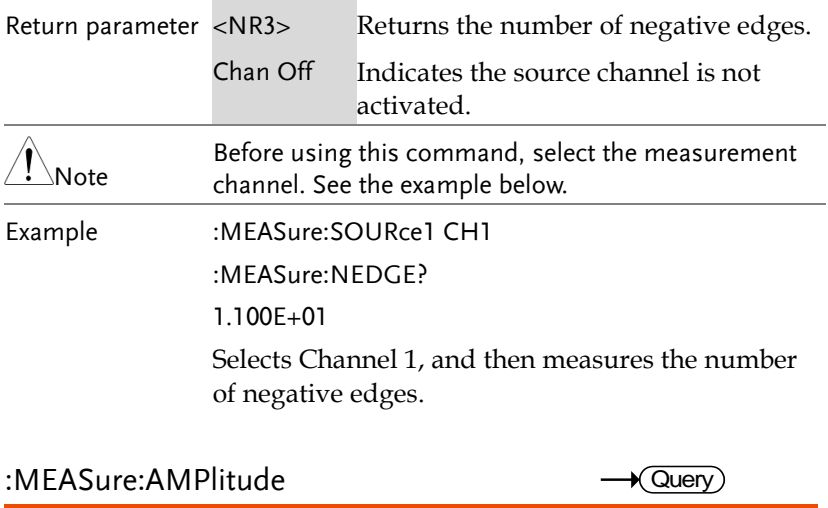

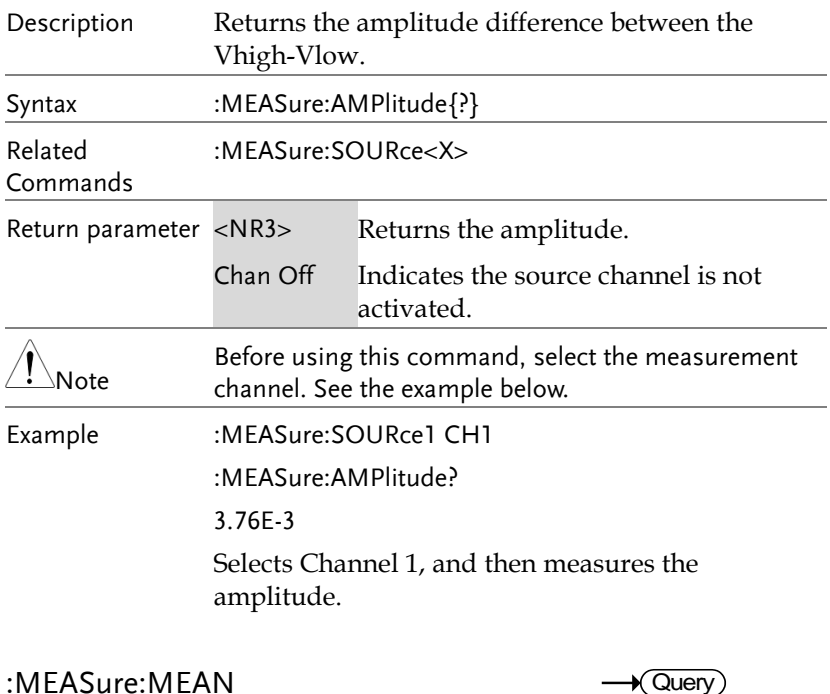

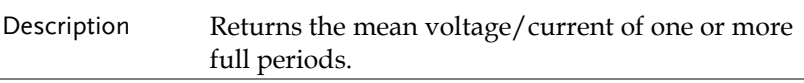

 $\rightarrow$  Query)

### **GWINSTEK**

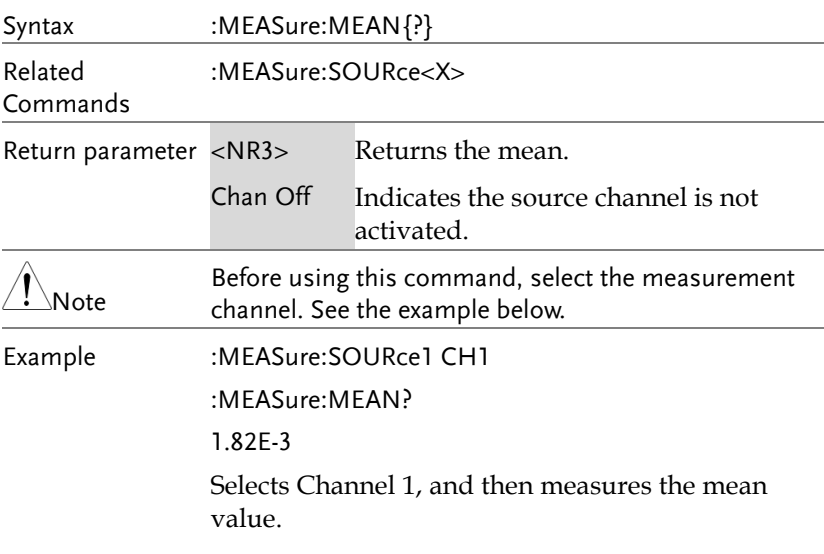

#### :MEASure:CMEan

 $\sqrt{\mathsf{Query}}$ 

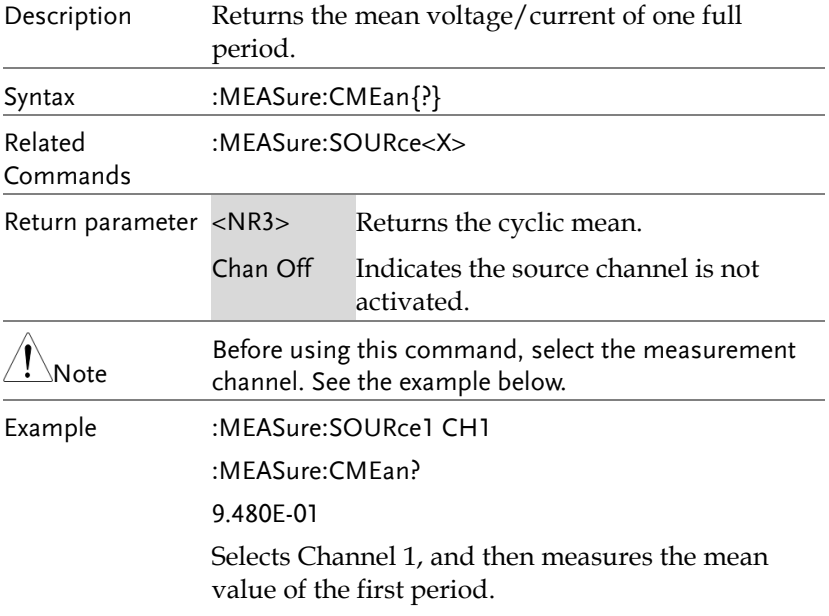

### :MEASure:HIGH

 $\rightarrow$  Query)

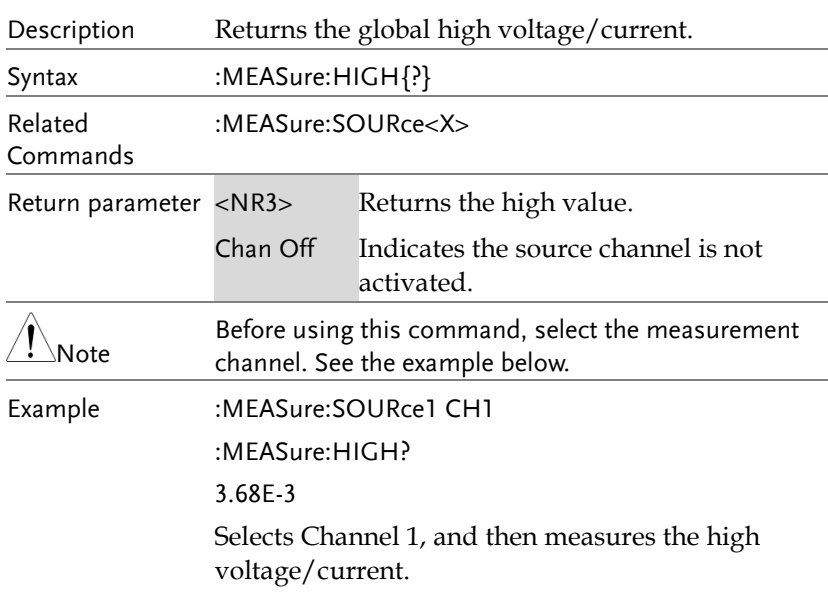

#### :MEASure:LOW

 $\rightarrow$  Query)

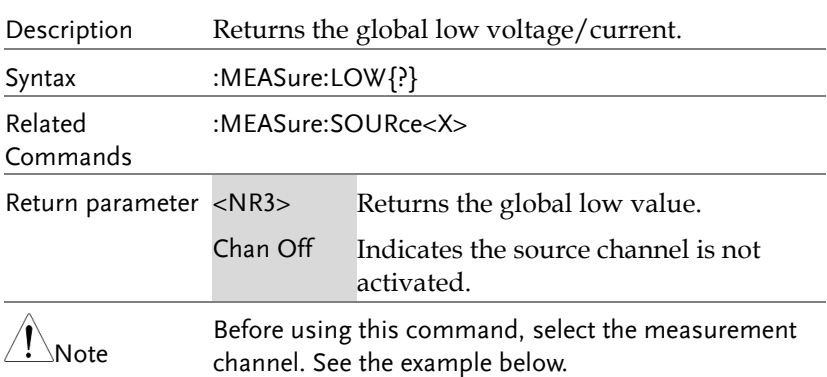

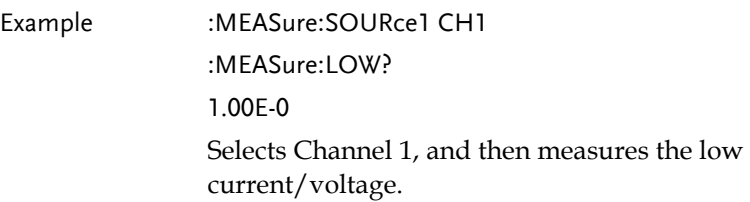

### :MEASure:MAX

 $\rightarrow$  Query

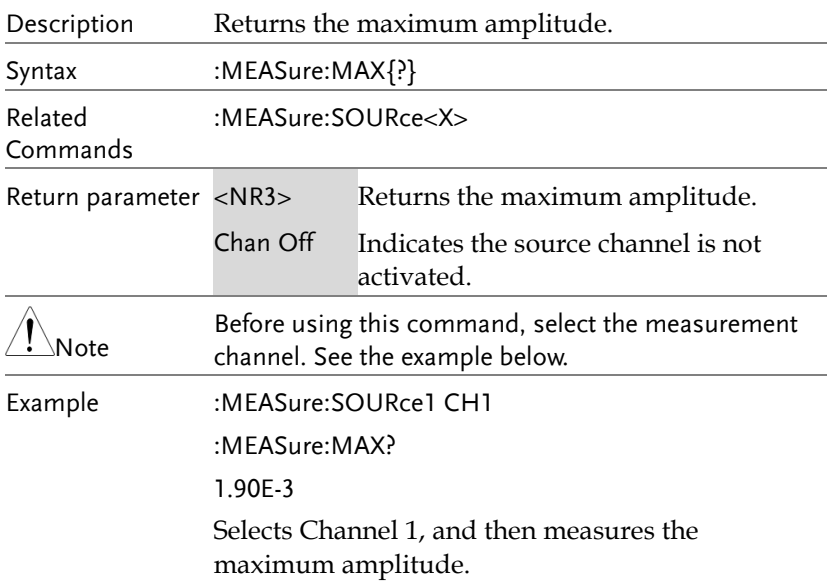

### :MEASure:MIN

 $\sqrt{Q}$ uery

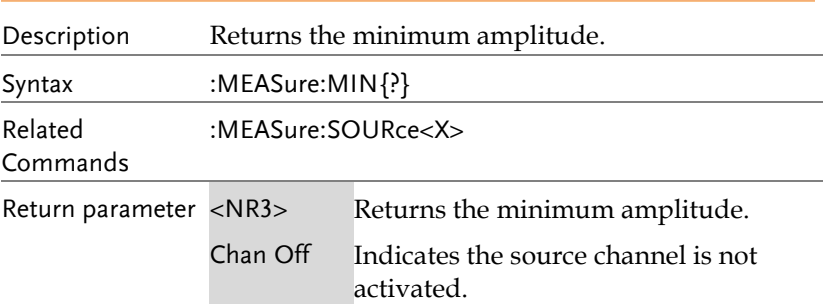

### **GWINSTEK**

**MDO-2000A series programming manual**

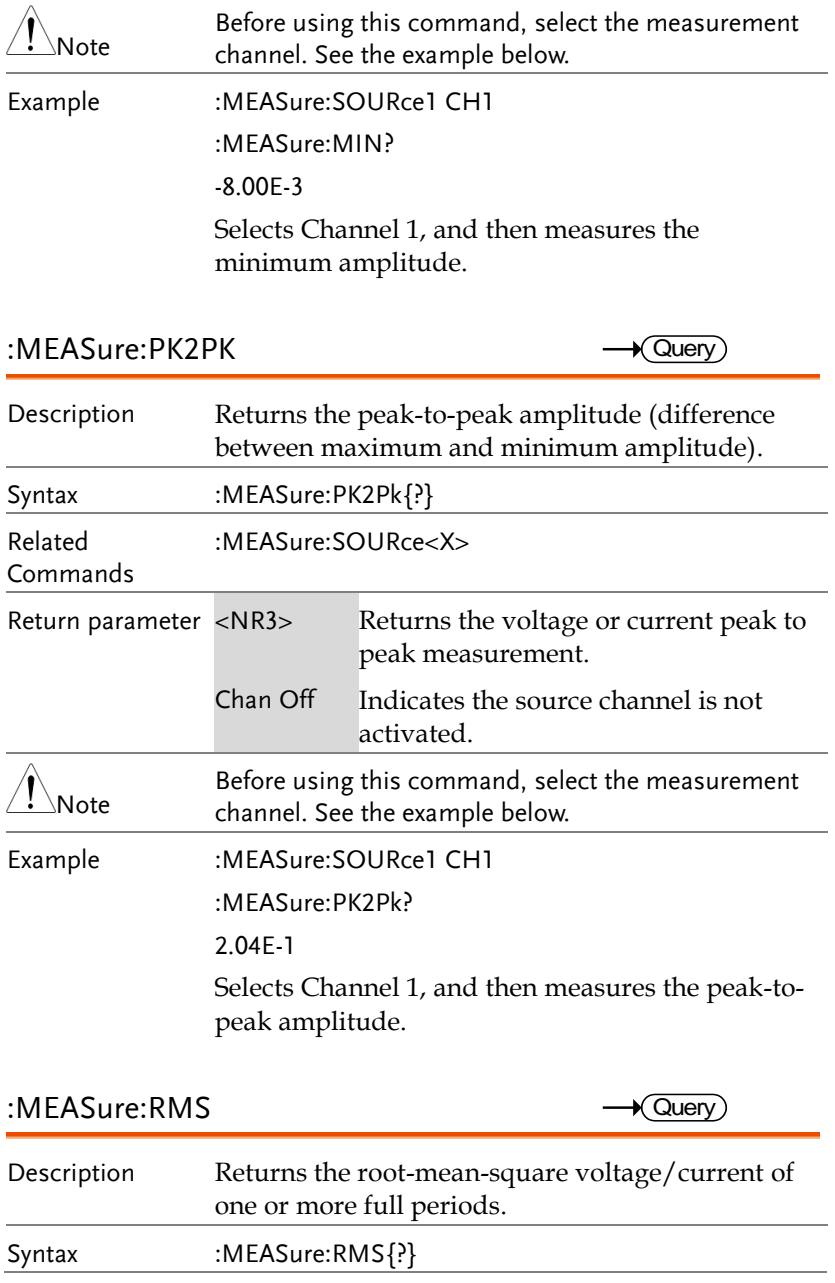

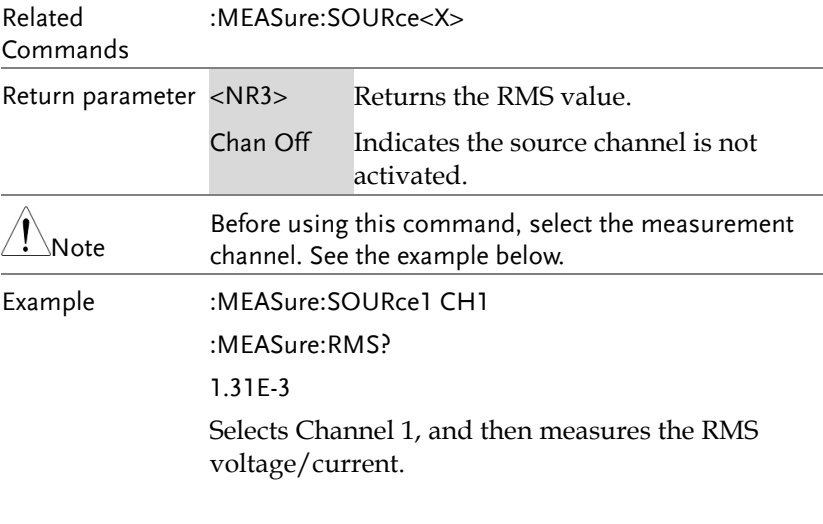

### :MEASure:CRMS

 $\rightarrow$  Query

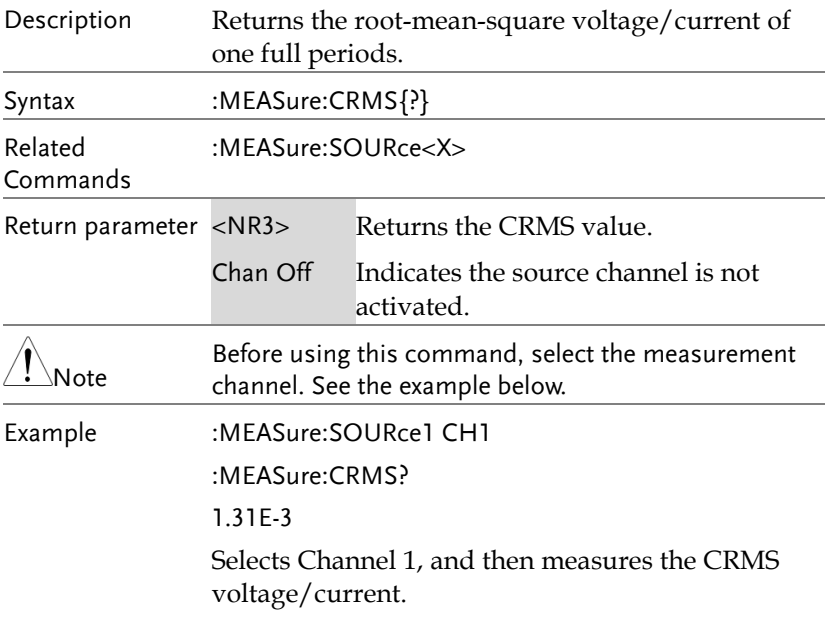

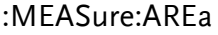

 $\rightarrow$  Query

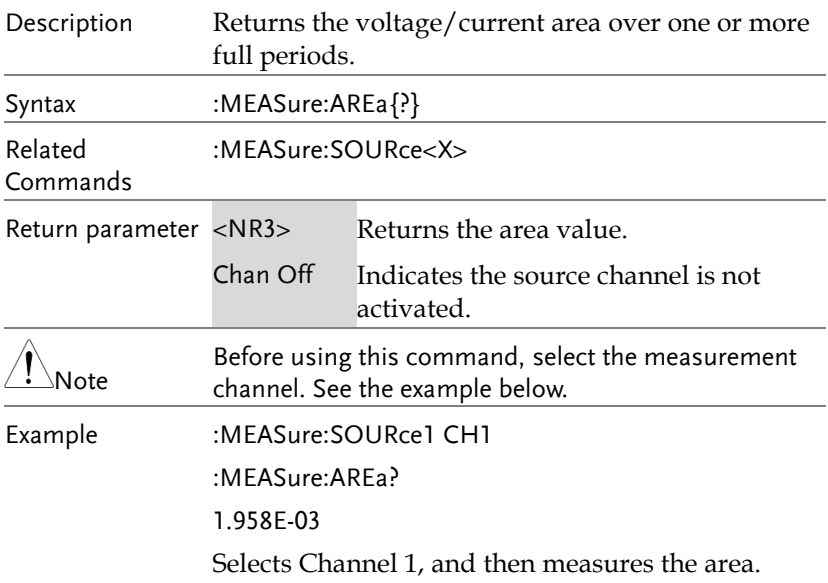

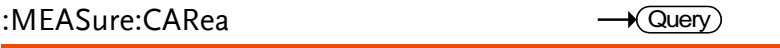

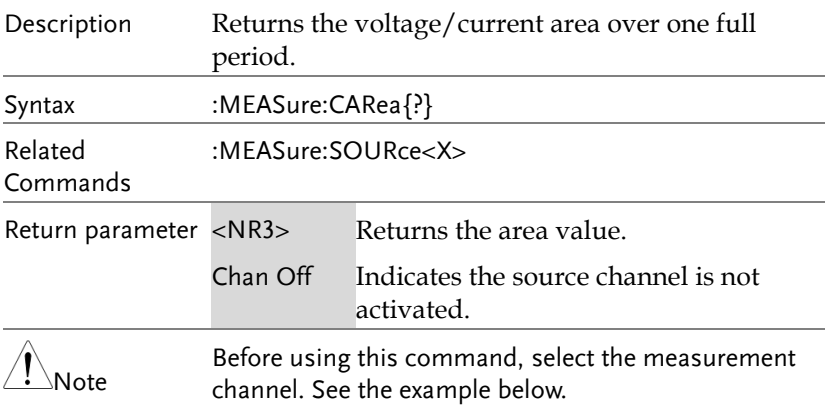

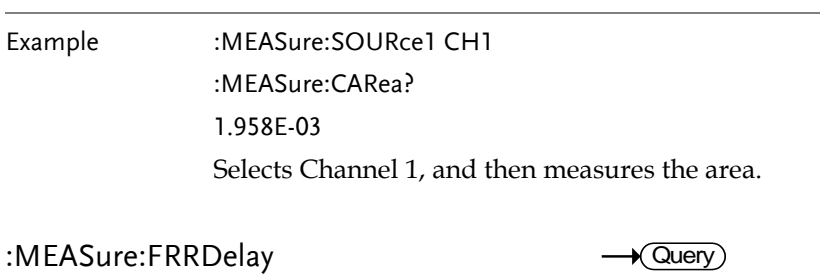

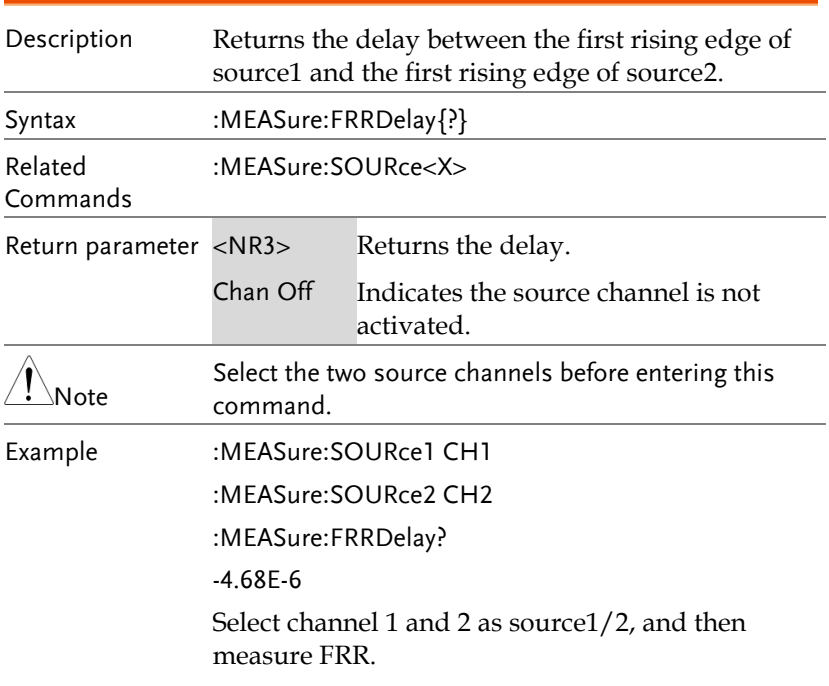

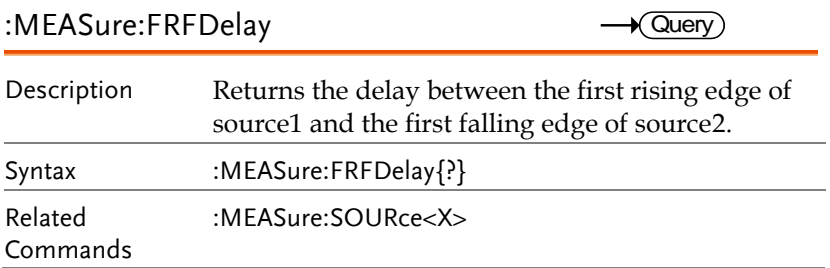

**MDO-2000A series programming manual**

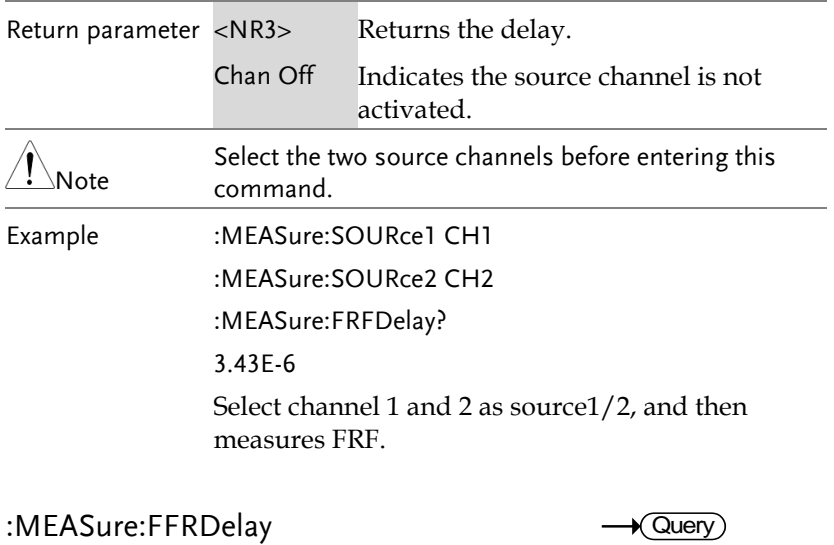

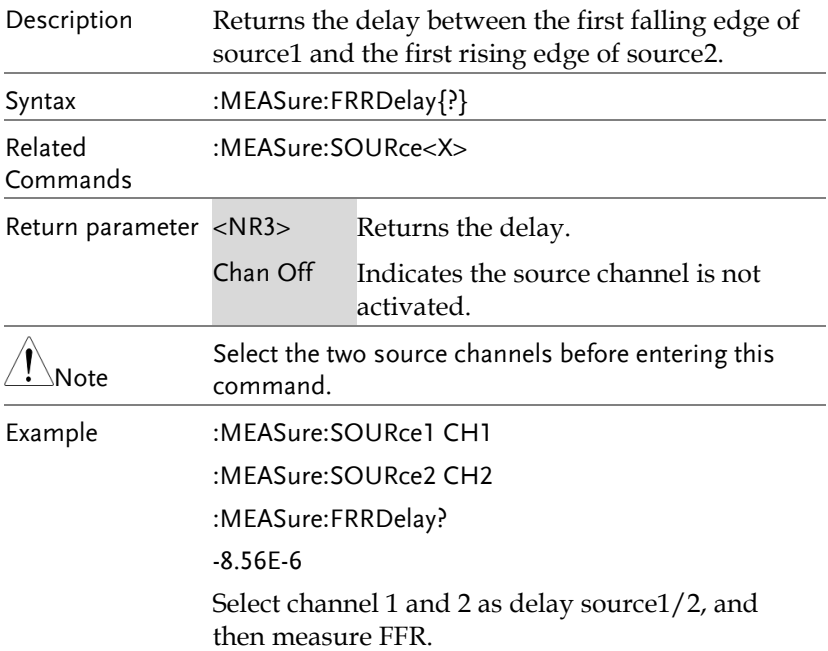

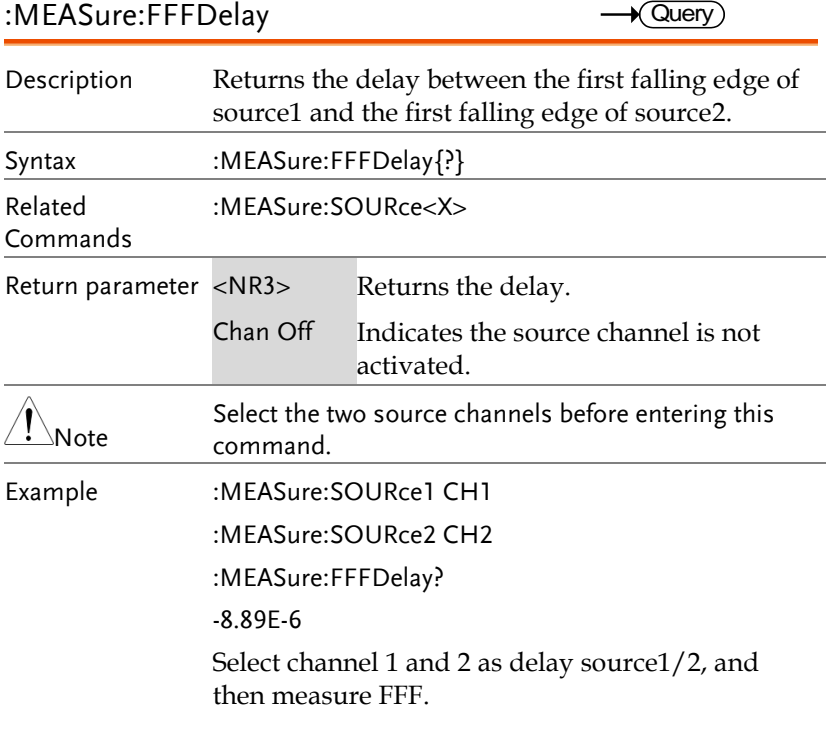

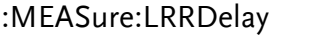

 $\rightarrow$  Query)

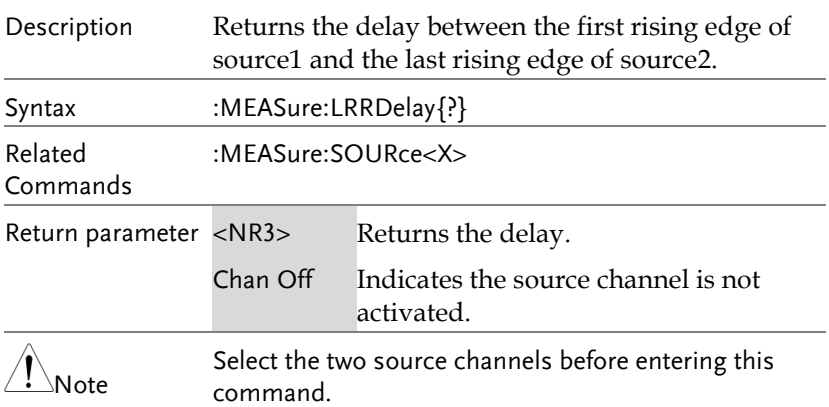

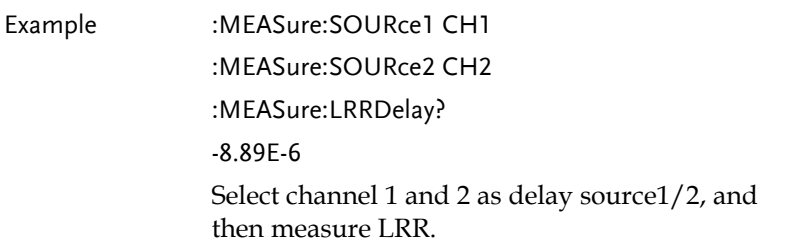

:MEASure:LRFDelay

 $\rightarrow$  Query

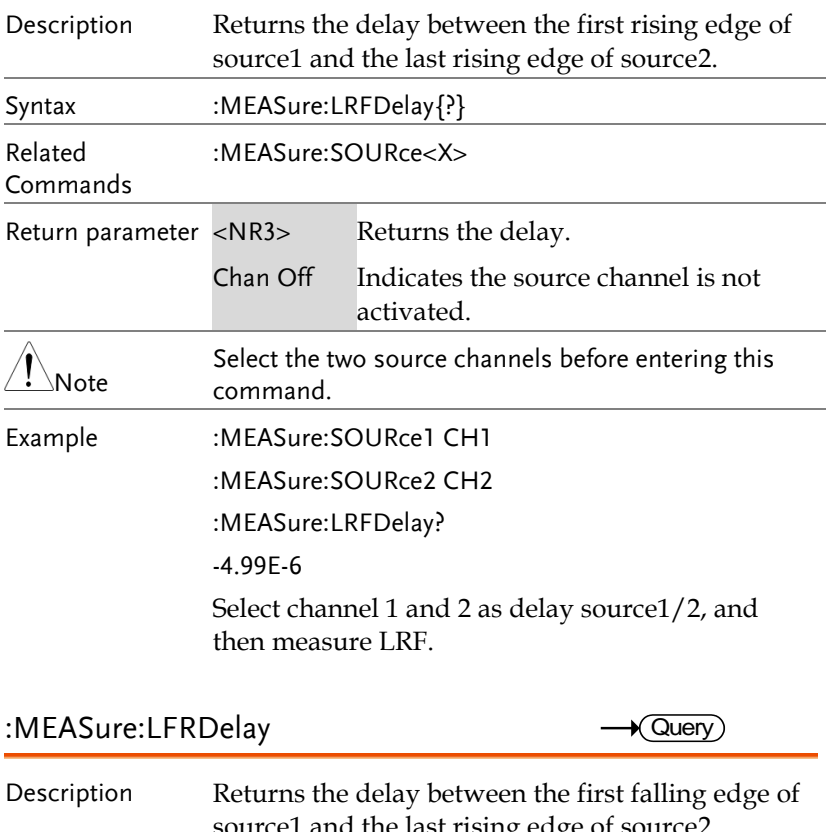

source1 and the last rising edge of source2. Syntax :MEASure:LFRDelay{?}

### **GWINSTEK**

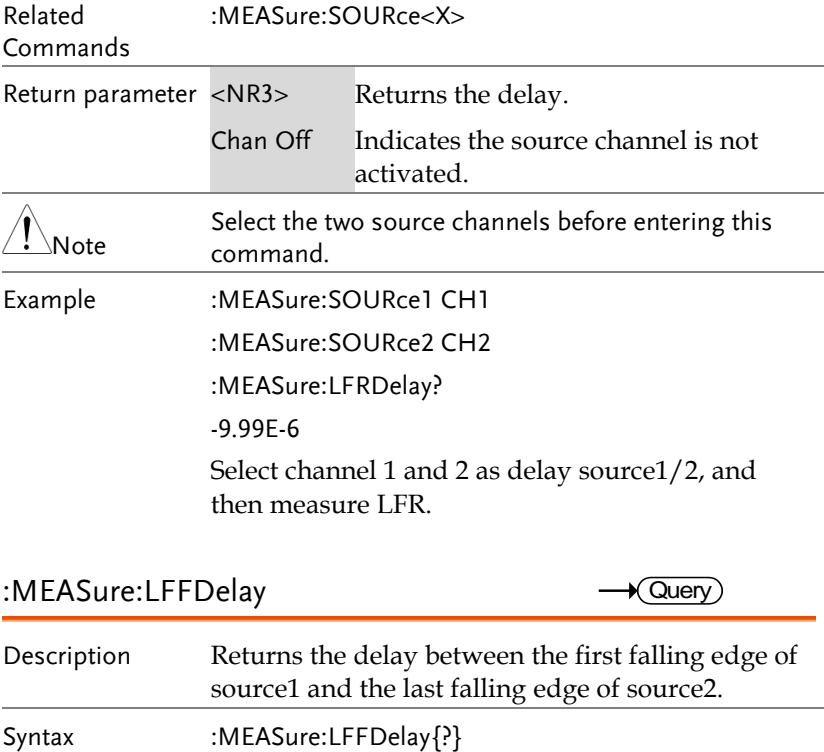

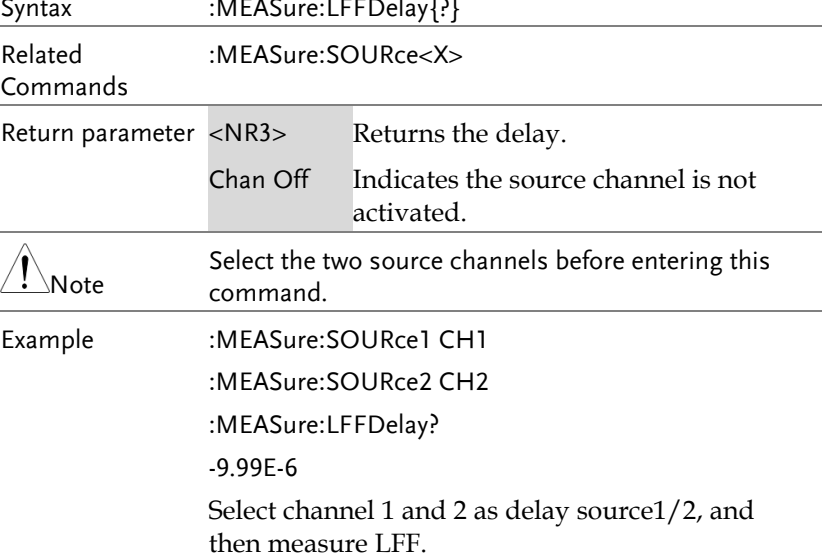

### :MEASure:PHAse

 $\rightarrow$  Query)

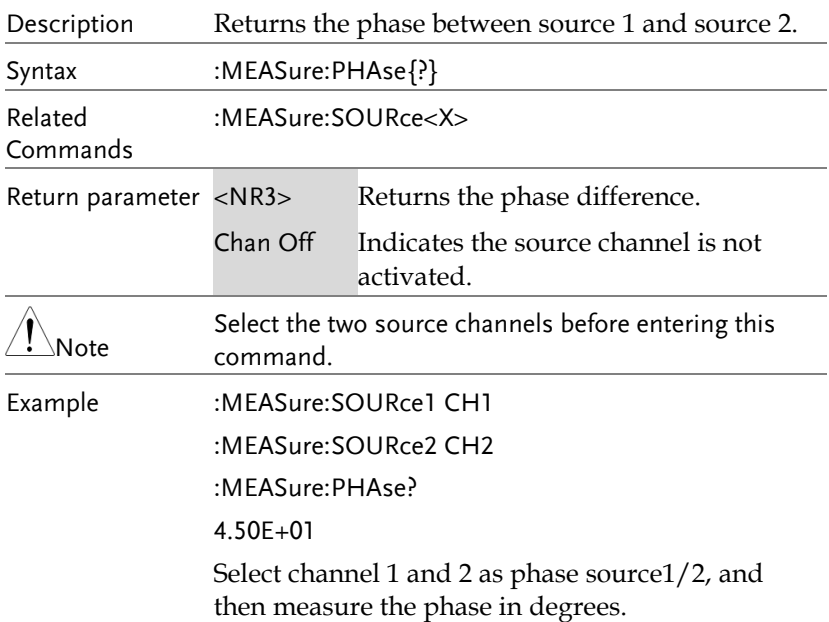

:MEASure:PFLI

 $\sqrt{$  Query

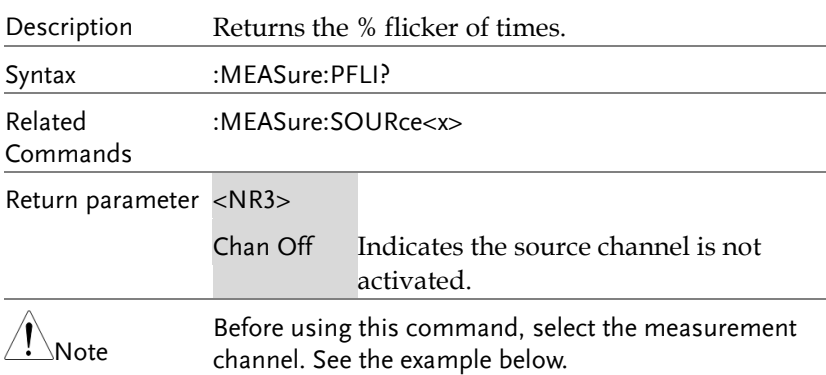

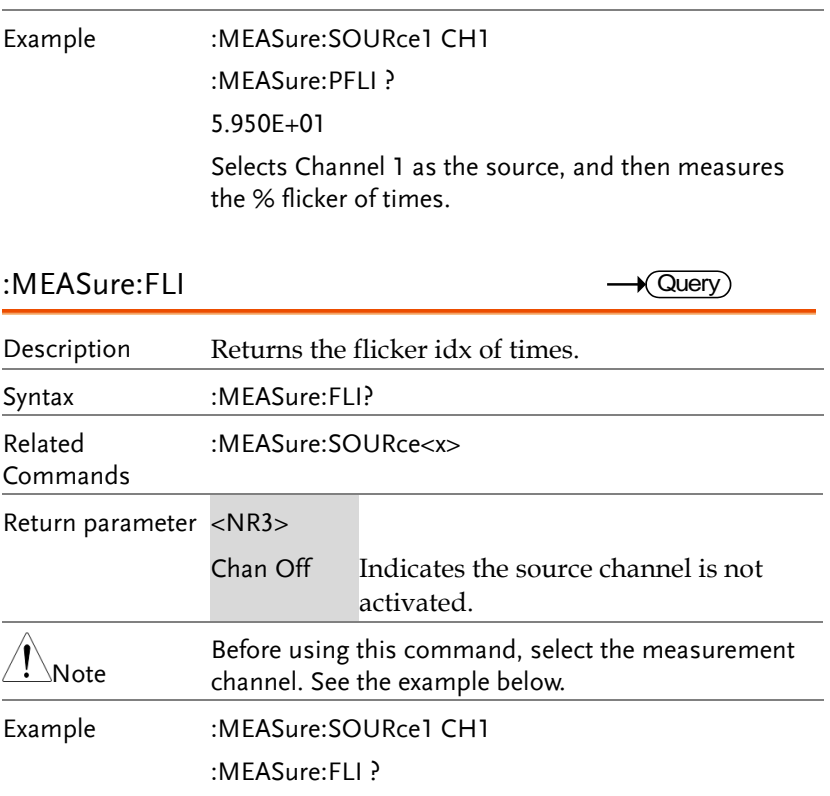

2.870E-01

Selects Channel 1 as the source, and then measures the flicker idx of times.

### Measurement Commands

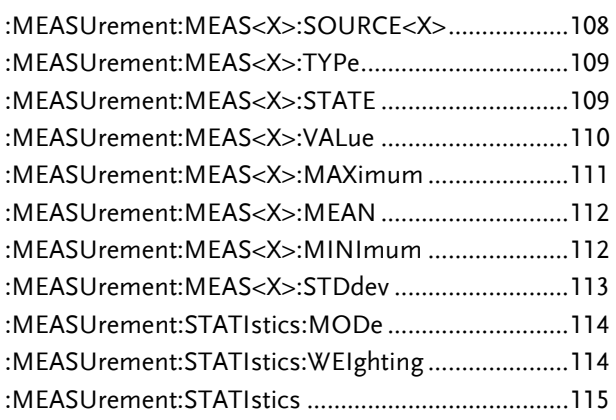

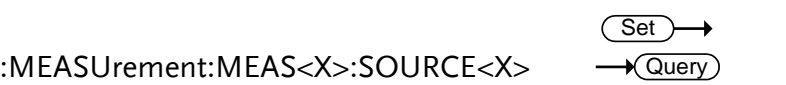

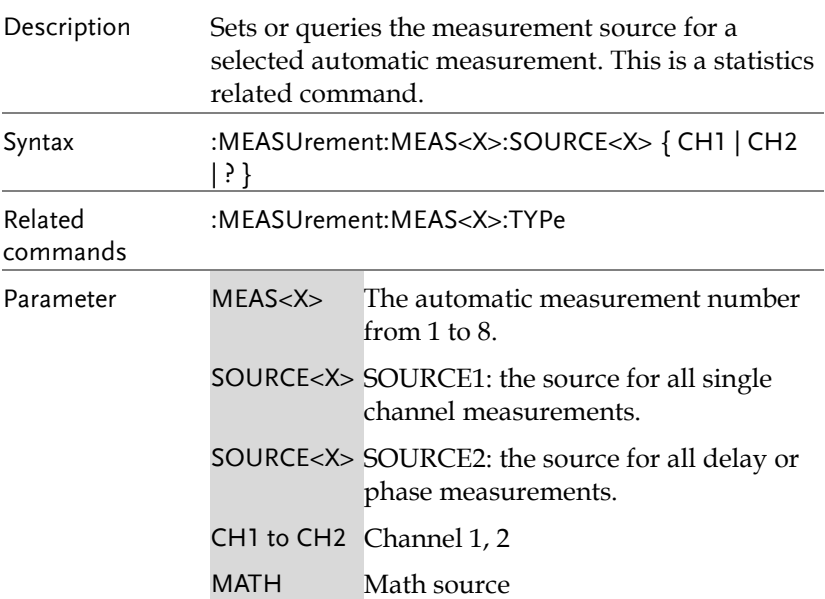
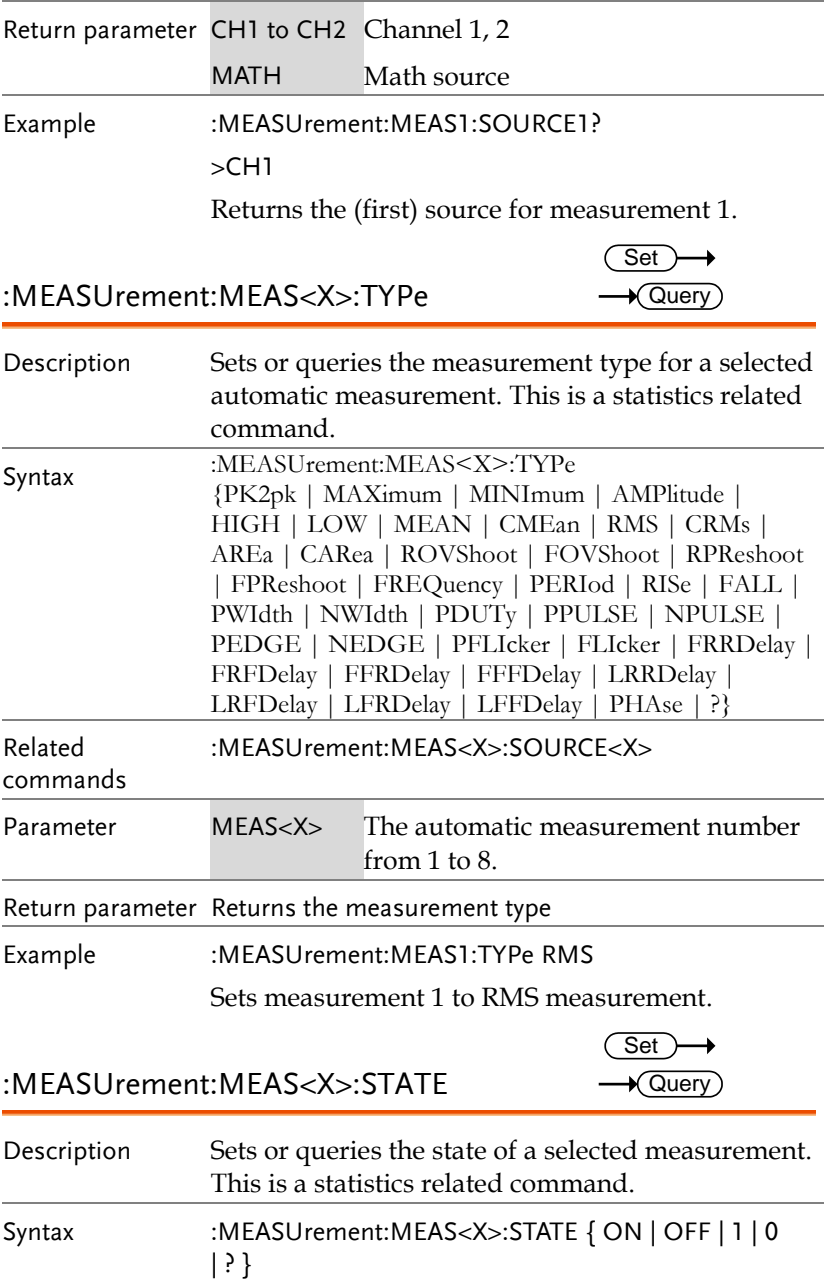

 $\sqrt{\text{Query}}$ 

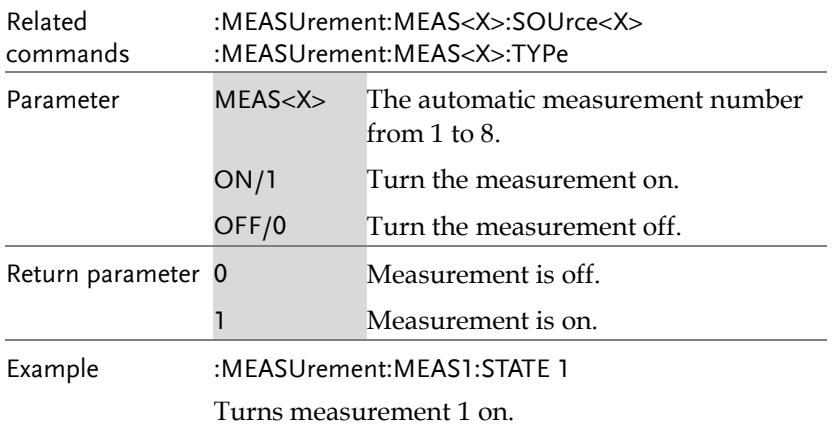

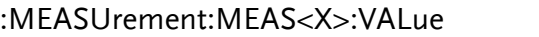

Description Returns the measurement results for the selected measurement. This is a statistics related command. Syntax :MEASUrement:MEAS<X>:VALue? Related Commands :MEASure:SOURce<X> Parameter MEAS<X> The automatic measurement number from 1 to 8. Return parameter <NR3> Returns the measurement for the selected measurement number. Note The measurement source(s), measurement number, measurement type and measurement state must first be set before a measurement result can be returned.

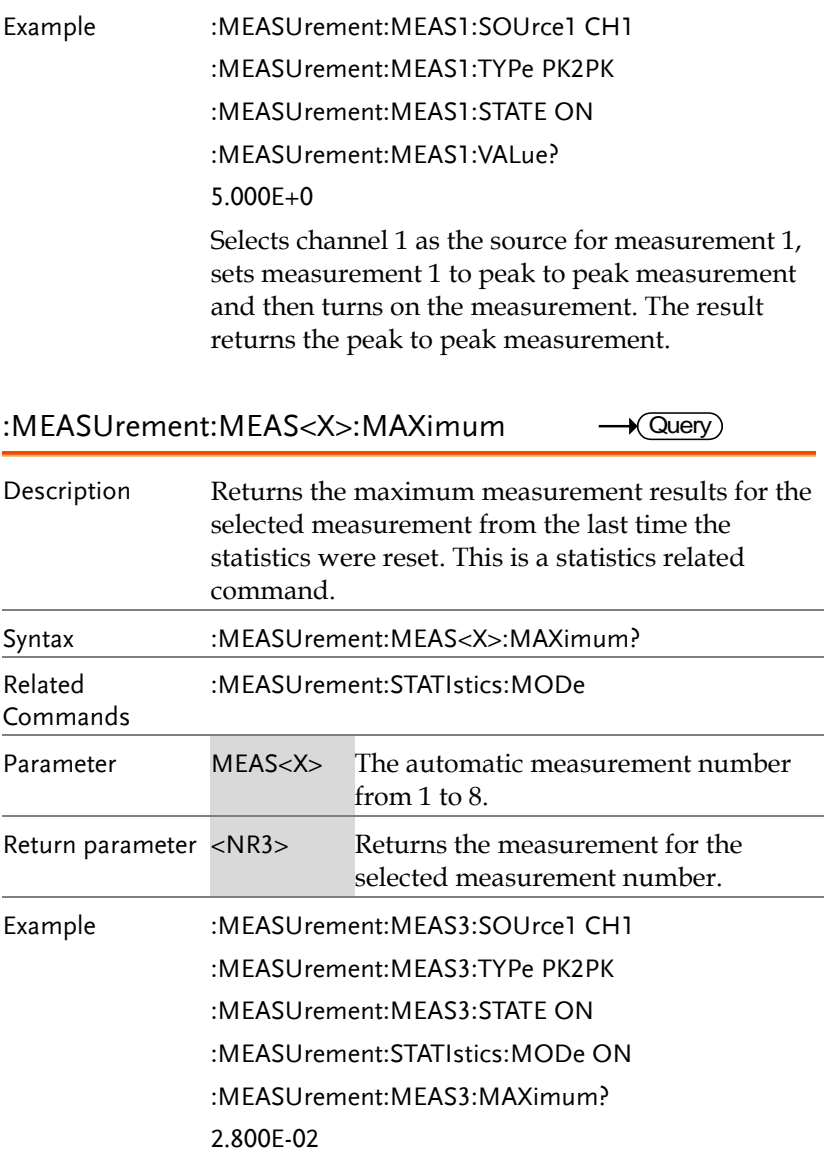

Returns the maximum measurement result for measurement number 3.

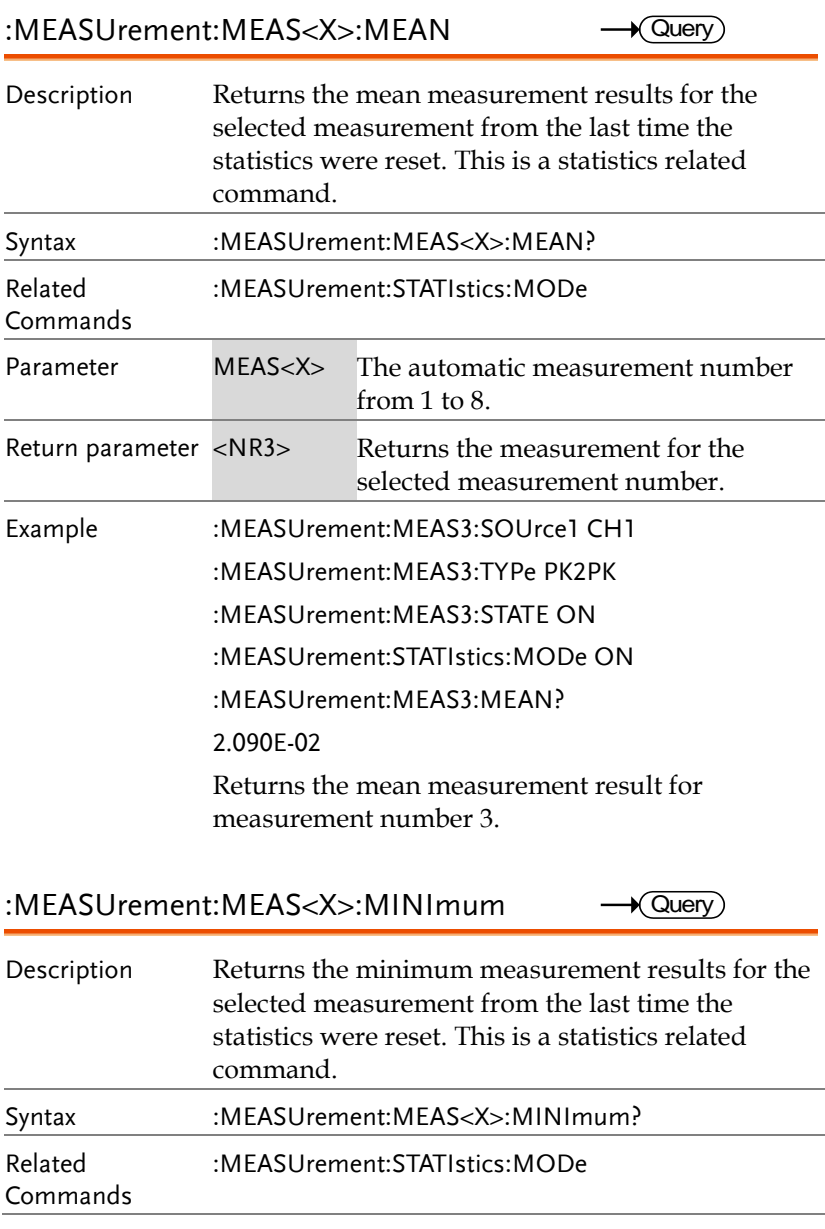

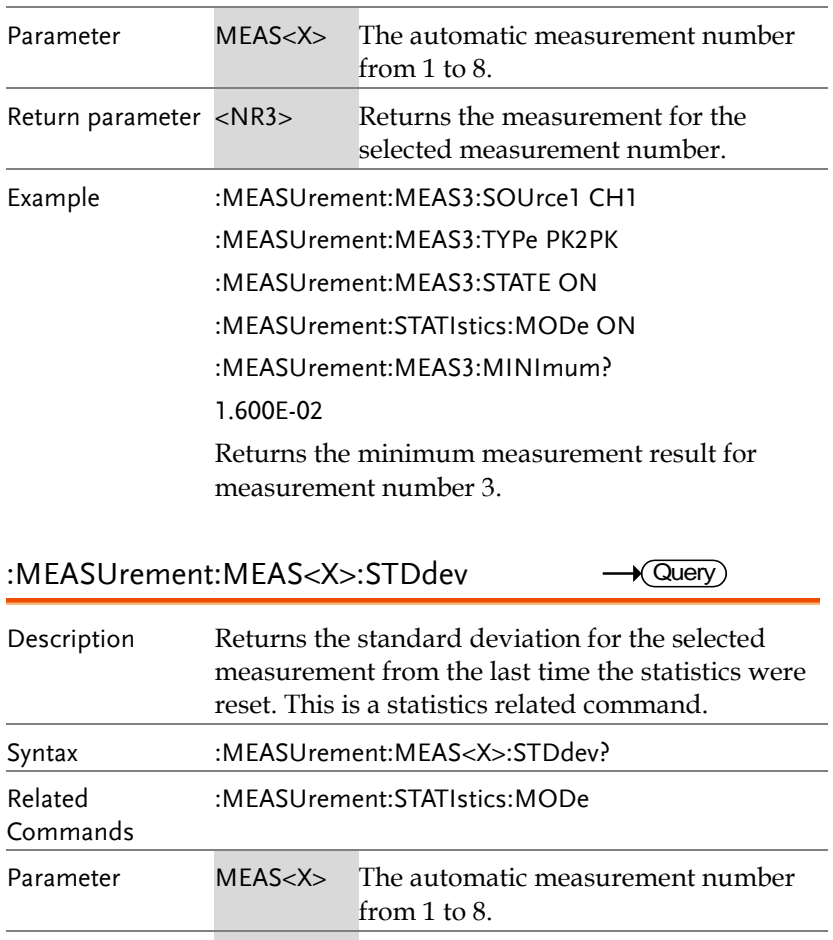

Return parameter <NR3> Returns the measurement for the selected measurement number.

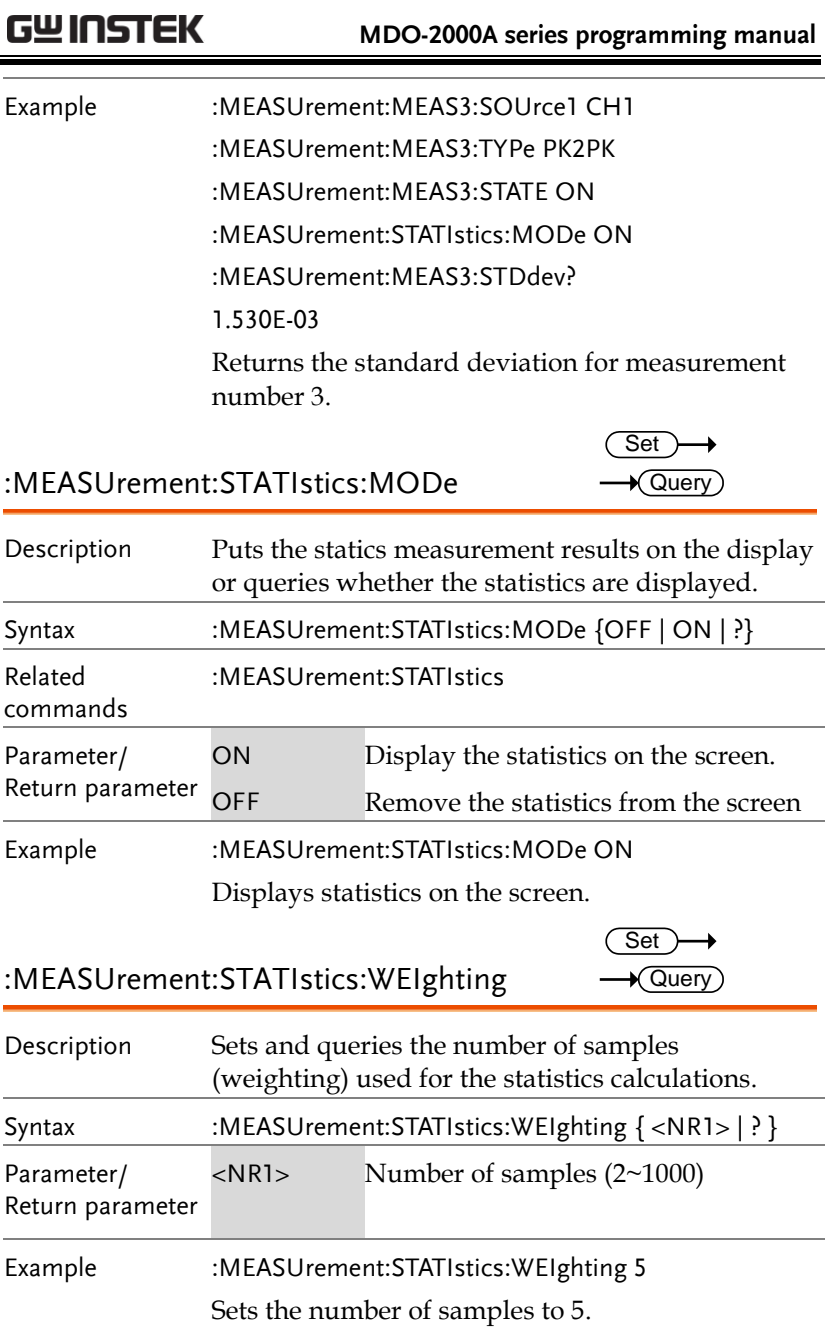

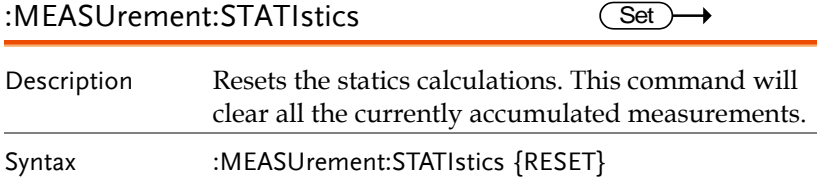

## Reference Commands

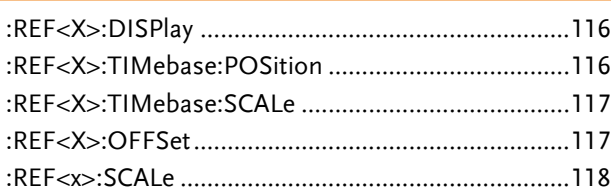

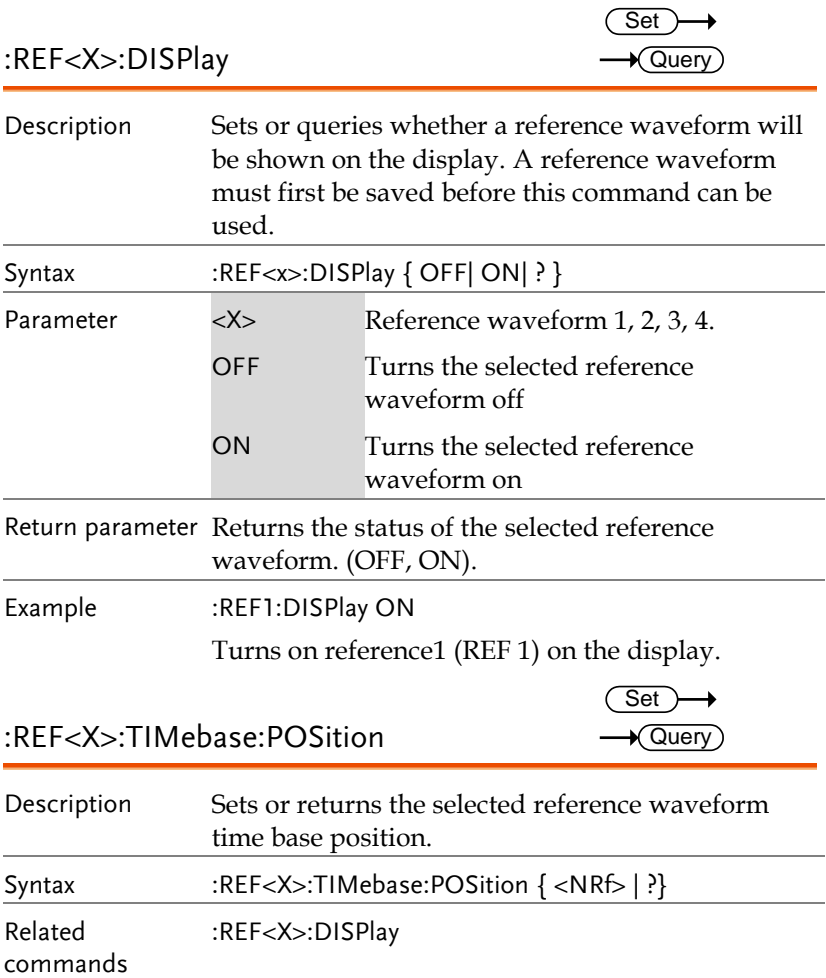

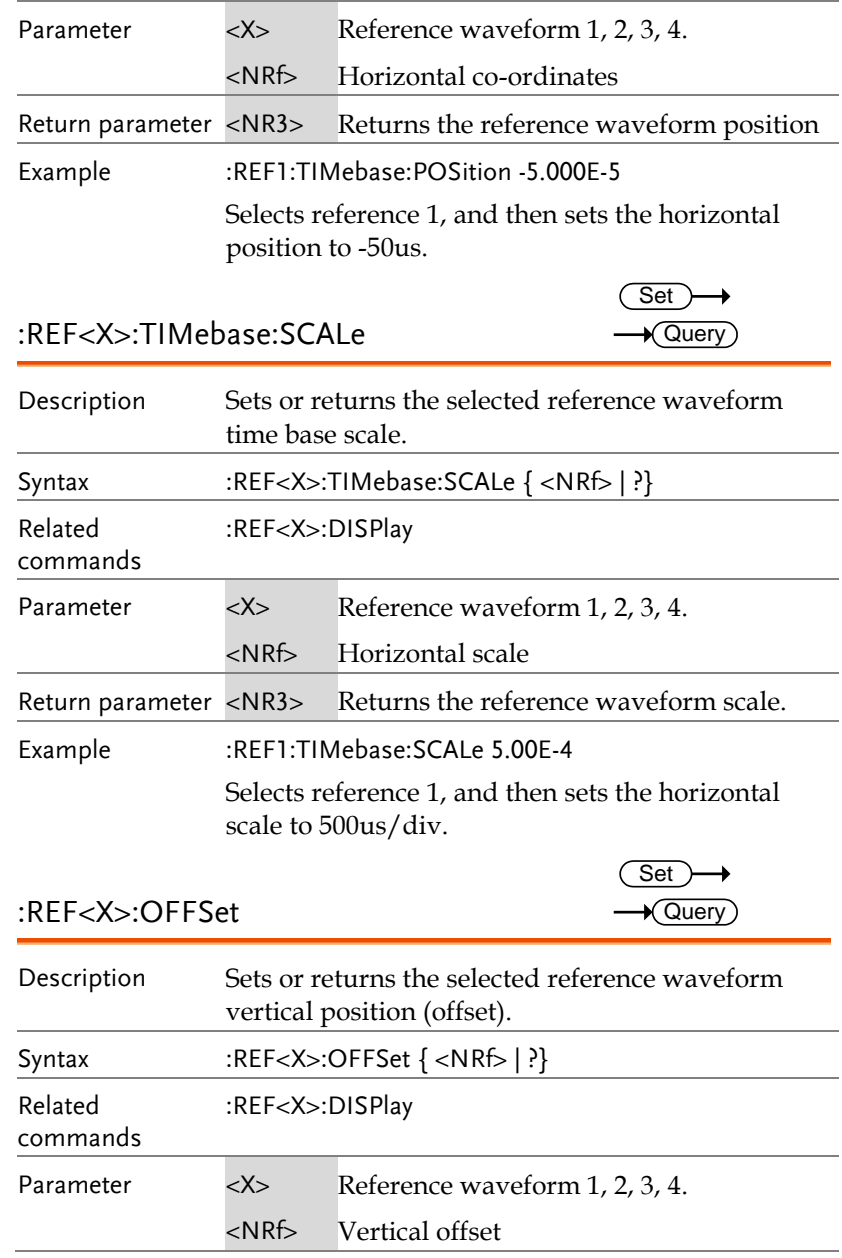

**MDO-2000A series programming manual**

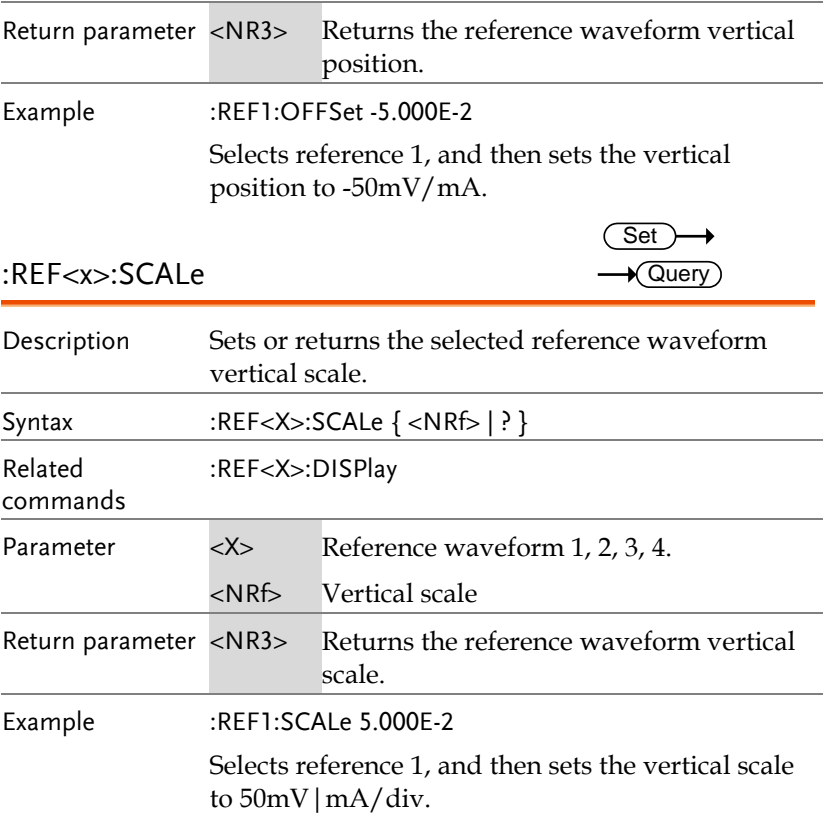

### Run Command

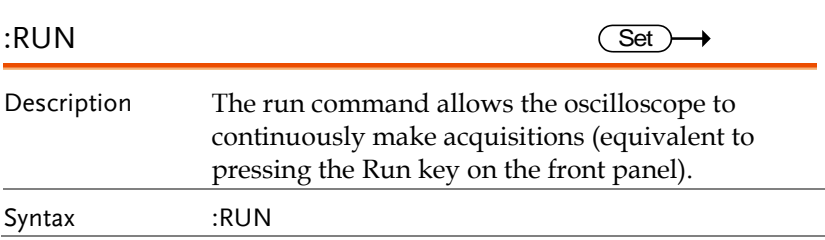

# Stop Command

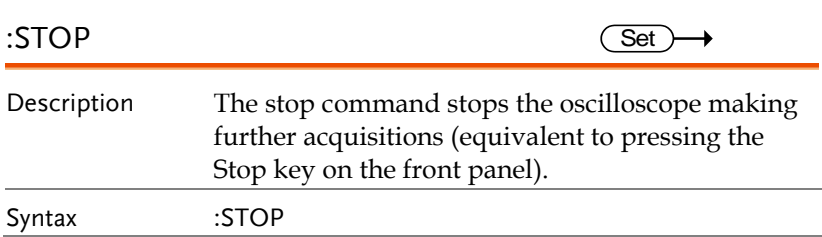

# Single Command

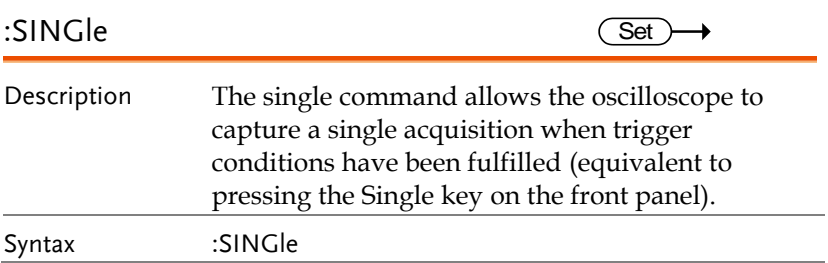

# Force Command

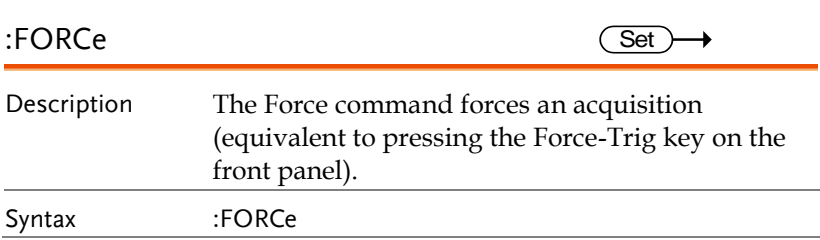

## Timebase Commands

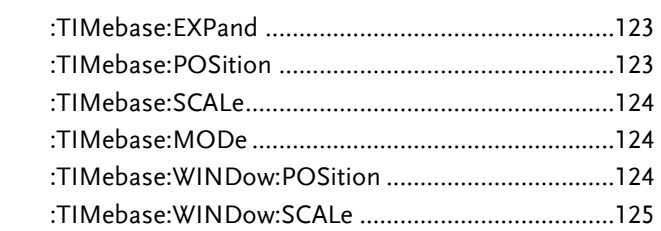

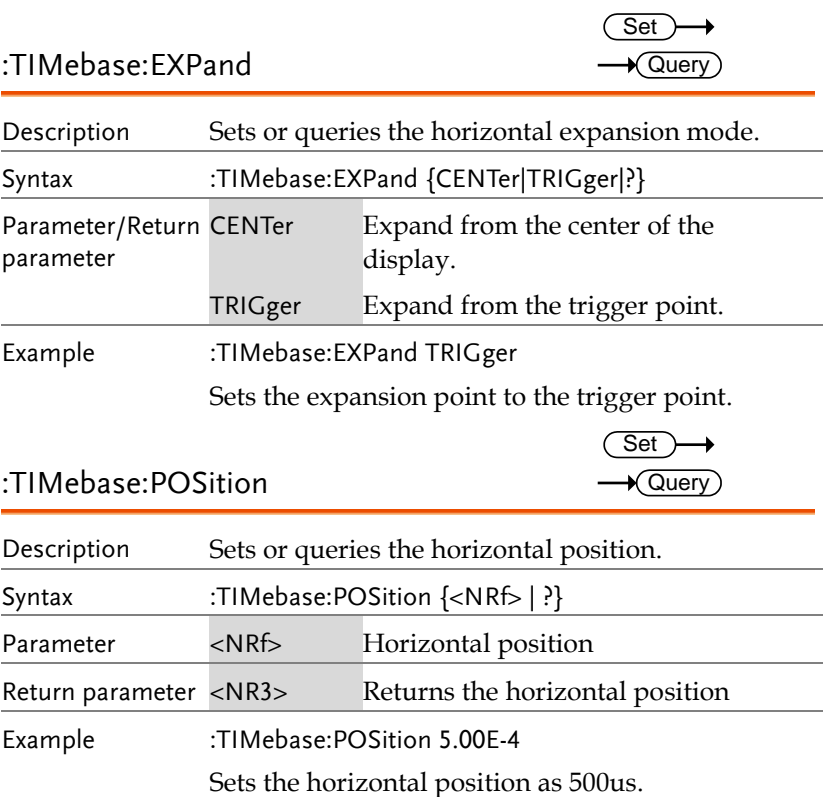

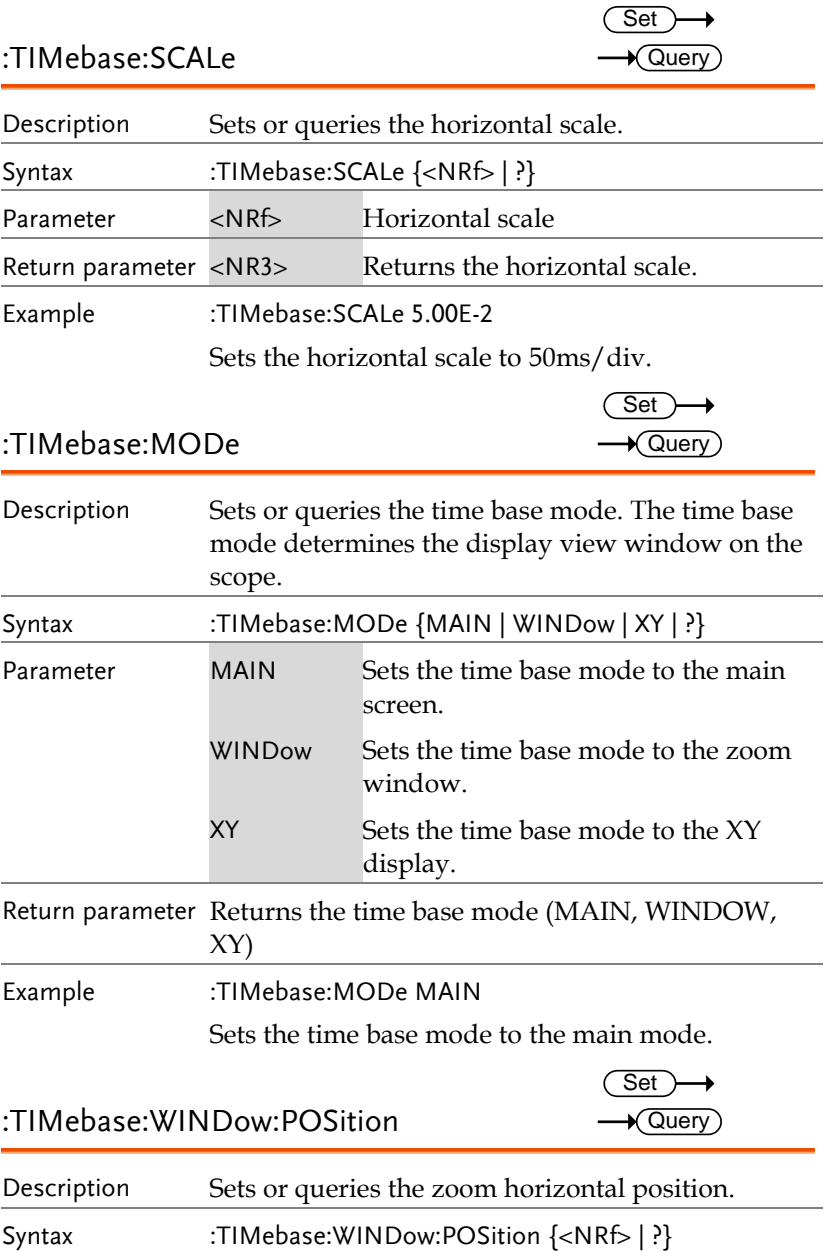

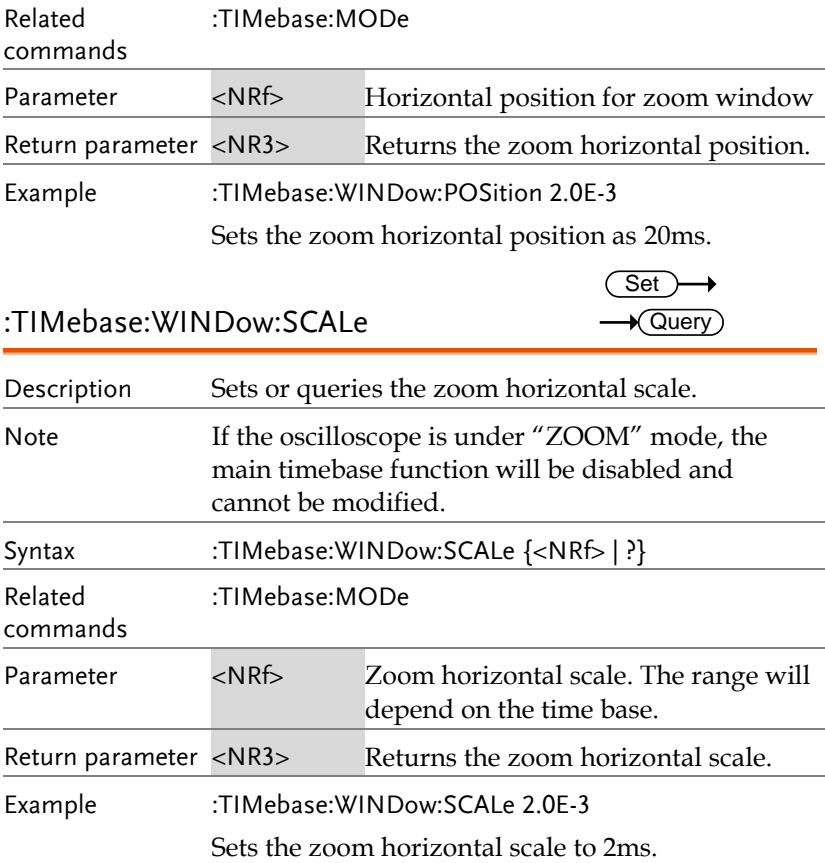

# Trigger Commands

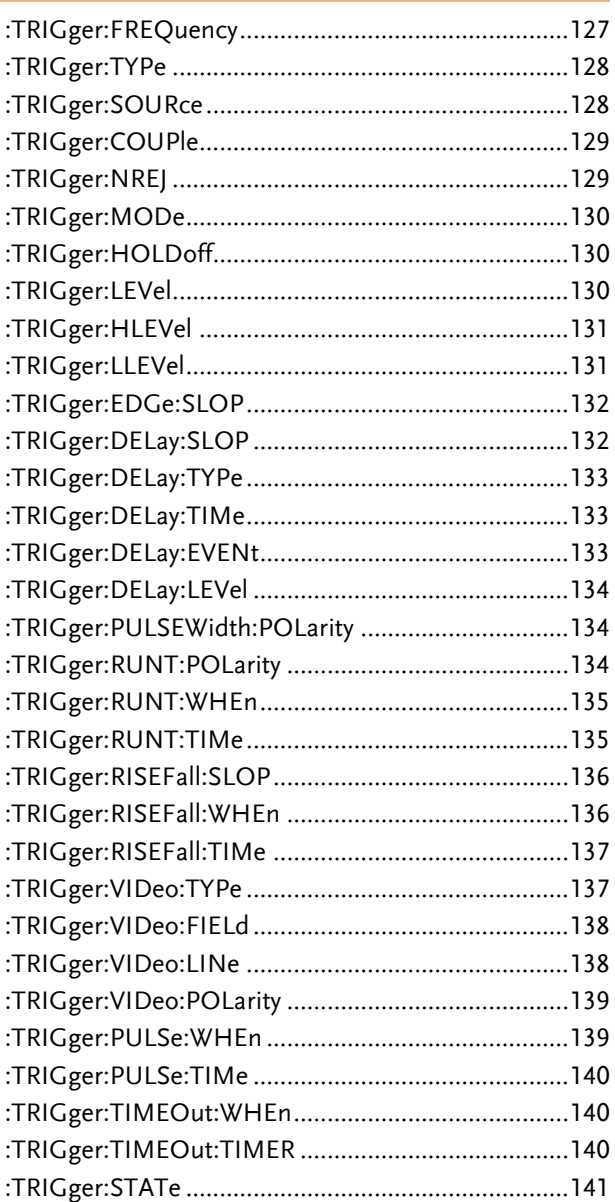

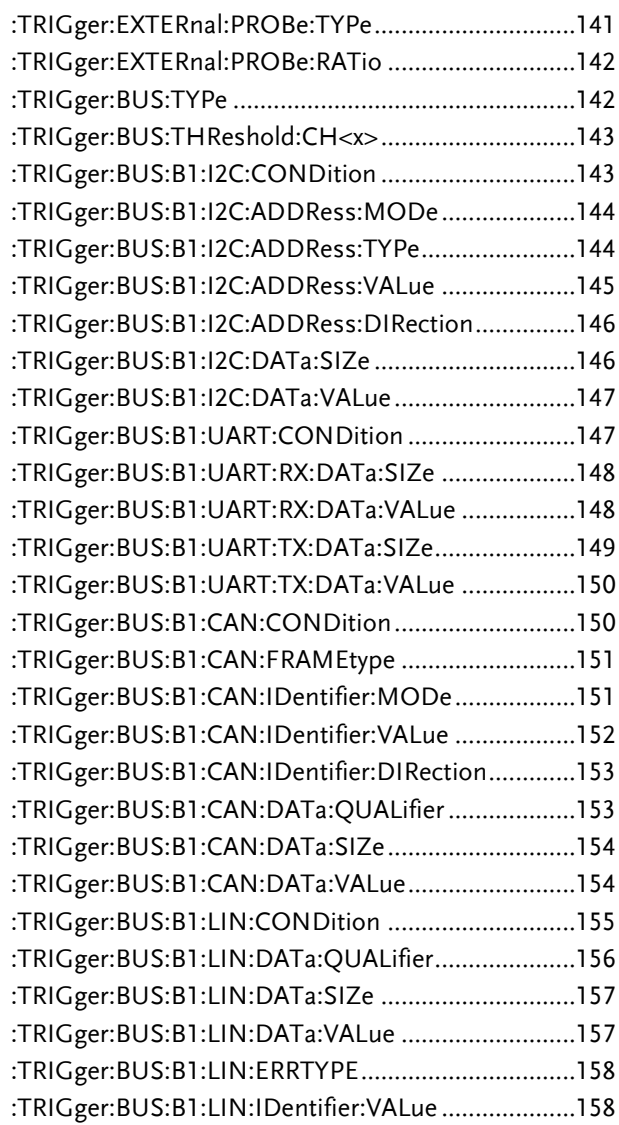

#### :TRIGger:FREQuency

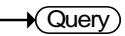

Description Queries the trigger frequency.

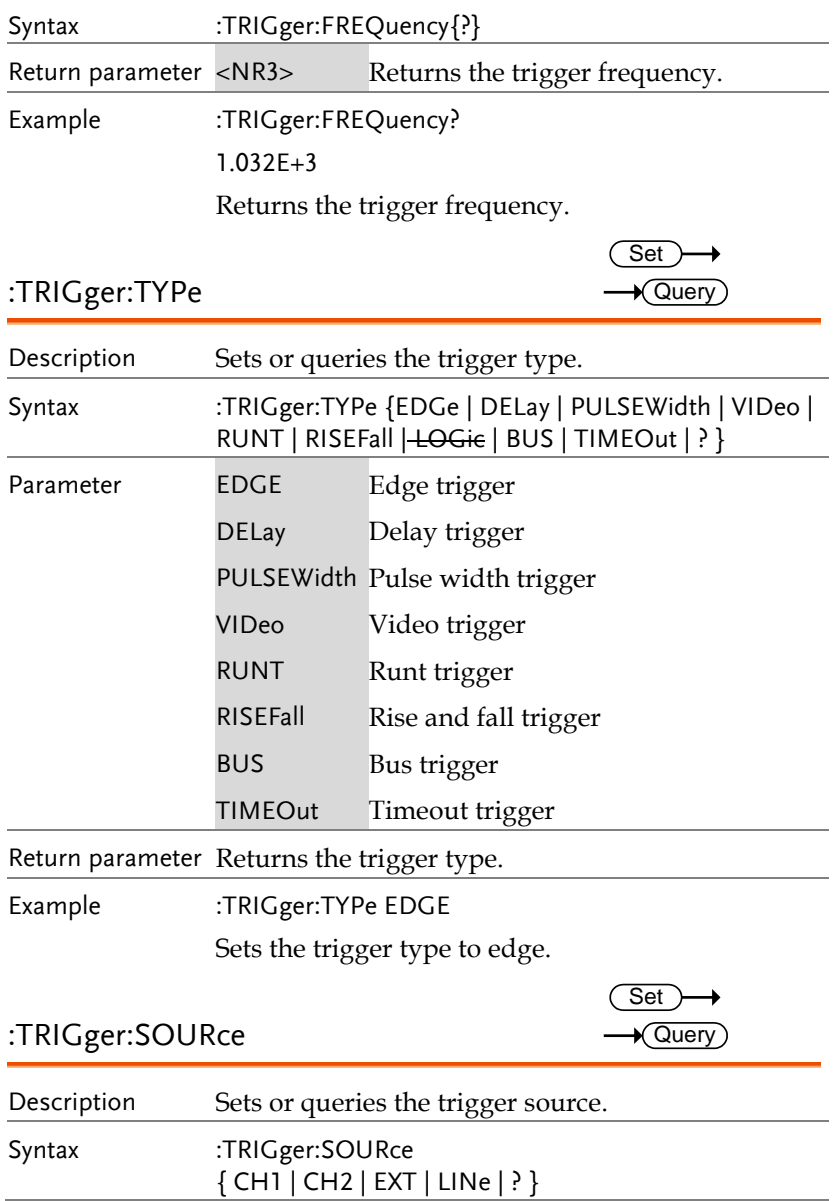

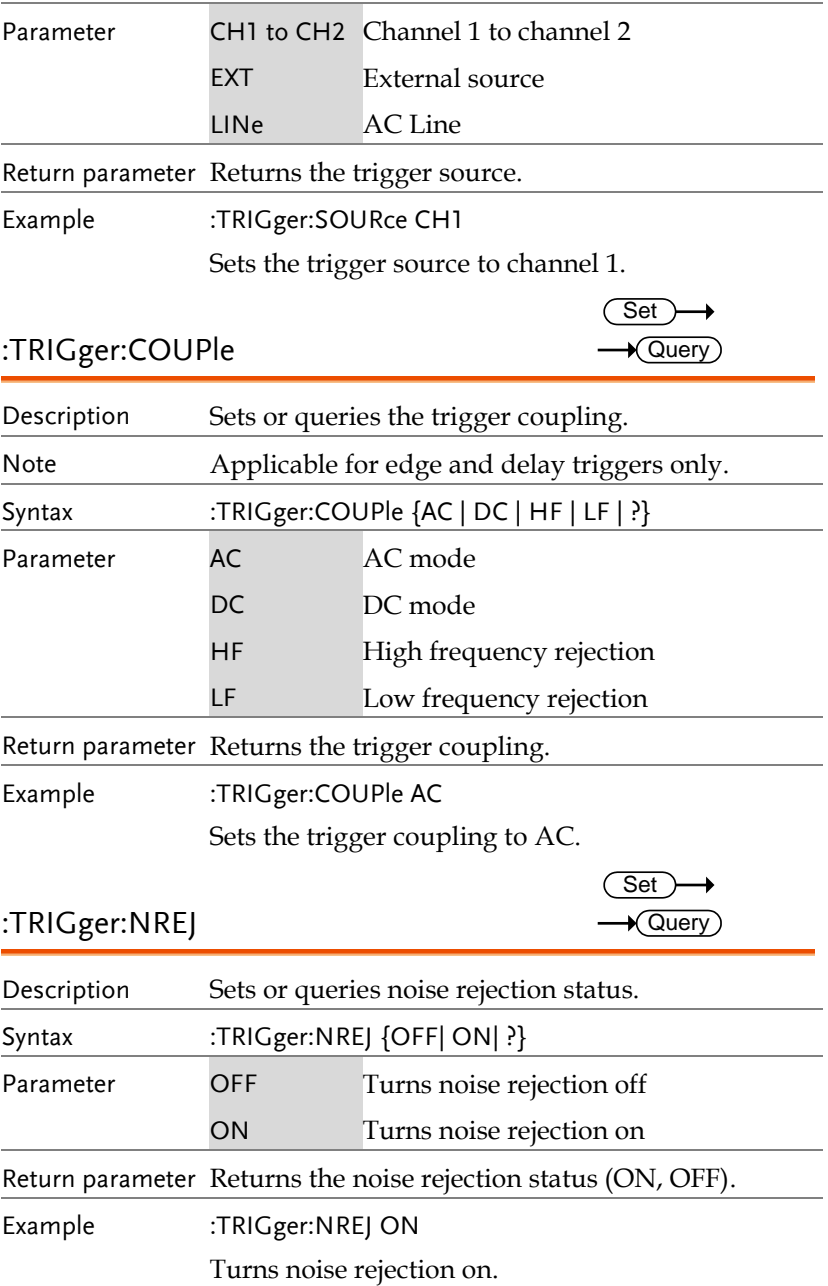

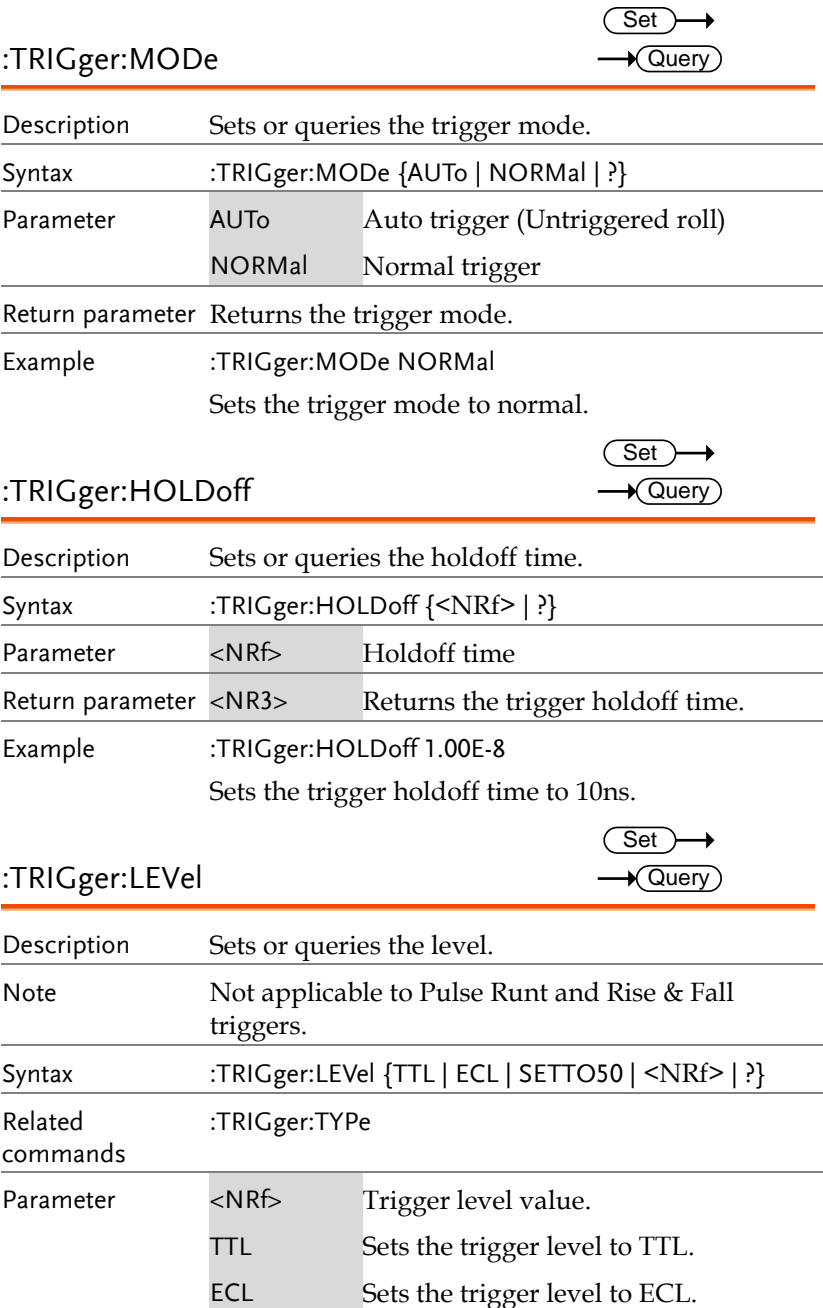

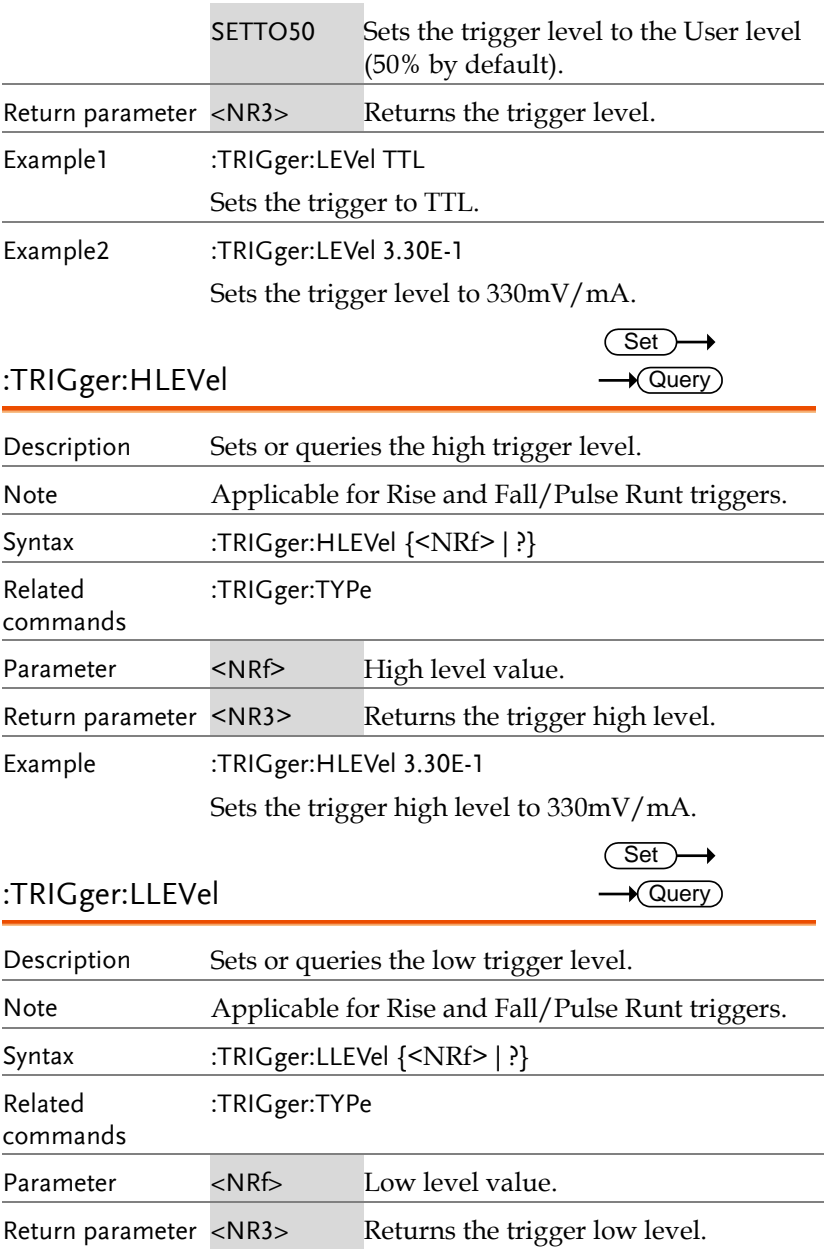

Example :TRIGger:LLEVel -3.30E-3

Sets the trigger low level to -330mV/mA.

#### :TRIGger:EDGe:SLOP

 $\overline{\text{Set}}$  $\rightarrow$  Query)

 $\rightarrow$  Query

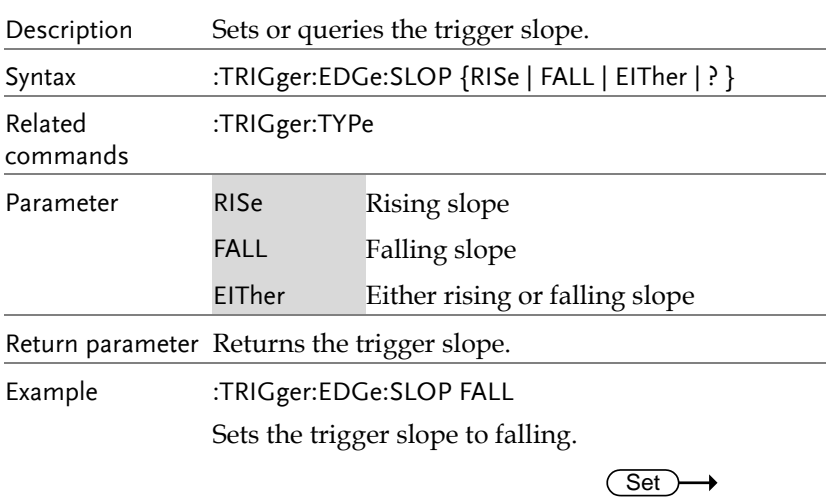

#### :TRIGger:DELay:SLOP

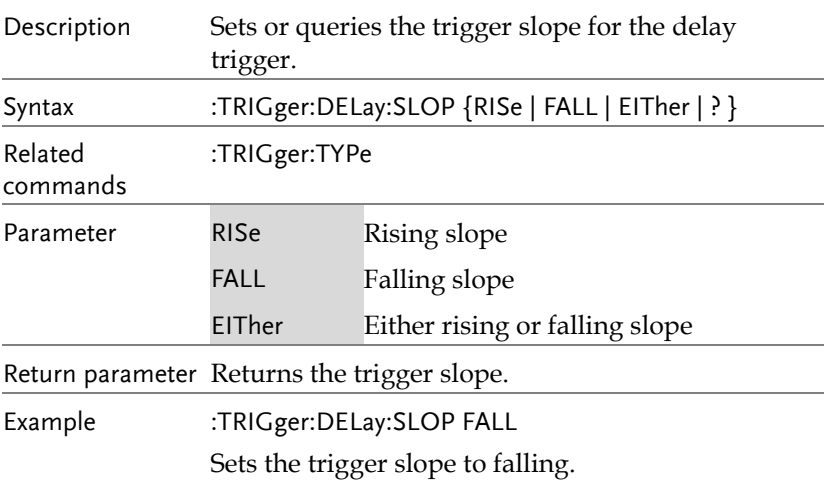

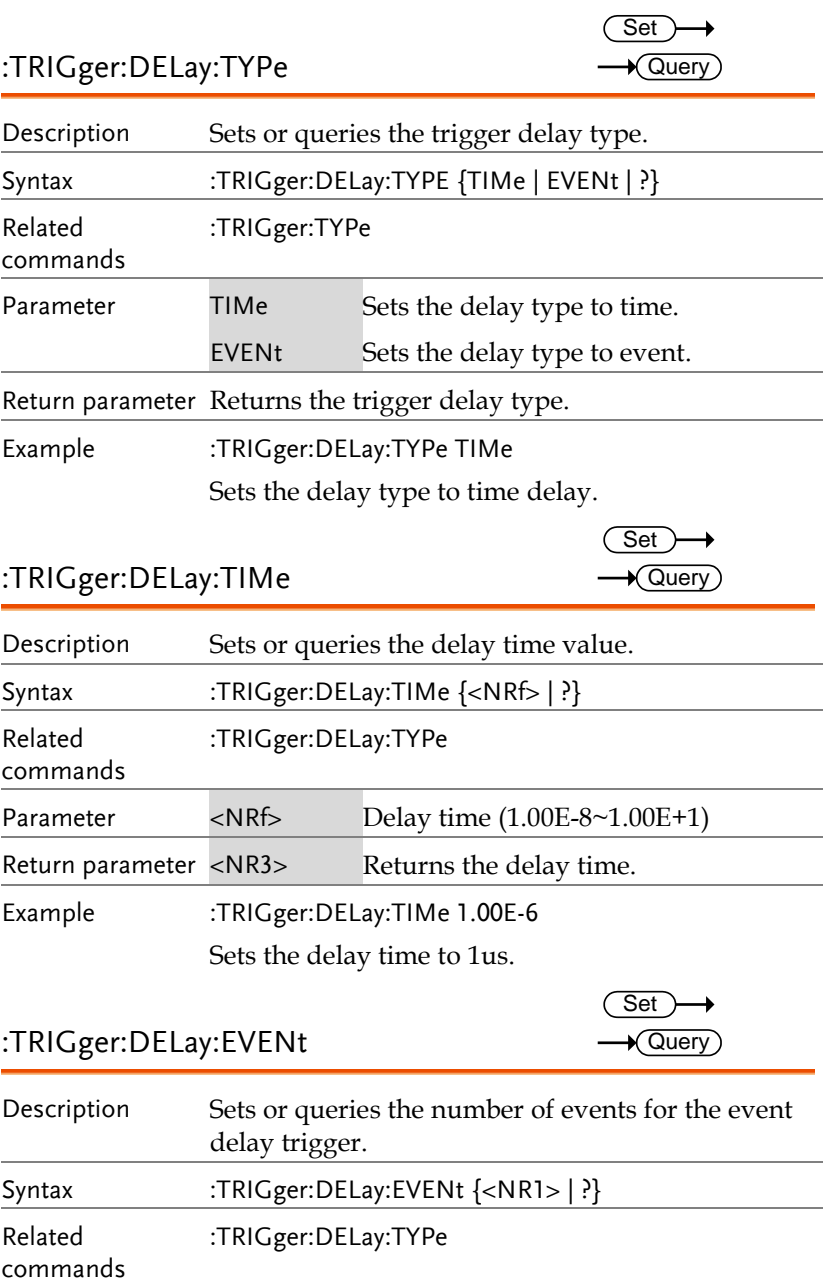

**MDO-2000A series programming manual**

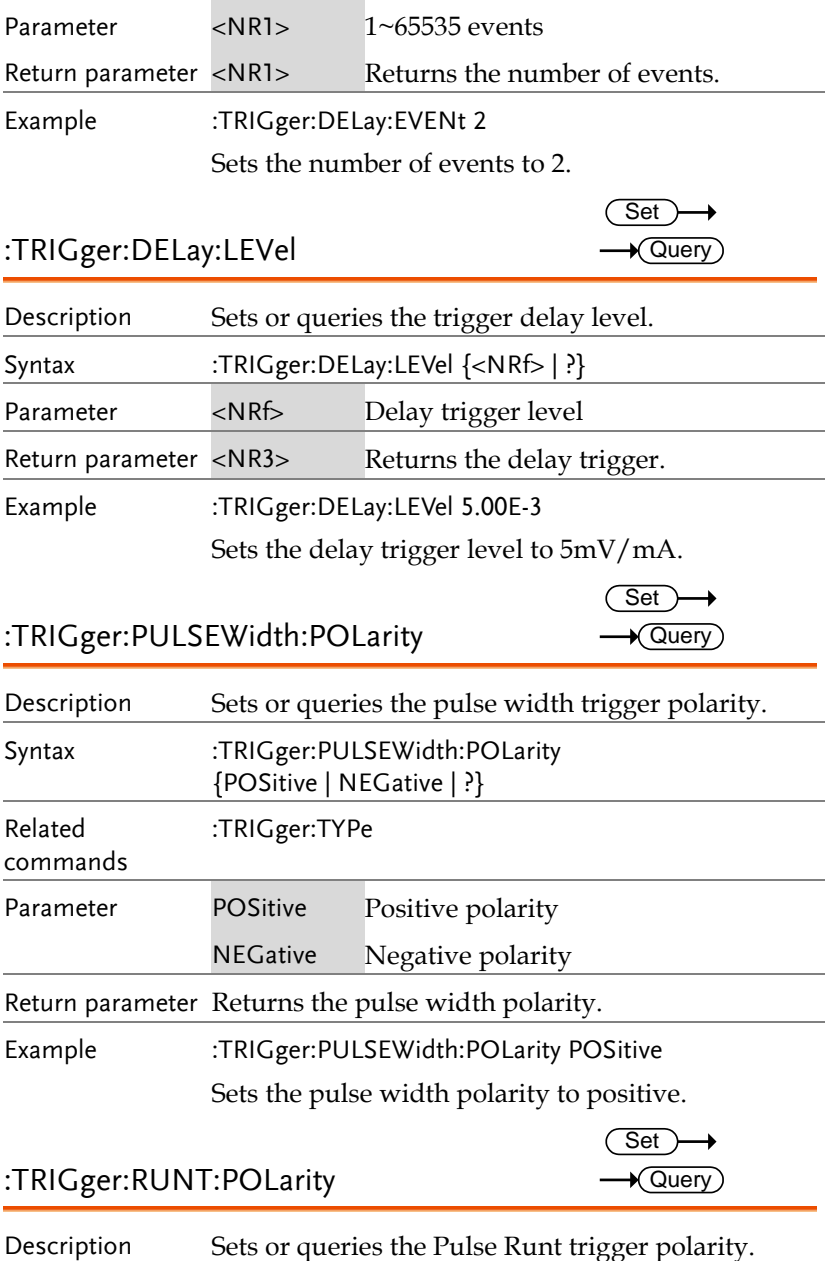

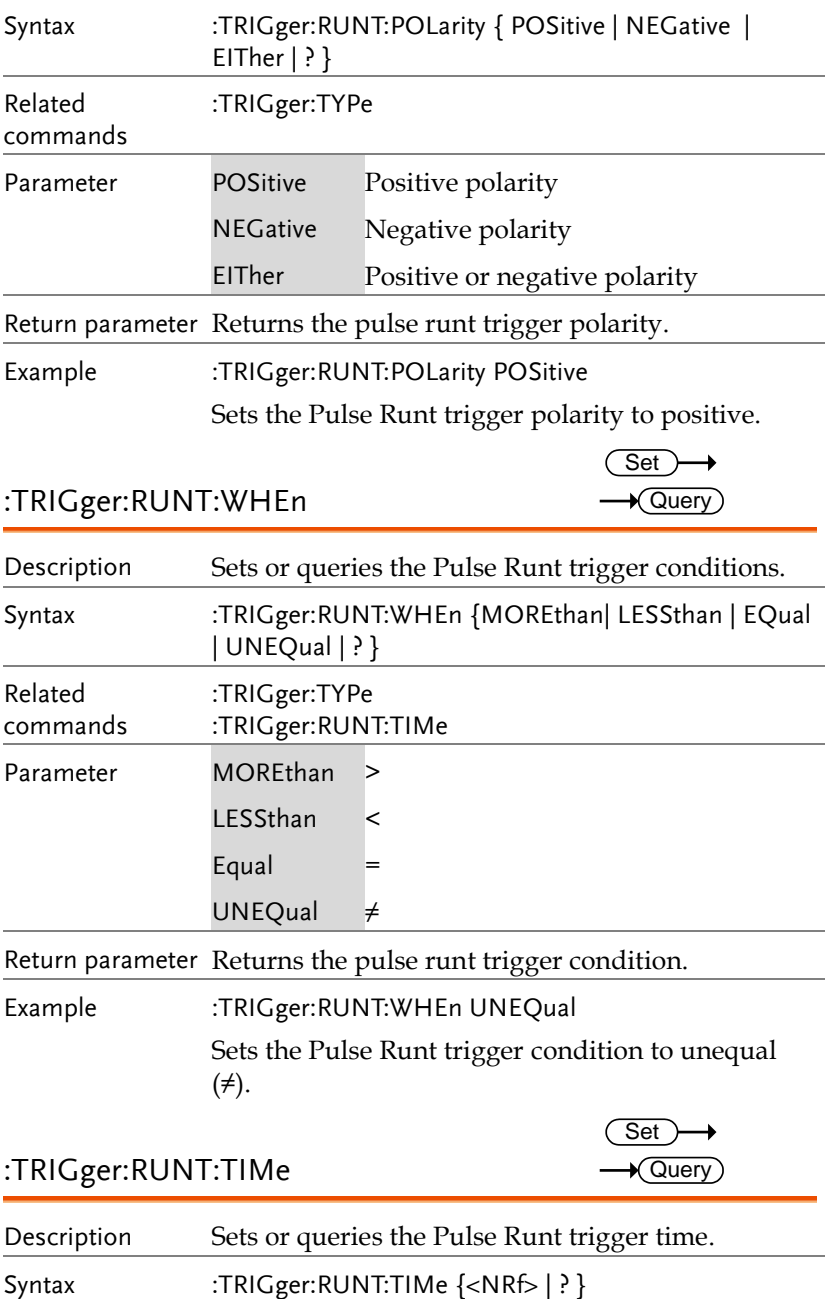

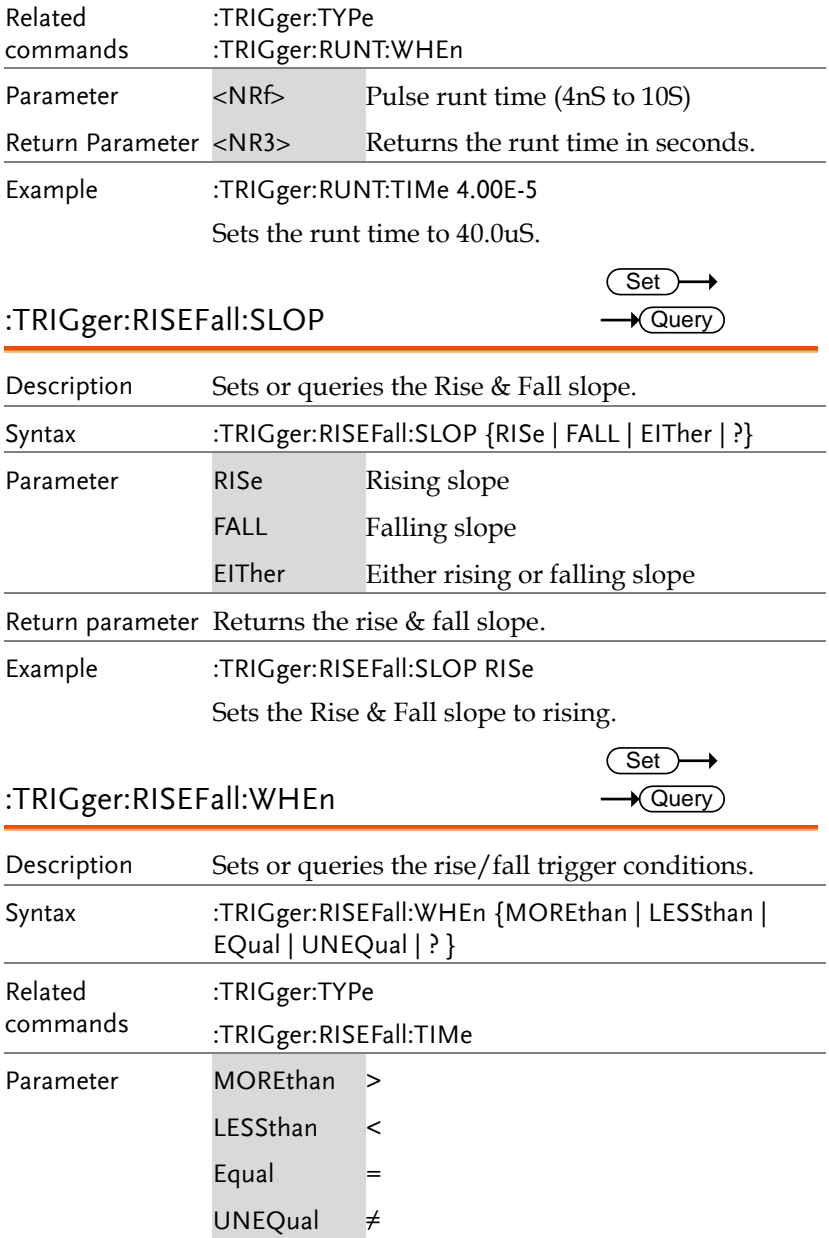

Return parameter Returns the rise/fall trigger condition.

Example :TRIGger:RISEFall:WHEn UNEQual Sets the Rise and Fall trigger condition to unequal (≠). :TRIGger:RISEFall:TIMe Description Sets or queries the Rise and Fall time. Syntax :TRIGger:RISEFall:TIMe {<NRf> | ? } Related commands :TRIGger:TYPe :TRIGger:RISEFall:WHEn Parameter <NRf> Rise and Fall time (4nS to 10S) Return Parameter <NR3> Returns the rise and fall time in seconds. Example :TRIGger:RISEFall:TIMe 4.00E-5 Sets the trigger rise & fall to 40.0us. :TRIGger:VIDeo:TYPe Description Sets or queries the video trigger type. Syntax :TRIGger:VIDeo:TYPE {NTSC | PAL | SECam | EDTV480P | EDTV576P | HDTV720P | HDTV1080I | HDTV1080P | ? } Related commands :TRIGger:TYPe Parameter NTSC NTSC PAL PAL SECam SECAM EDTV480P Extra definition TV 480P EDTV576P Extra definition TV 576P HDTV720P High definition TV 720P HDTV1080I High definition TV 1080i **Set ★ Query** Set  $\sqrt{\mathsf{Query}}$ 

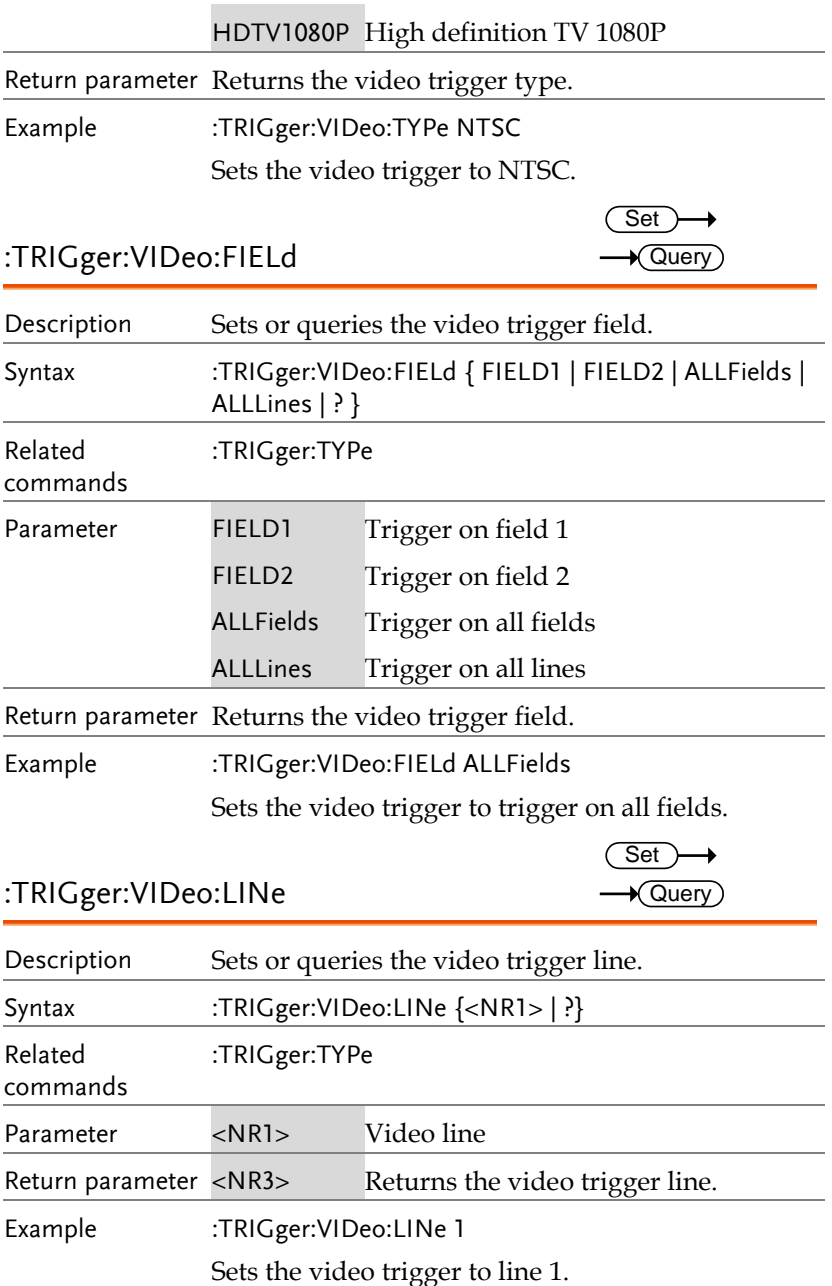

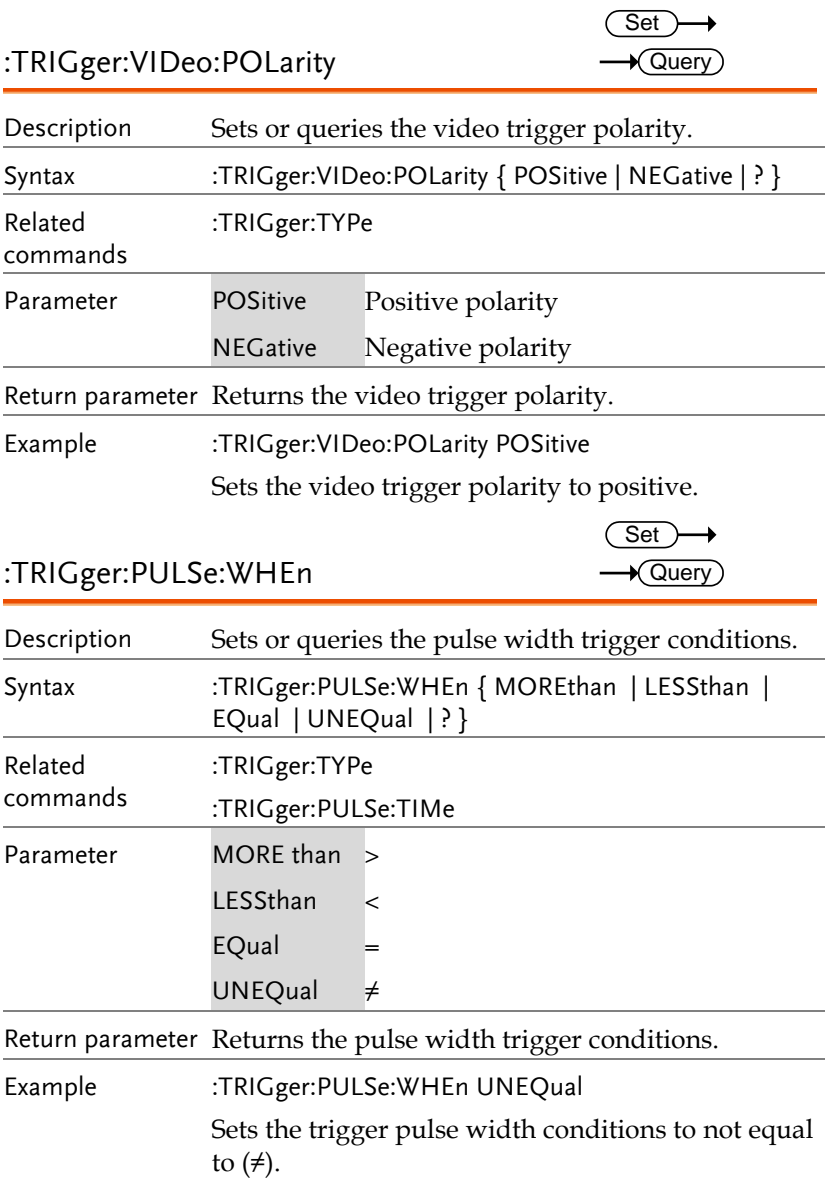

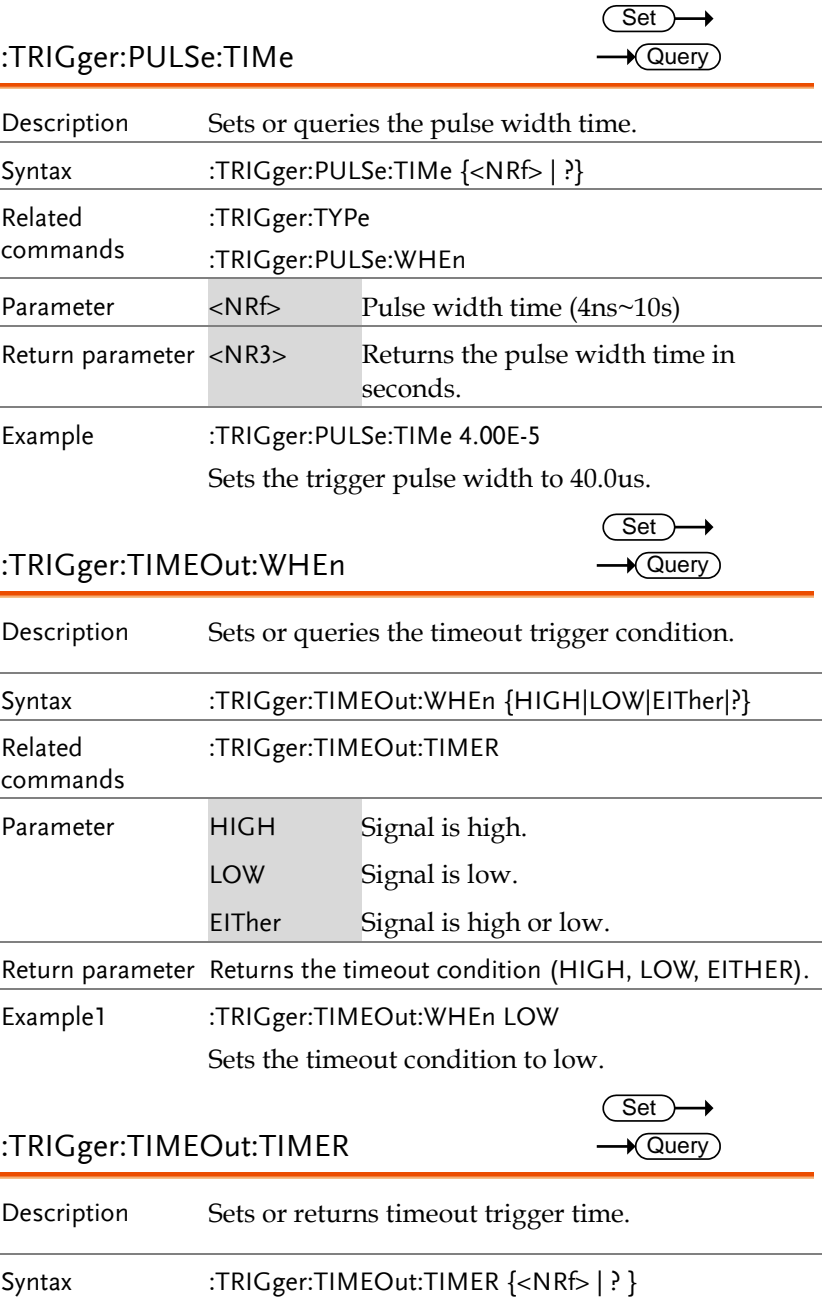

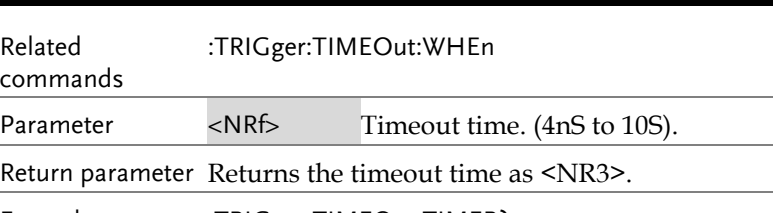

Example :TRIGger:TIMEOut:TIMER? 8.960e-05

#### :TRIGger:STATe

**GWINSTEK** 

 $\rightarrow$  Query)

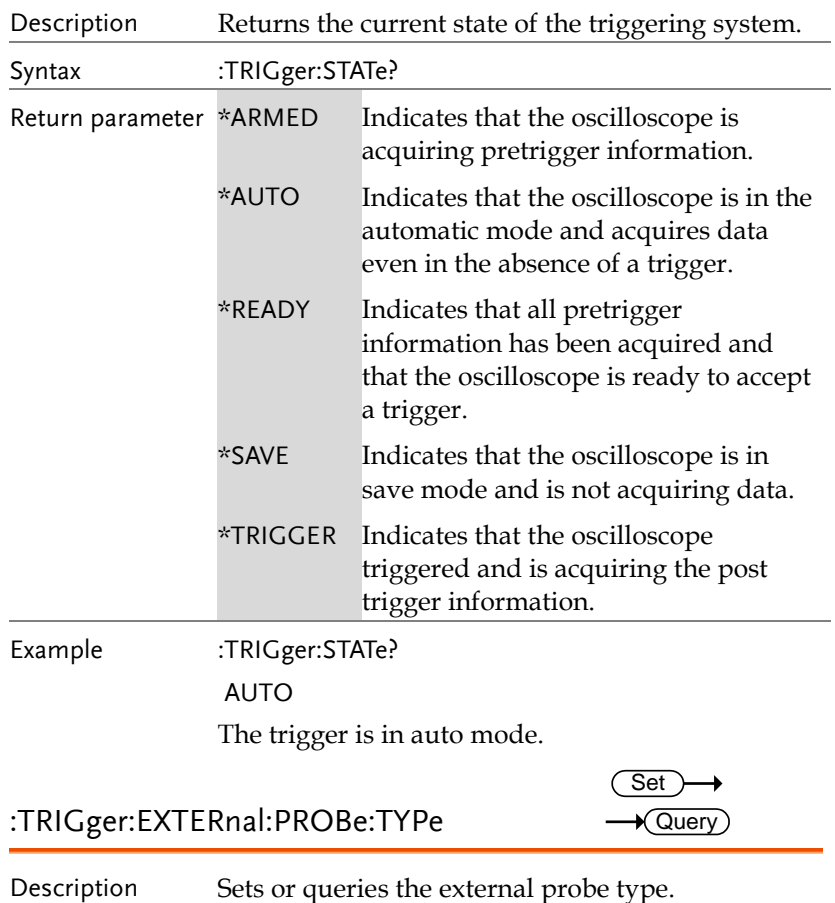

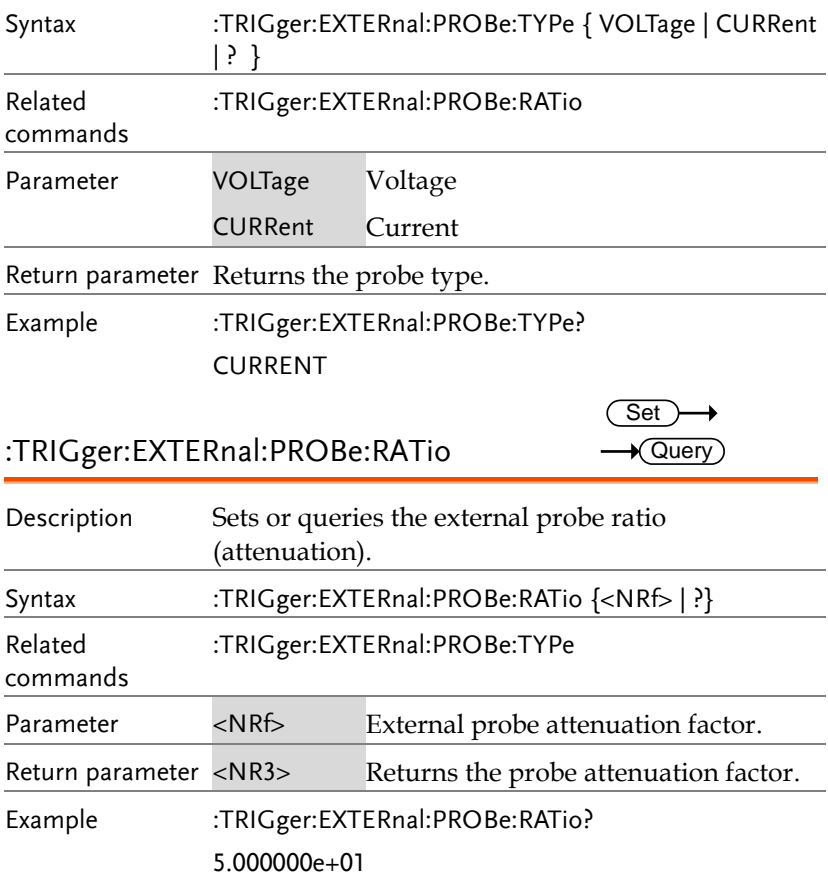

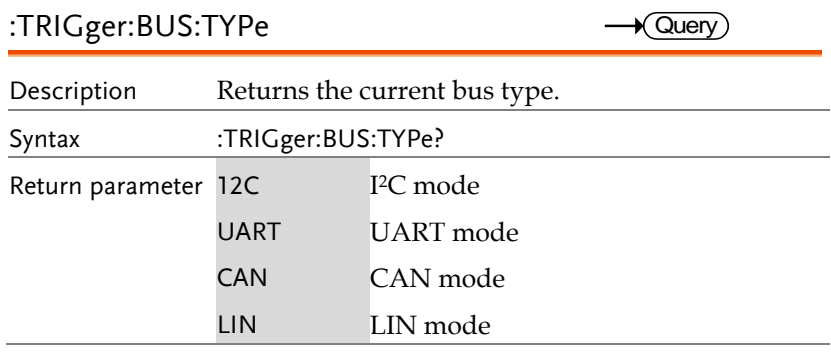

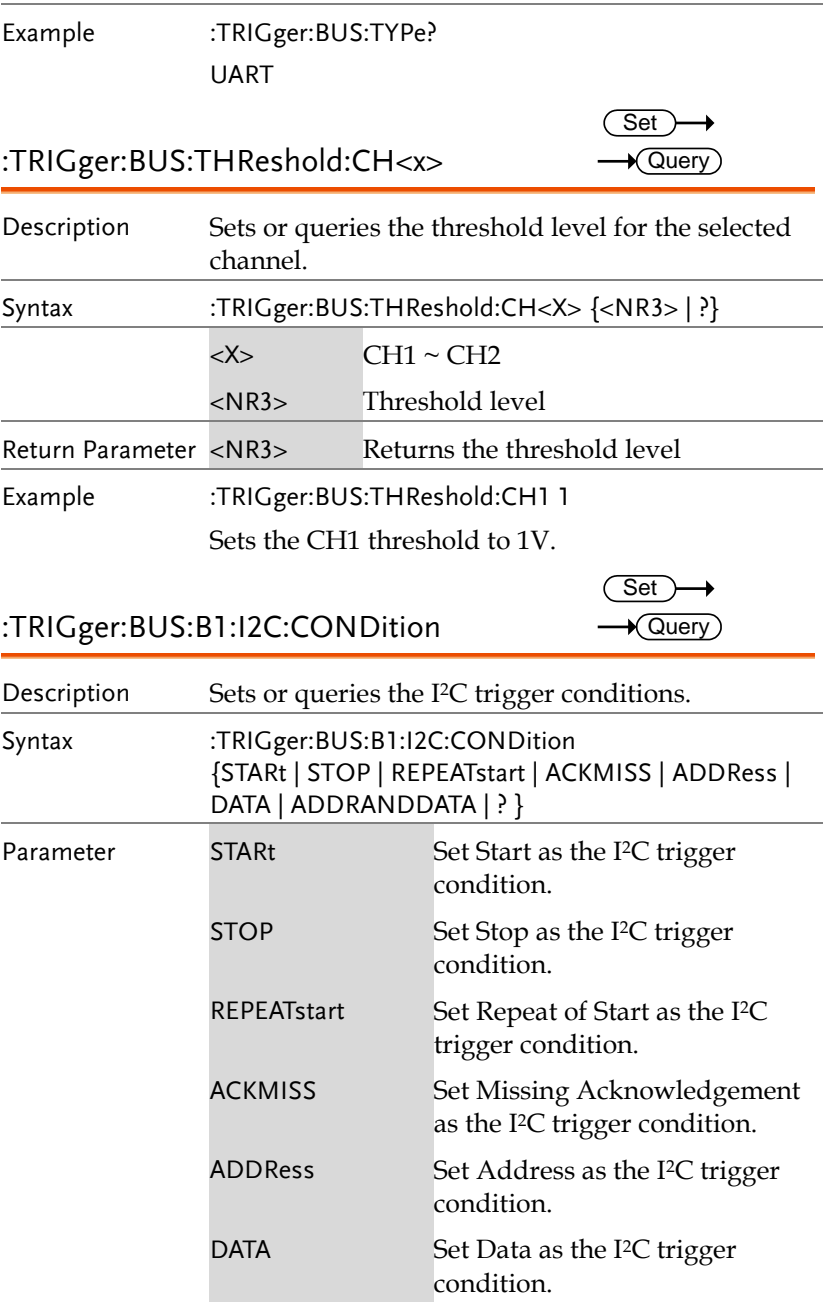

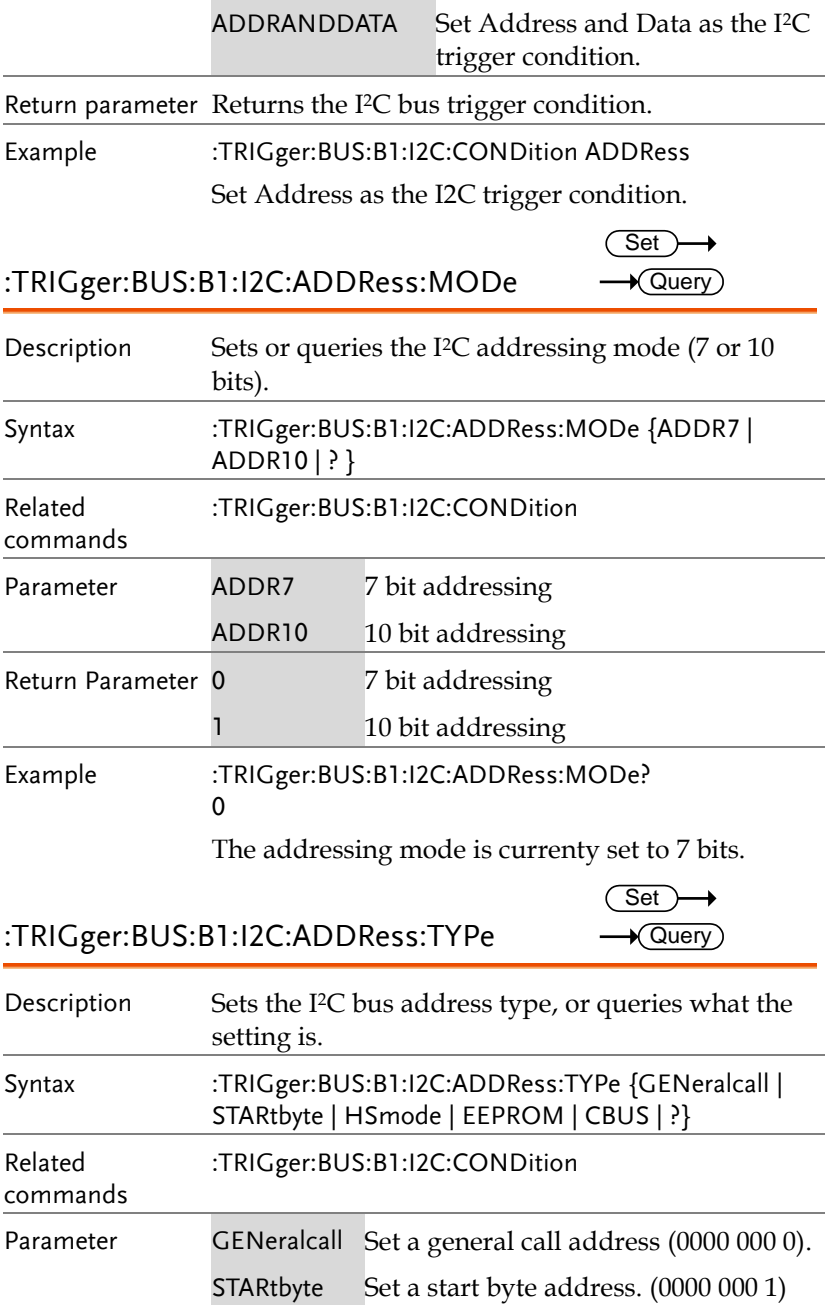
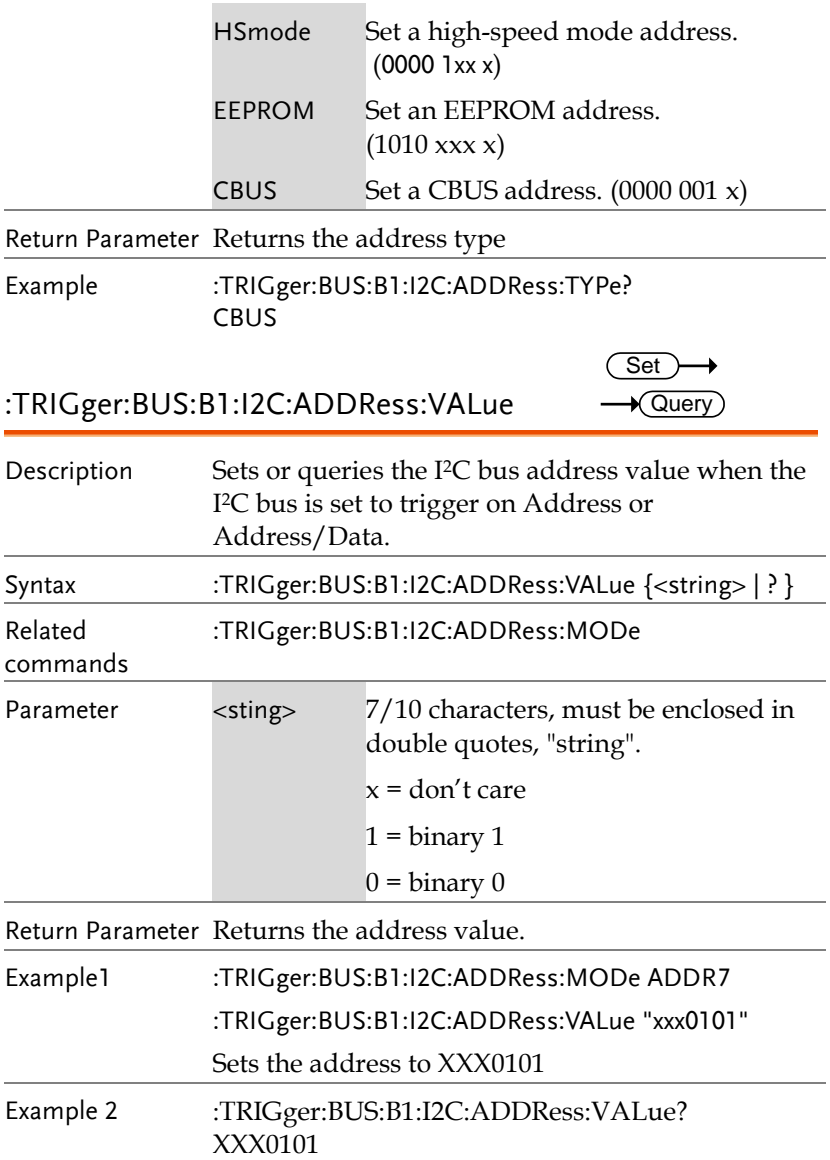

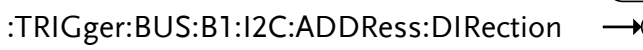

 $Set \rightarrow$ Query

 $\overline{\phantom{0}}$ 

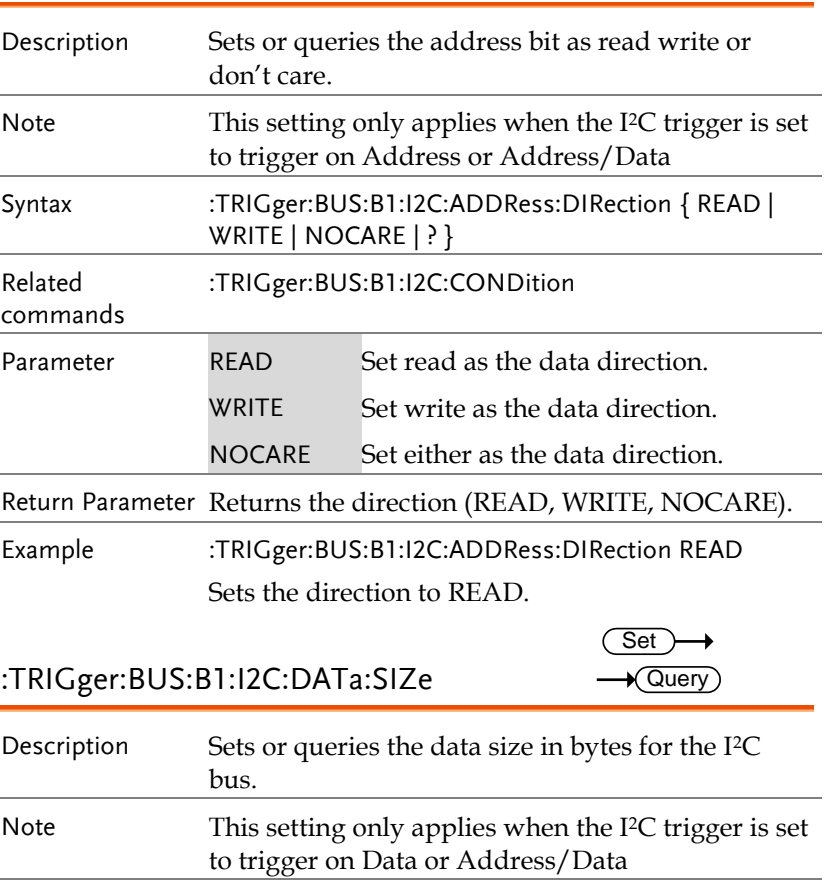

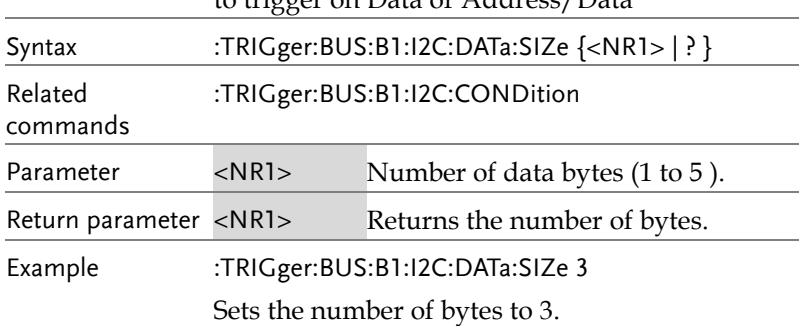

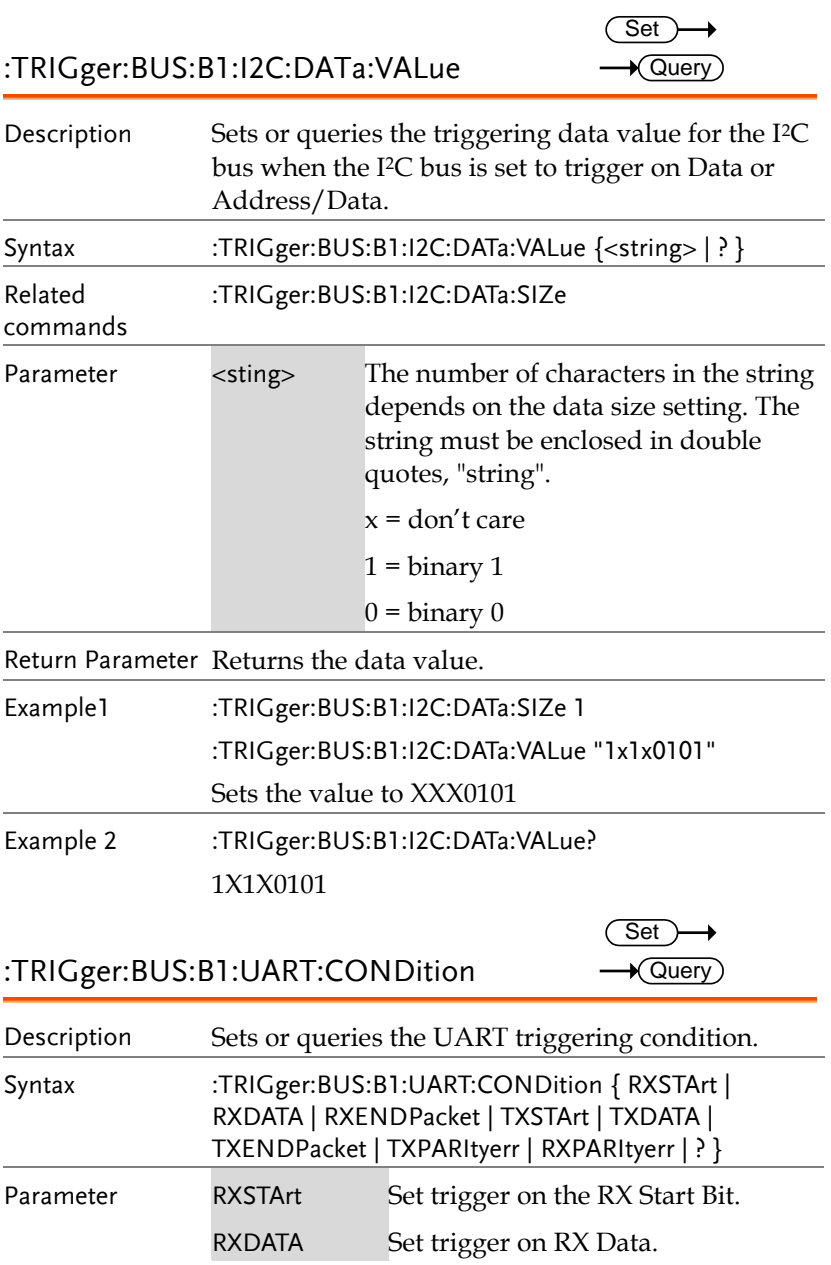

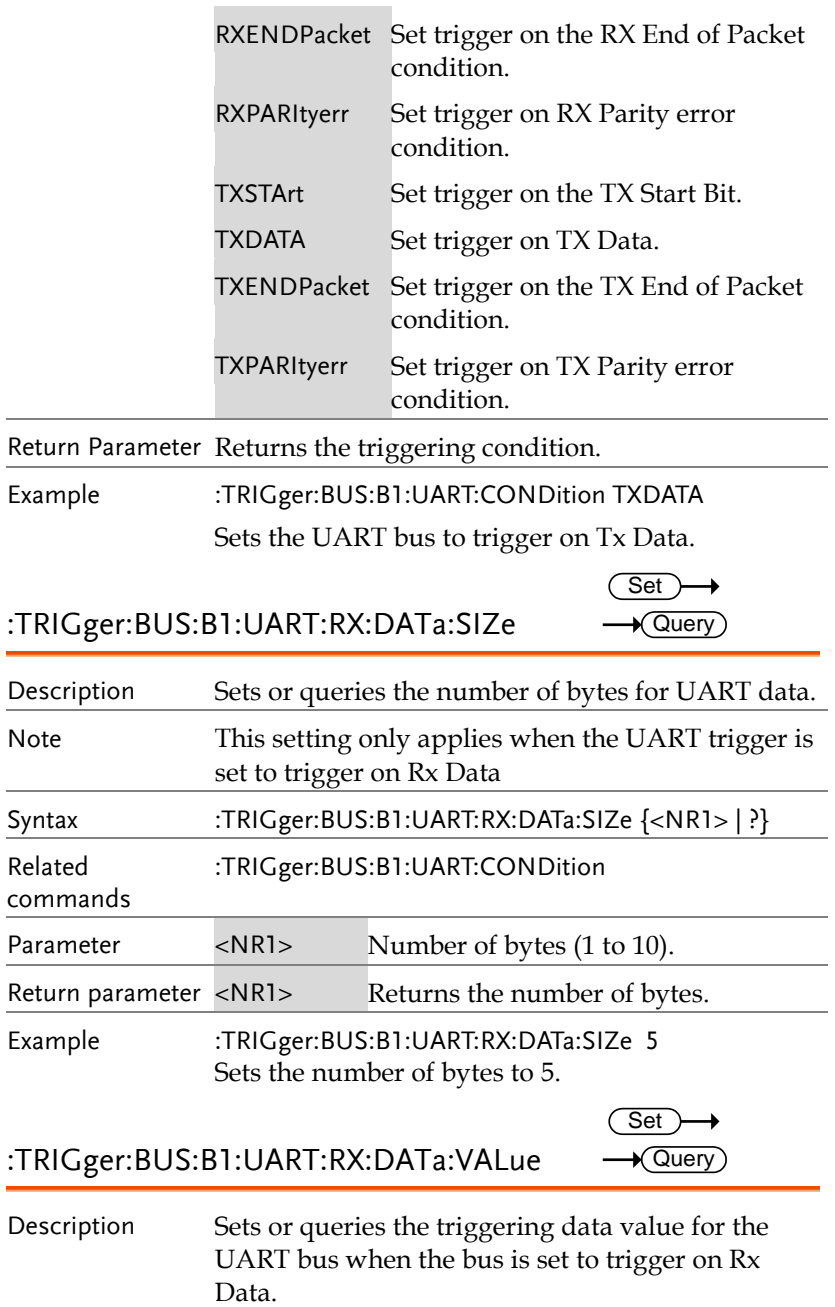

#### **COMMAND DETAILS**

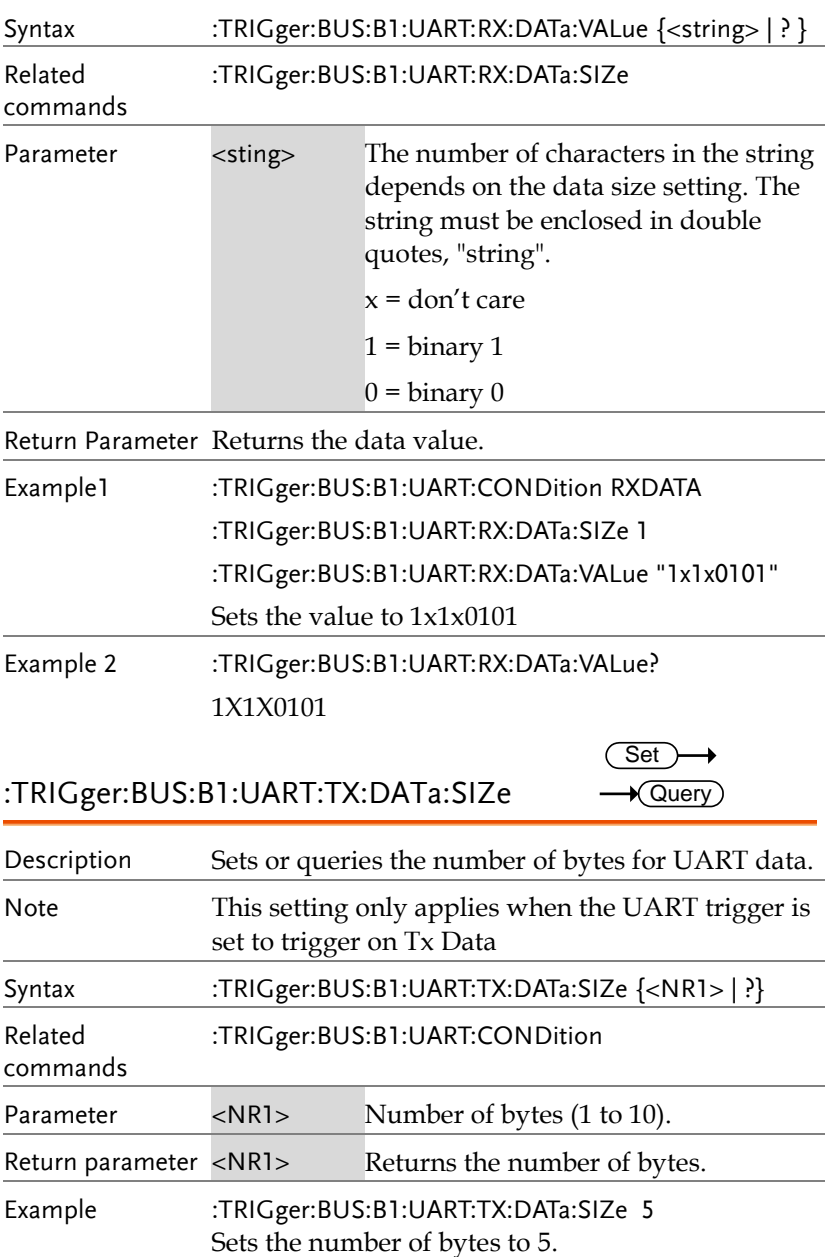

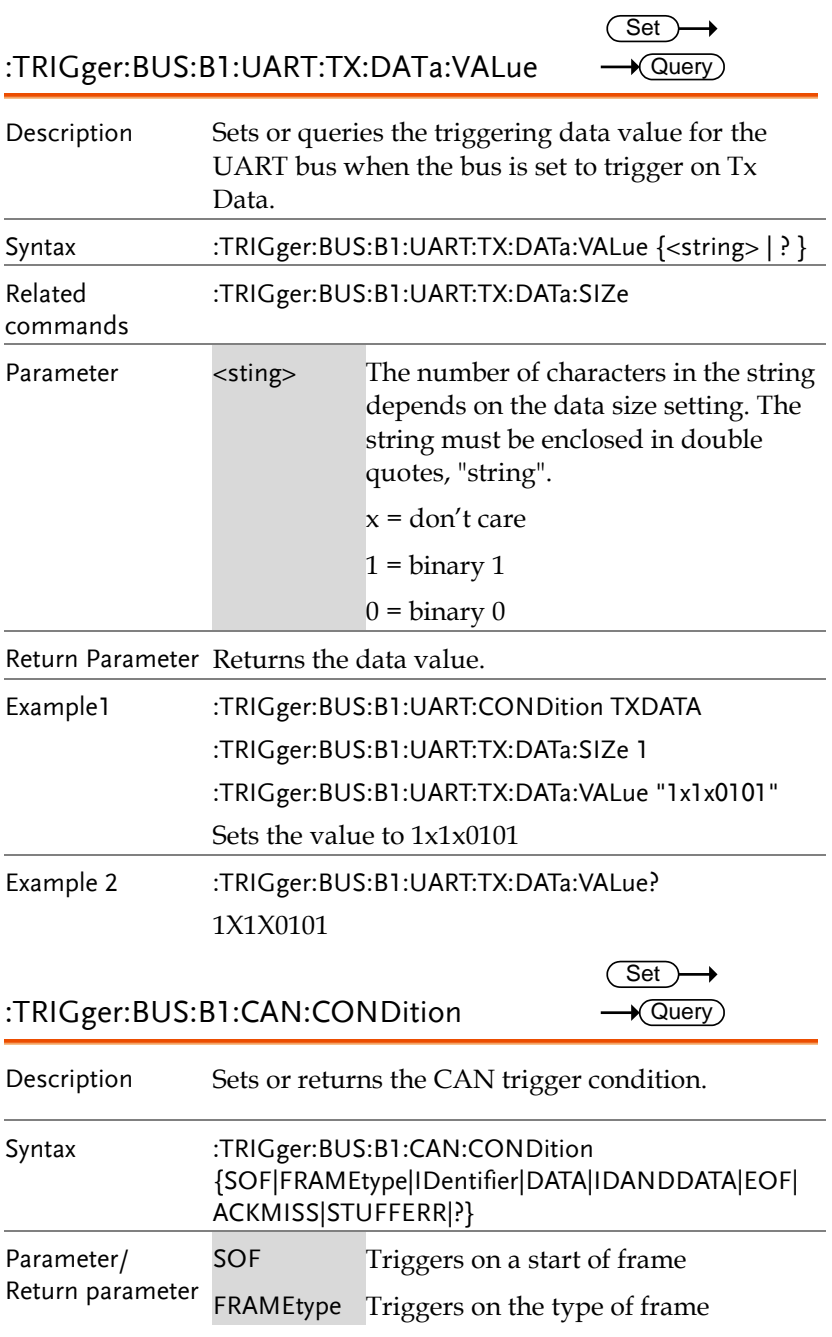

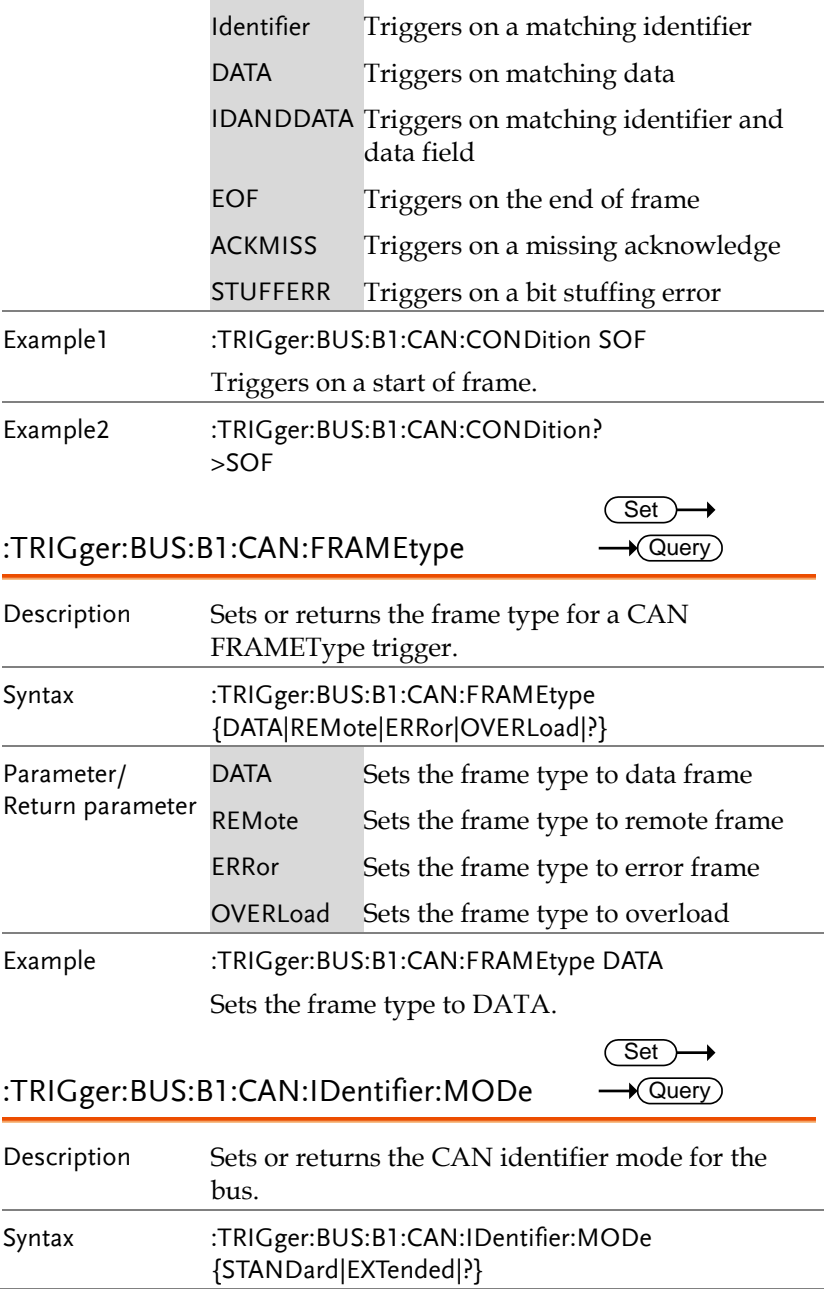

**MDO-2000A series programming manual**

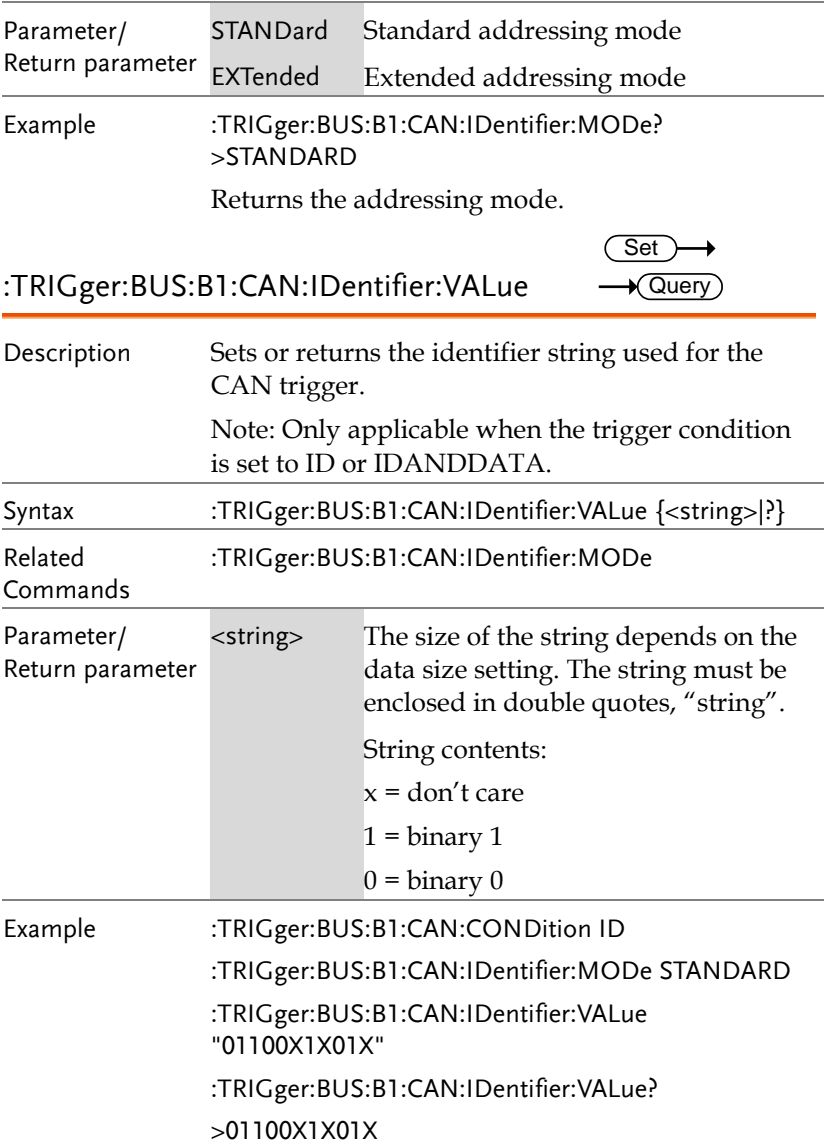

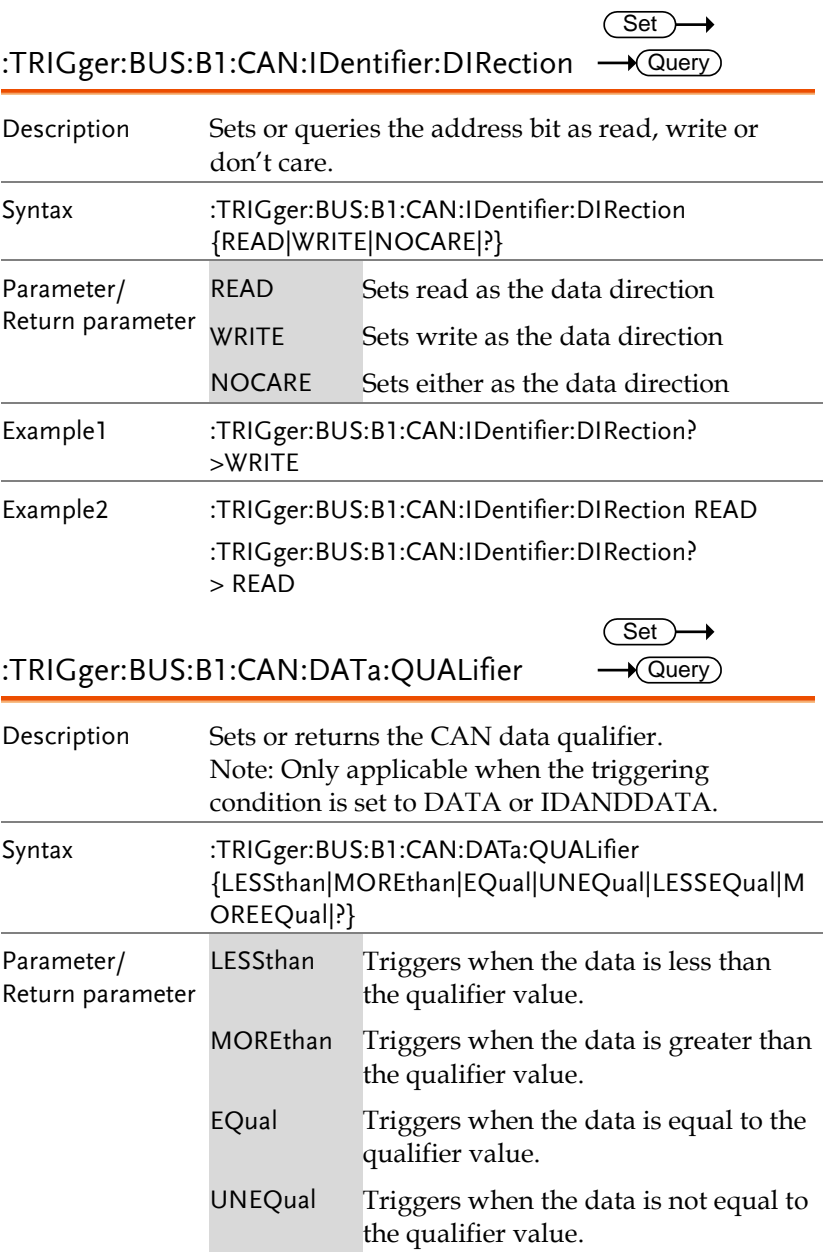

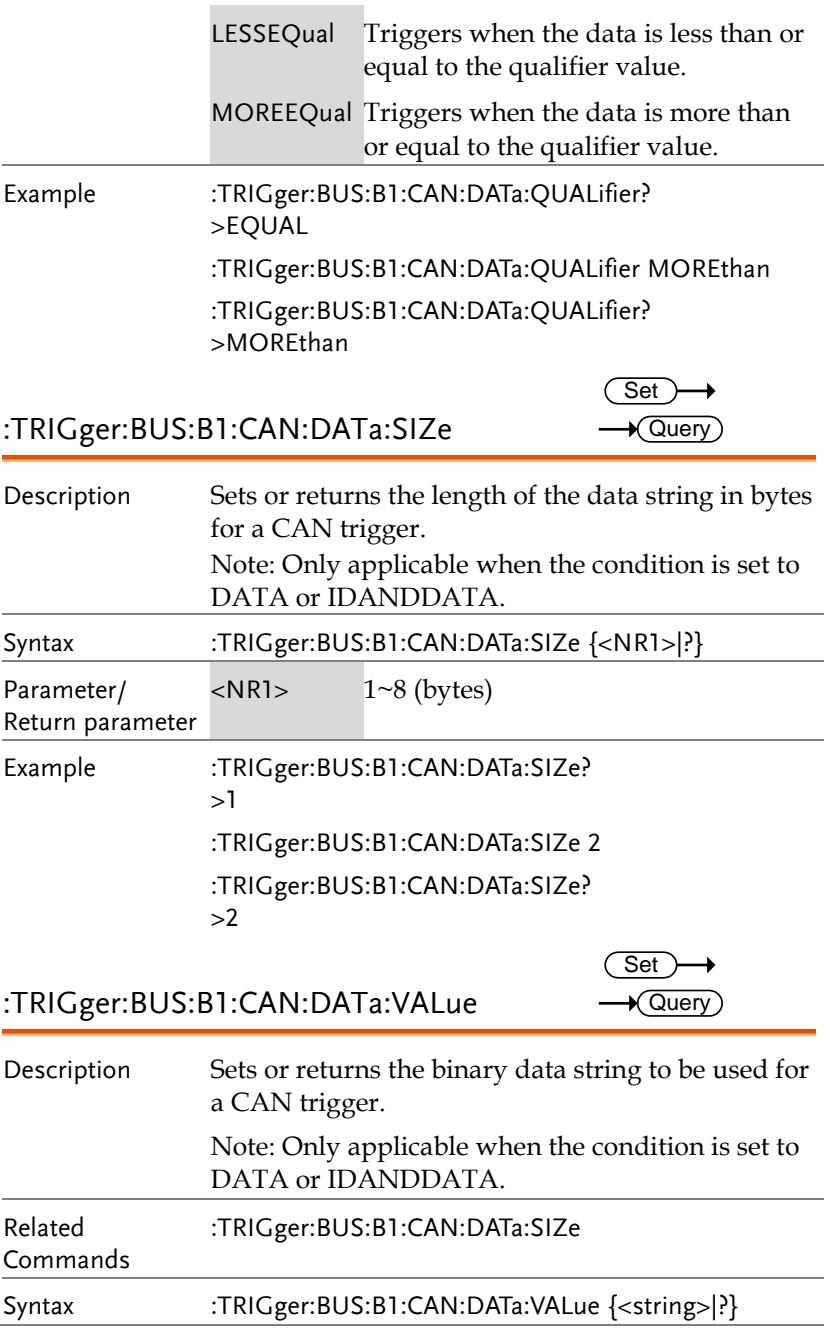

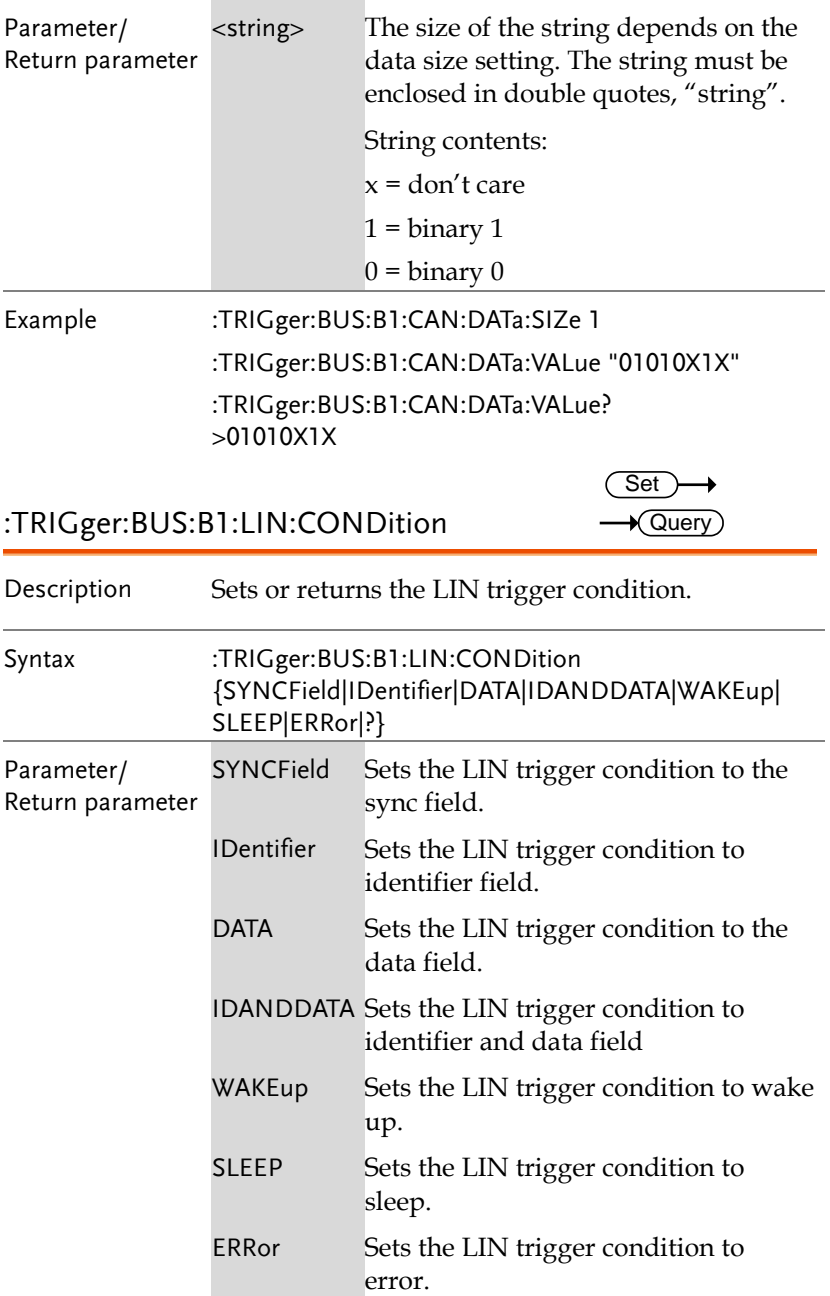

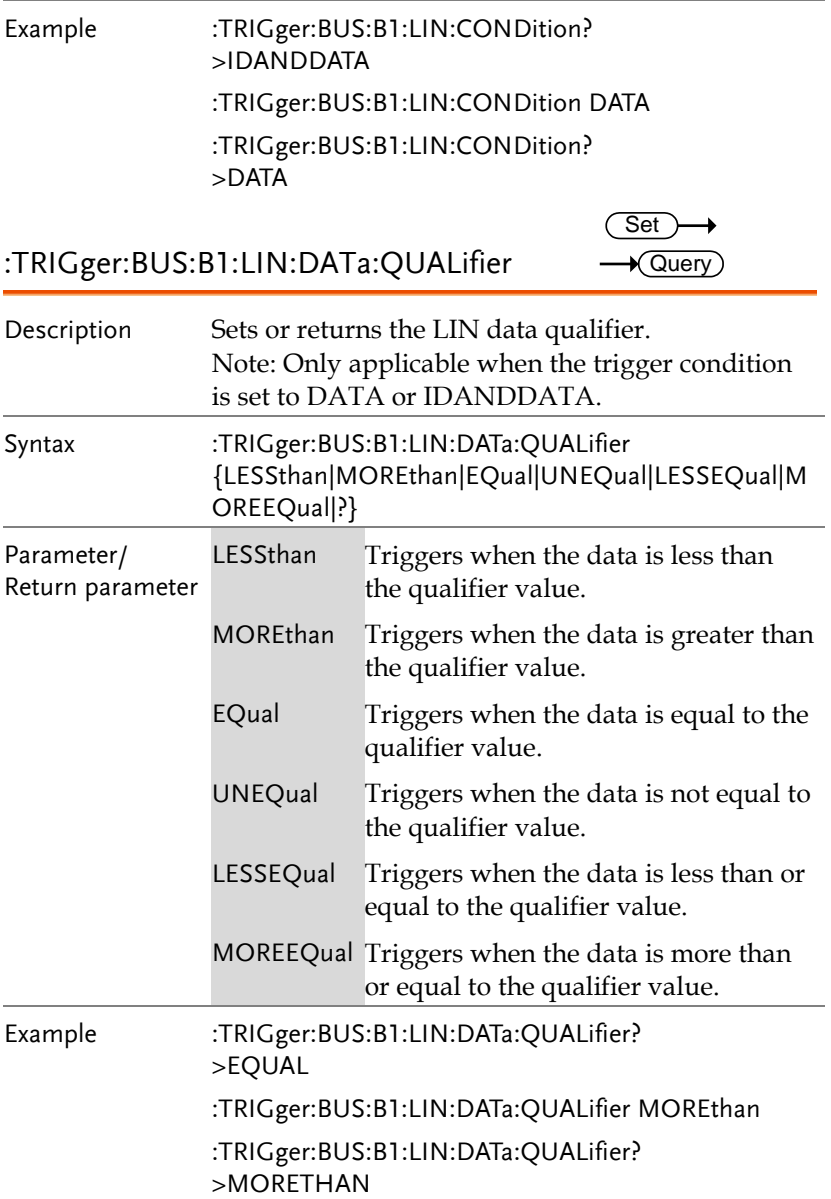

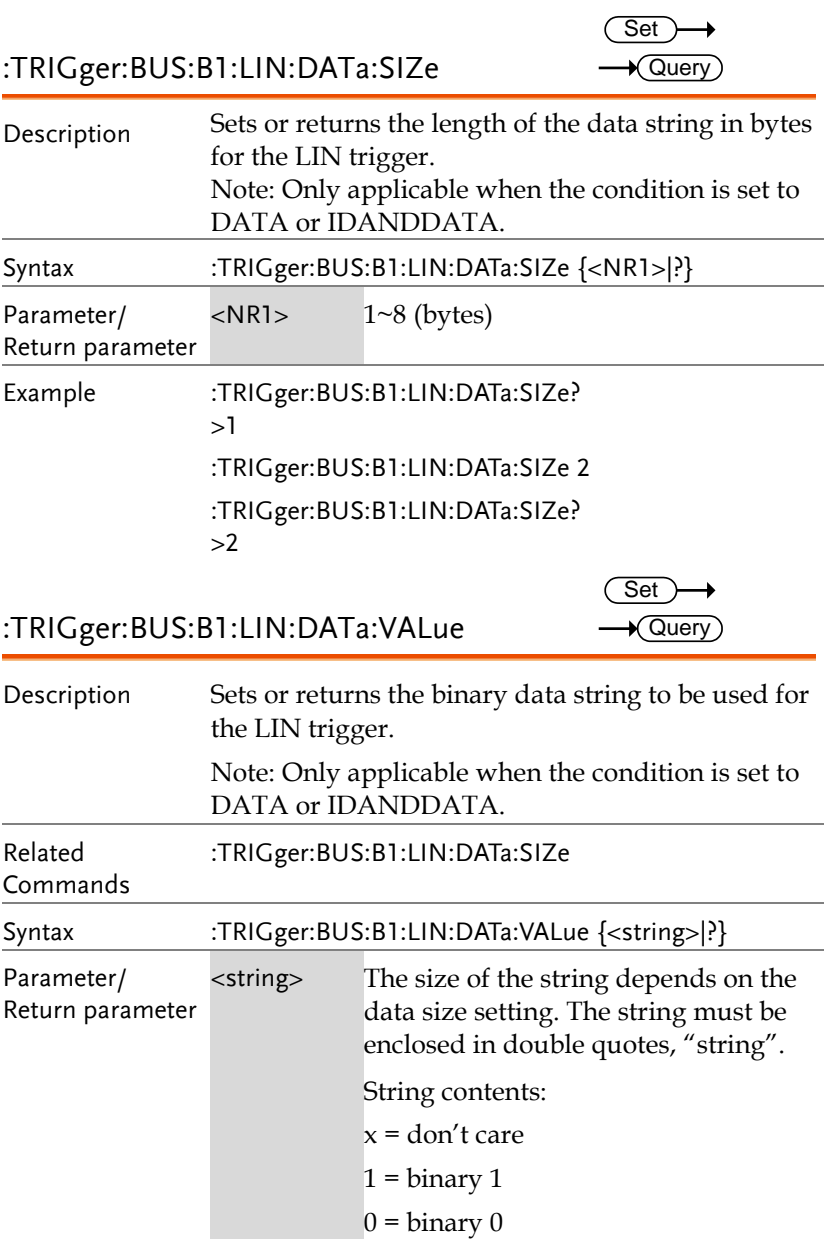

Example :TRIGger:BUS:B1:LIN:DATa:SIZe 1 :TRIGger:BUS:B1:LIN:DATa:VALue "01010X1X" :TRIGger:BUS:B1:LIN:DATa:VALue? >01010X1X

:TRIGger:BUS:B1:LIN:ERRTYPE

Set<sub>)</sub>  $\rightarrow$  Query

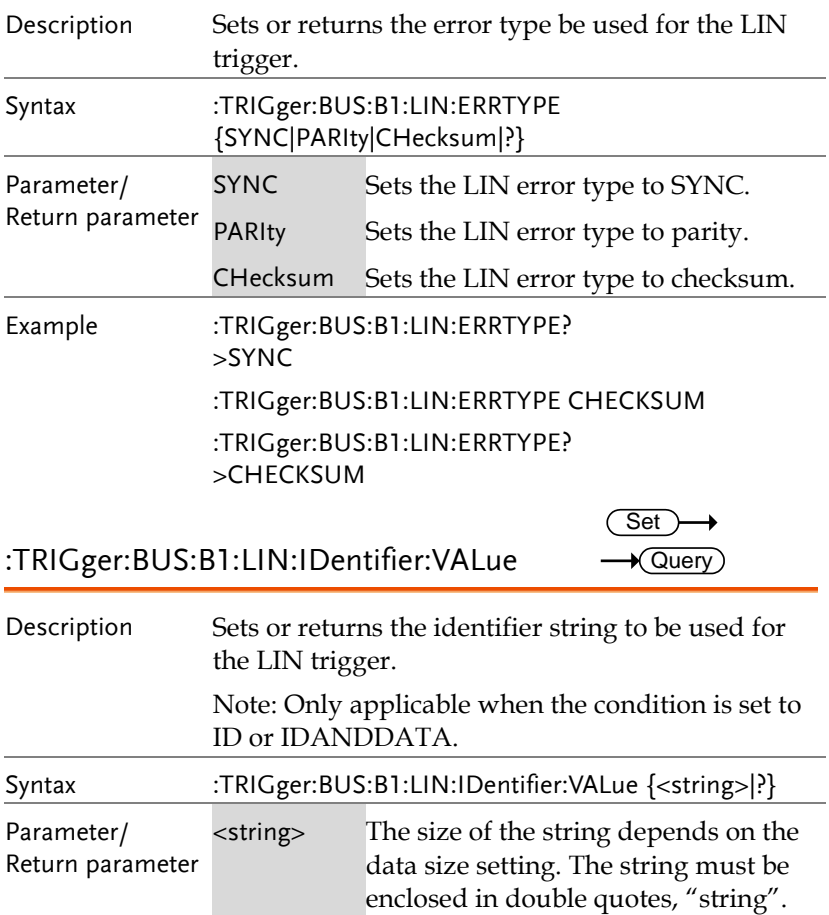

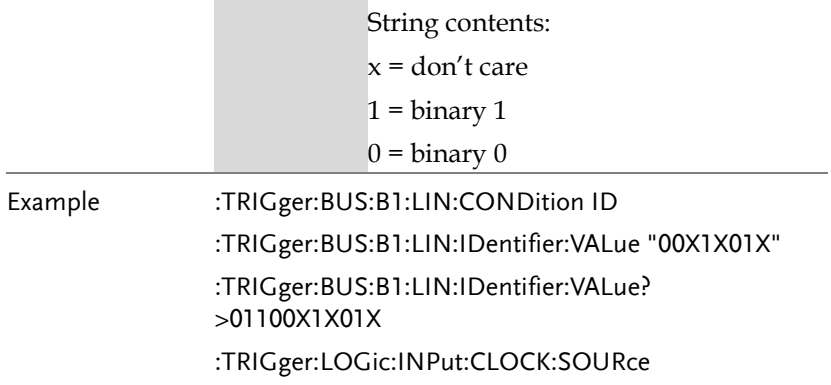

# System Commands

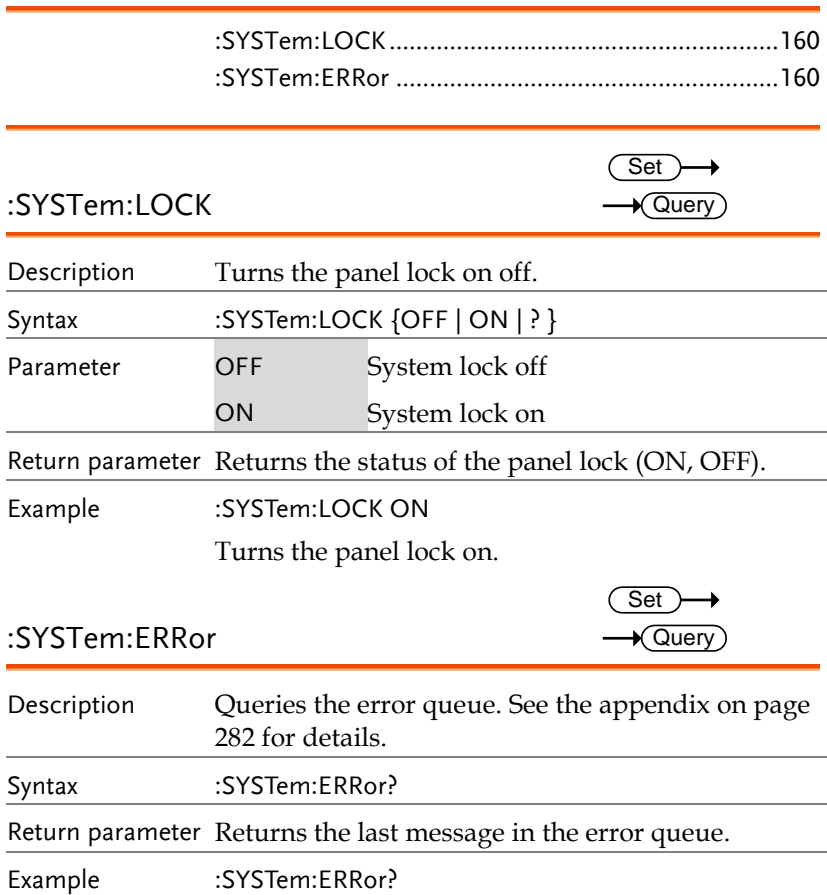

+0, "No error."

# Save/Recall Commands

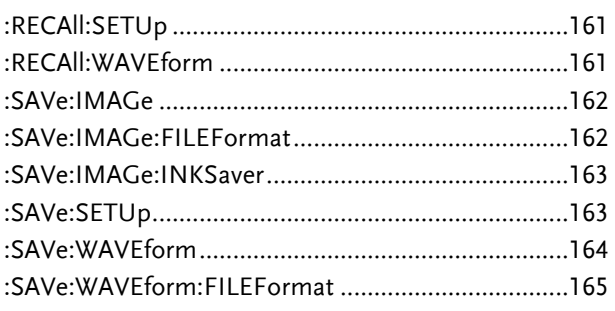

### :RECAll:SETUp

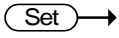

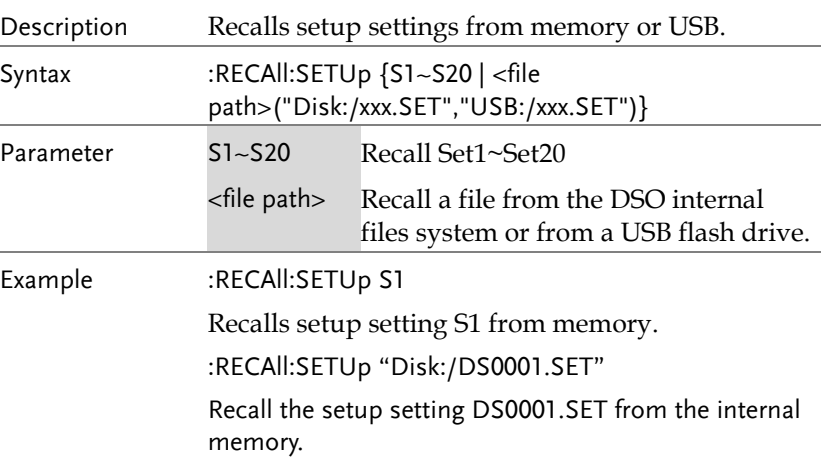

#### :RECAll:WAVEform Set  $\rightarrow$ Description Recalls a waveform from wave1~wave20 or from file to REF1~4. Note Detail CSV files cannot be recalled.

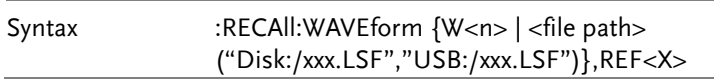

**MDO-2000A series programming manual**

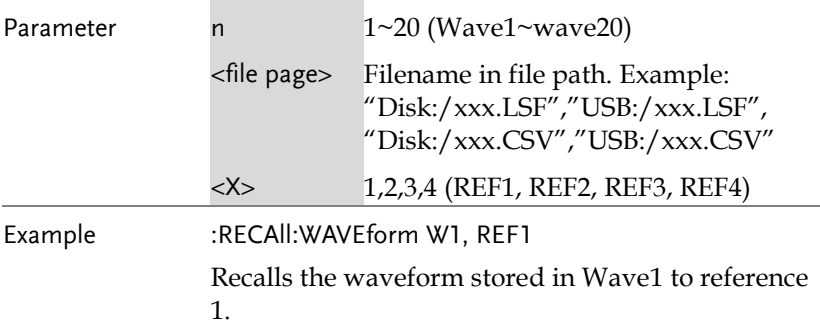

### :SAVe:IMAGe

 $Set \rightarrow$ 

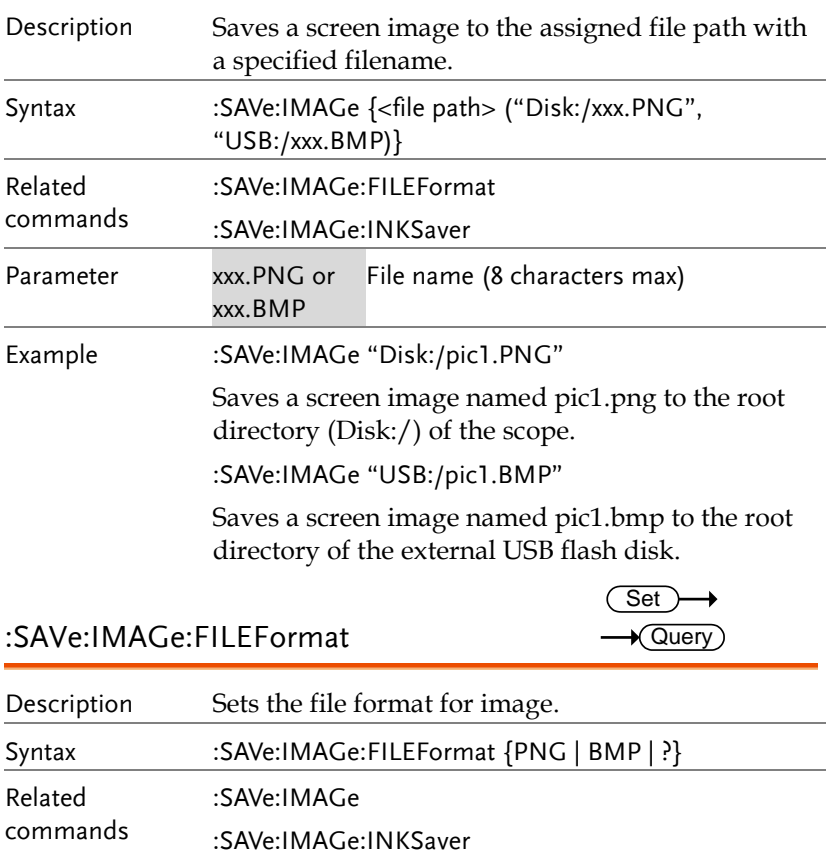

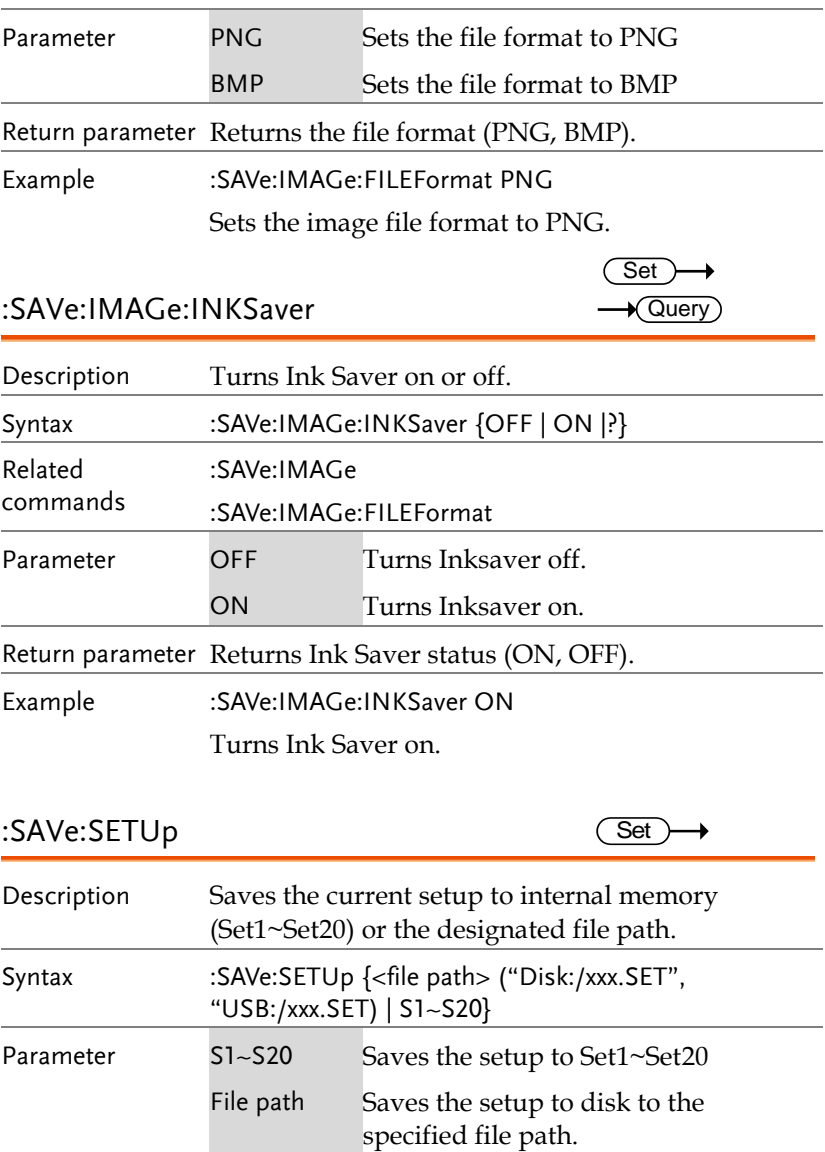

Example :SAVe:SETUp S1 Saves the current setup to Set1 in internal memory. :SAVe:SETUp "Disk:/DS0001.SET" Saves the current setup to DS0001.SET in the root directory of the internal memory.

:SAVe:WAVEform

Set

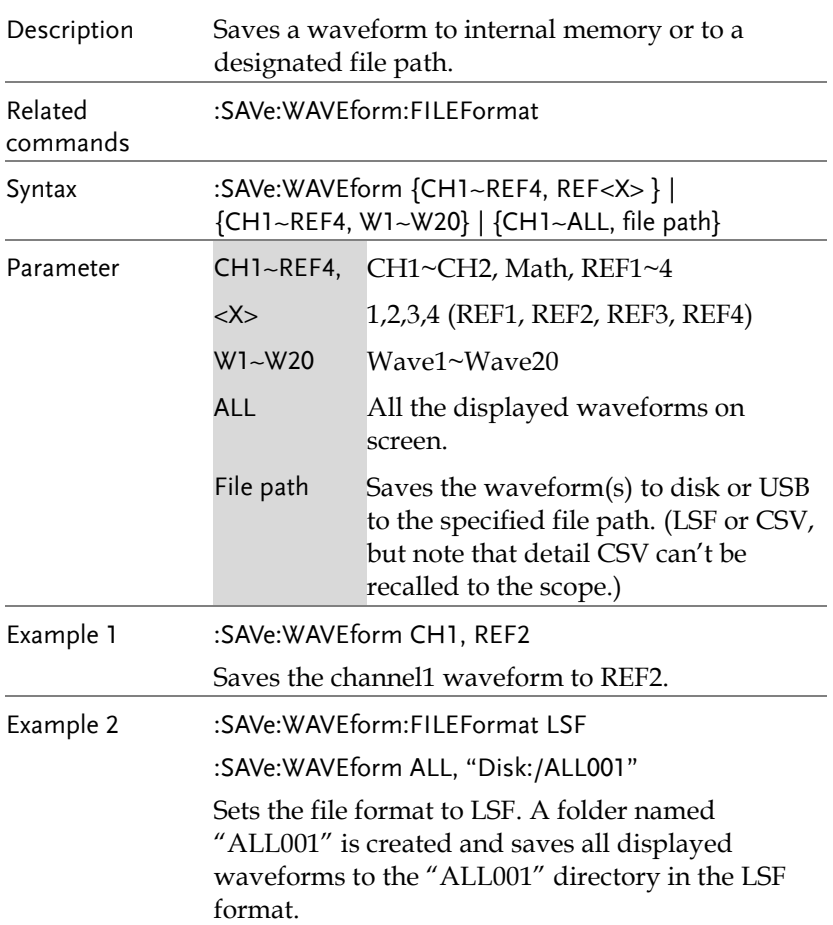

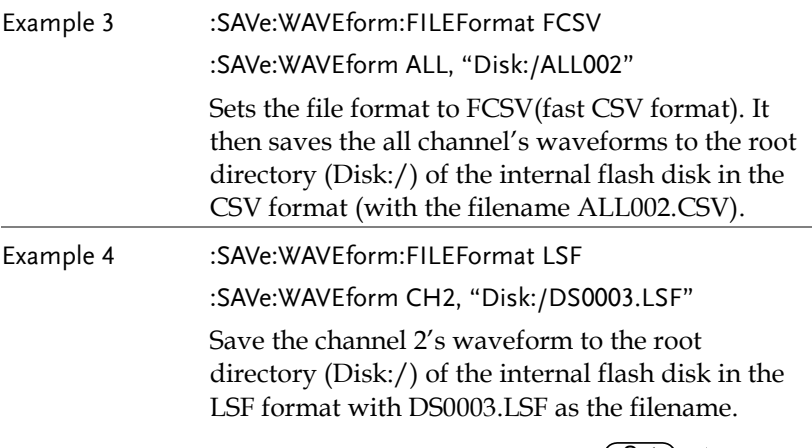

:SAVe:WAVEform:FILEFormat

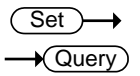

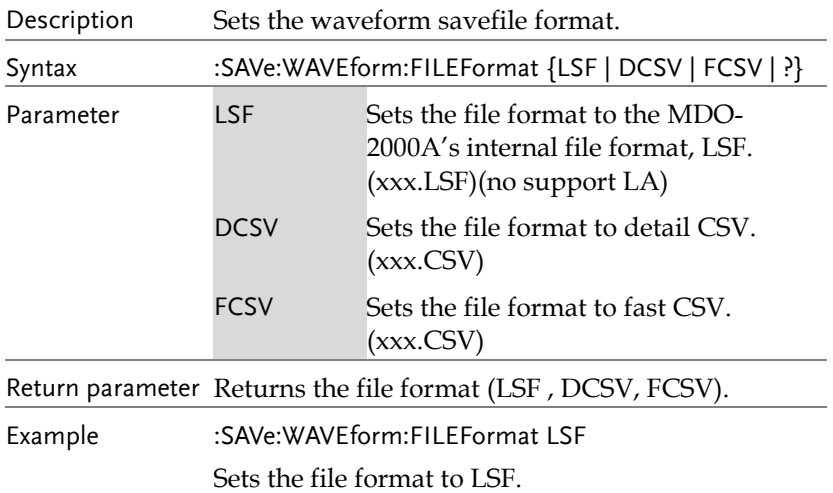

# Ethernet Command

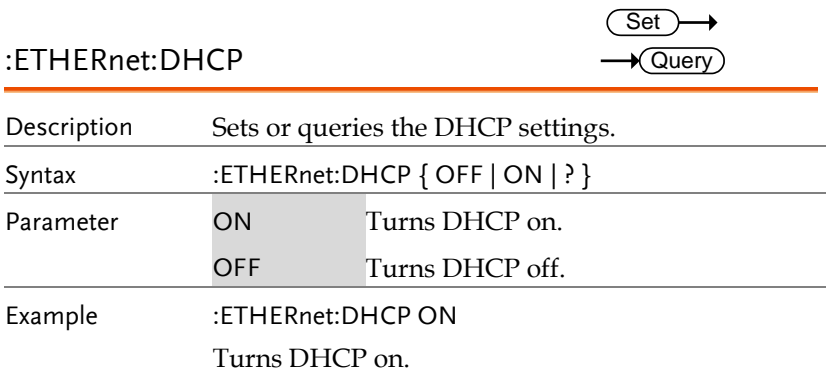

# Time Command

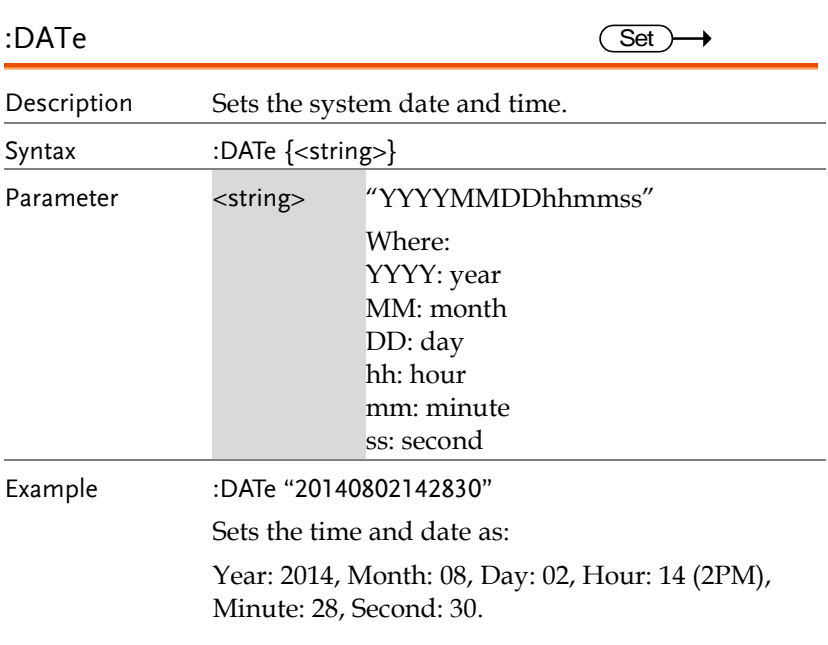

# **Bus Decode Commands**

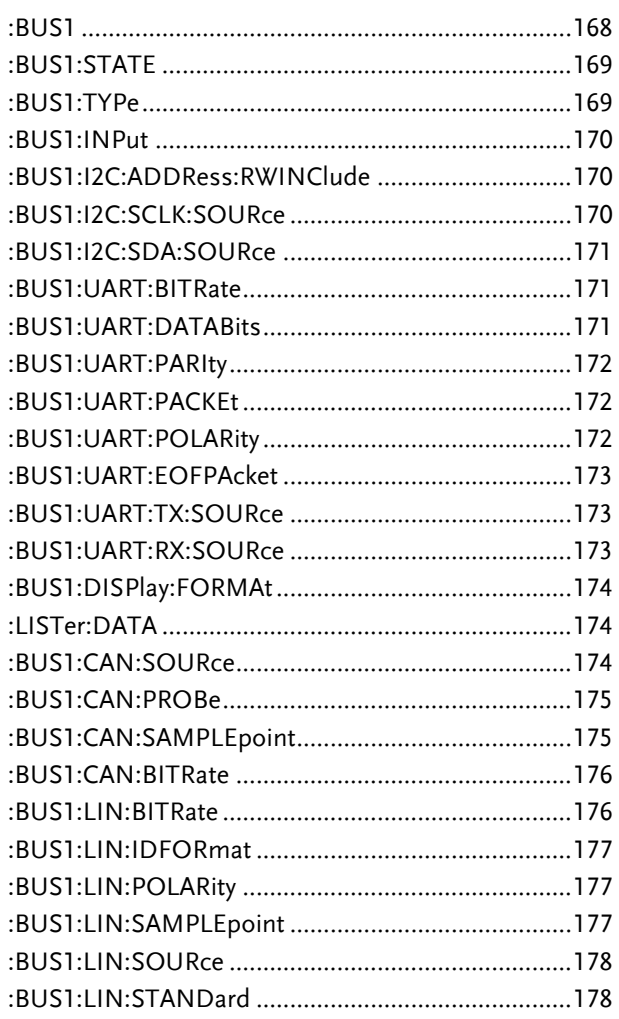

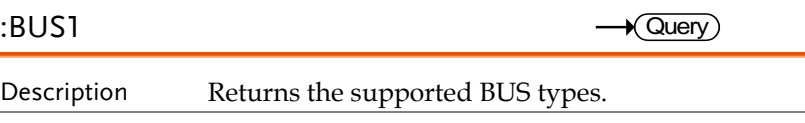

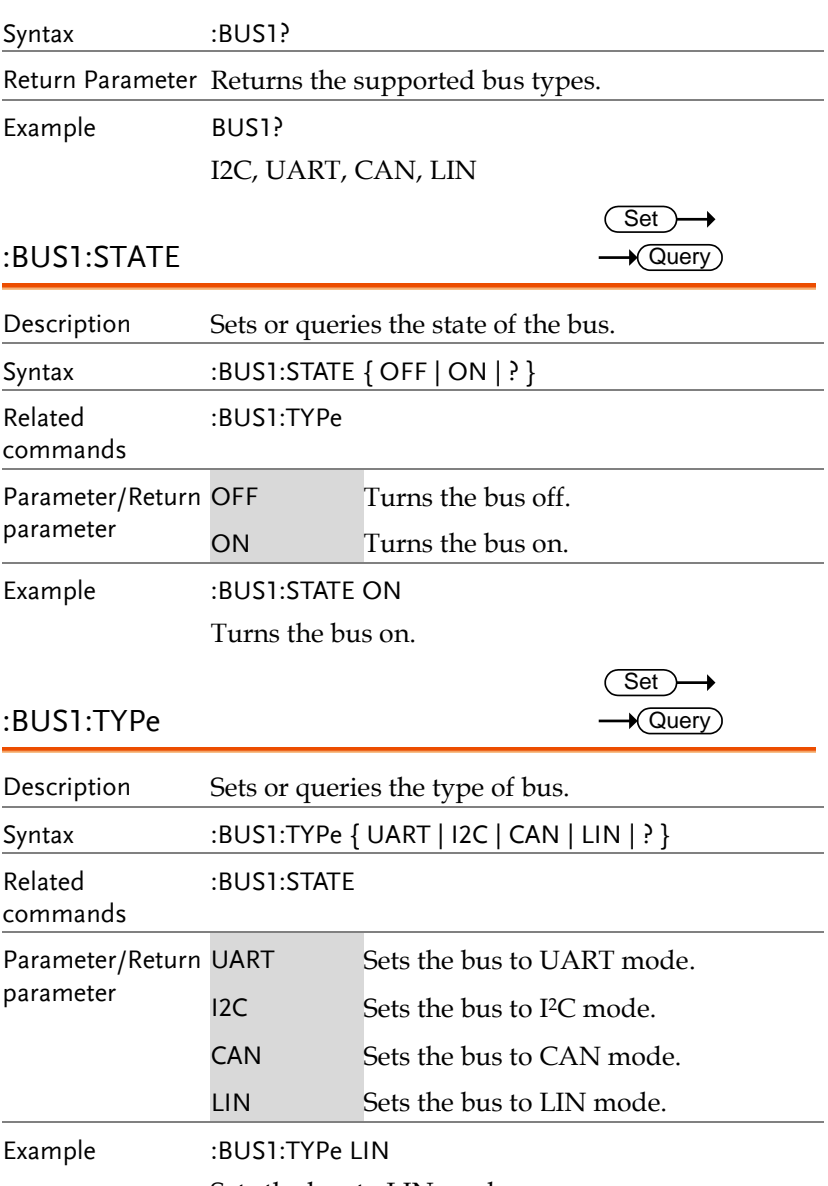

Sets the bus to LIN mode.

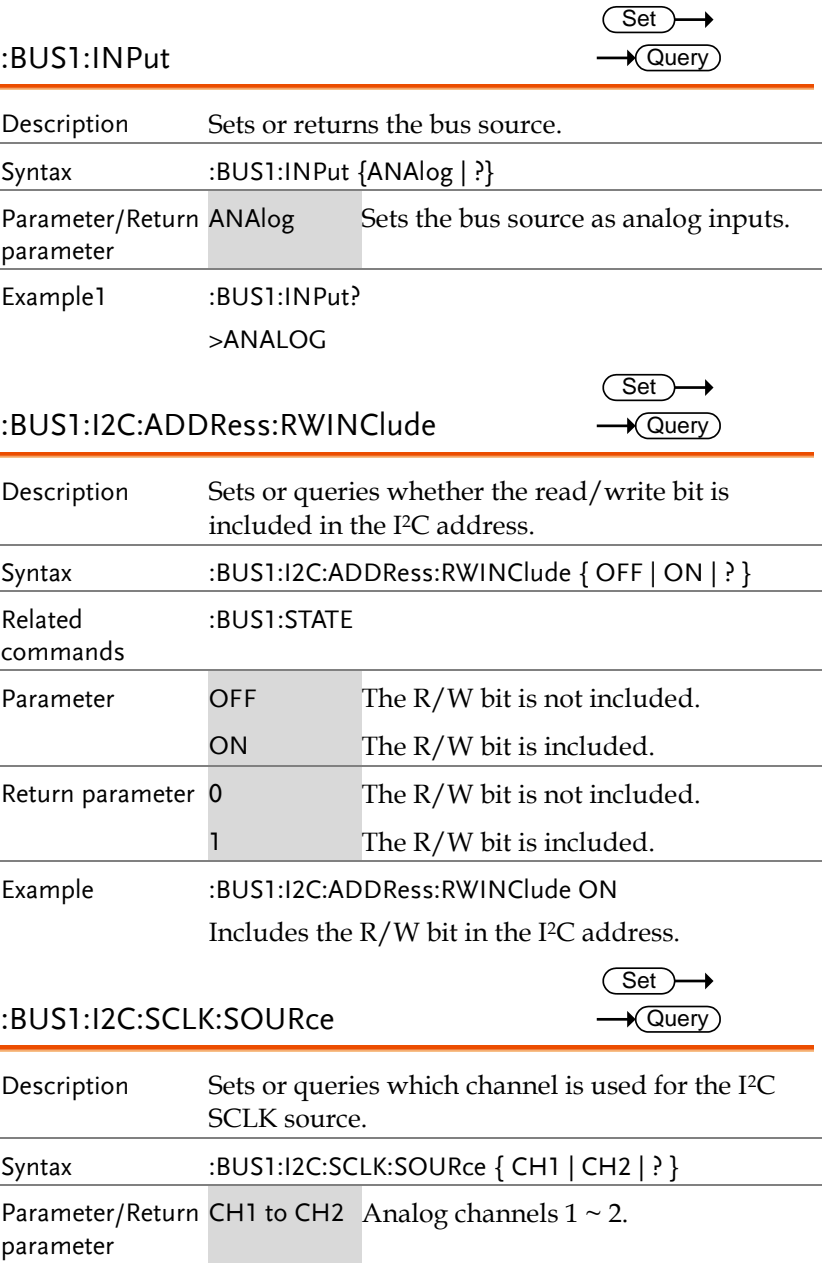

Example :BUS1:I2C:SCLK:SOURce CH1

Sets channel 1 as the SCLK source.

#### :BUS1:I2C:SDA:SOURce

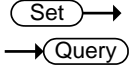

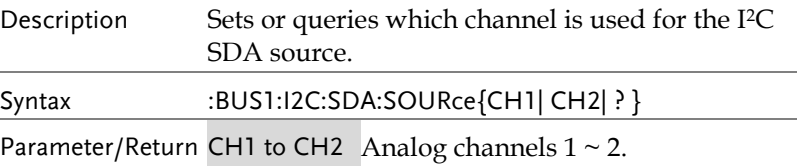

parameter

Example :BUS1:I2C:SDA:SOURce CH1

Sets channel 1 as the SDA source.

#### :BUS1:UART:BITRate

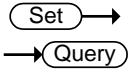

Query

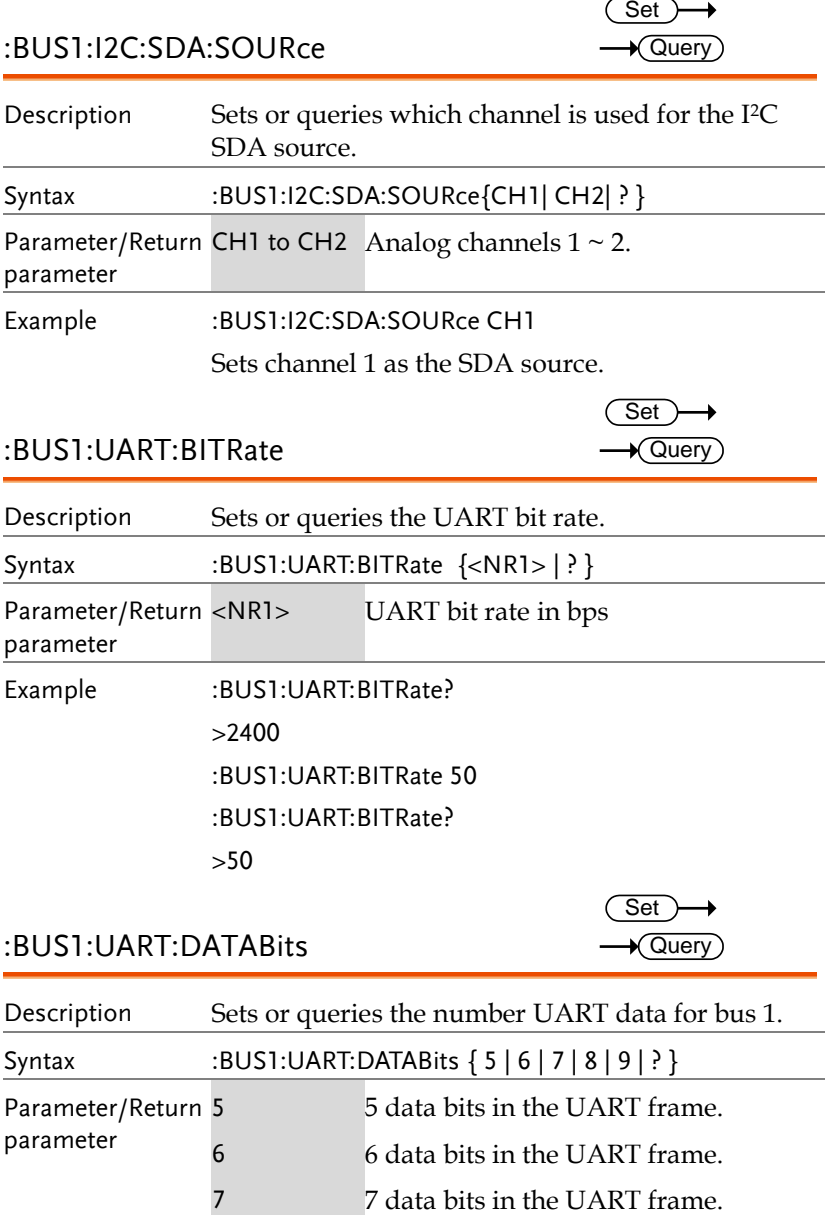

#### :BUS1:UART:DATABits

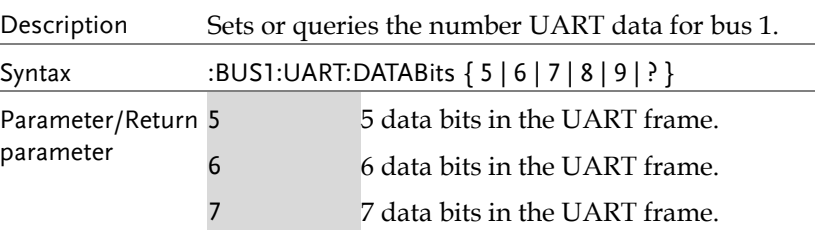

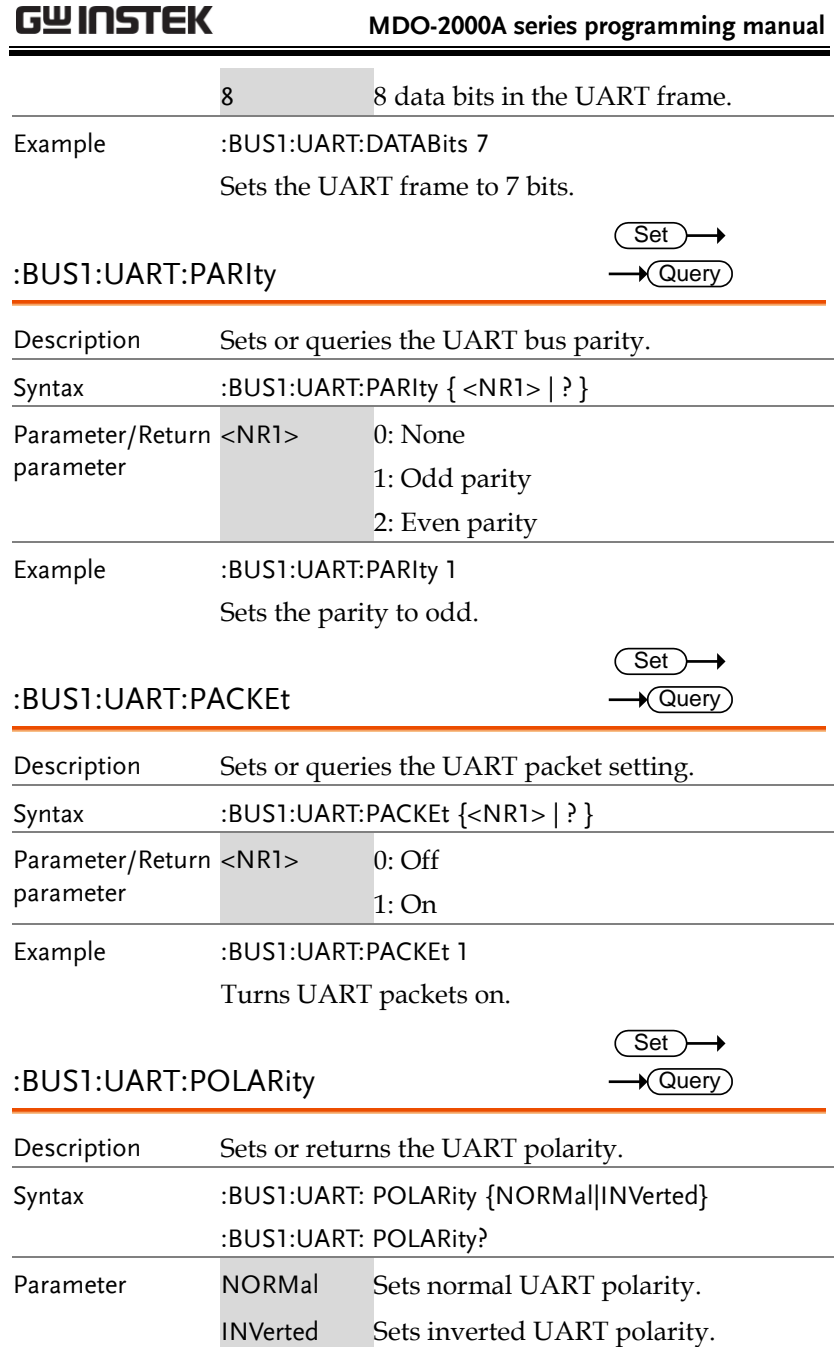

Set  $\rightarrow$  Query

### Example :BUS1:UART:POLARity NORMal :BUS1:UART:POLARity? NORMAL

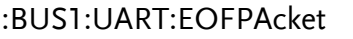

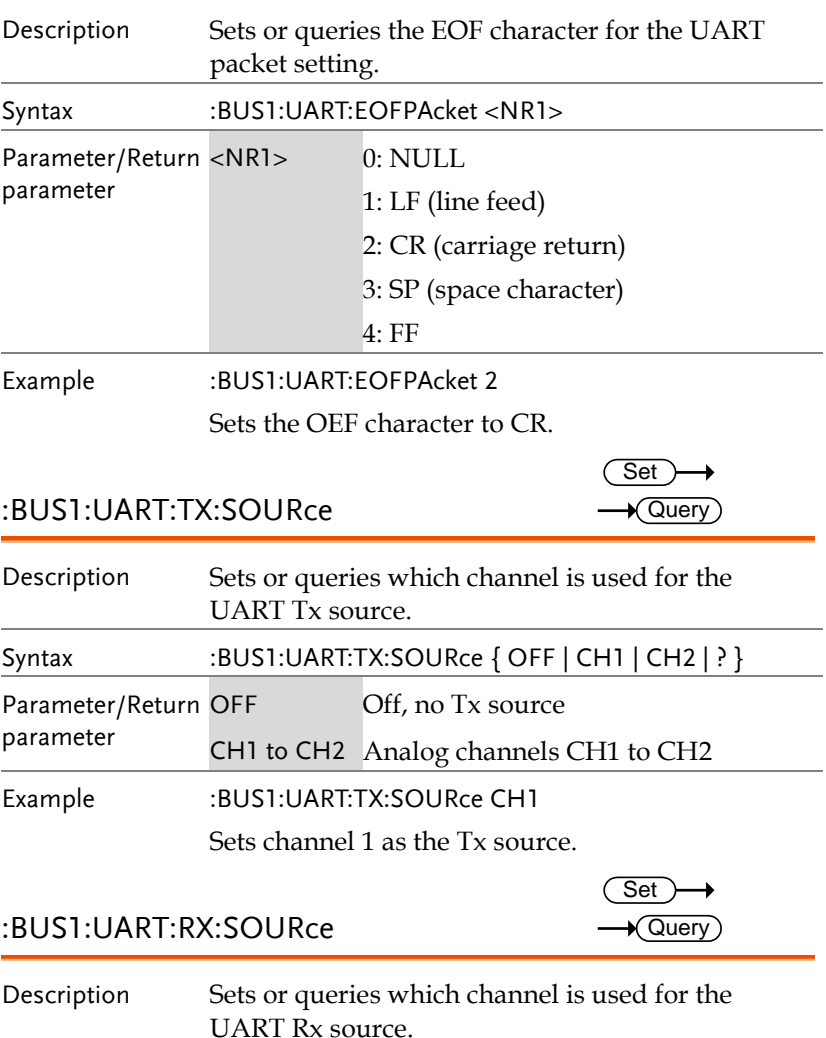

**MDO-2000A series programming manual**

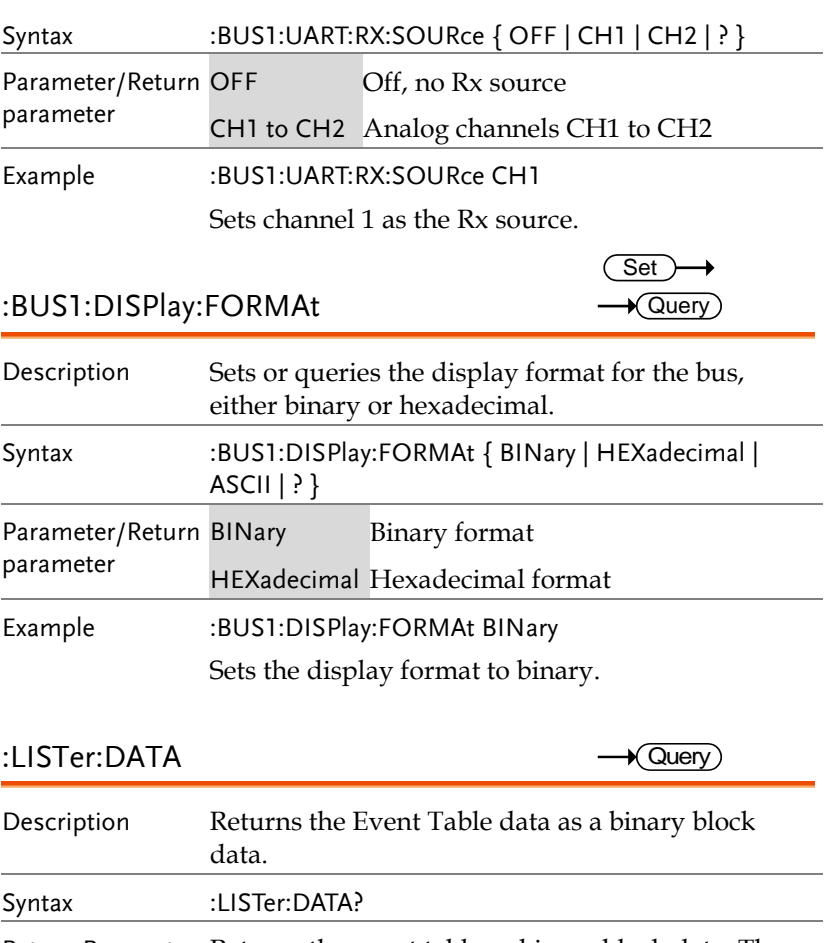

Return Parameter Returns the event table as binary block data. The binary block data contains comma separated data with new lines at the end of each row.

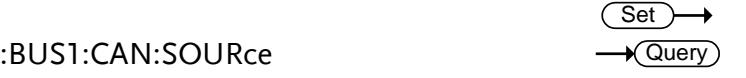

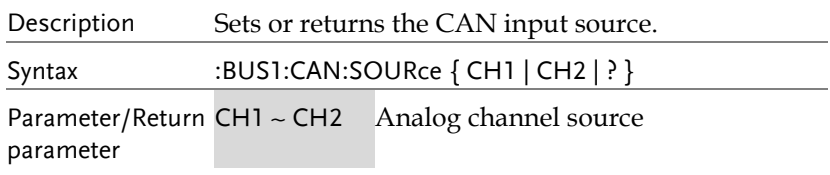

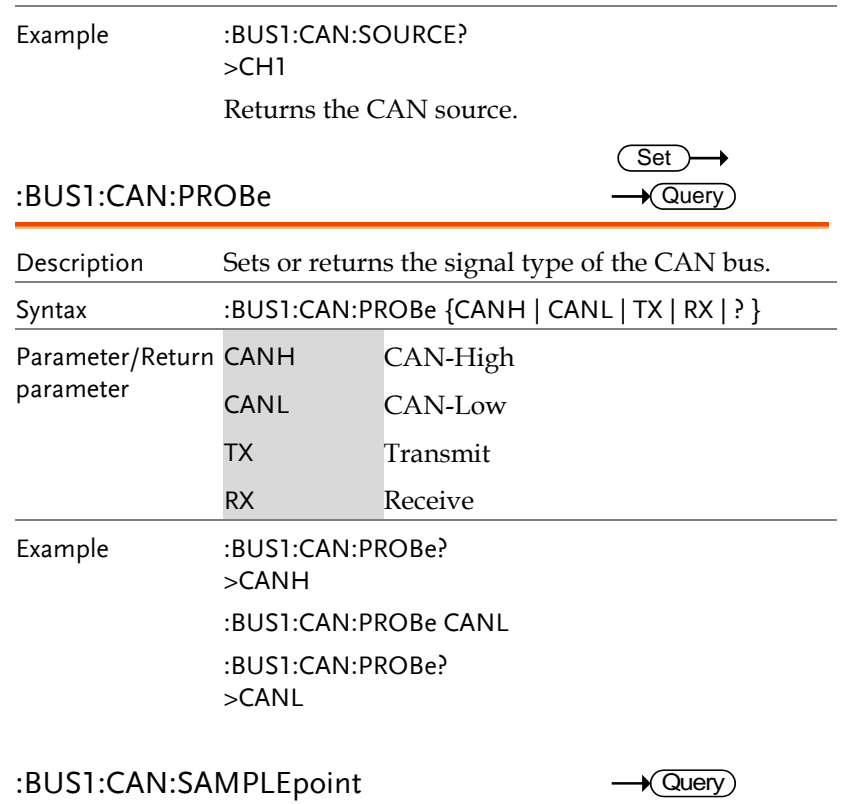

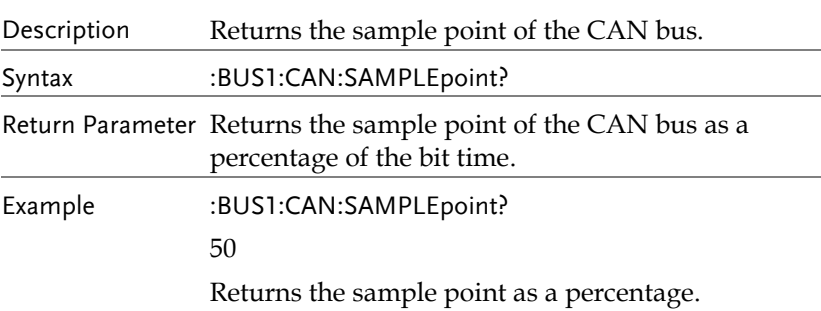

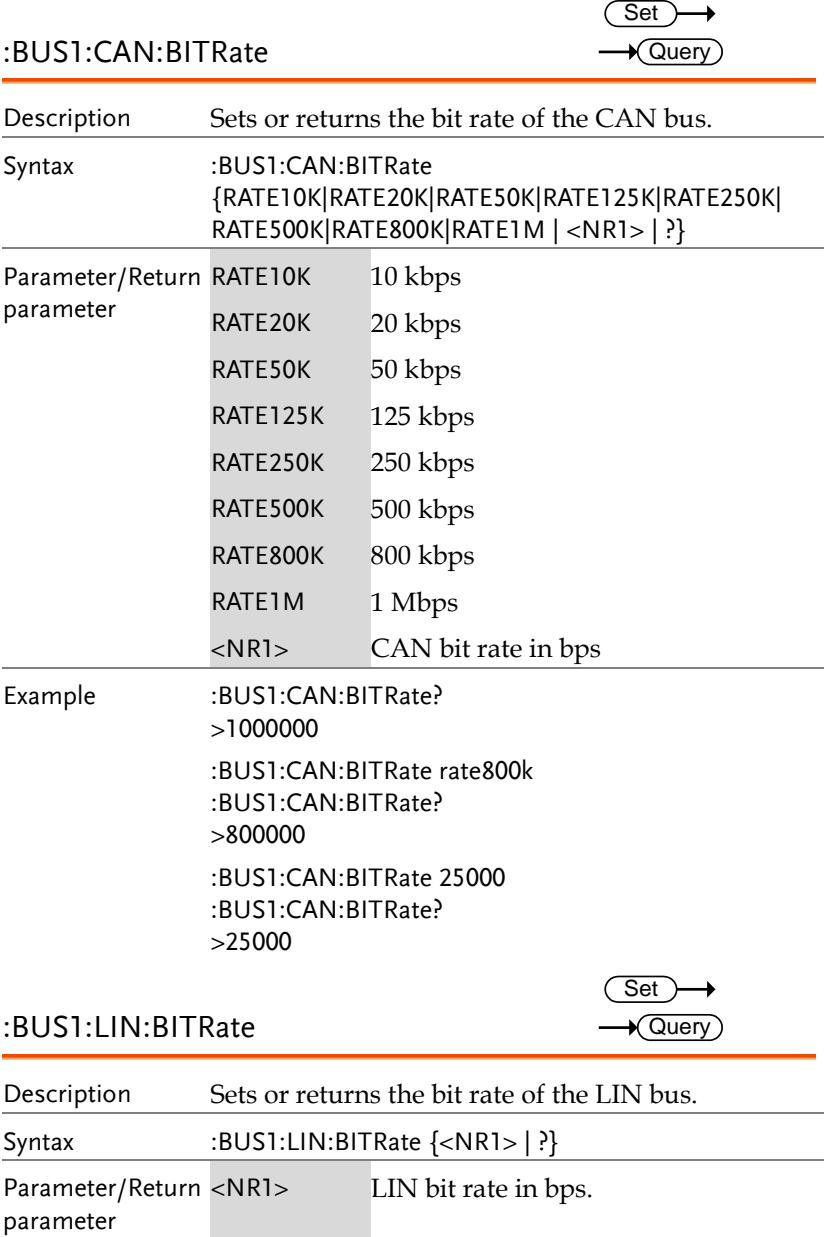

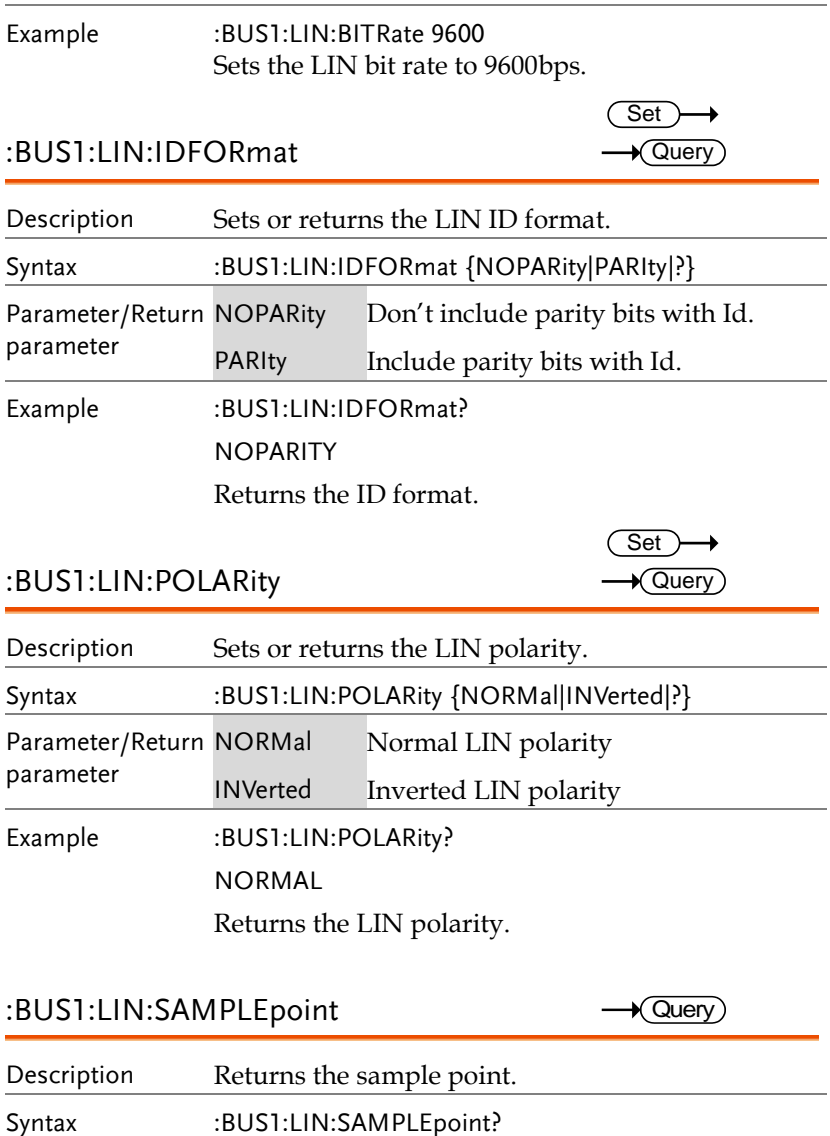

Return Parameter Returns the sample point of the LIN bus as a percentage.

 $Set \rightarrow$  $\sqrt{Q_{\text{very}}}\$ 

Example :BUS1:LIN:SAMPLEpoint?

50

Returns the sample point as a percentage.

#### :BUS1:LIN:SOURce

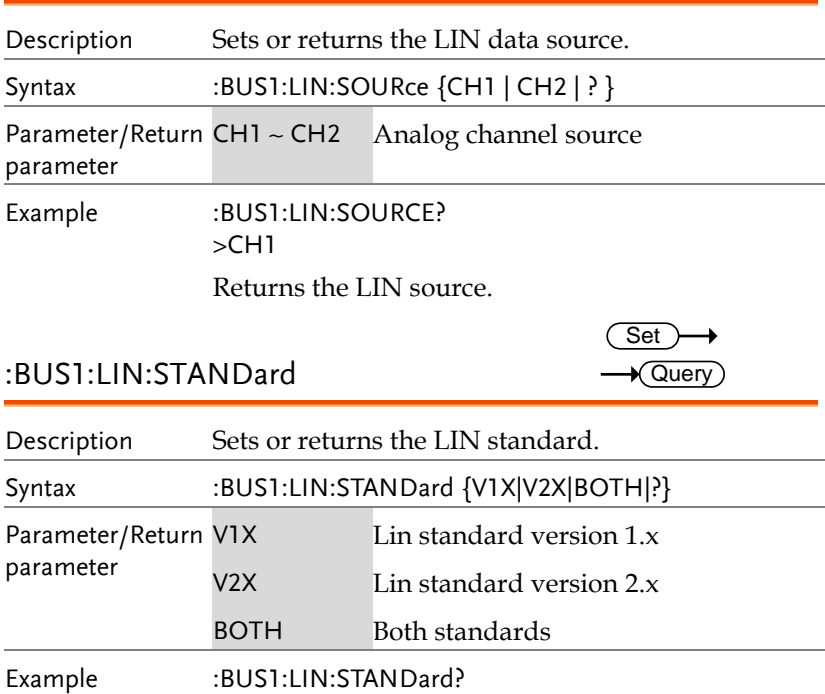

>BOTH

Returns the LIN standard.

## Mark Commands

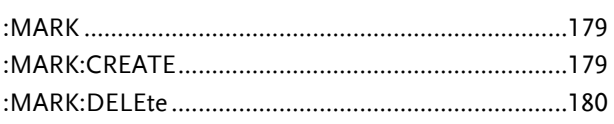

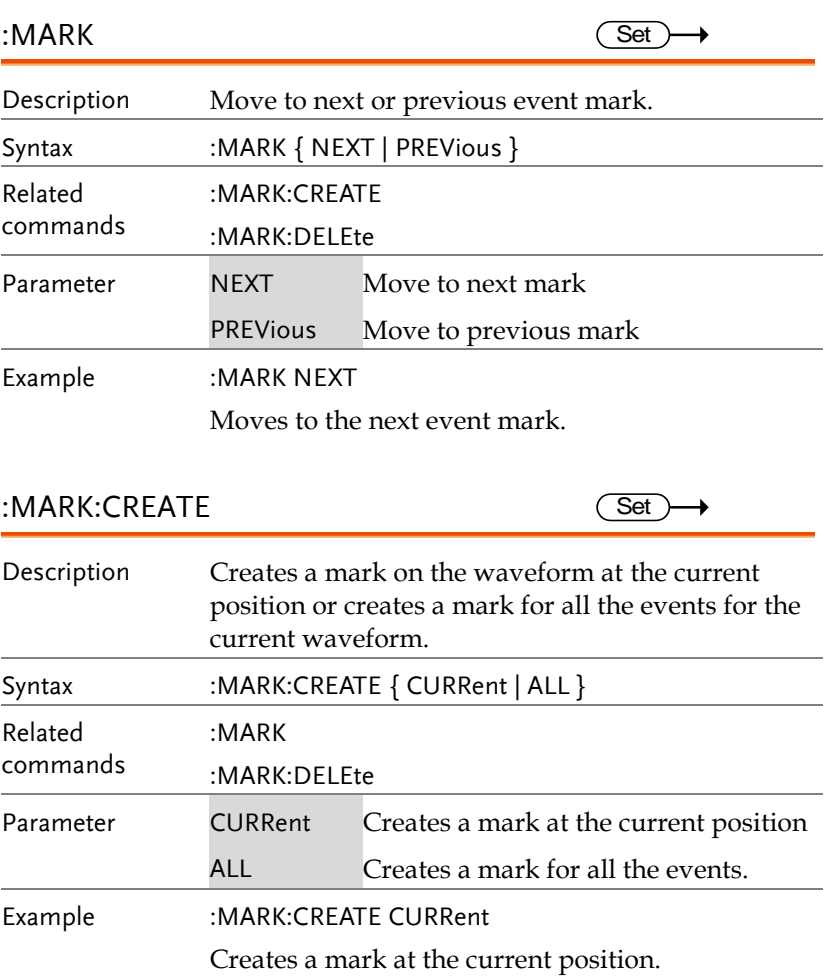

#### :MARK:DELEte

 $\overline{\text{Set}}$ 

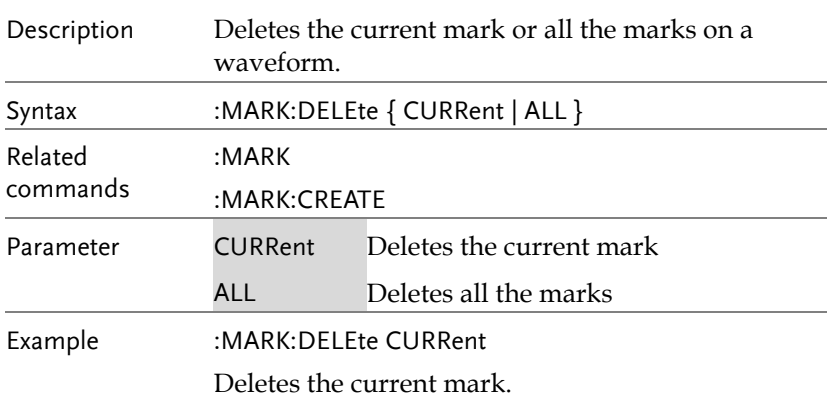
# Search Commands

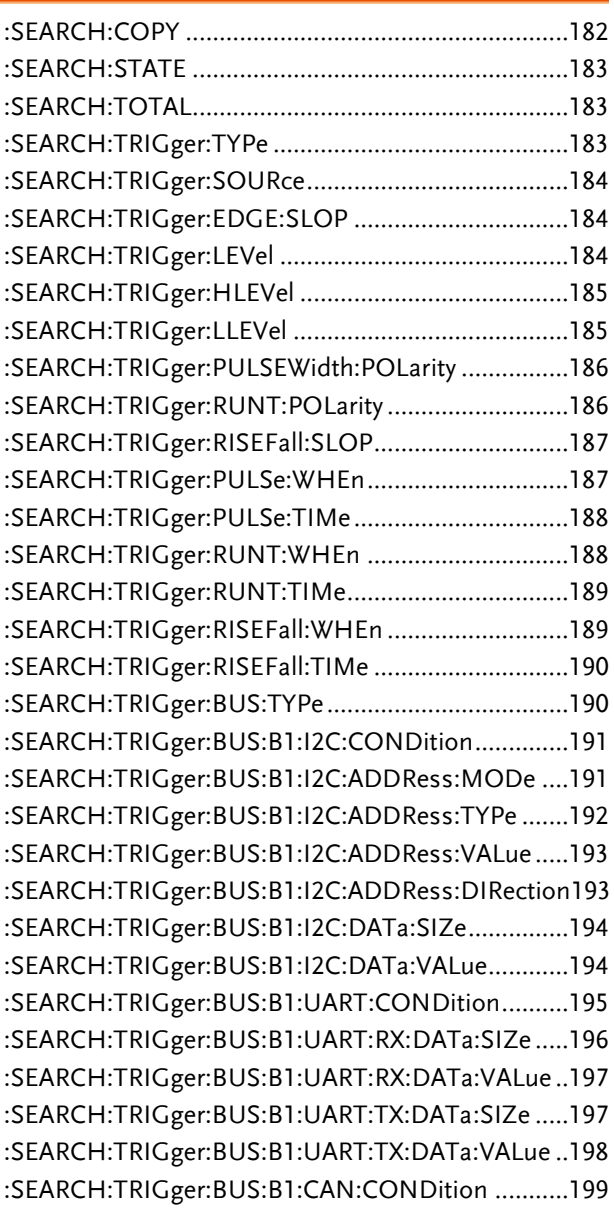

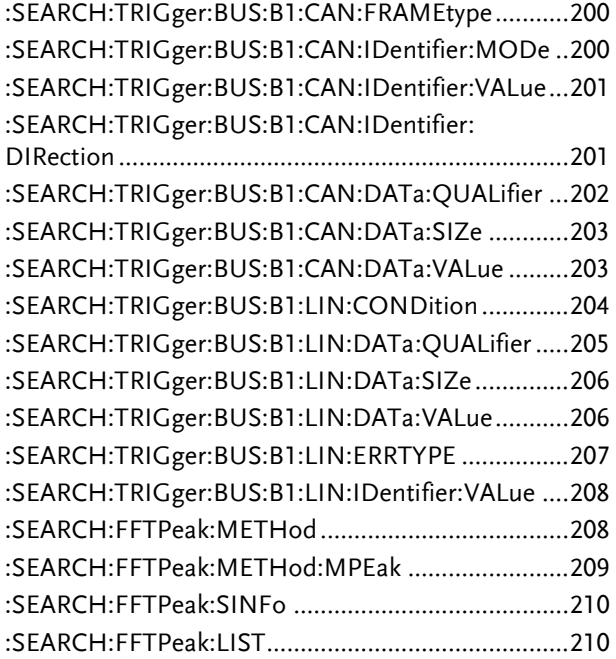

### :SEARCH:COPY

 $\overline{\text{Set}}$ 

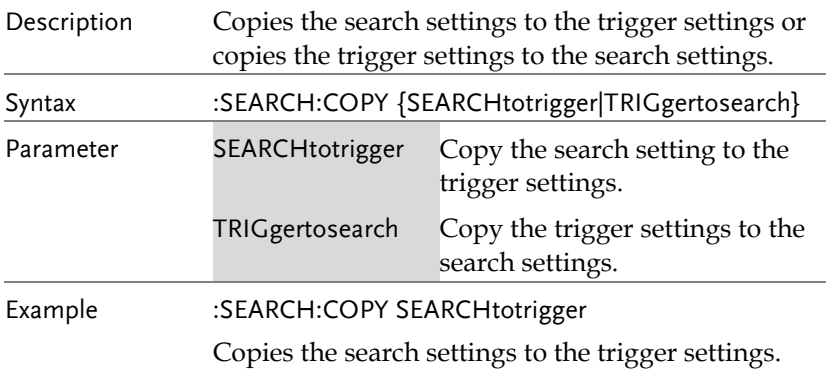

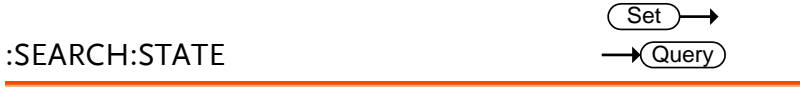

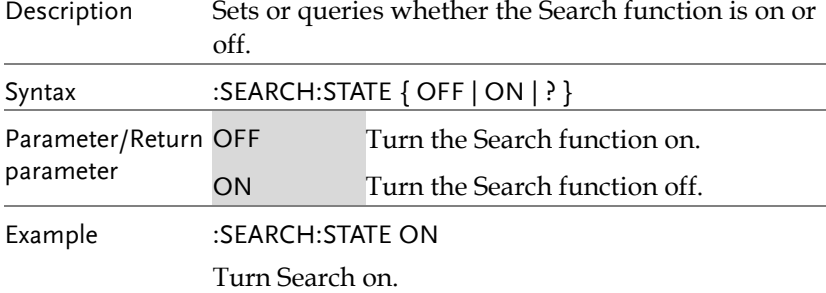

## :SEARCH:TOTAL

 $\rightarrow$  Query

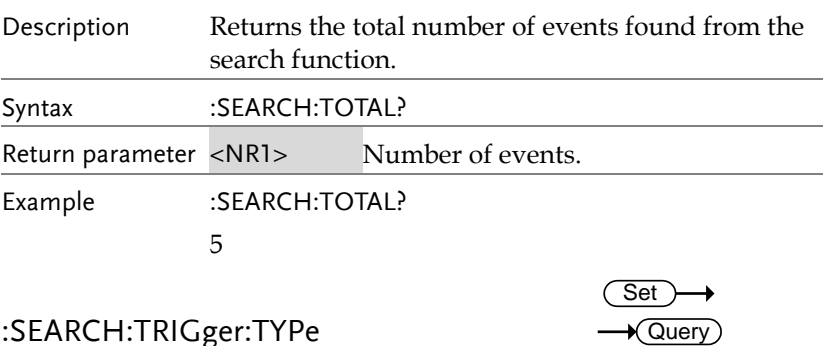

:SEARCH:TRIGger:TYPe

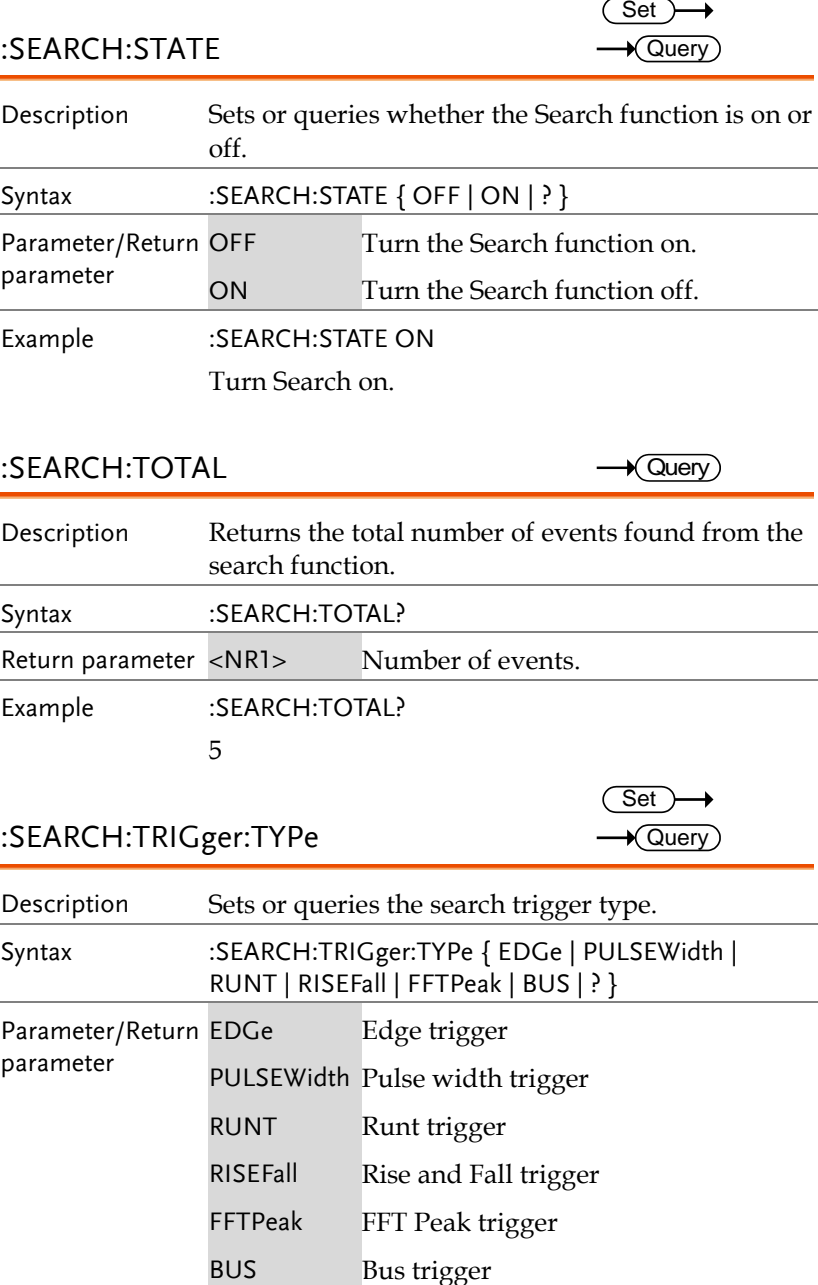

Example :SEARCH:TRIGger:TYPe EDGE

Sets the search trigger to the edge type.

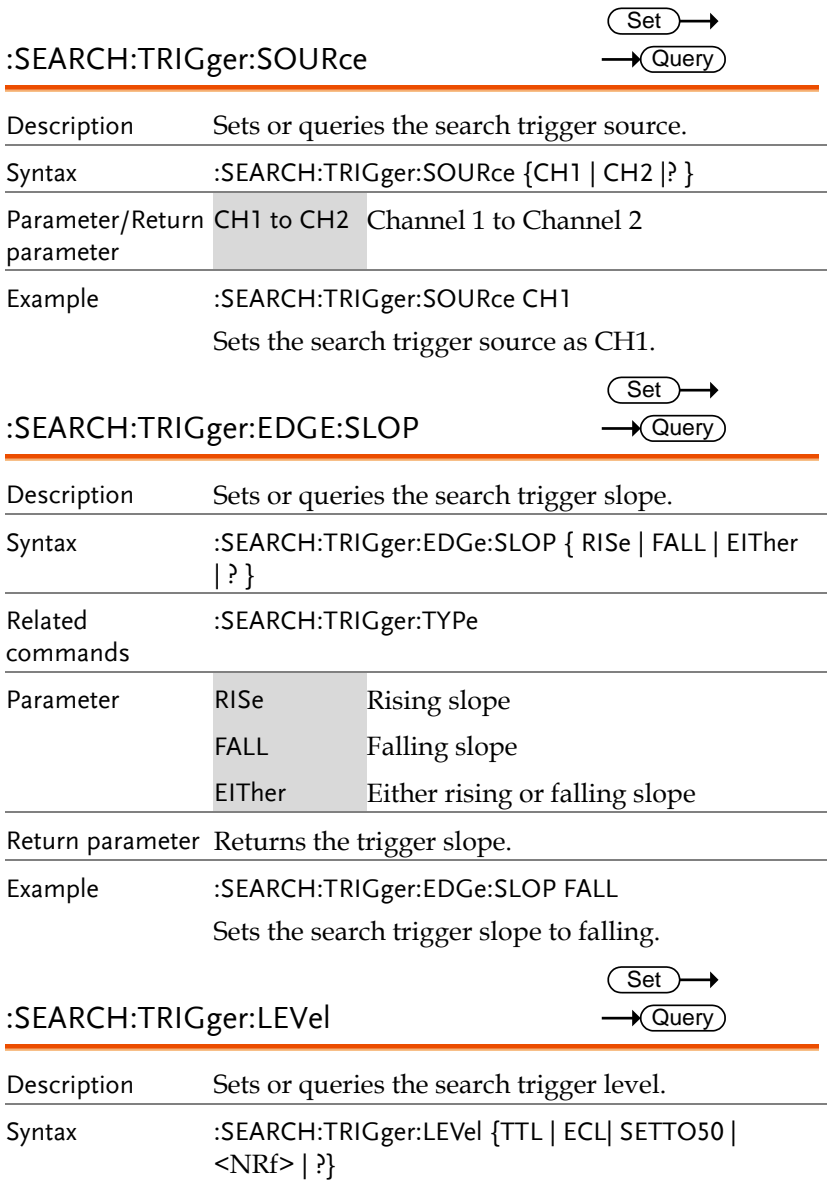

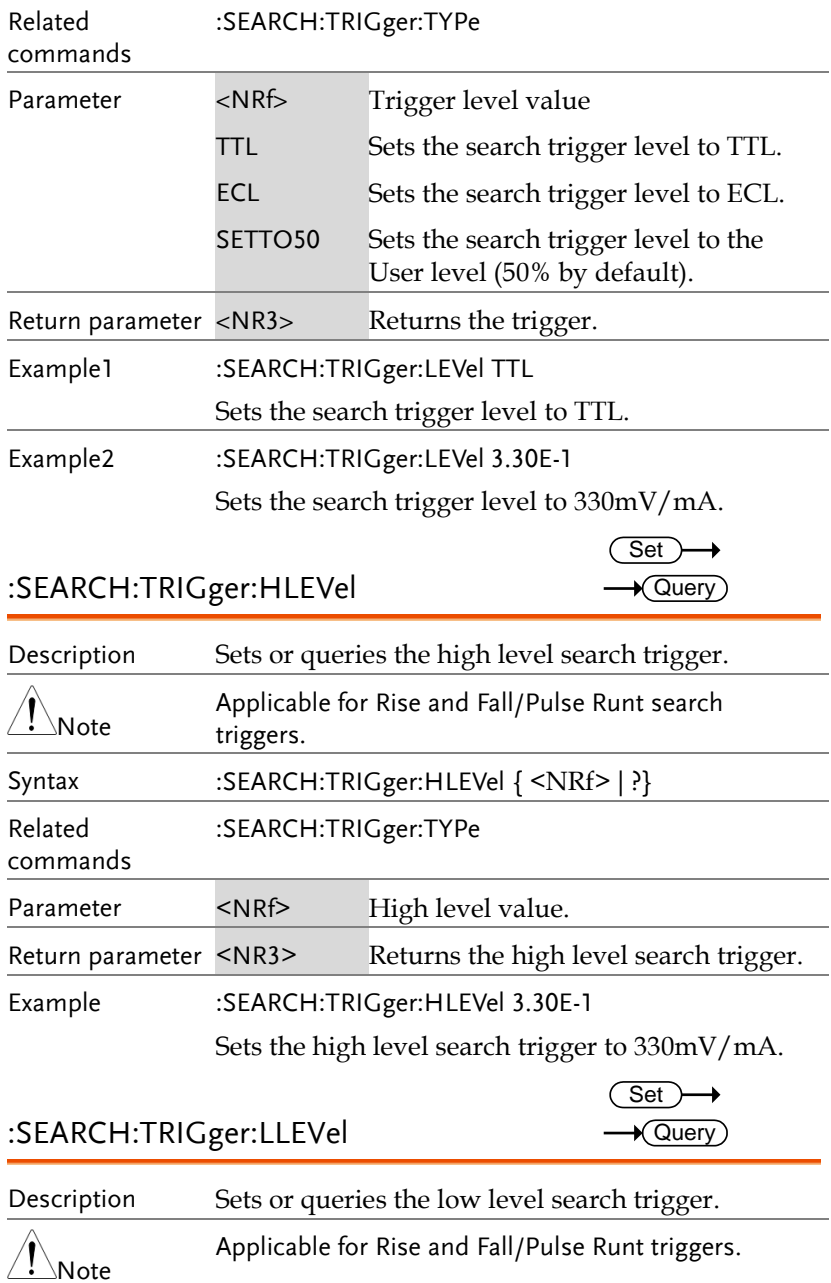

**MDO-2000A series programming manual**

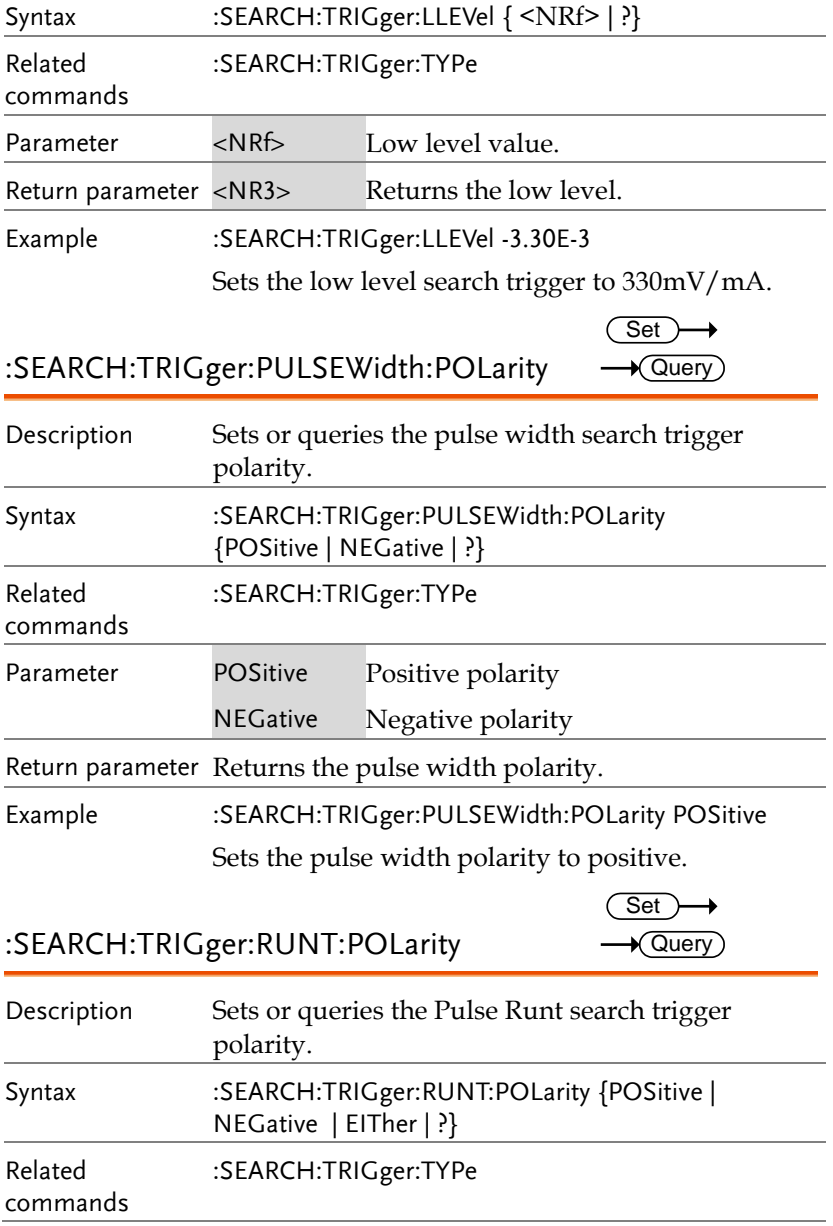

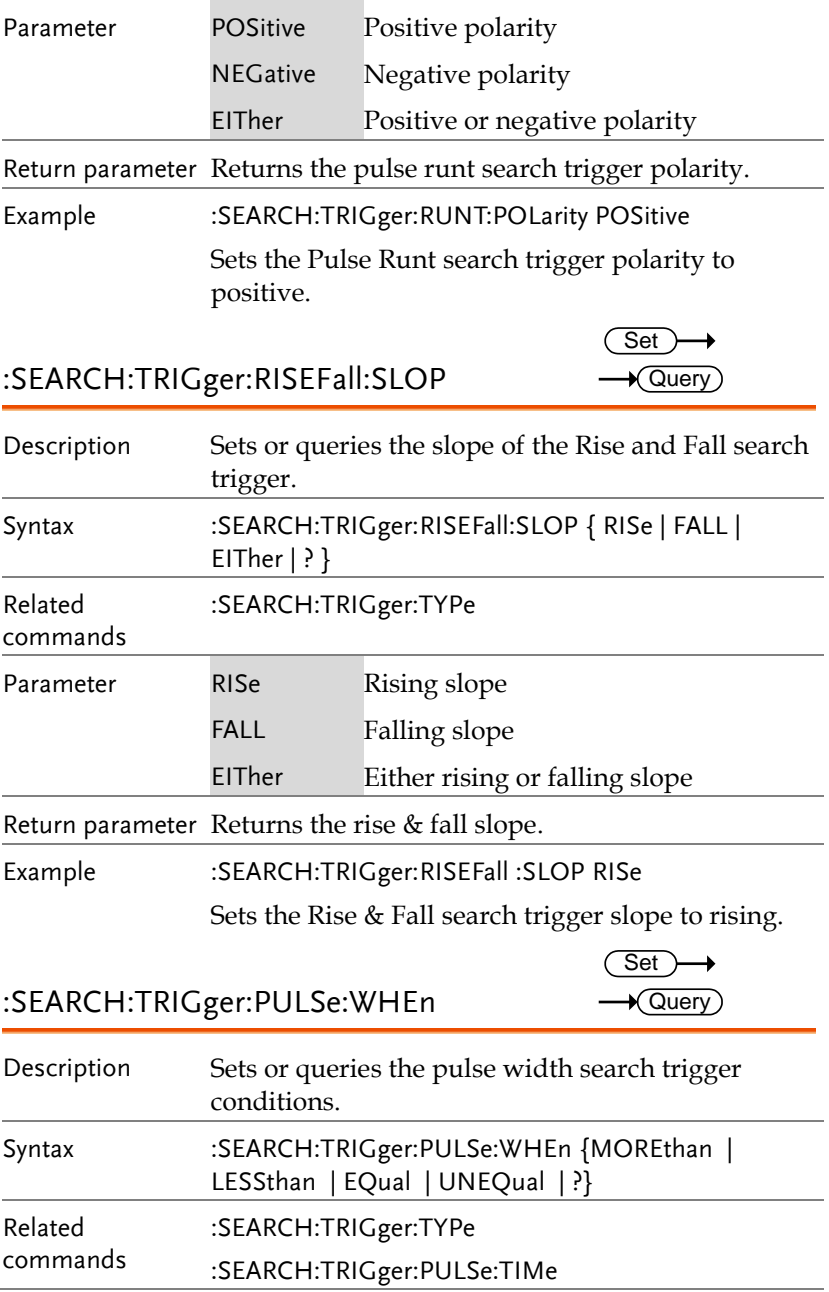

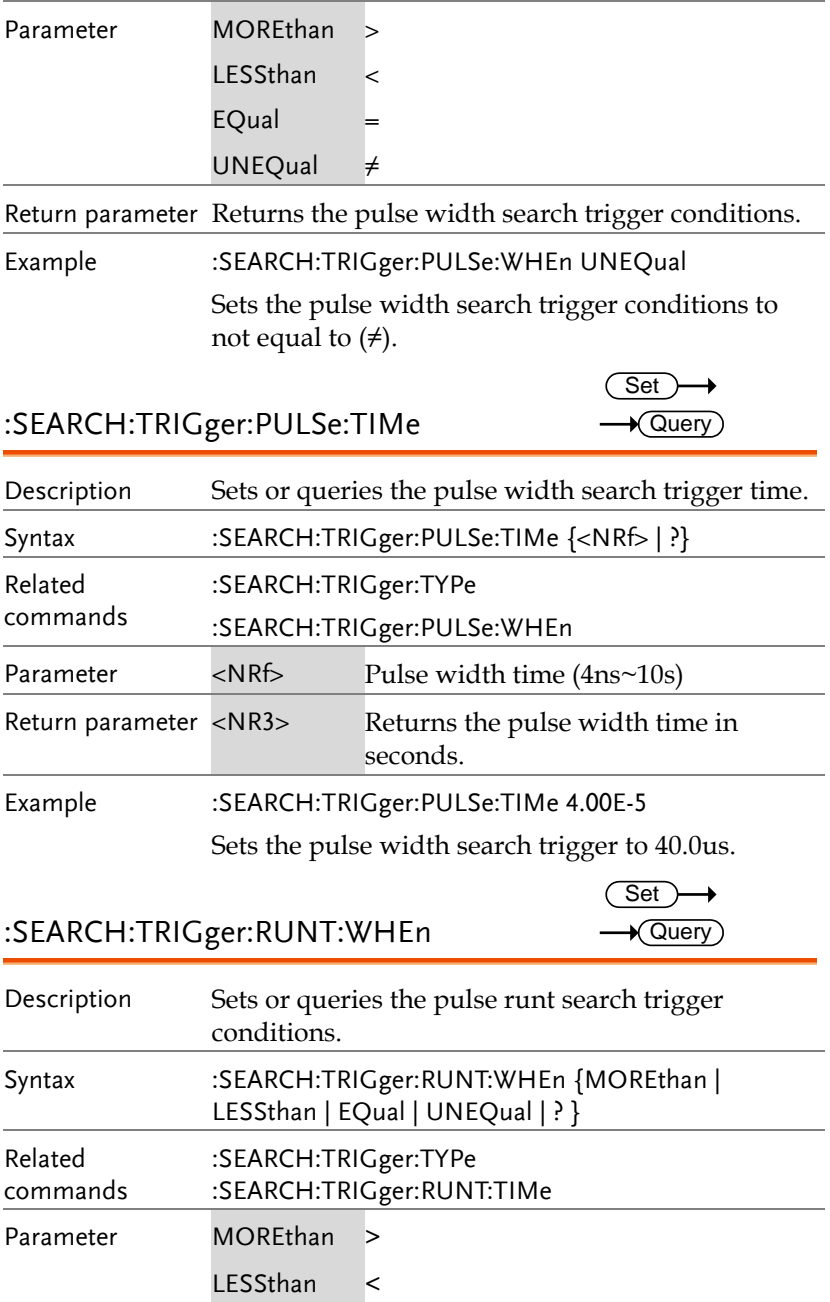

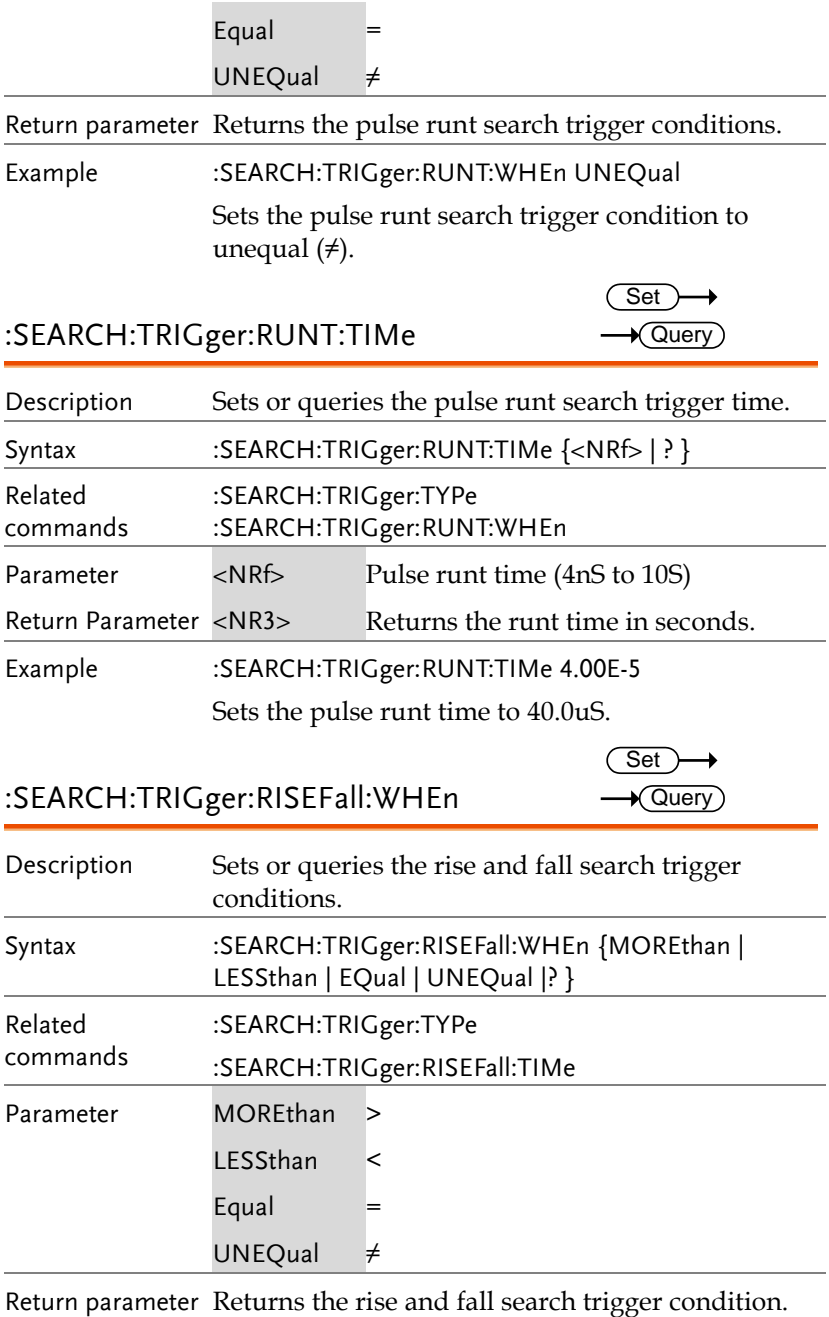

 $\overline{\text{Set}}$  $\rightarrow$  Query

→

Example :SEARCH:TRIGger:RISEFall:WHEn UNEQual Sets the rise and fall search trigger condition to unequal (≠).

### :SEARCH:TRIGger:RISEFall:TIMe

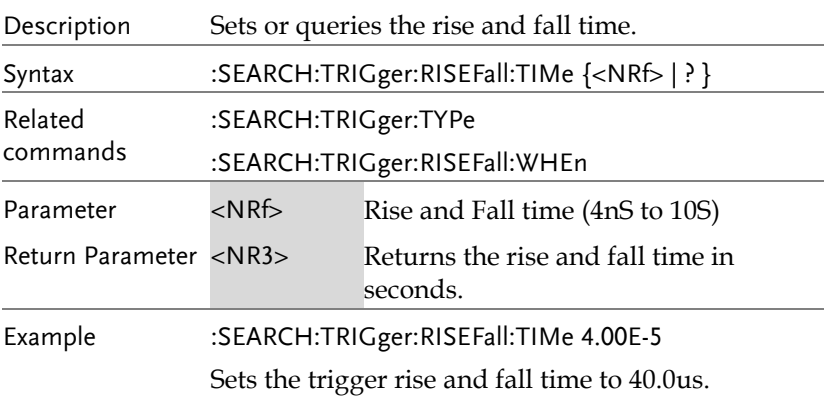

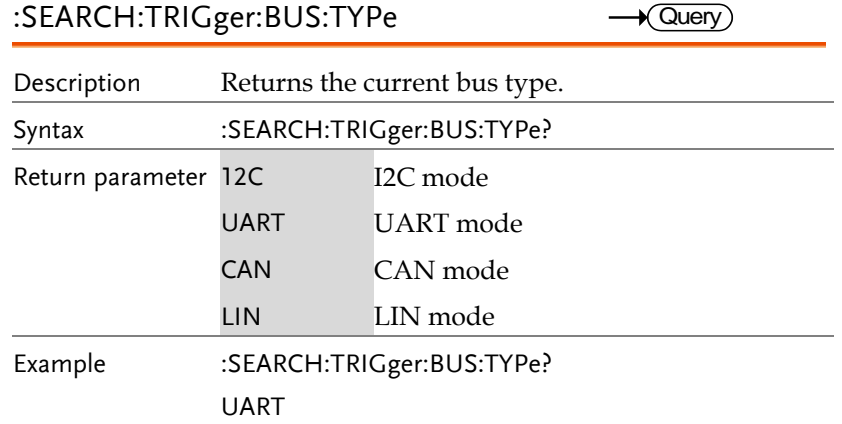

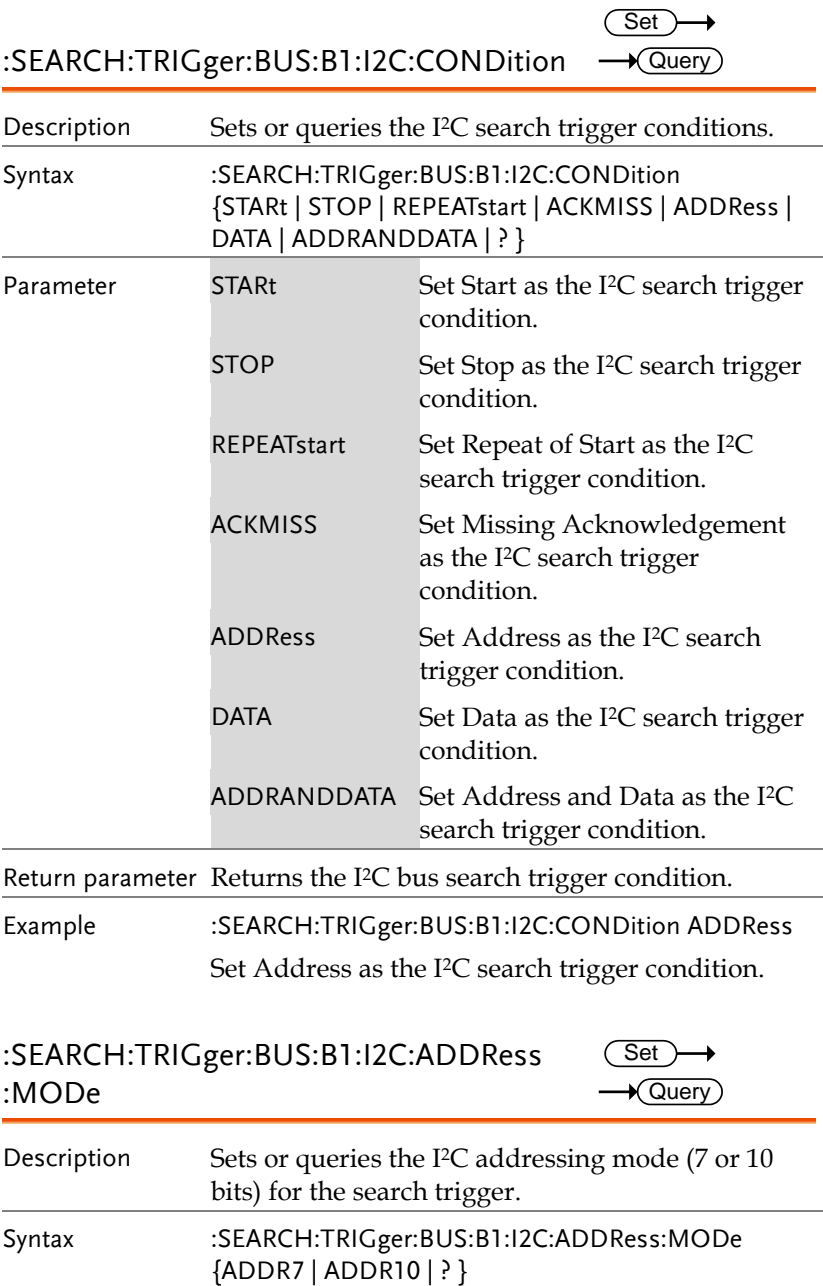

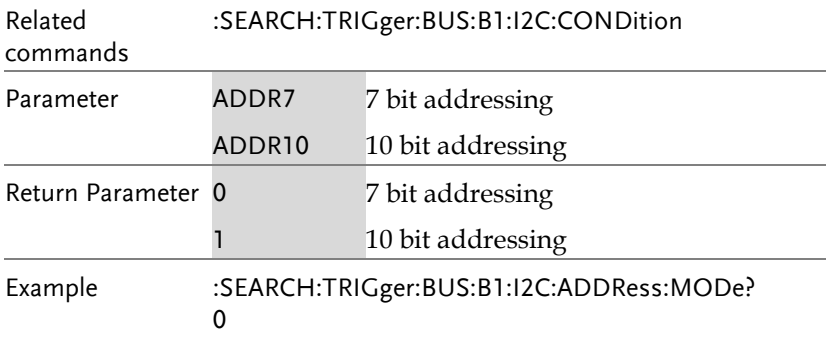

The addressing mode is current set to 7 bits.

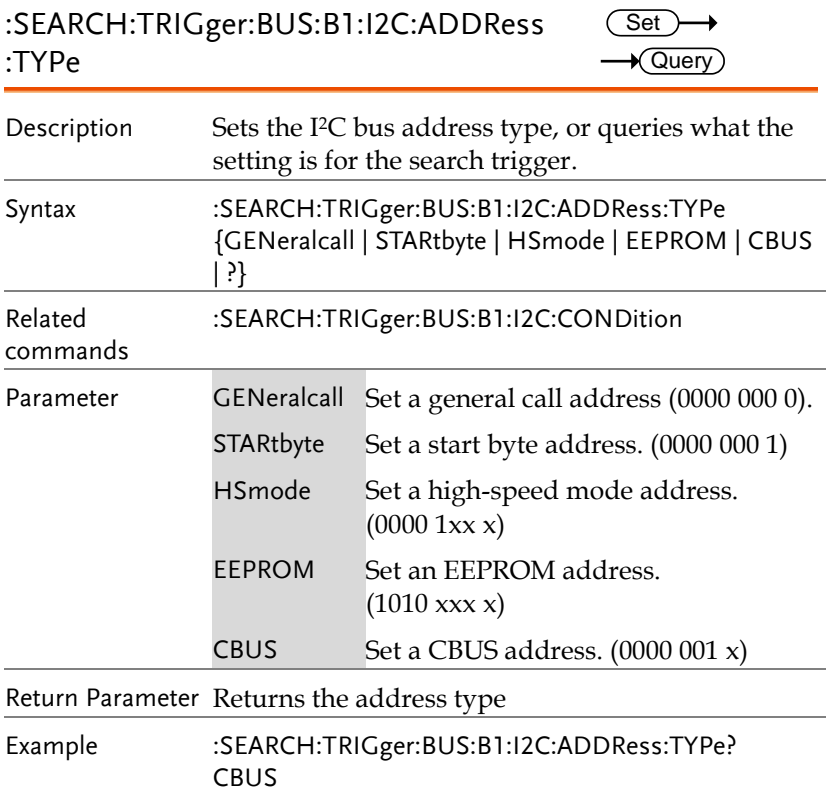

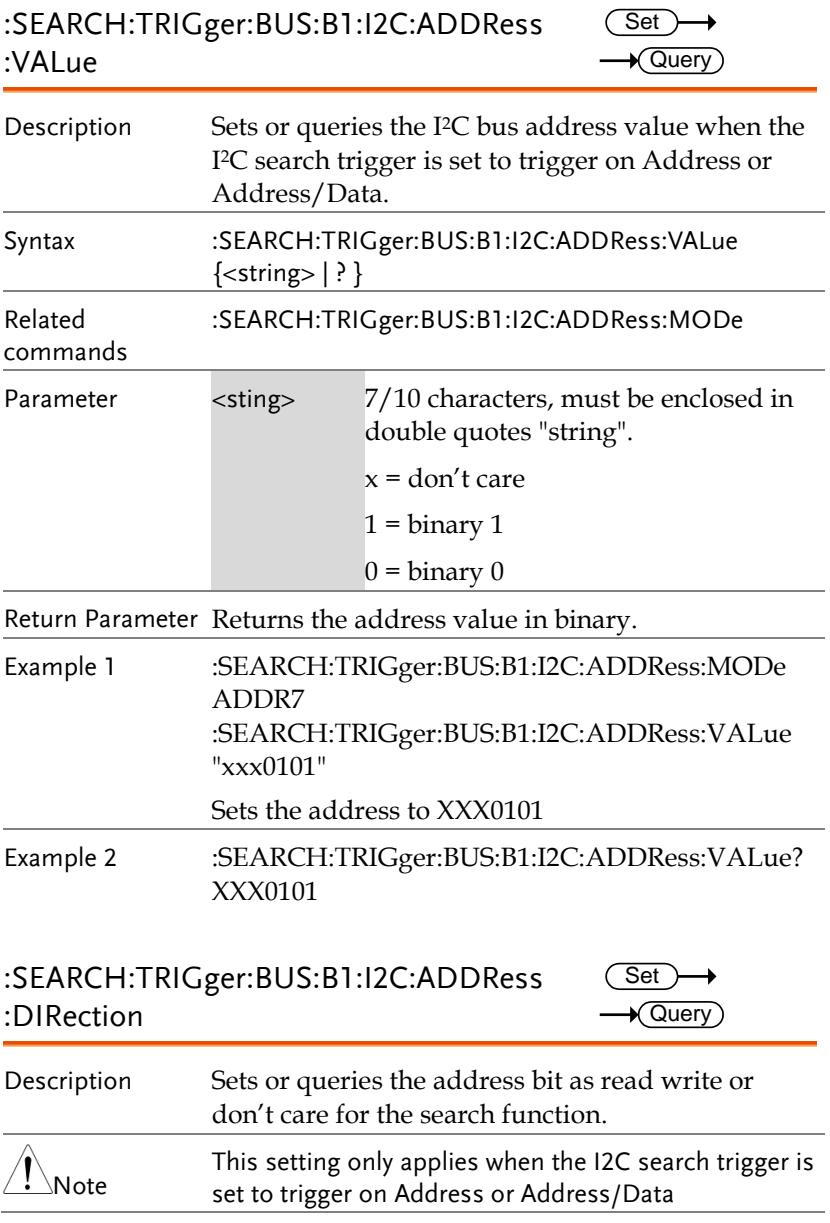

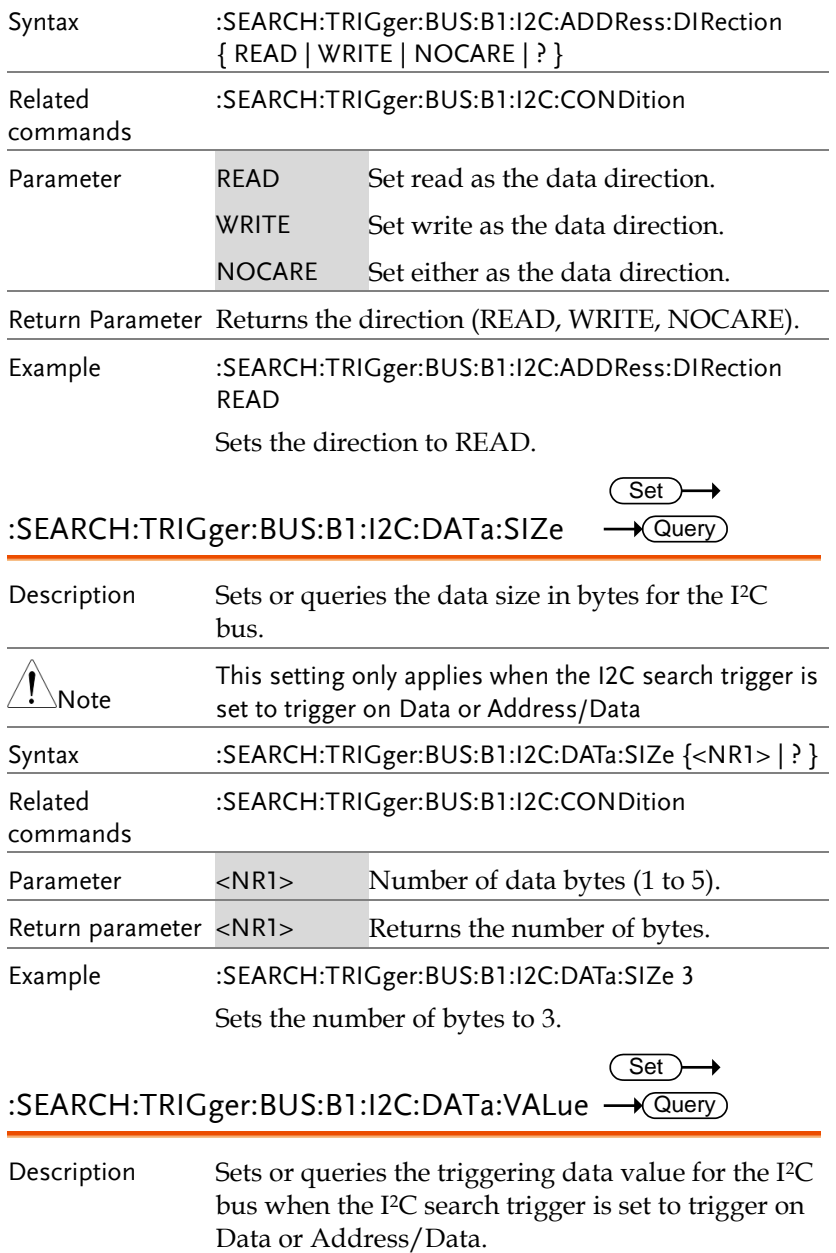

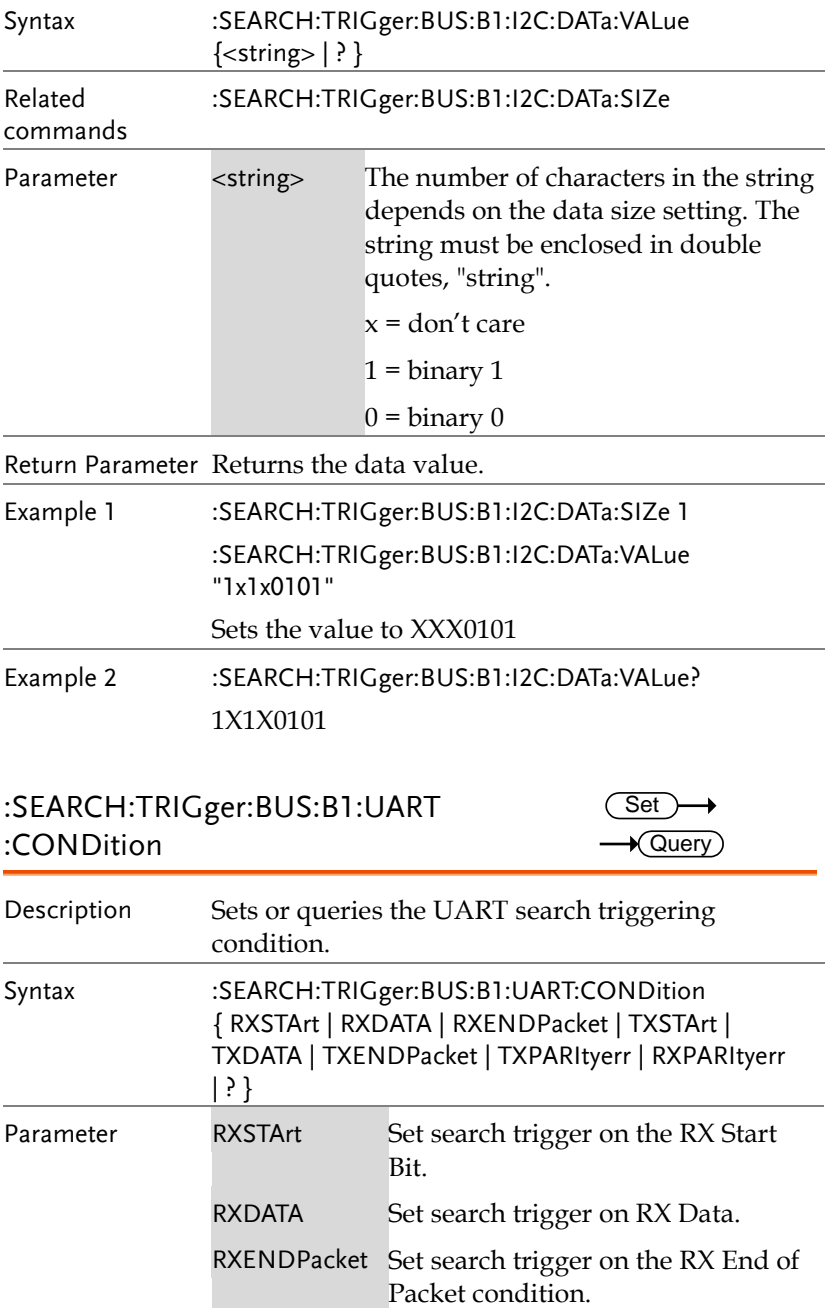

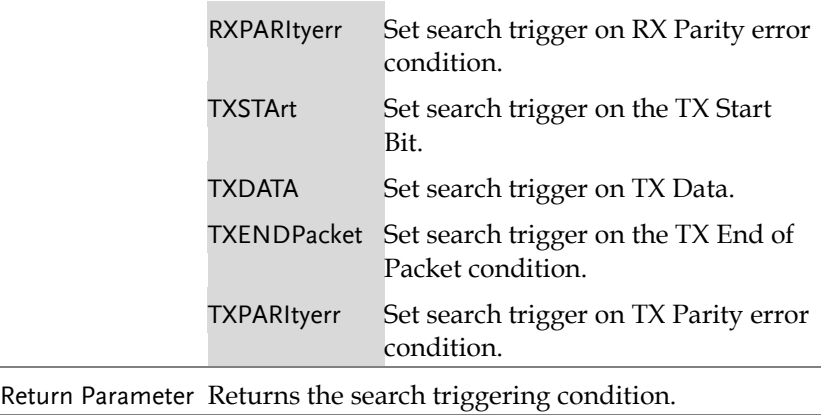

Example :SEARCH:TRIGger:BUS:B1:UART:CONDition TXDATA Sets the UART bus to trigger on Tx Data for the search function.

#### :SEARCH:TRIGger:BUS:B1:UART:RX:DATa: SIZe Set >  $\sqrt{\mathsf{Query}}$

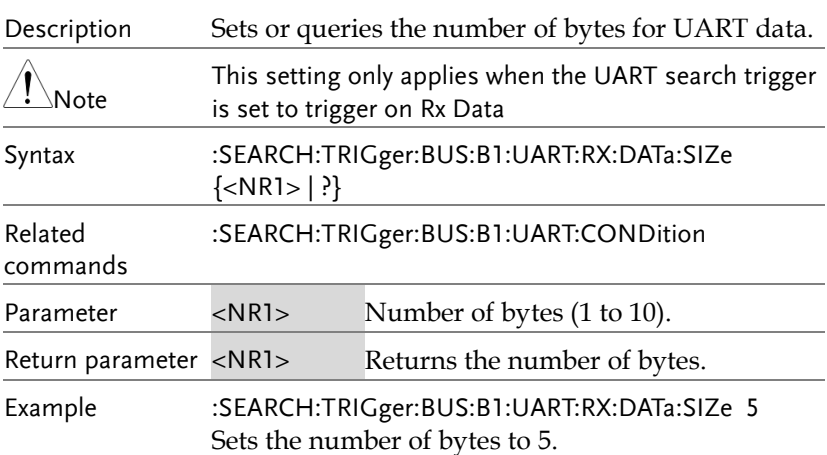

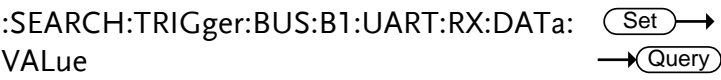

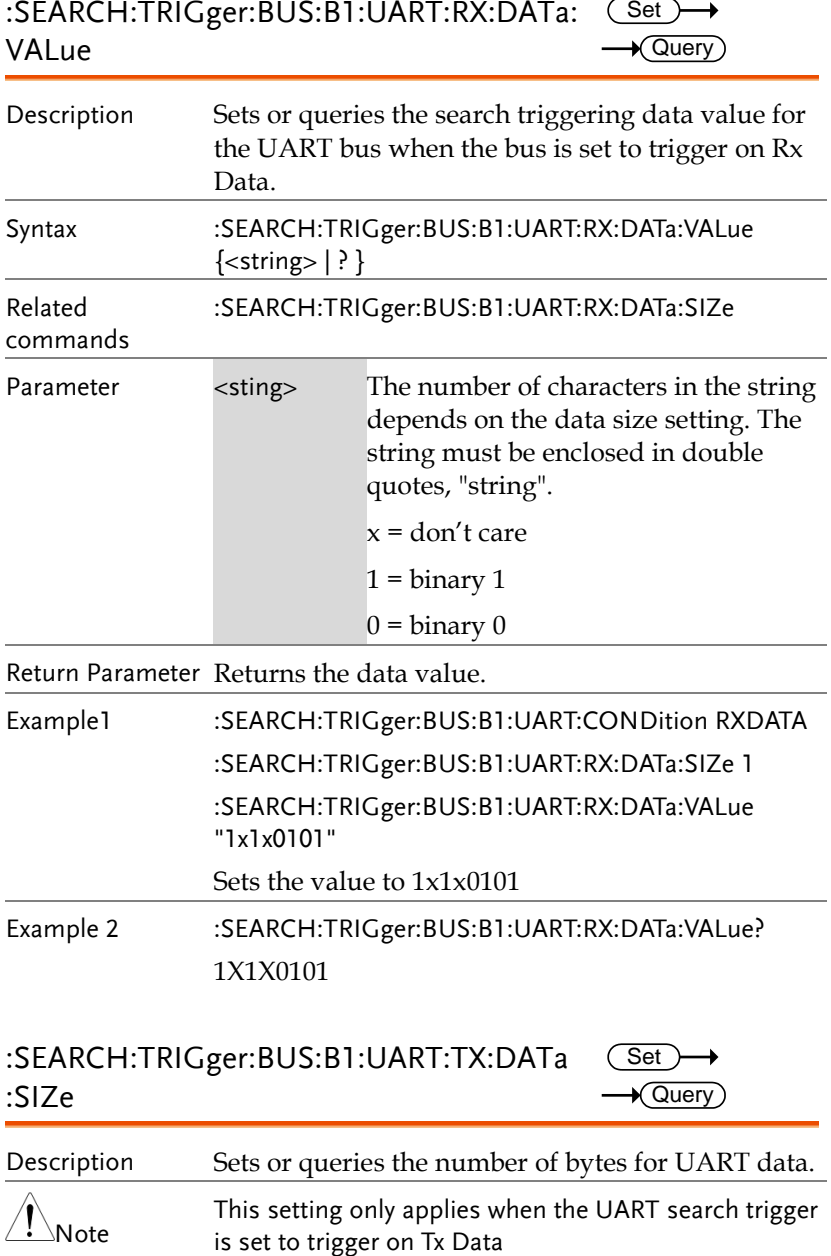

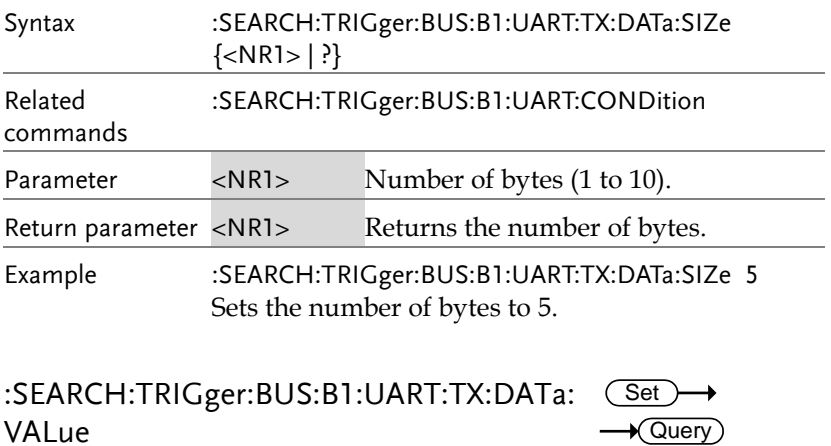

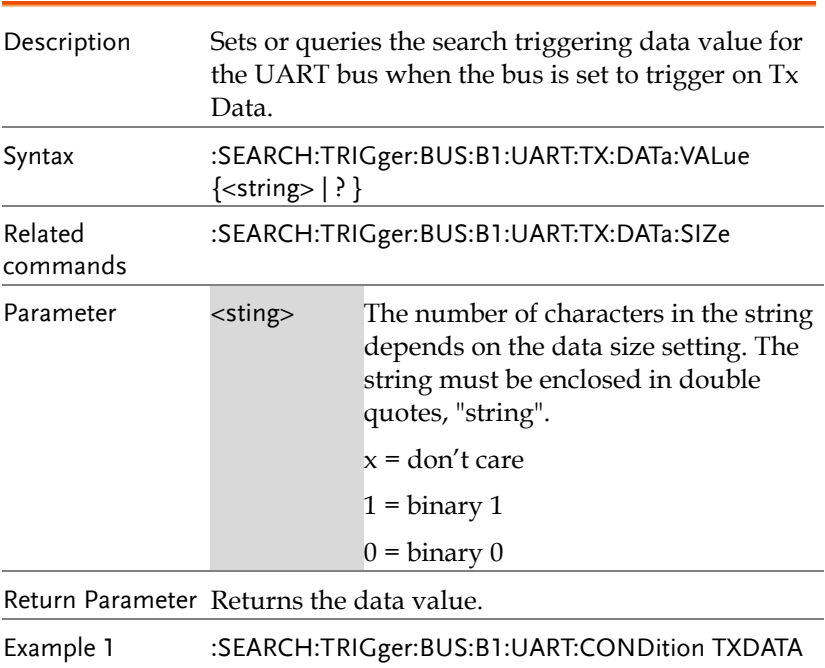

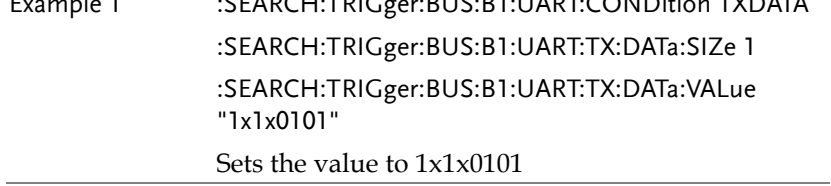

Example 2 :SEARCH:TRIGger:BUS:B1:UART:TX:DATa:VALue? 1X1X0101 :SEARCH:TRIGger:BUS:B1:CAN:CONDition Description Sets or returns the CAN search trigger condition. Syntax :SEARCH:TRIGger:BUS:B1:CAN:CONDition {SOF|FRAMEtype|IDentifier|DATA|IDANDDATA|EOF| ACKMISS|STUFFERR|?} Parameter/ Return parameter Sets search to trigger on a start of frame FRAMEtype Sets search to trigger on the type of frame Identifier Sets search to trigger on a matching identifier DATA Sets search to trigger on matching data IDANDDATA Sets search to trigger on matching identifier and data field EOF Sets search to trigger on the end of frame ACKMISS Sets search to trigger on a missing acknowledge STUFFERR Sets search to trigger on a bit stuffing error Example1 :SEARCH:TRIGger:BUS:B1:CAN:CONDition SOF Triggers search on a start of frame. Example2 :SEARCH:TRIGger:BUS:B1:CAN:CONDition? >SOF Set)  $\rightarrow$  Query

 $Set \rightarrow$ 

### :SEARCH:TRIGger:BUS:B1:CAN:FRAMEtype  $\rightarrow$  Query

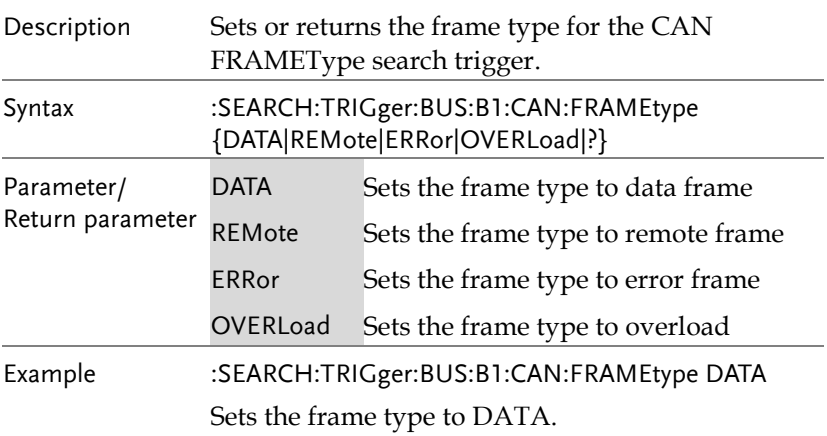

#### :SEARCH:TRIGger:BUS:B1:CAN:IDentifier: MODe  $\overline{\text{Set}}$  $\rightarrow$  Query)

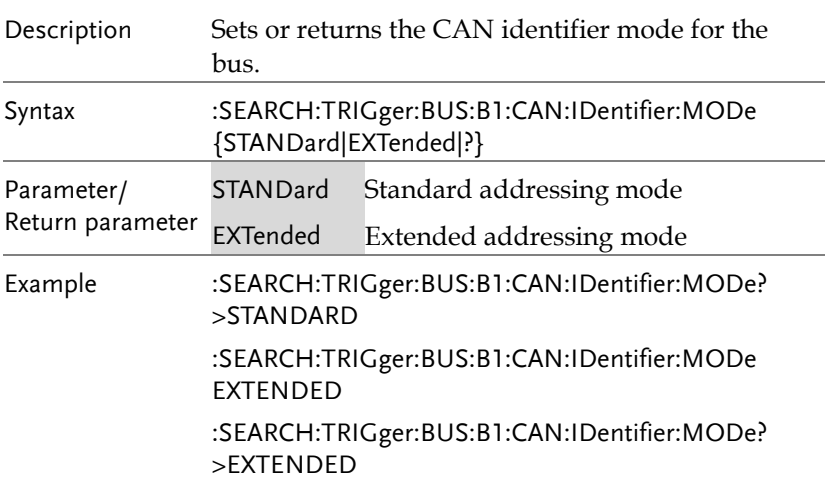

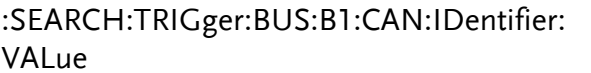

 $\rightarrow$  Query

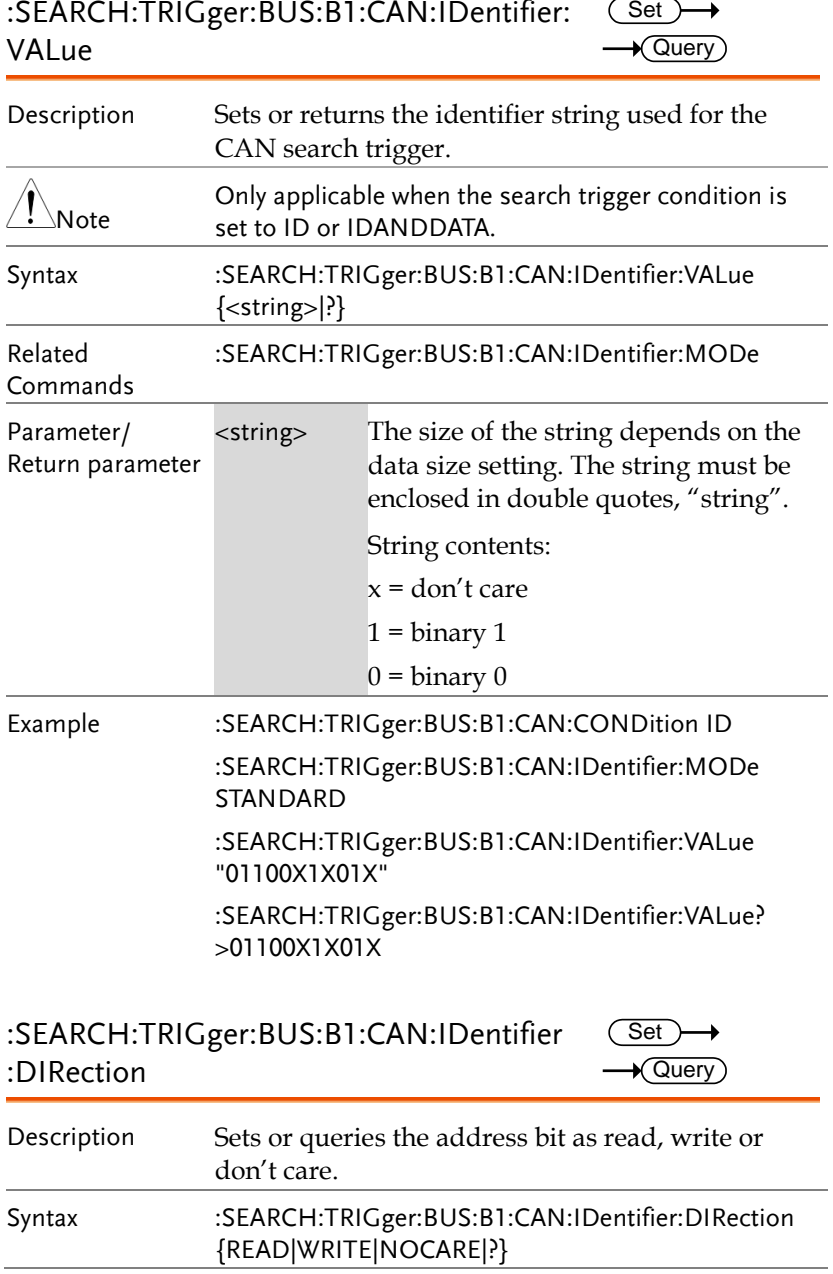

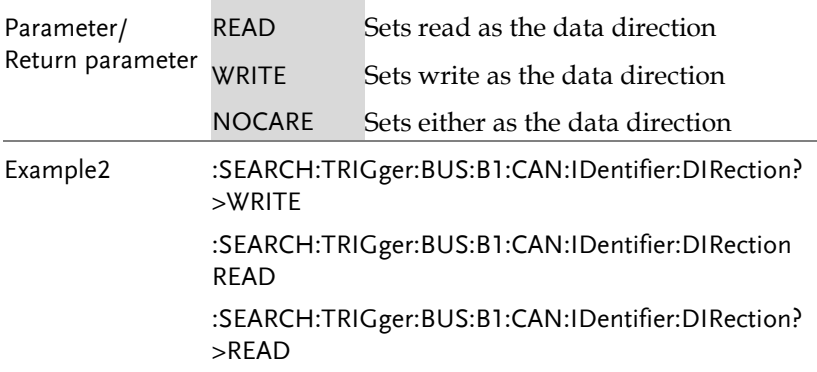

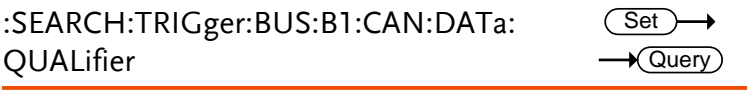

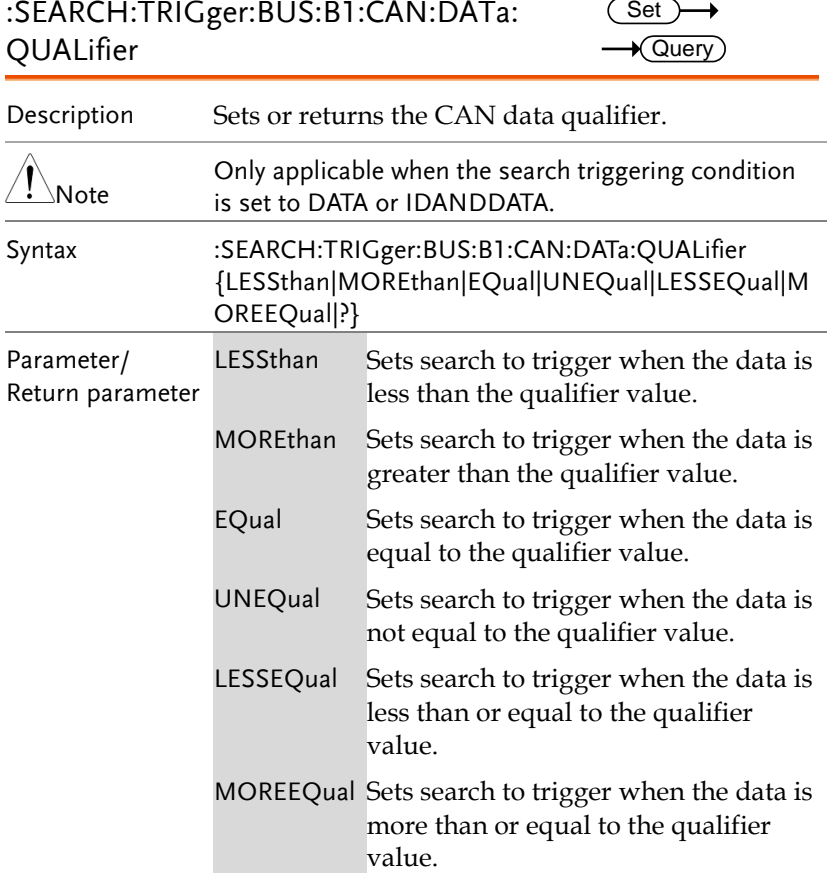

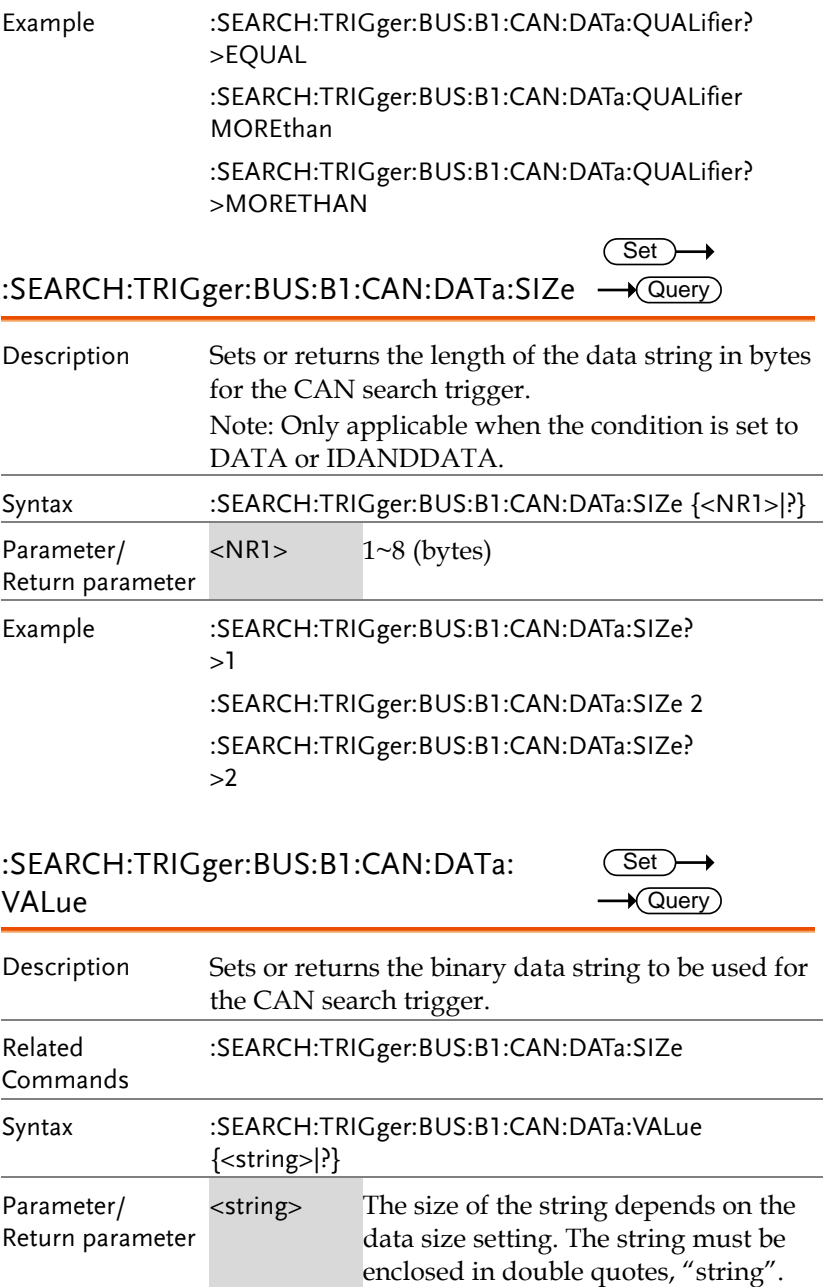

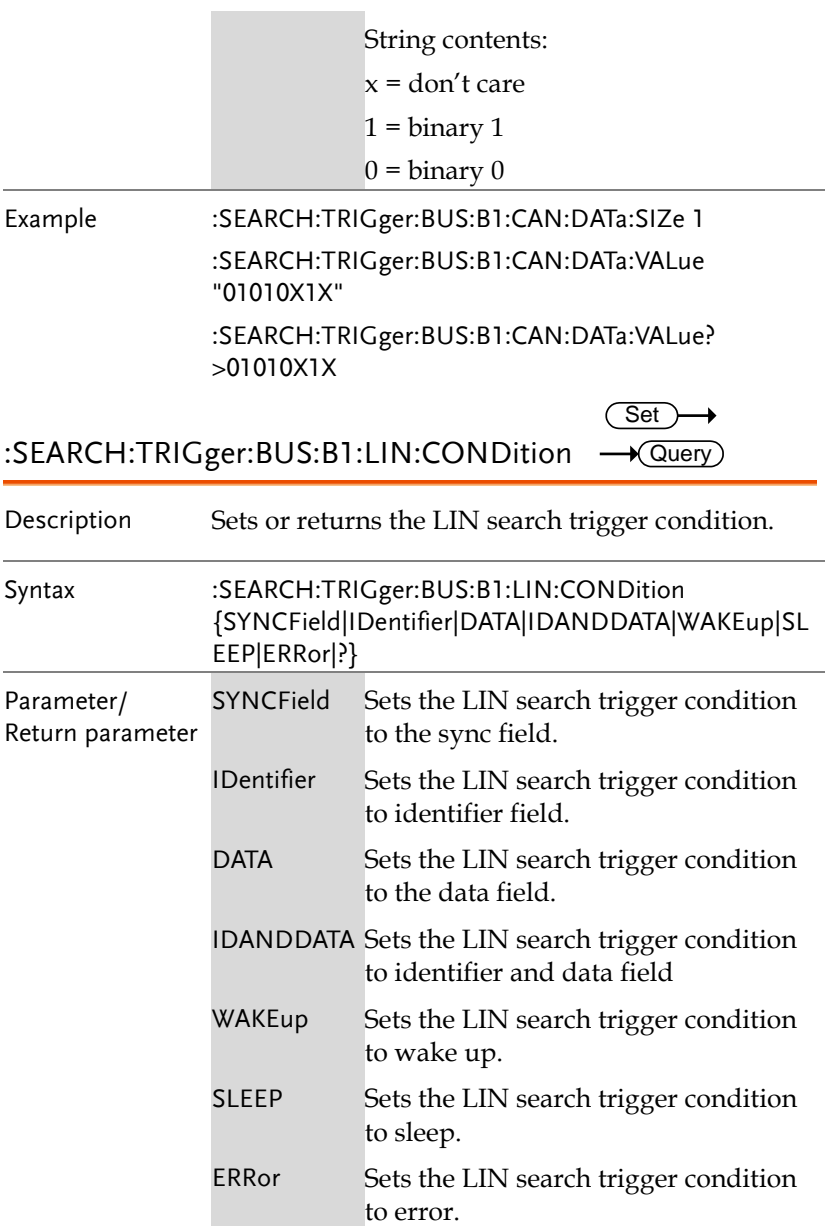

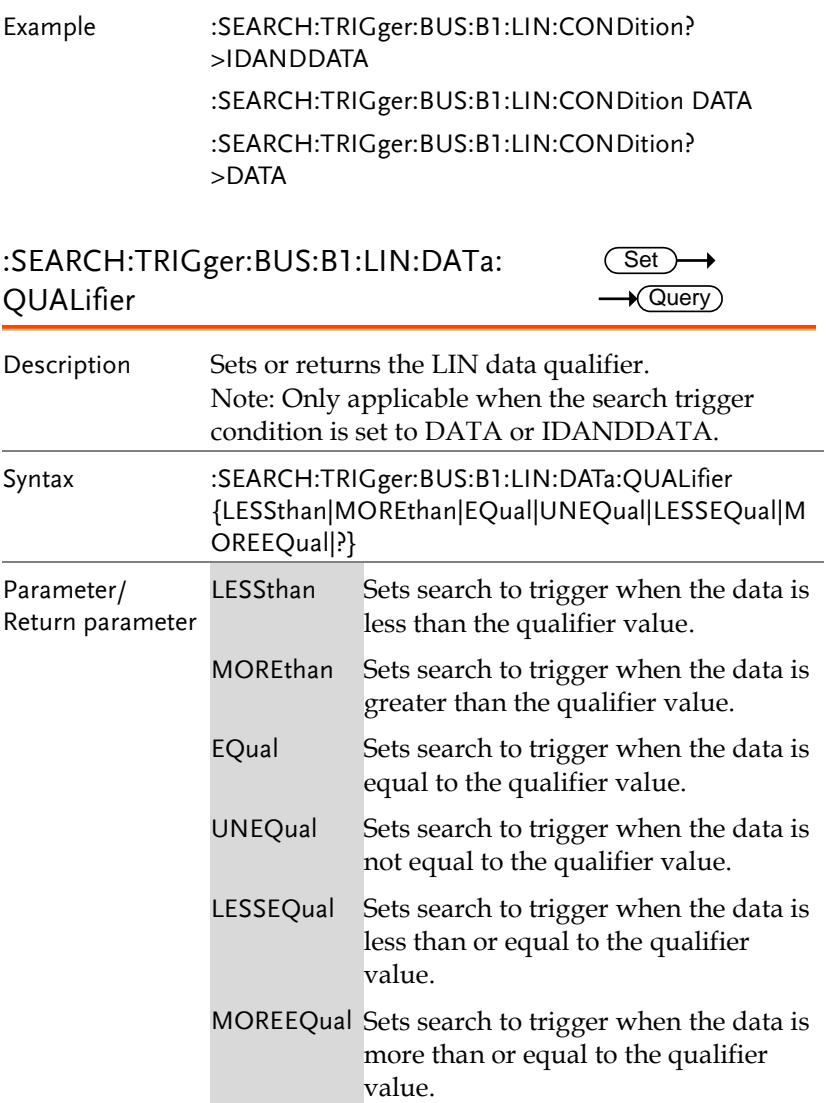

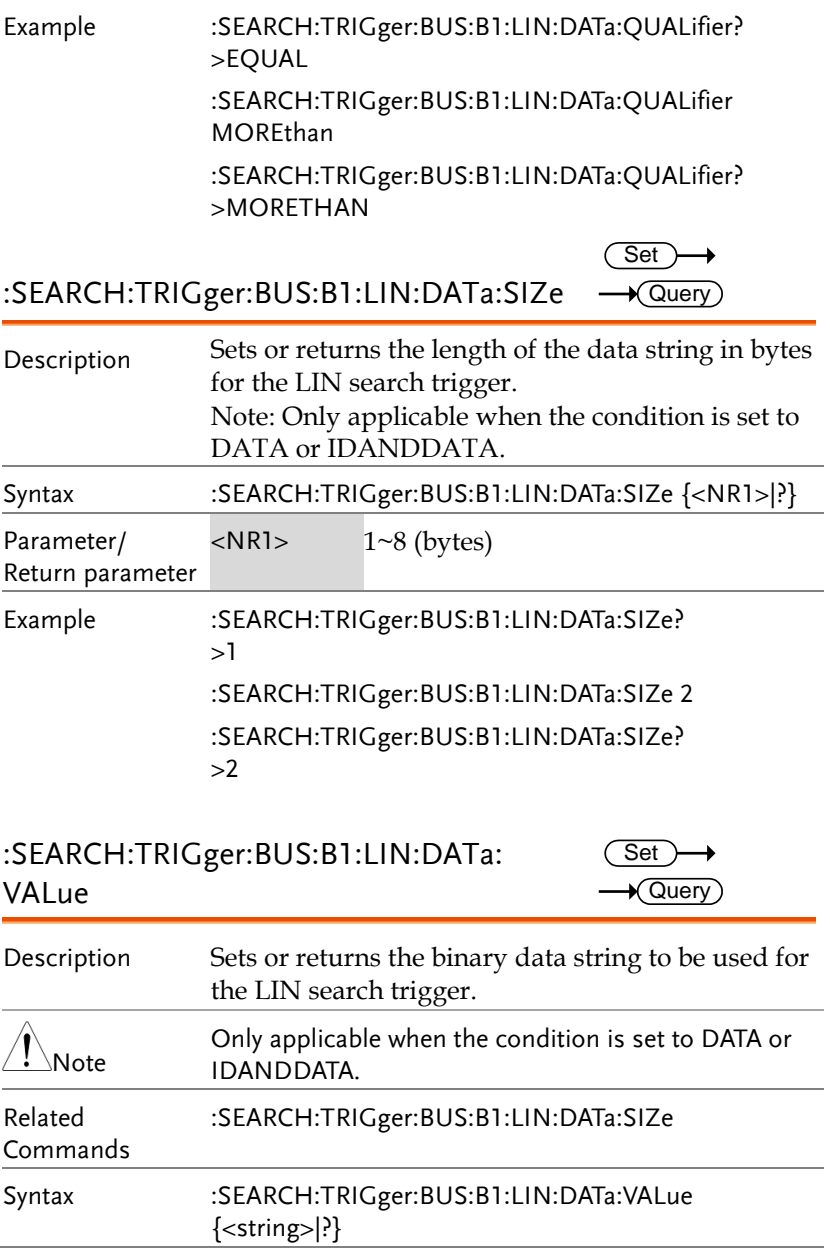

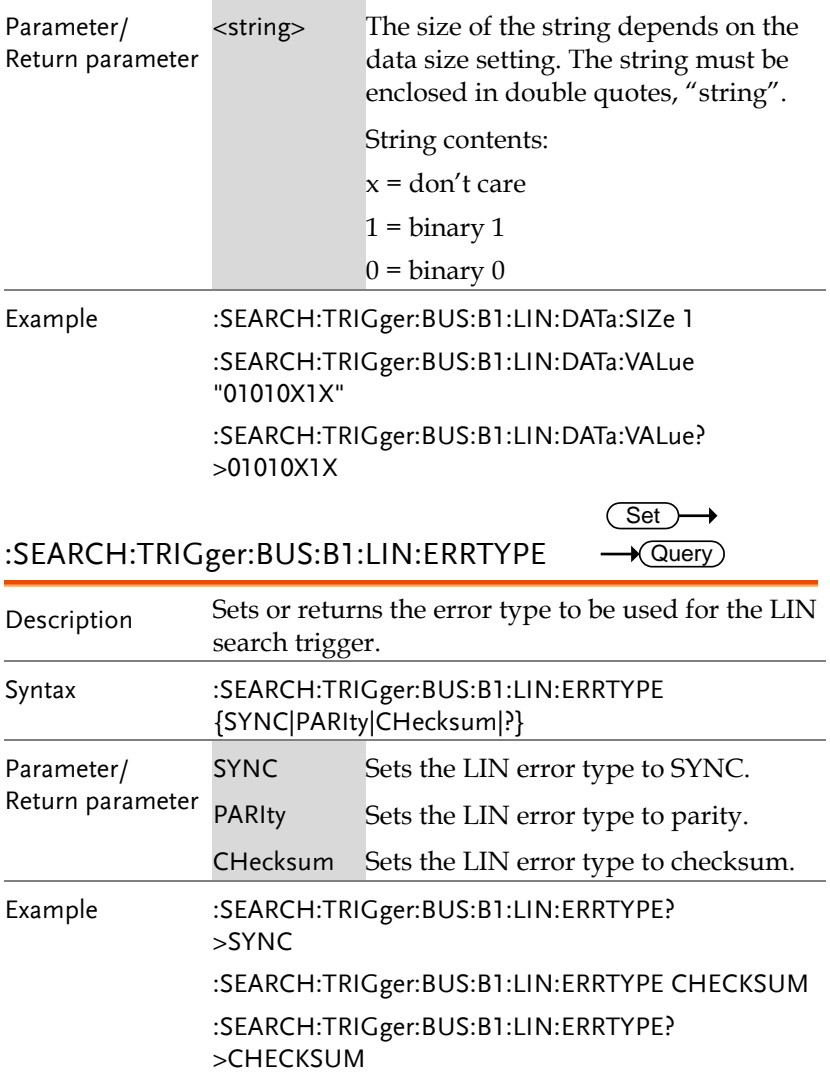

:SEARCH:TRIGger:BUS:B1:LIN:IDentifier: VALue

 $\overline{\text{Set}}$  $\rightarrow$  Query

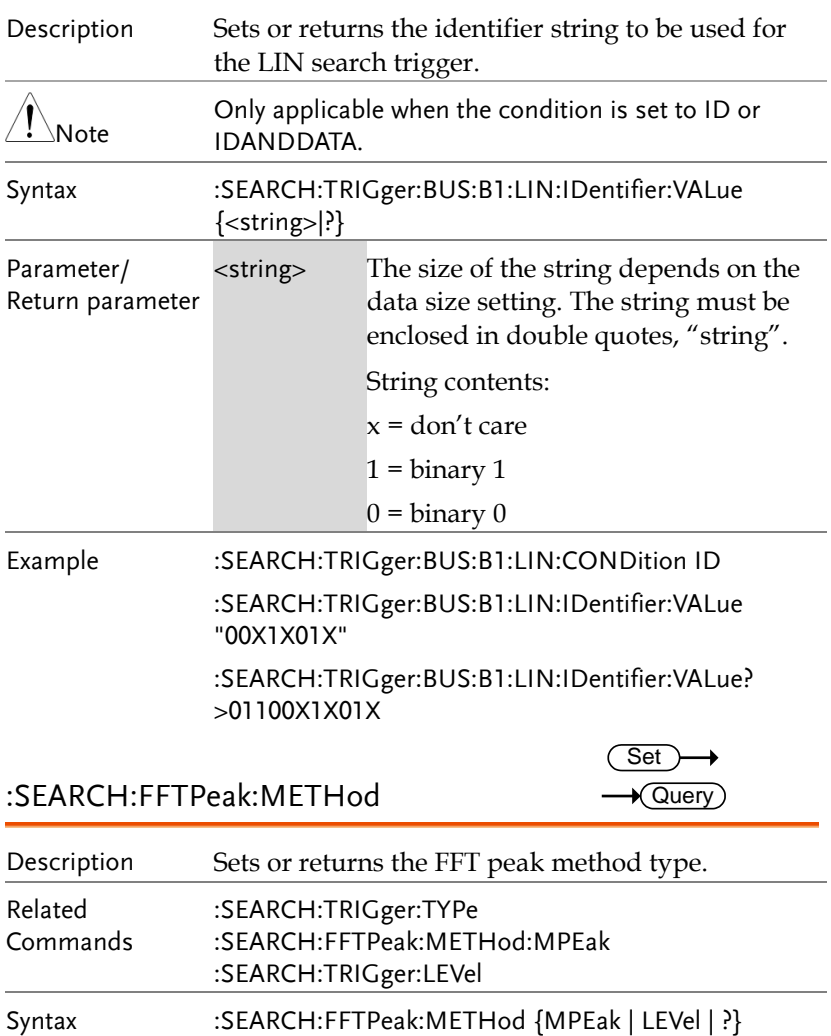

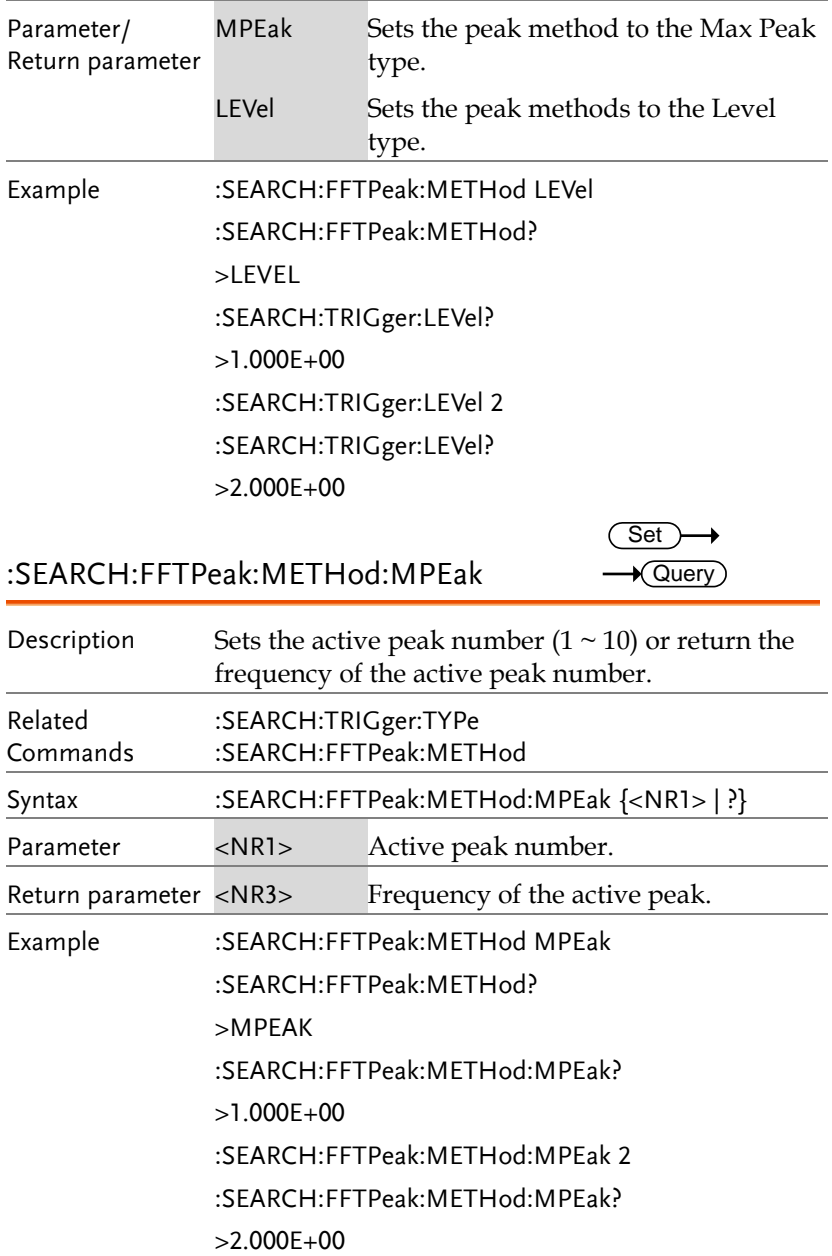

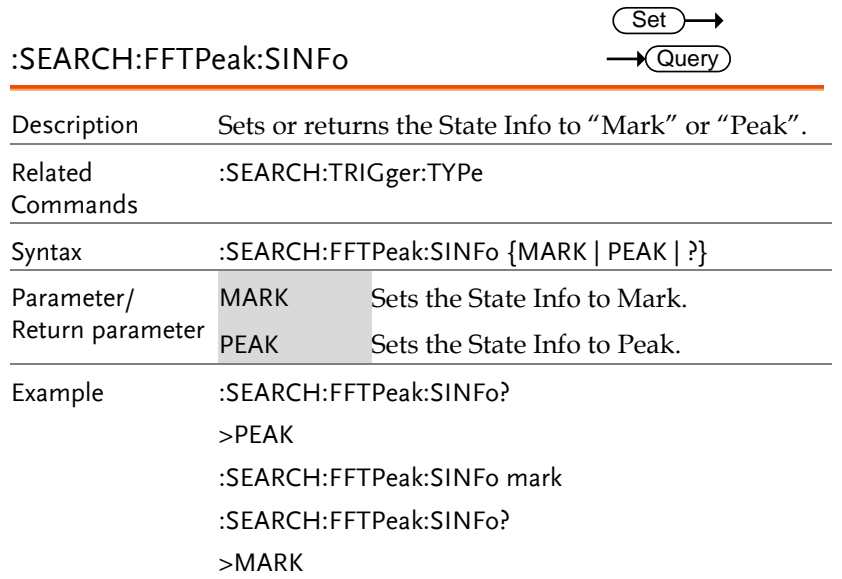

## :SEARCH:FFTPeak:LIST

 $\rightarrow$  Query)

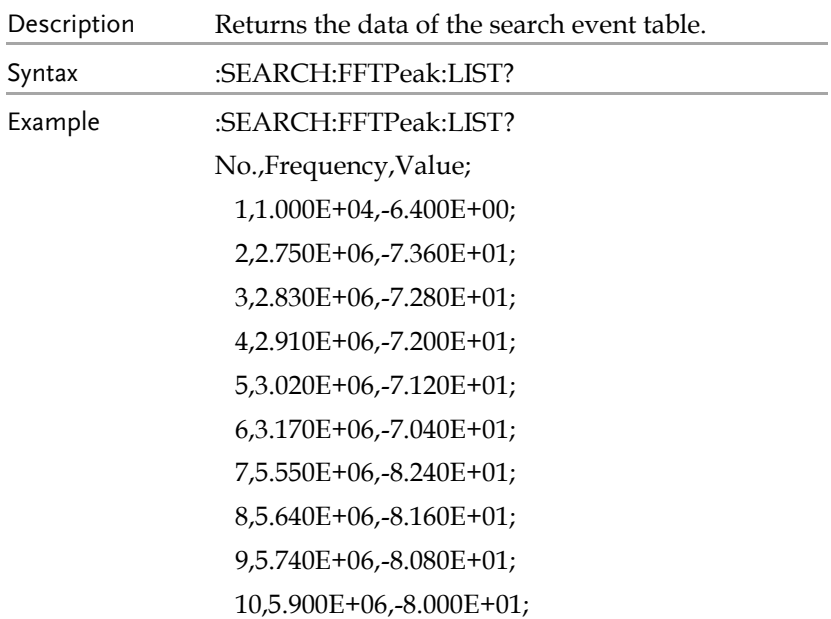

# Label Commands

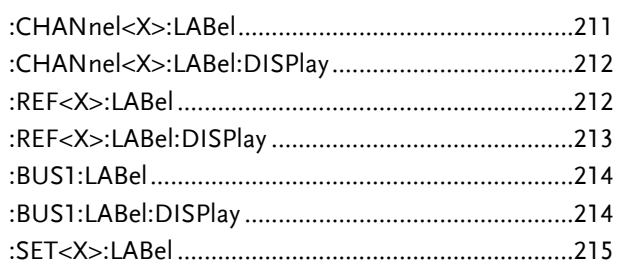

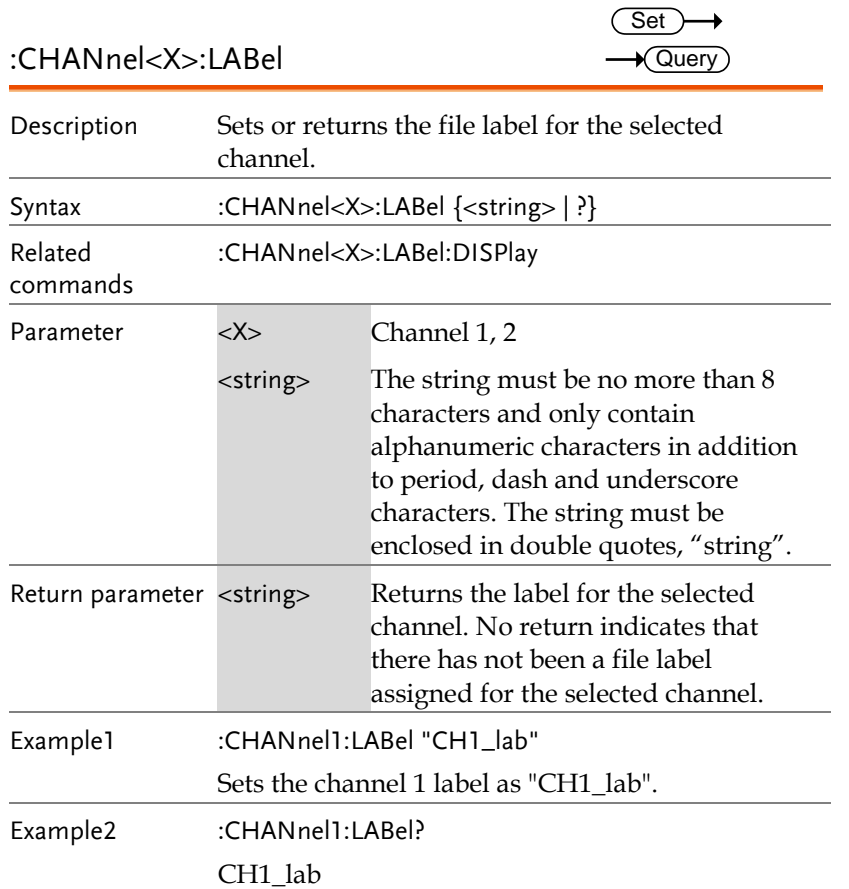

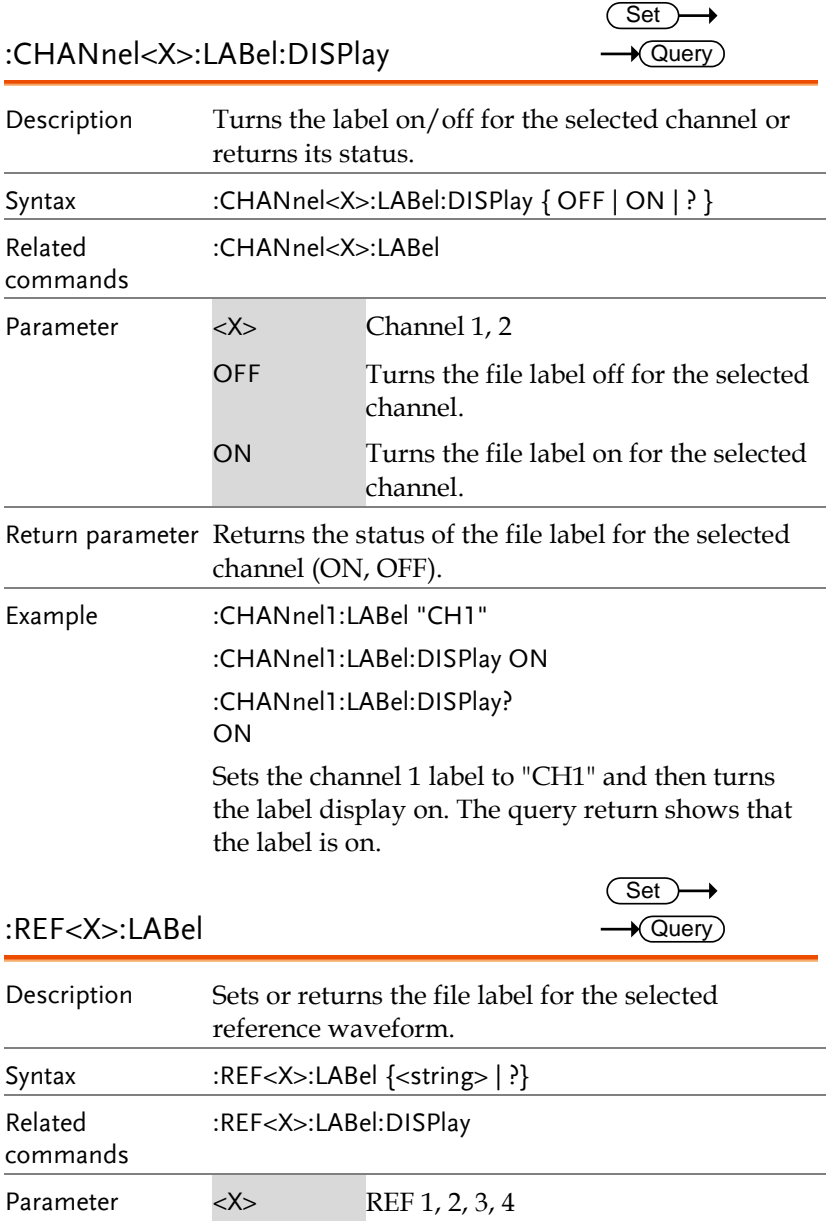

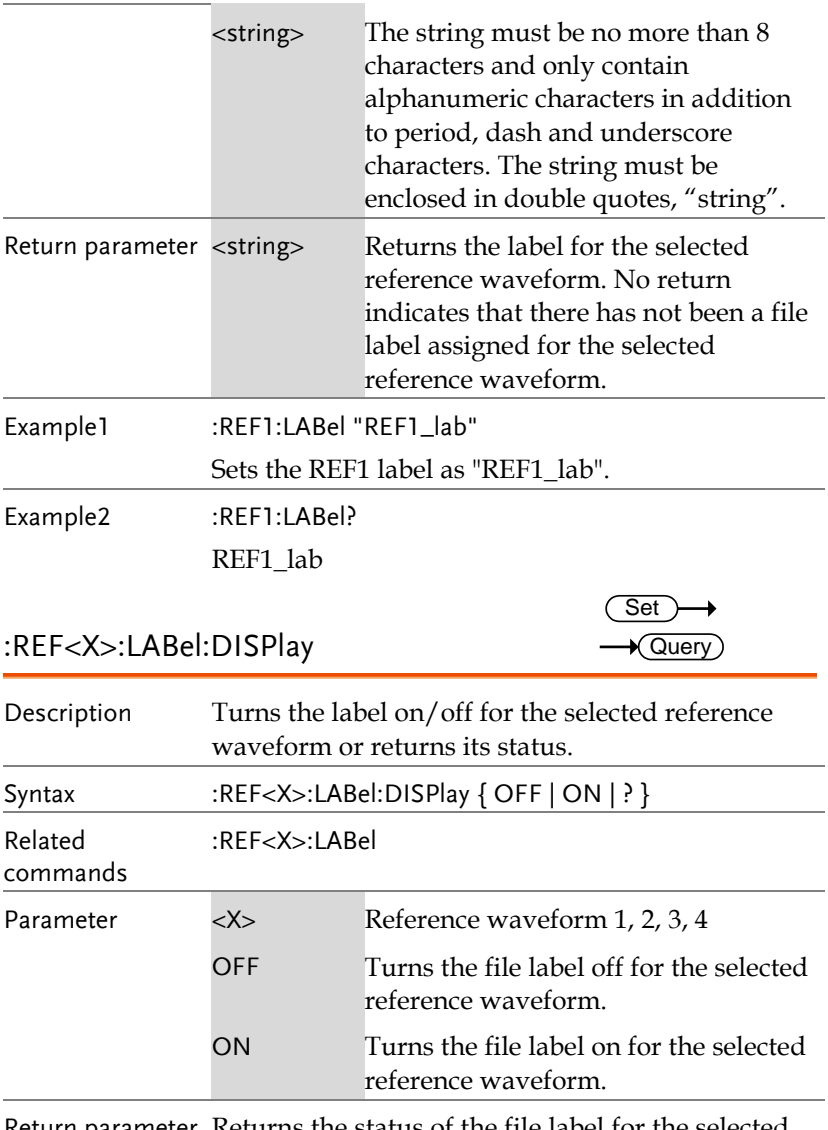

Return parameter Returns the status of the file label for the selected reference waveform (ON, OFF).

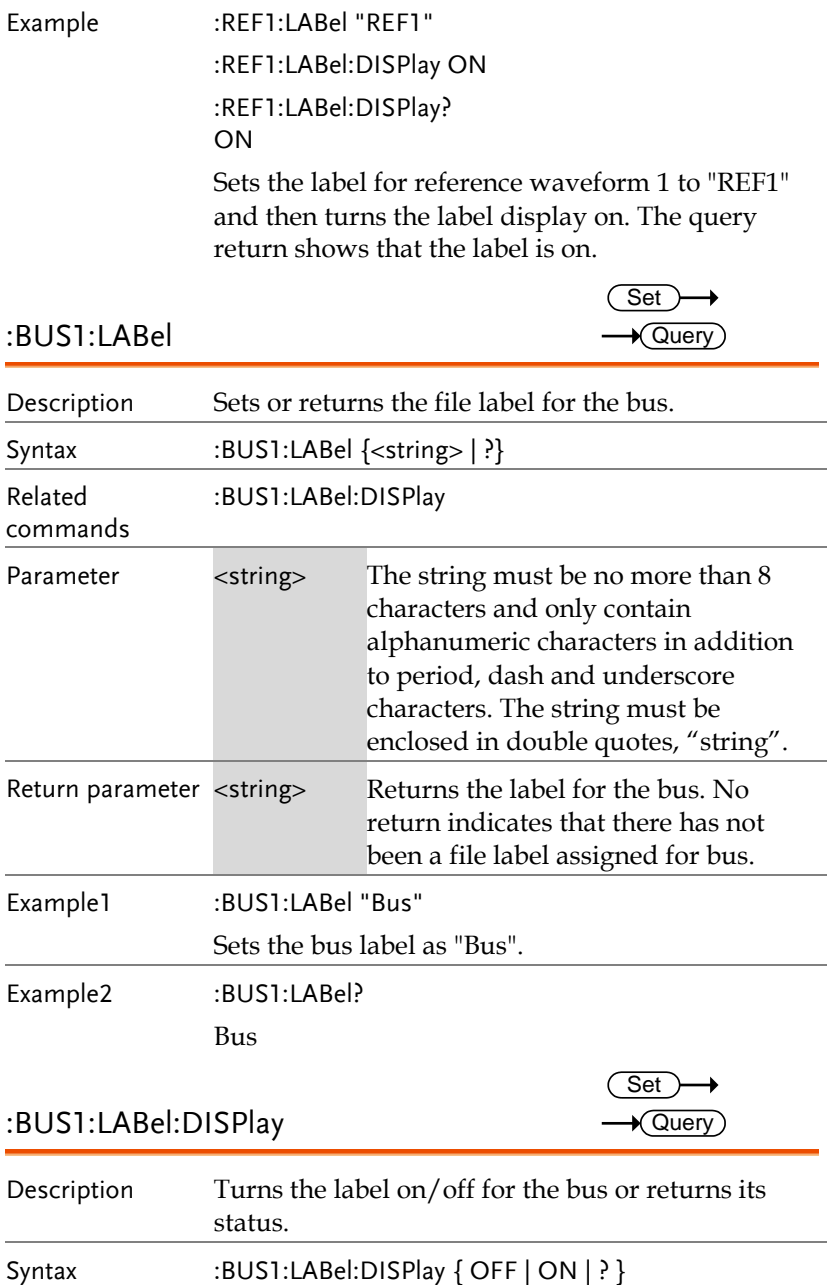

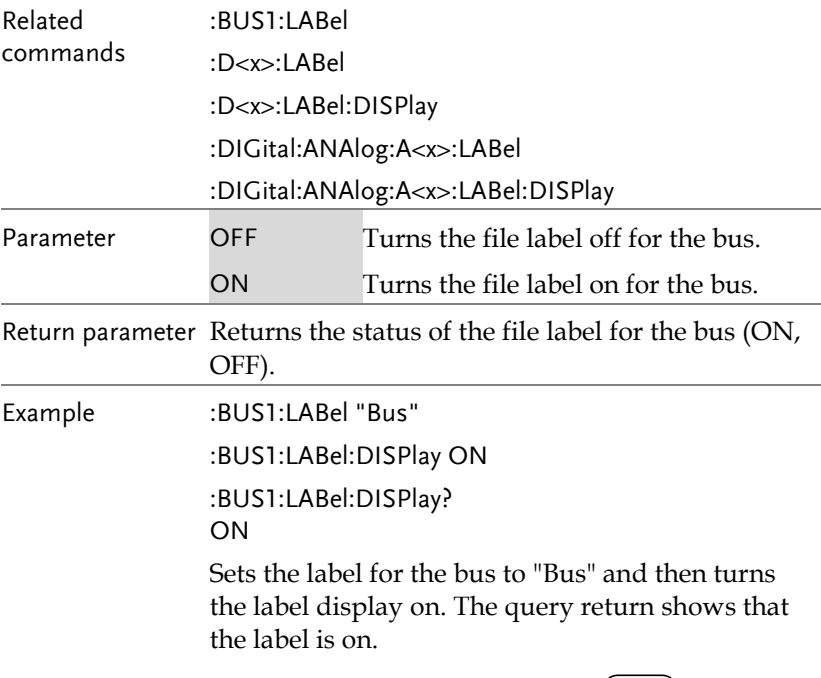

### :SET<X>:LABel

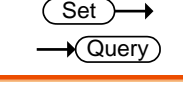

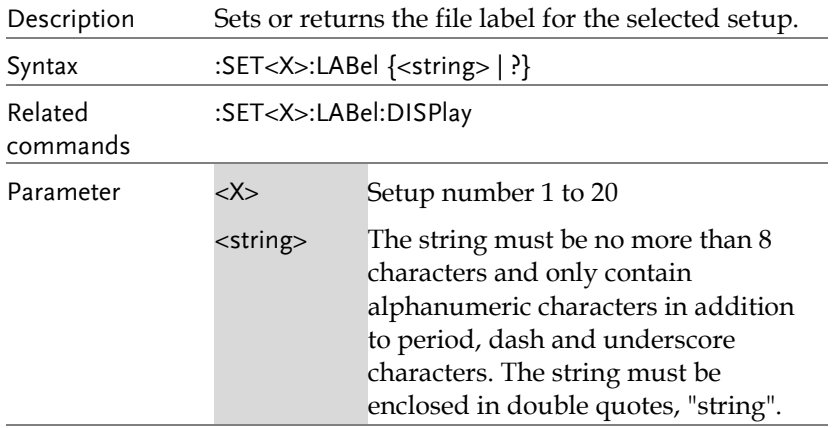

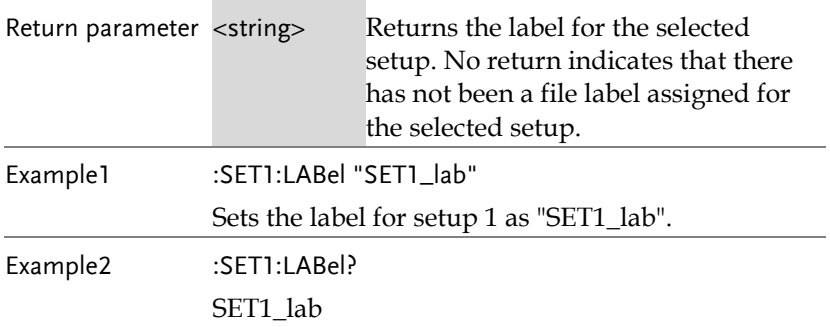
# Segment Commands

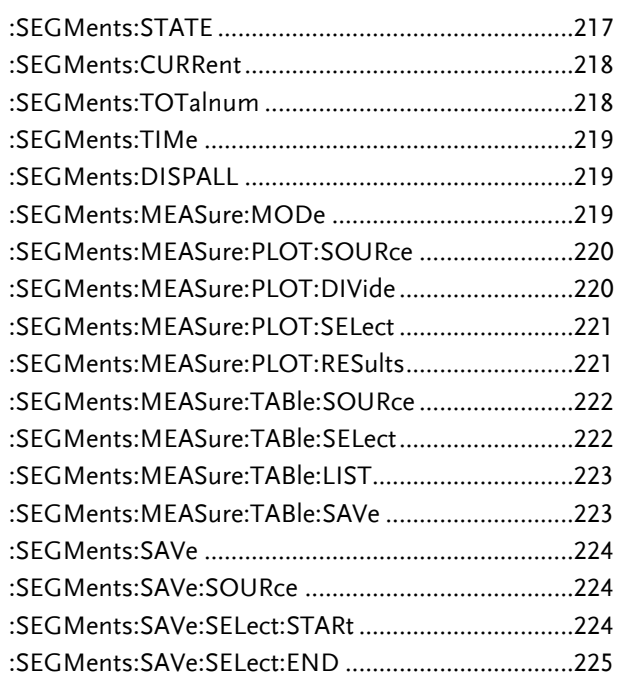

#### :SEGMents:STATE

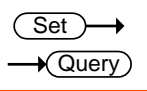

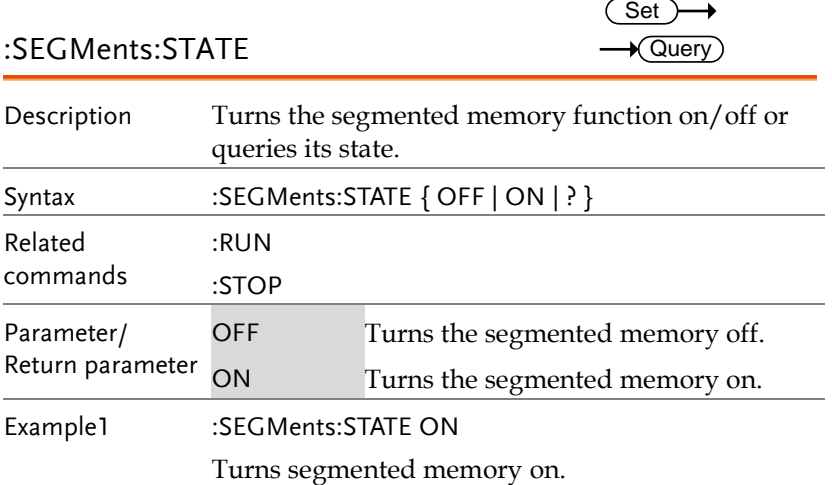

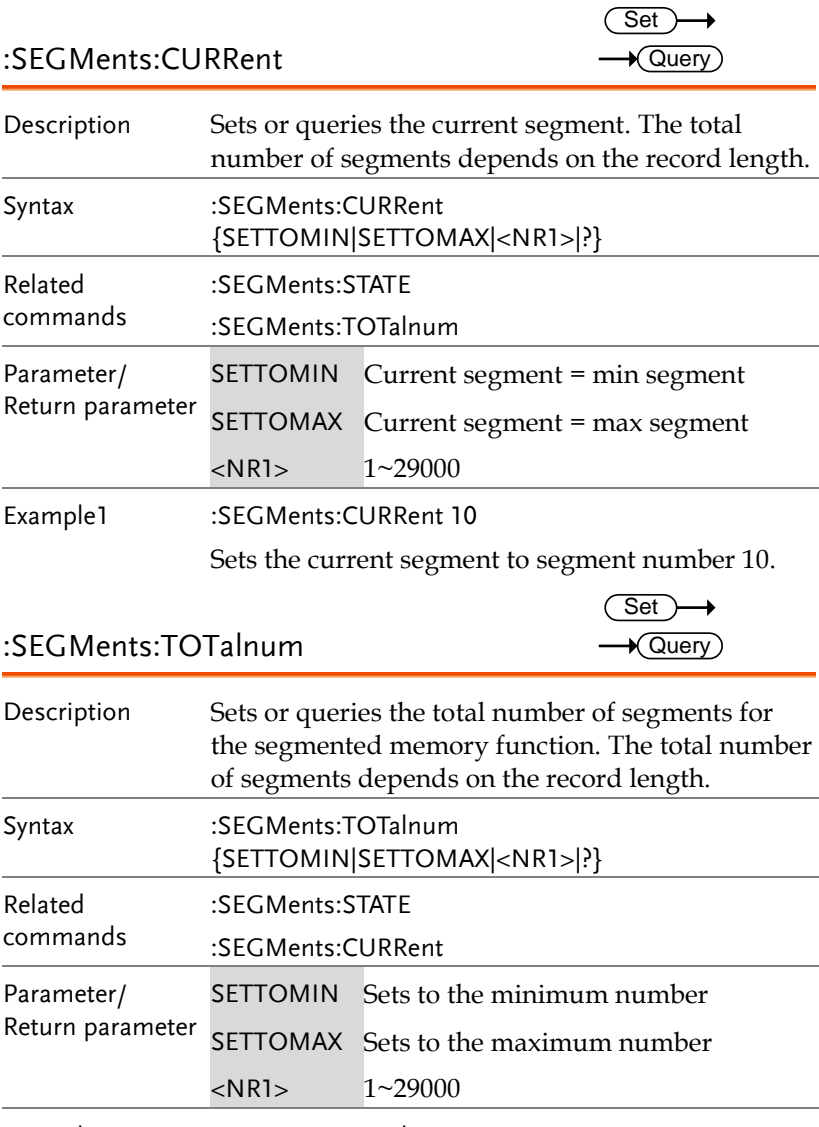

Example1 :SEGMents:TOTalnum SETTOMAX Sets the number of segments to max number (29000).

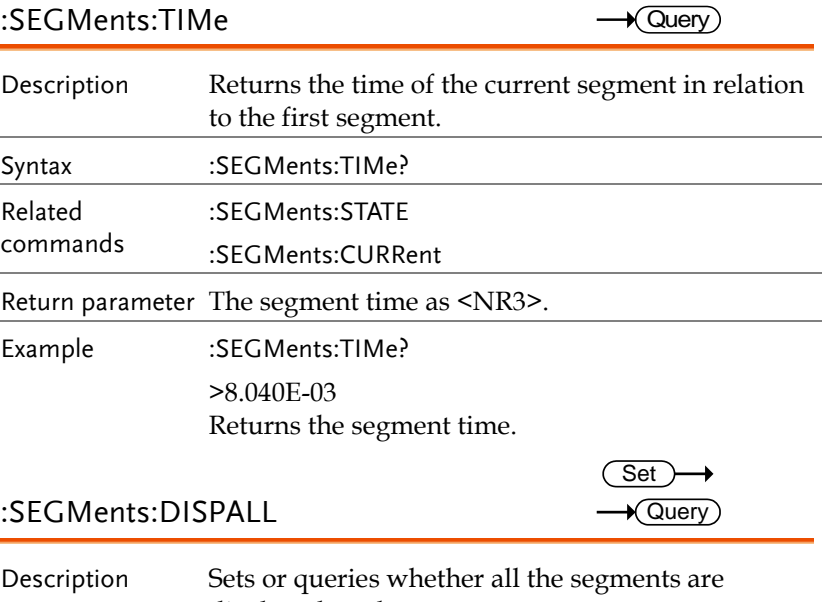

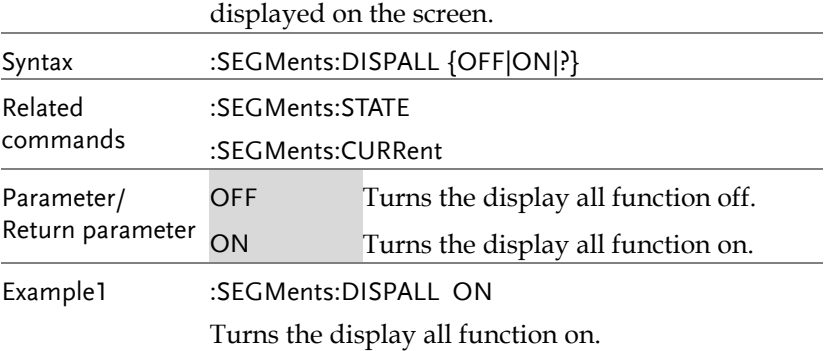

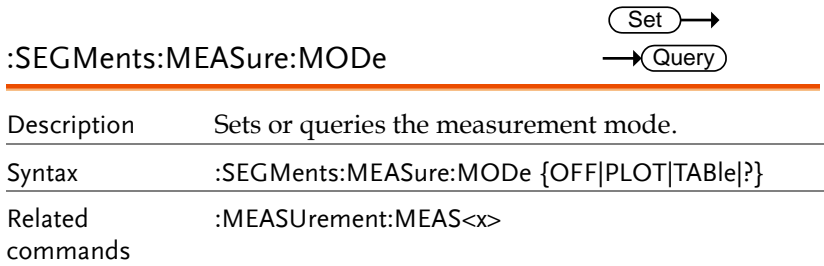

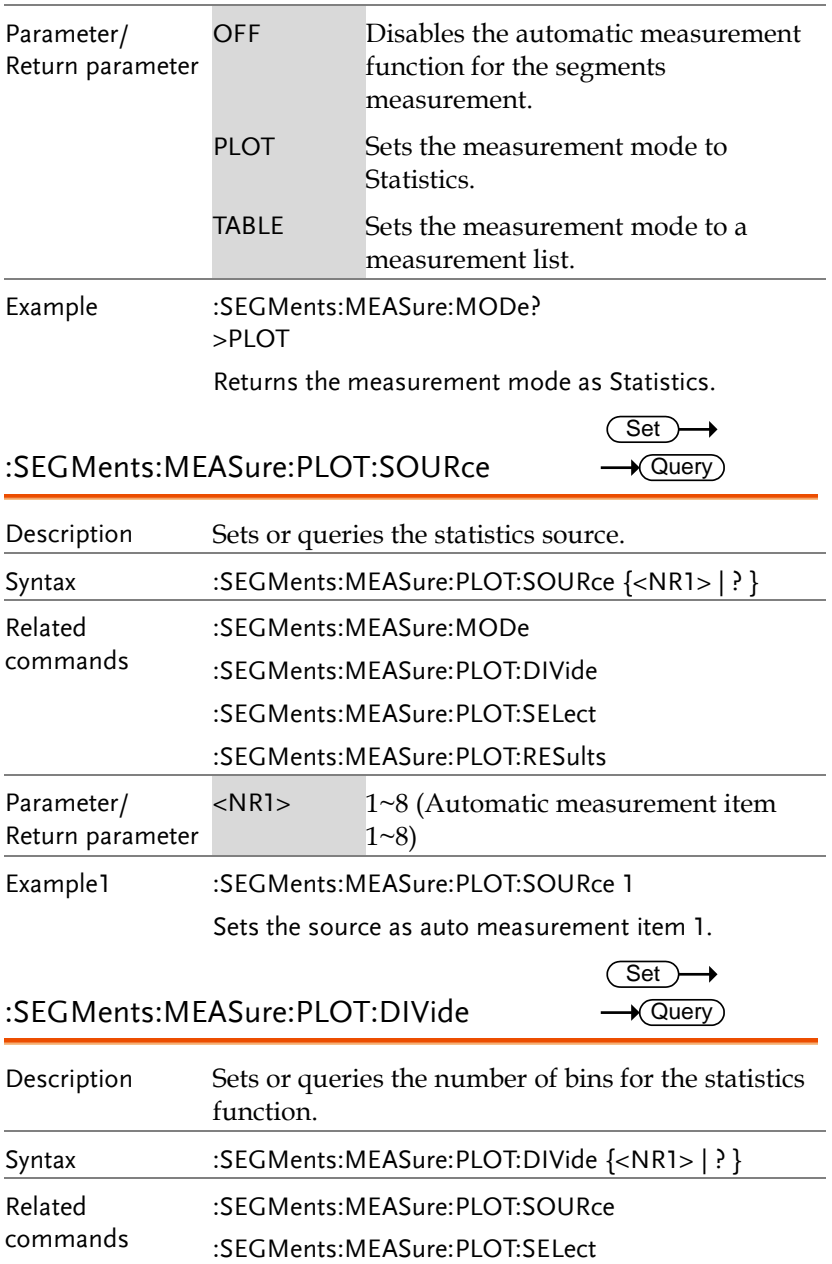

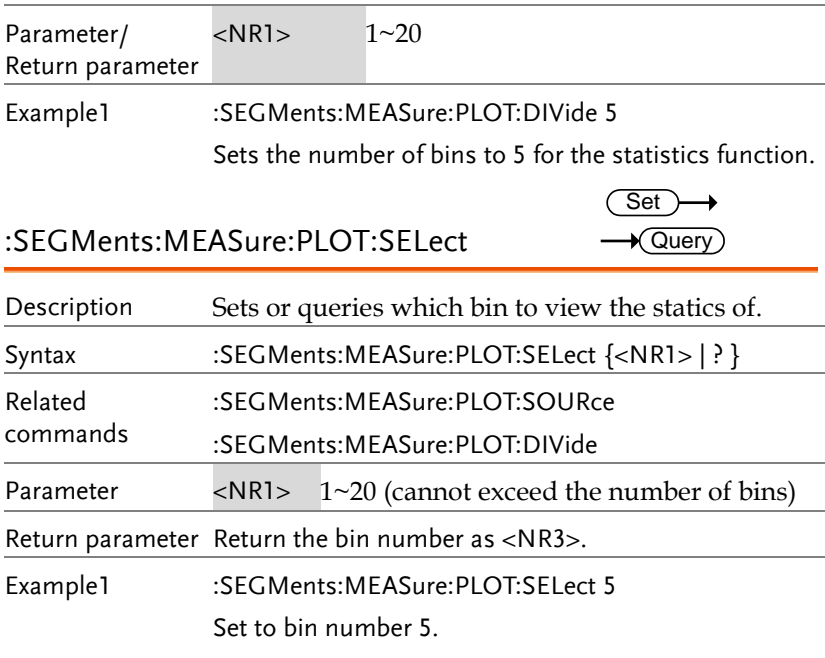

:SEGMents:MEASure:PLOT:RESults  $\rightarrow$  Query

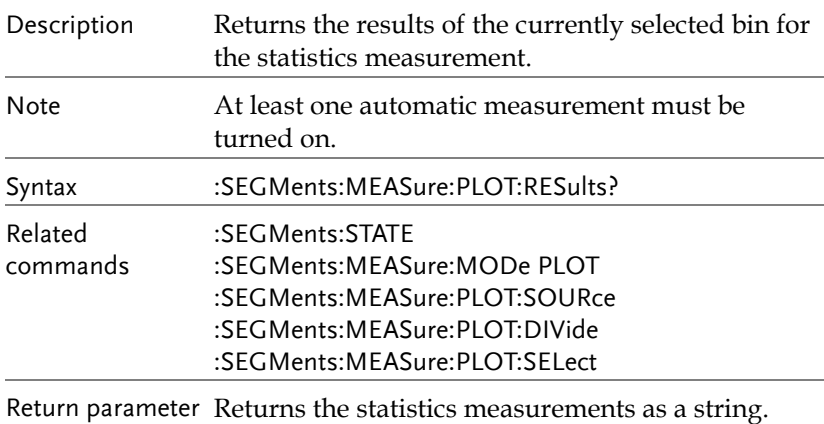

Set )  $\rightarrow$  Query

 $\rightarrow$ 

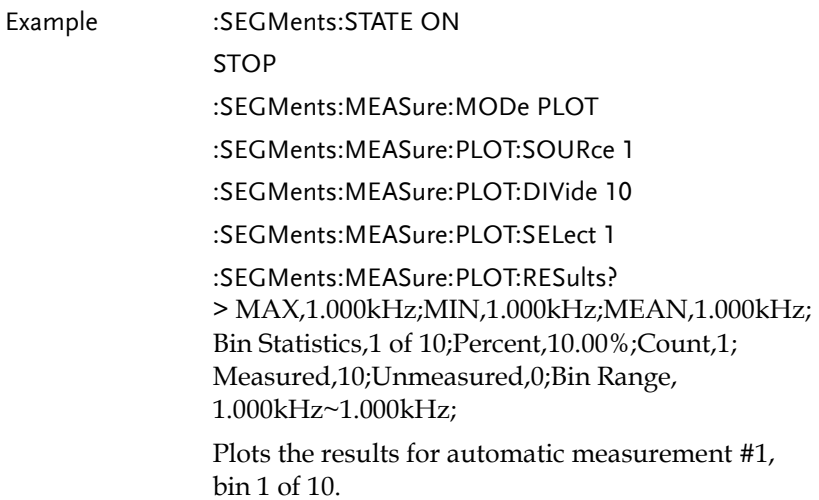

:SEGMents:MEASure:TABle:SOURce

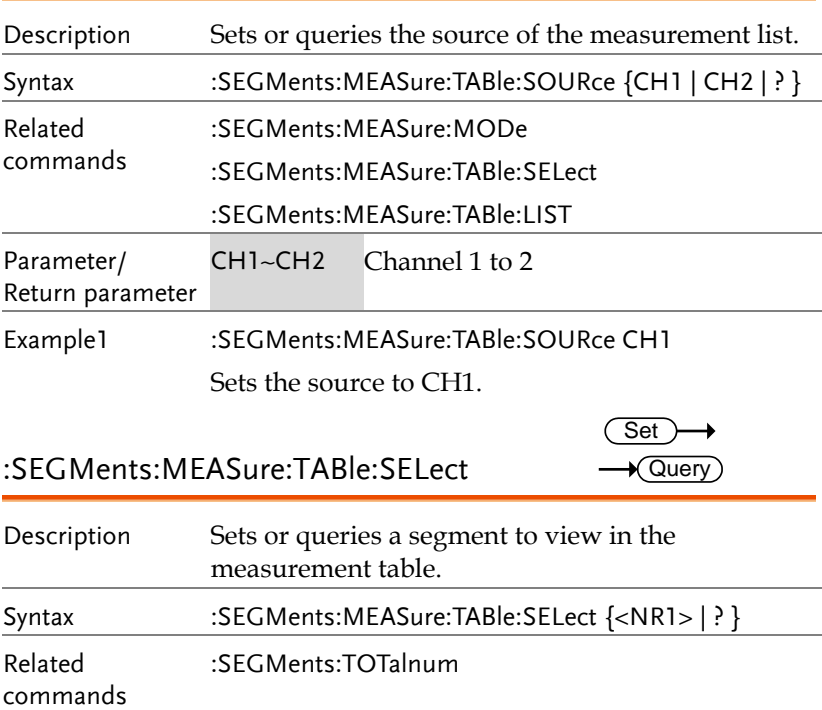

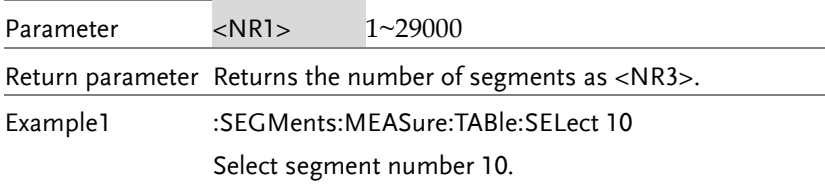

:SEGMents:MEASure:TABle:LIST

 $\sqrt{$  Query

 $\overline{\text{Set}}$ 

→

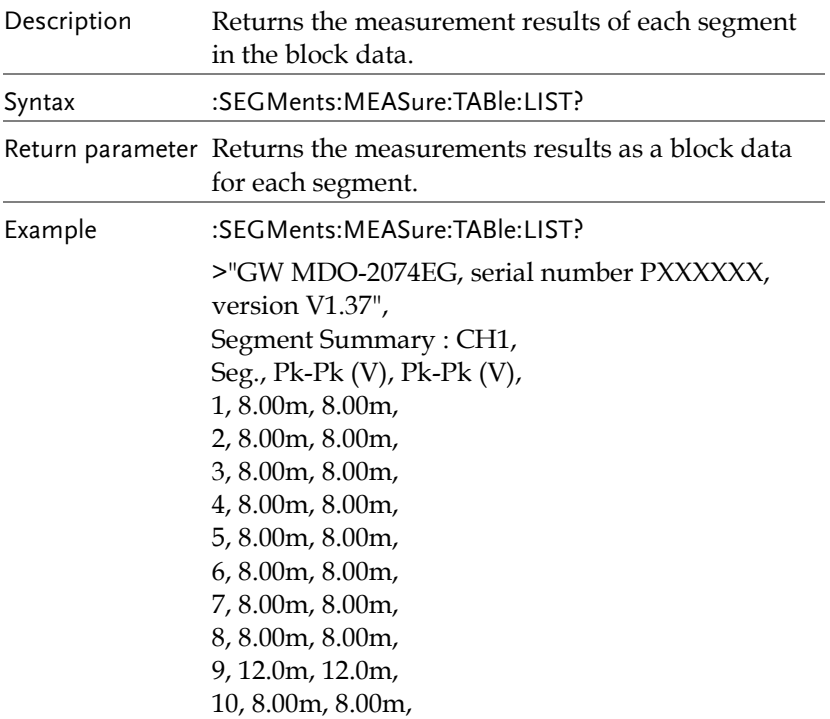

:SEGMents:MEASure:TABle:SAVe

Description Saves the list of segment automatic measurement results. Syntax :SEGMents:MEASure:TABle:SAVe

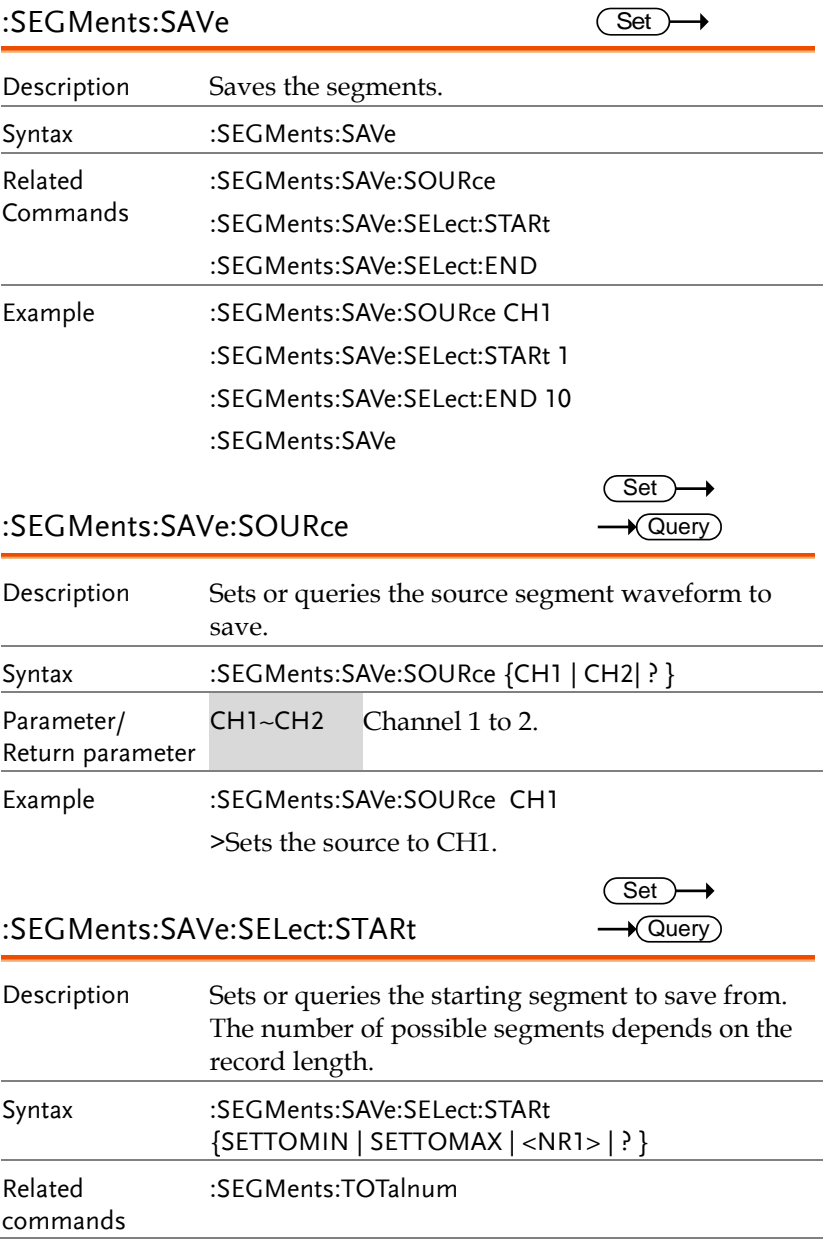

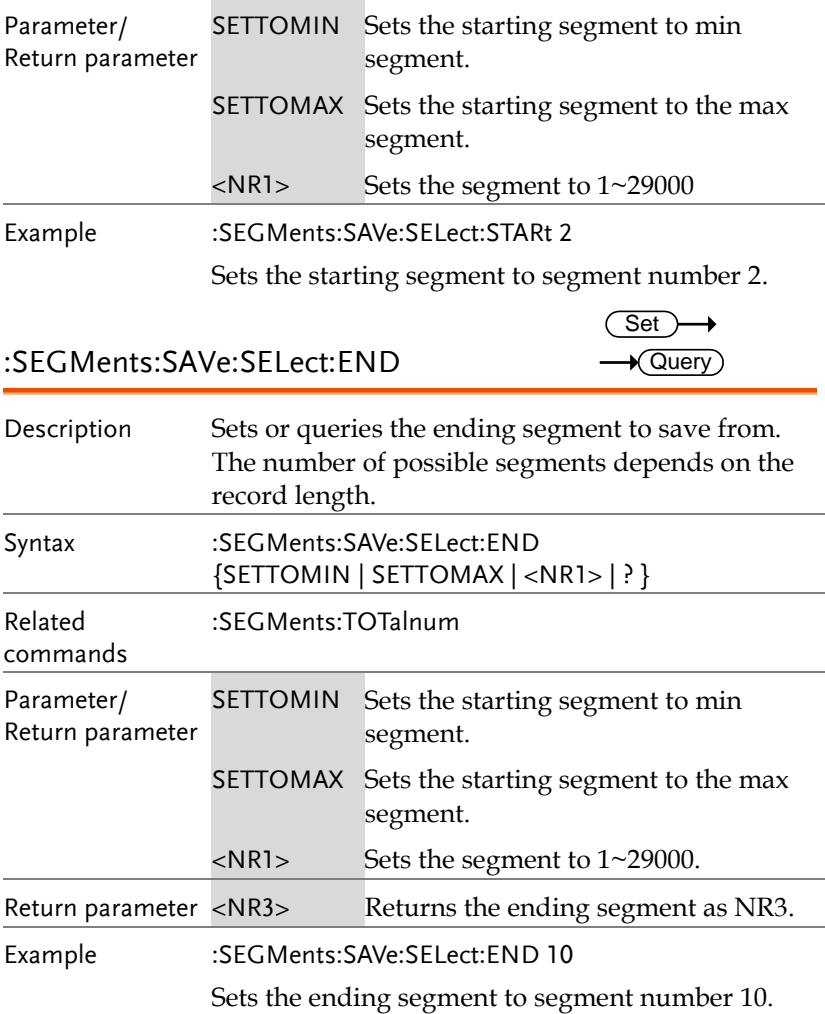

# DVM Commands

The DVM commands are only available when the optional DVM software is installed.

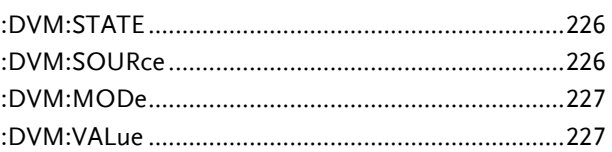

#### :DVM:STATE

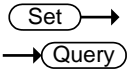

**Set**  $\sqrt{\mathsf{Query}}$ 

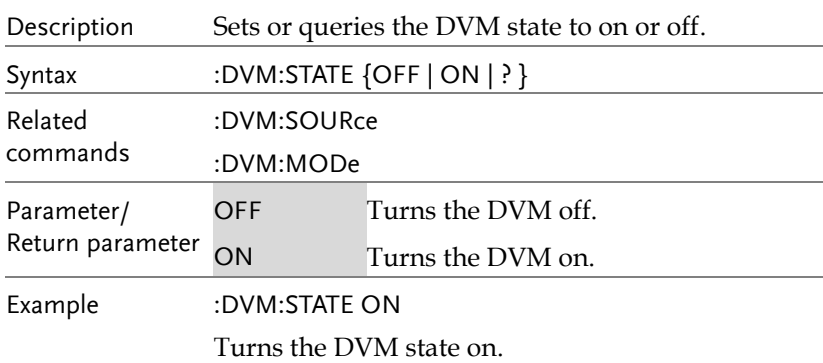

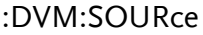

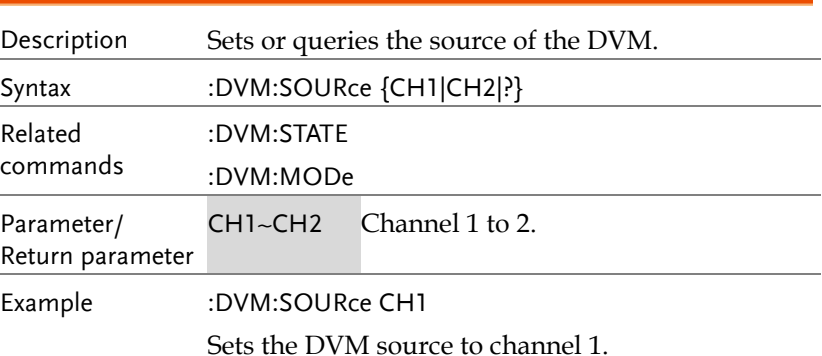

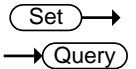

#### :DVM:MODe

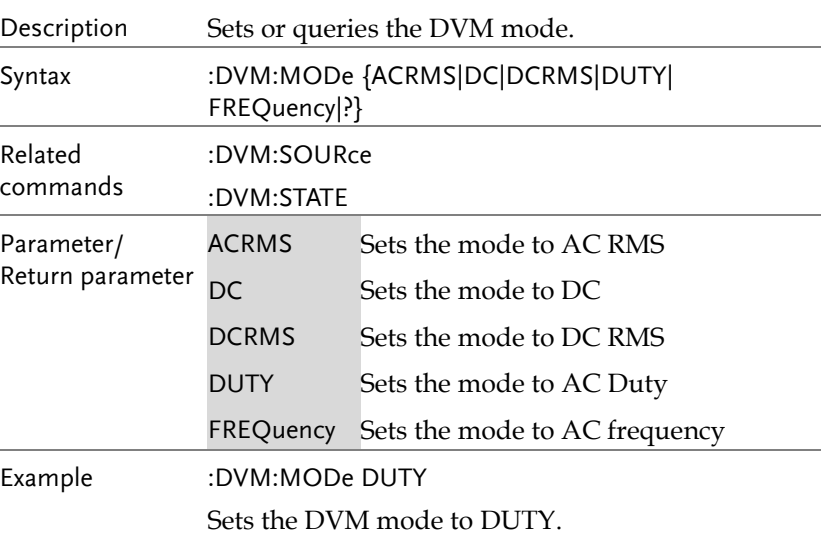

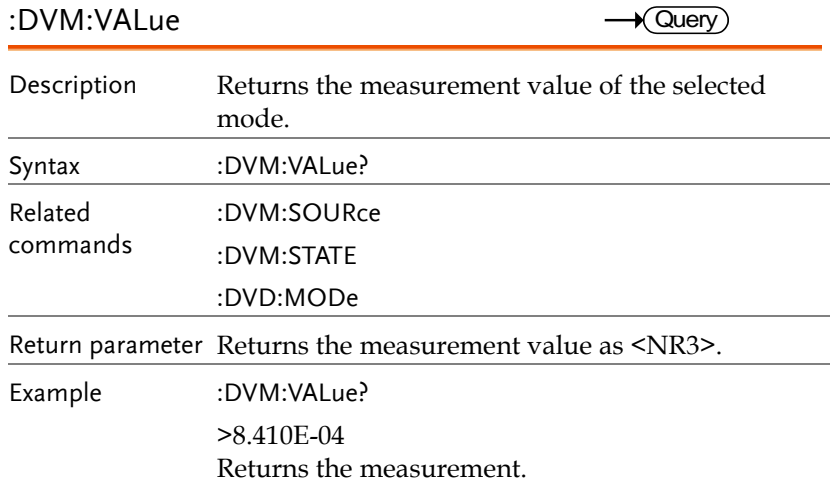

## Go\_NoGo Commands

The GoNoGo APP must first be launched (or use the command, ":GONogo:SCRipt") before any of the Go\_NoGo or Template commands can be used.

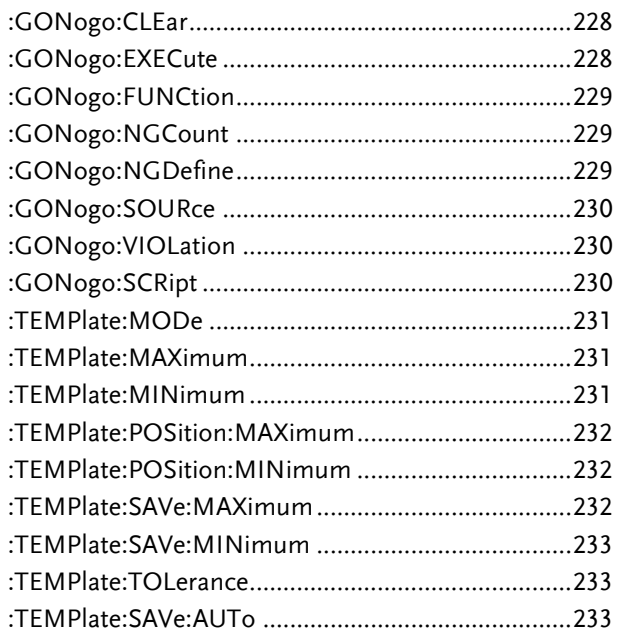

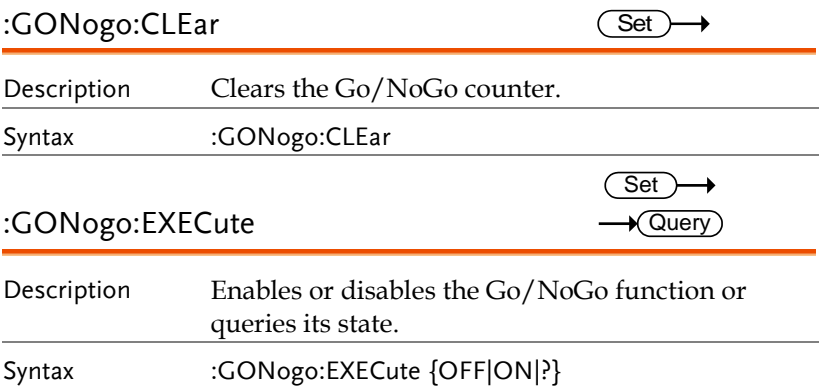

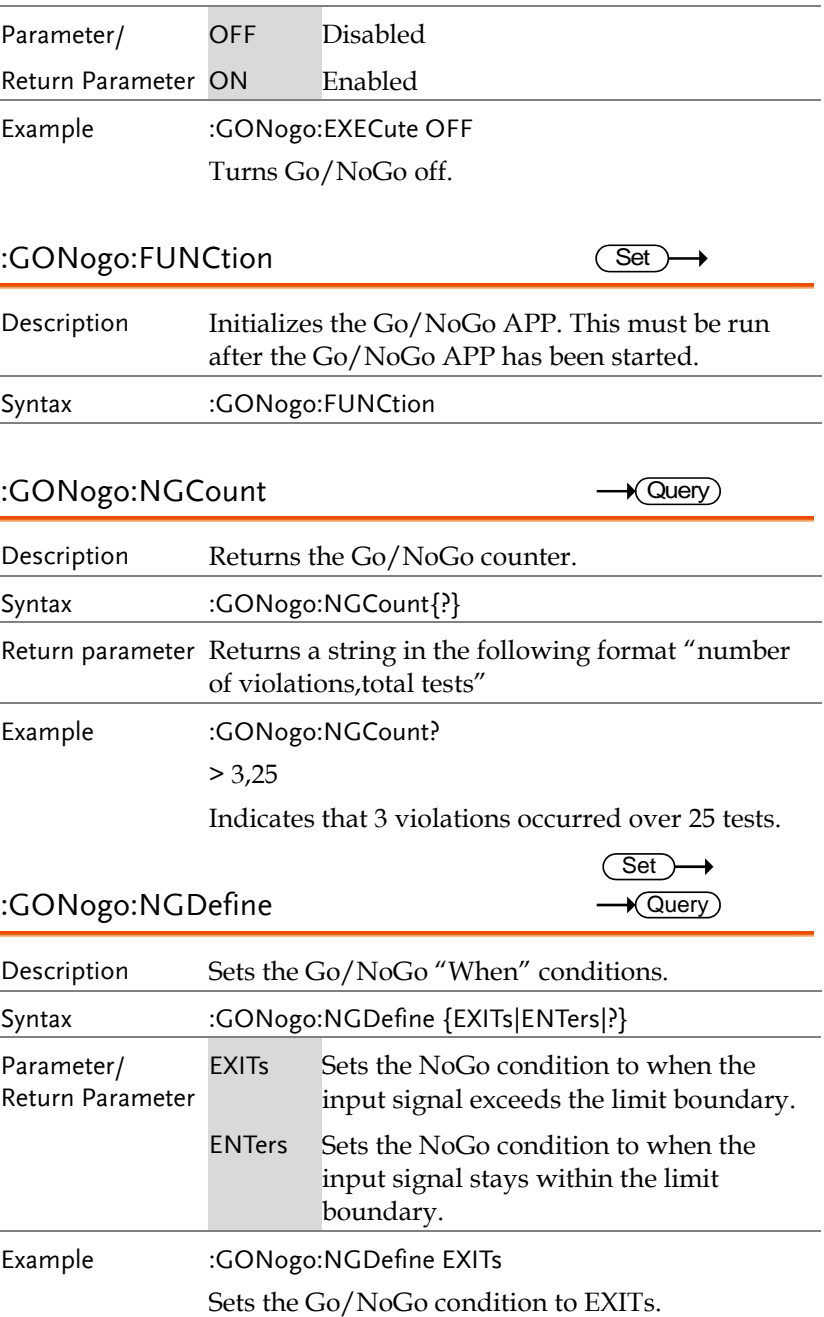

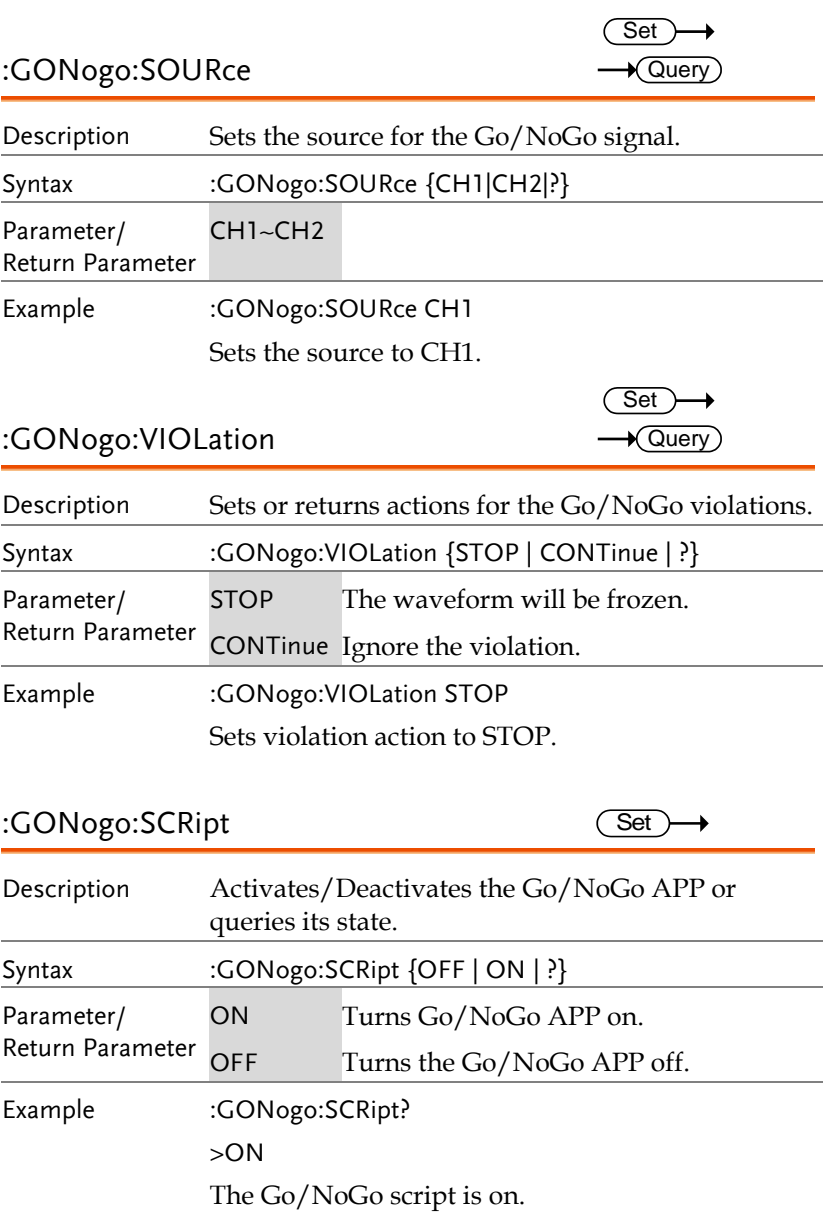

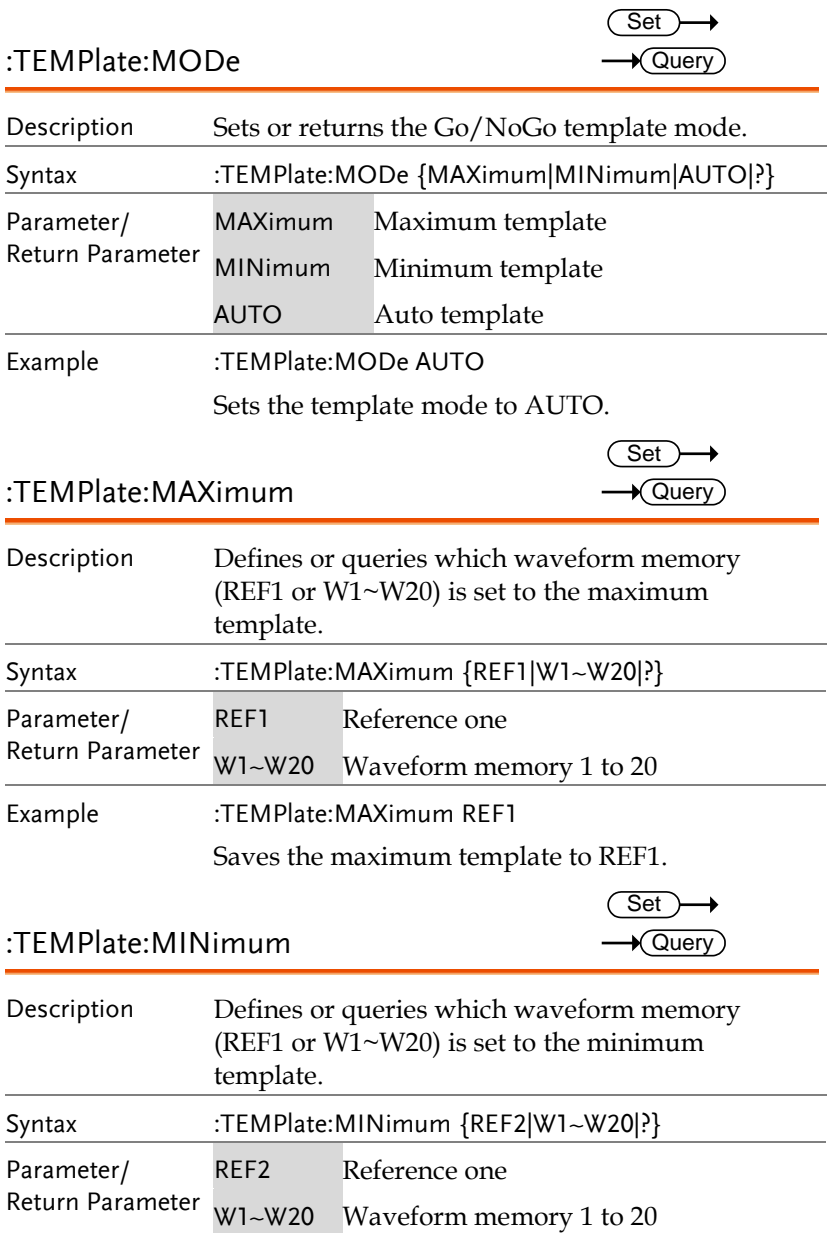

Example :TEMPlate:MINimum REF2

Saves the minimum template to REF2.

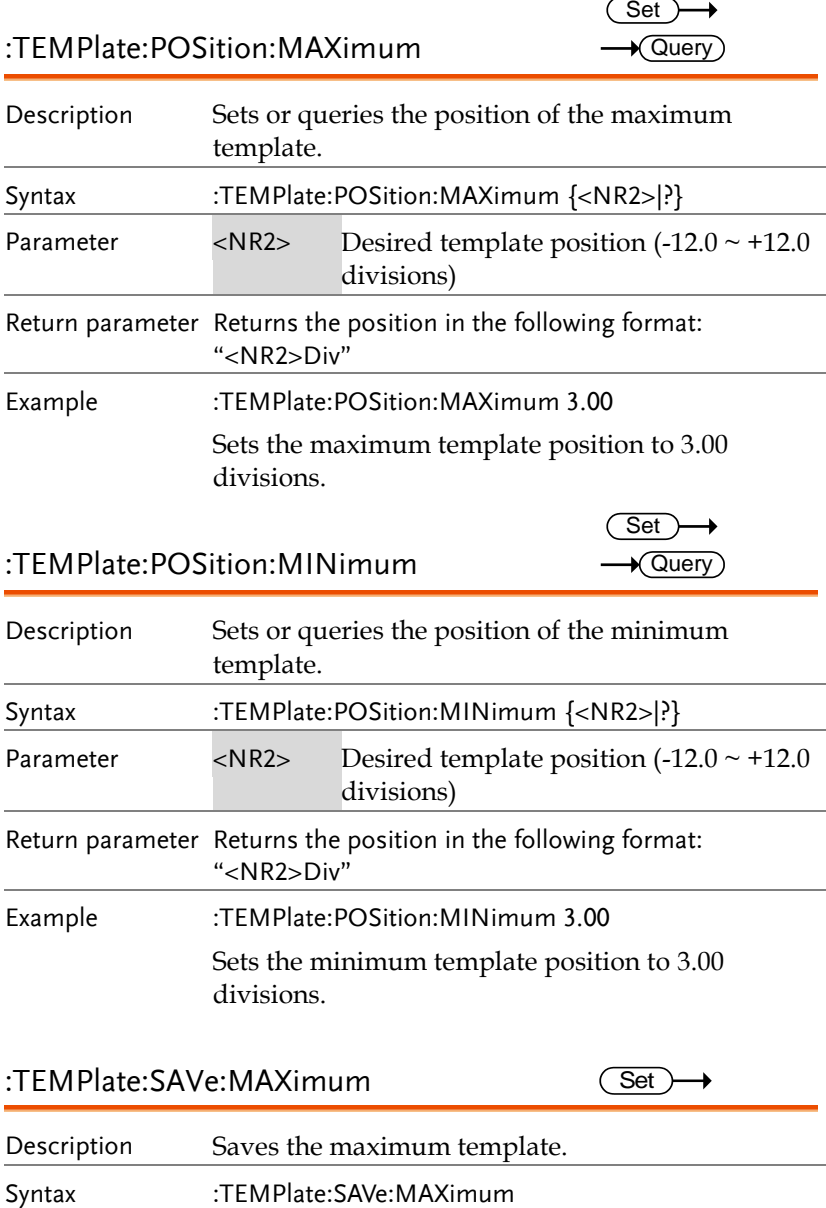

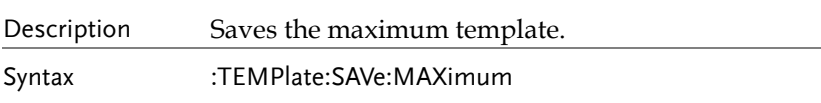

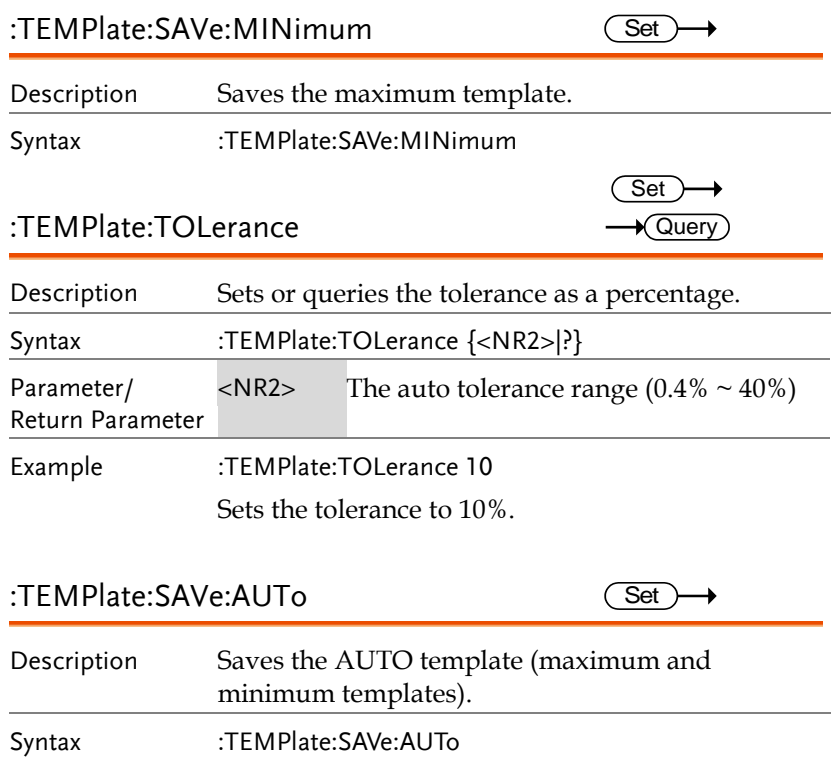

## AWG Commands

The Arbitrary Wave Generator is available on the MDO-2000AX only.

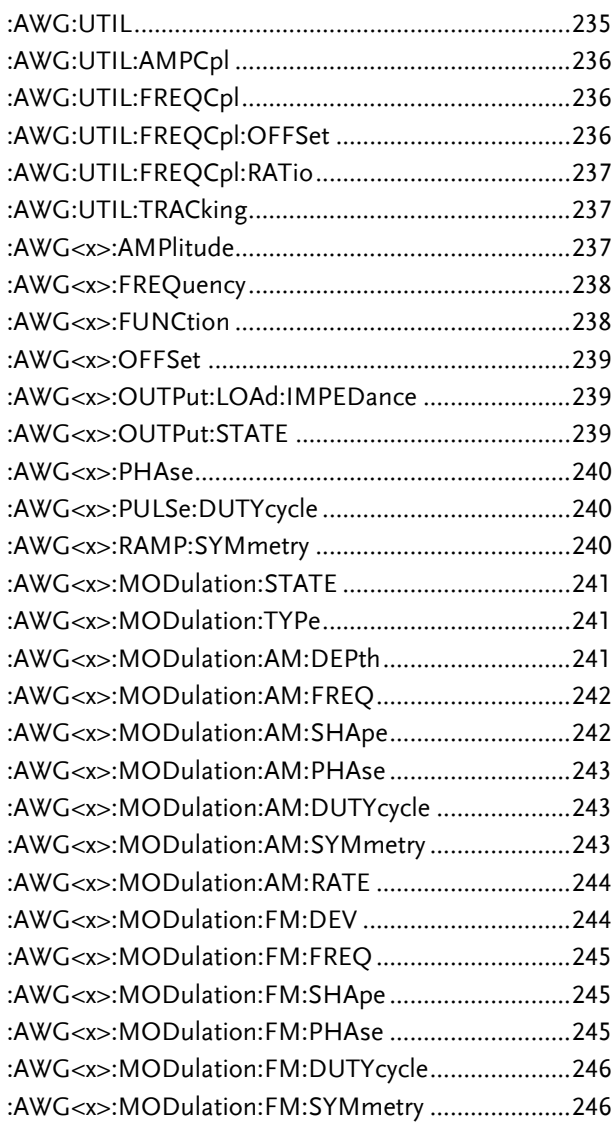

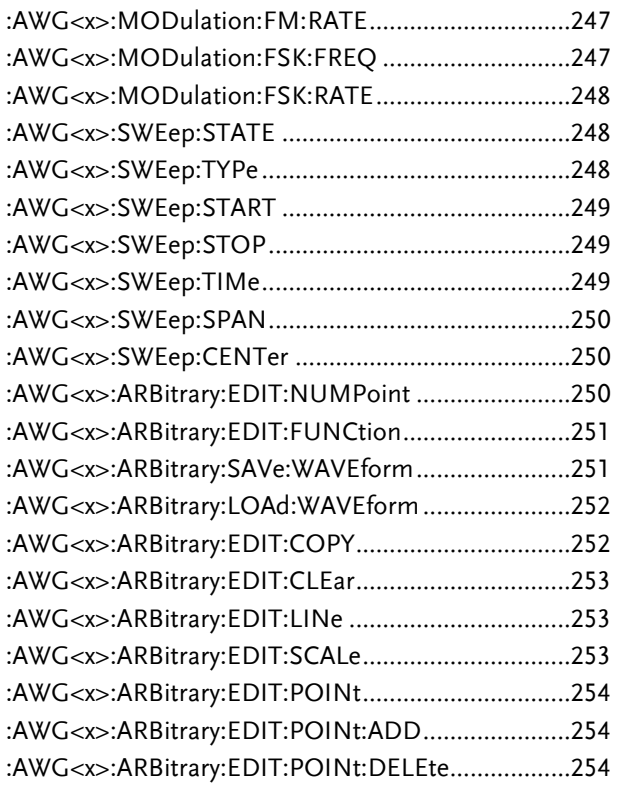

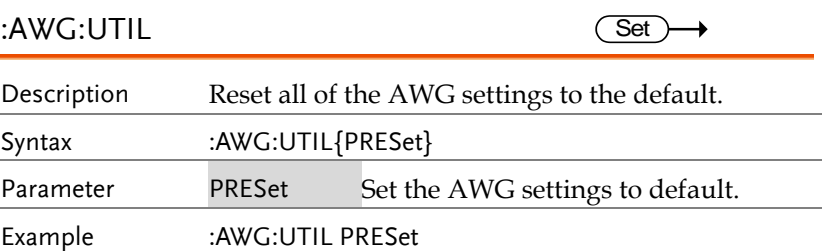

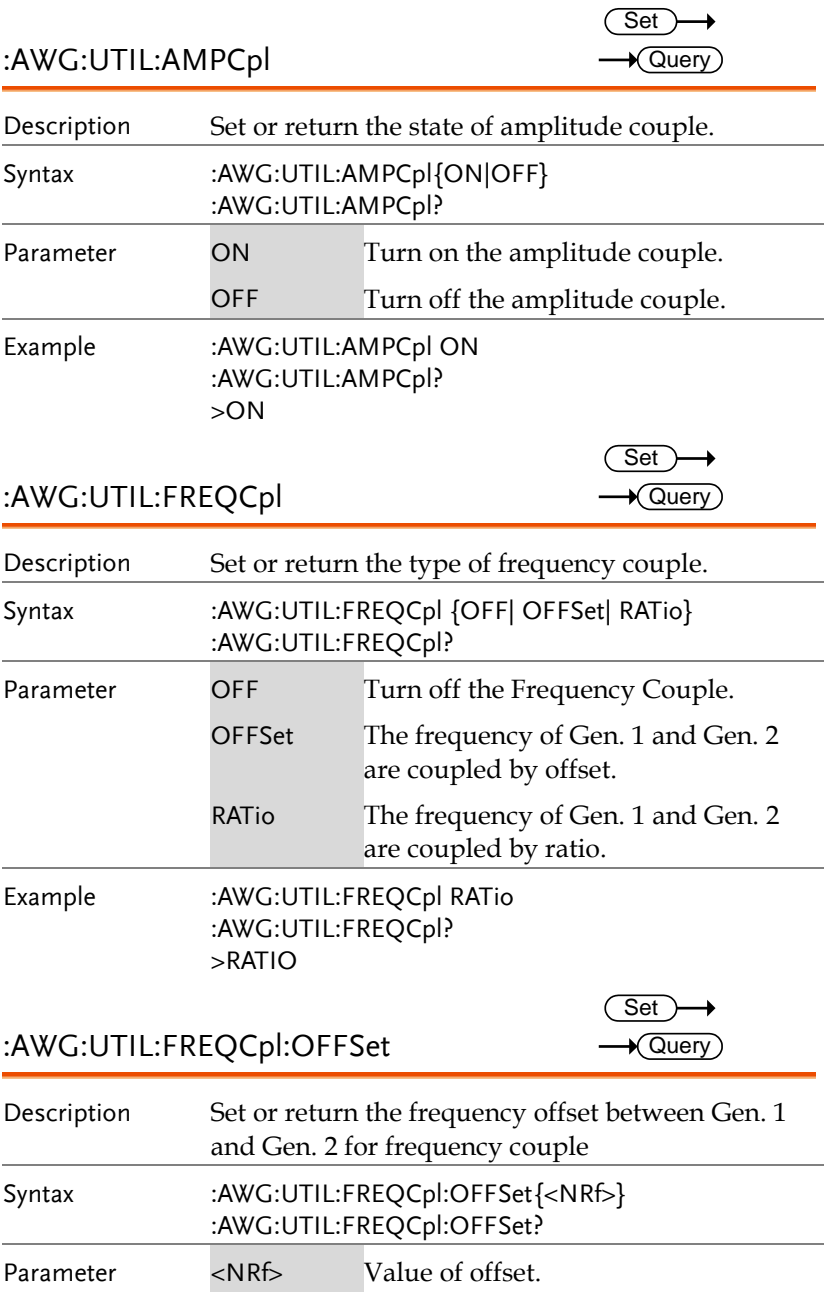

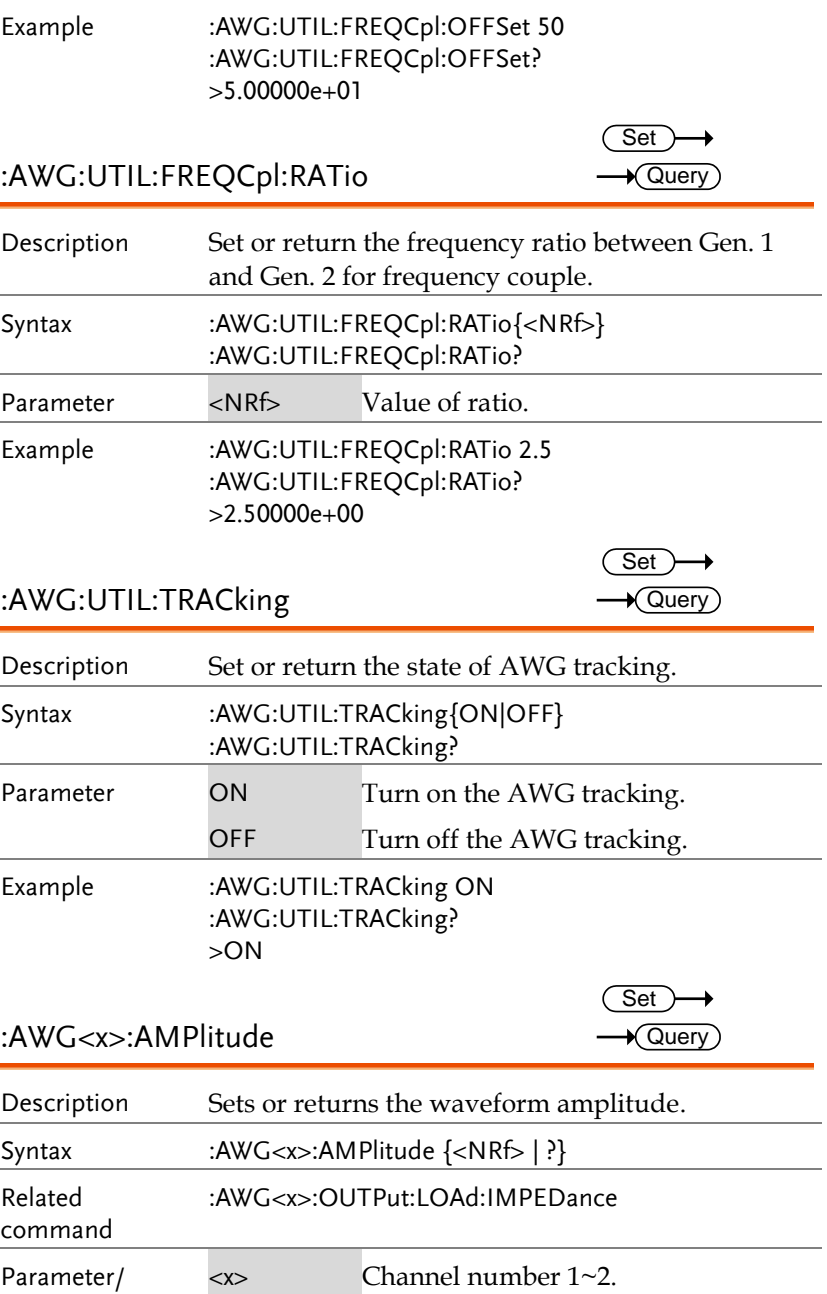

**MDO-2000A series programming manual**

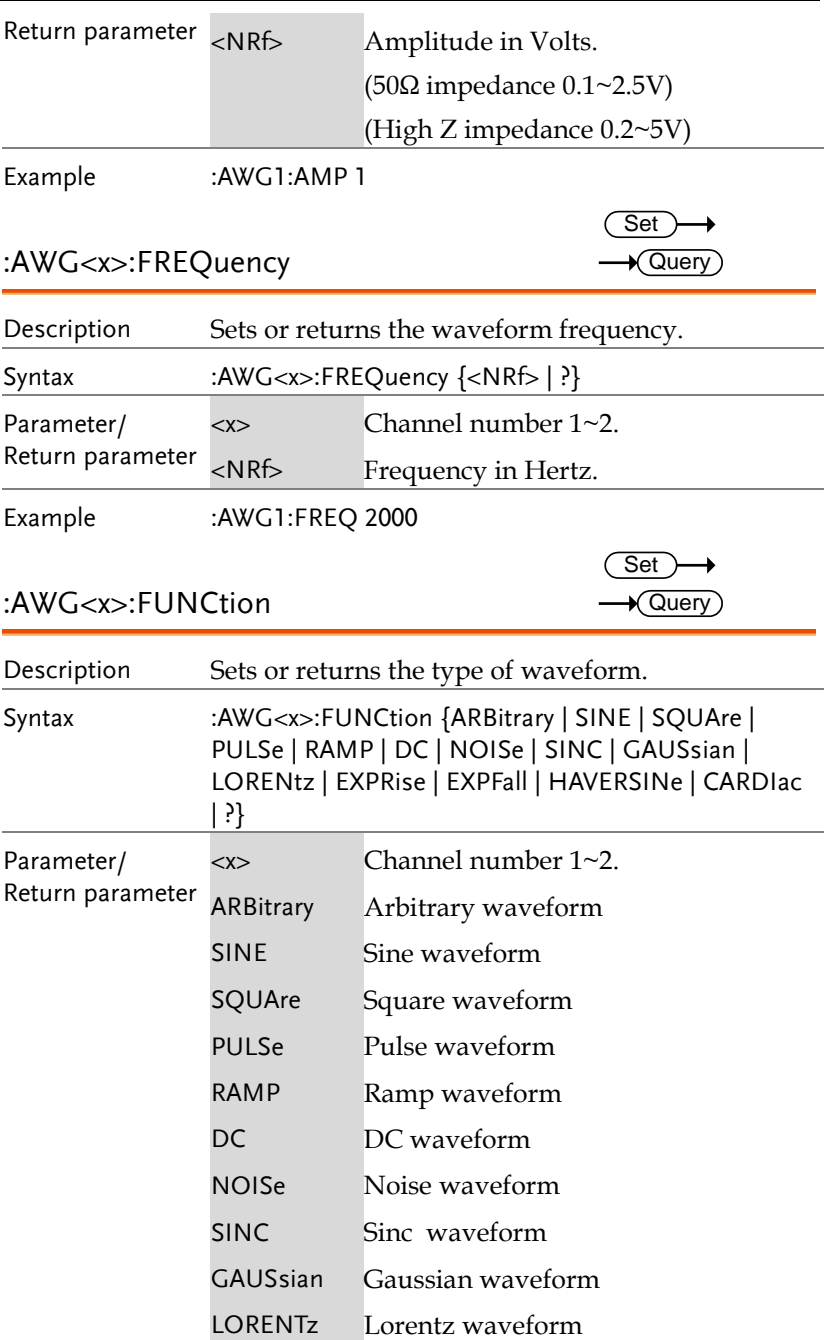

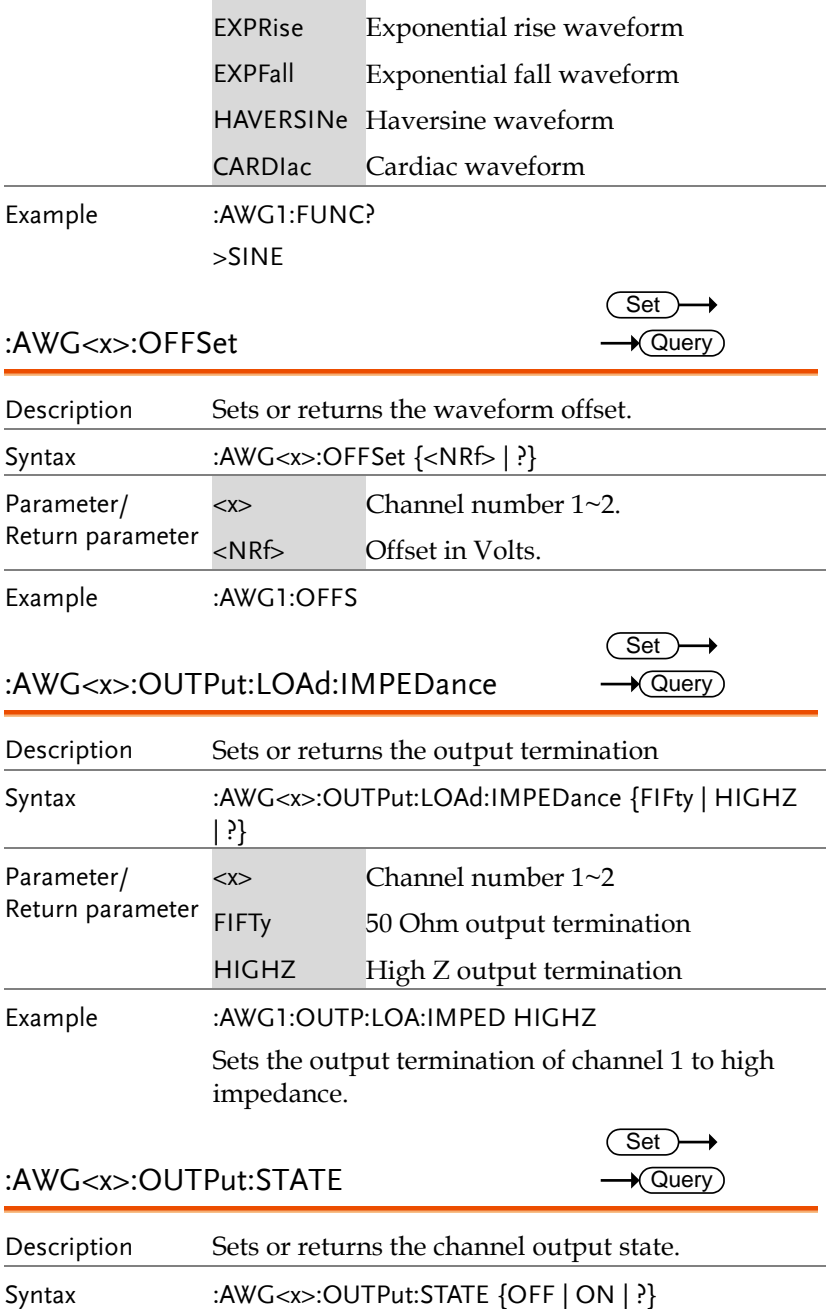

**MDO-2000A series programming manual**

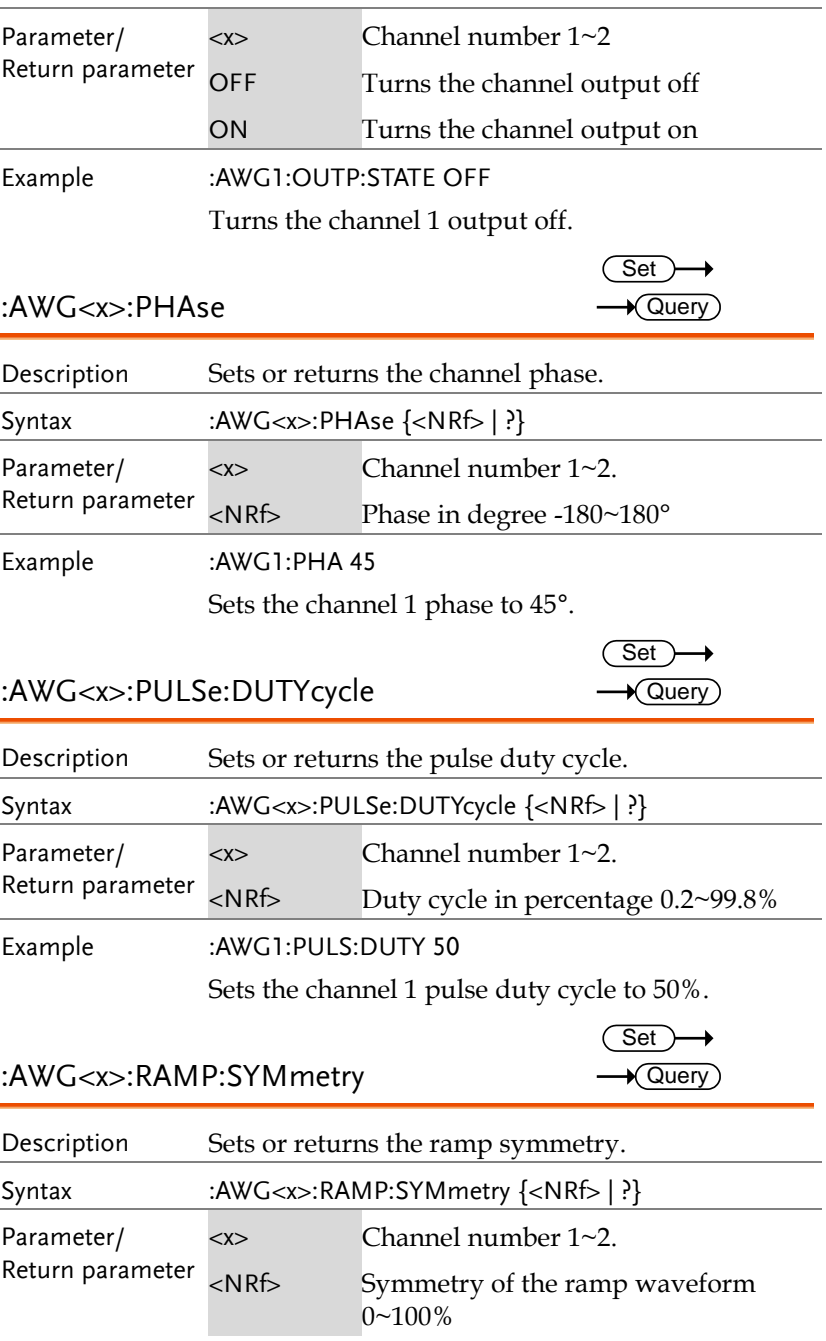

Example :AWG1:RAMP:SYM 15

Sets the channel 1 ramp symmetry to 15%.

:AWG<x>:MODulation:STATE

Set )  $\sqrt{$ Query

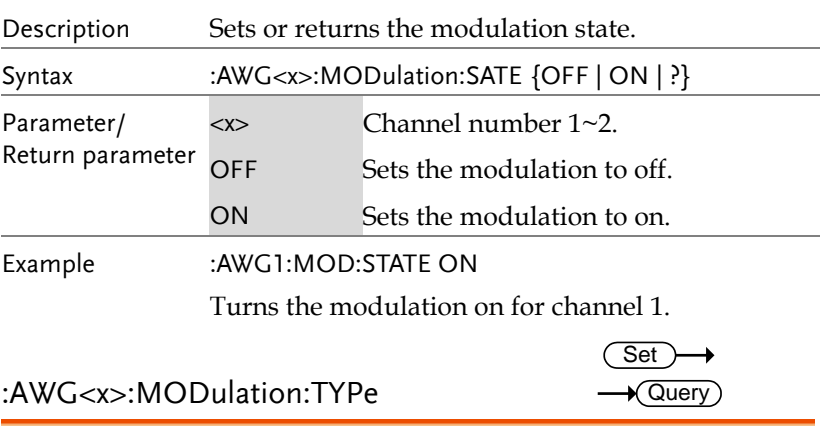

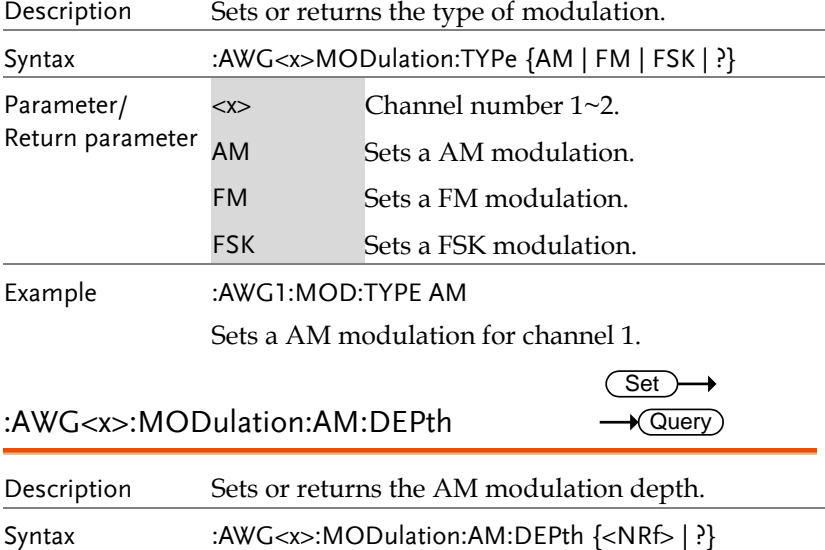

Parameter/ Return parameter <x> Channel number 1~2. <NRf> AM depth in percentage 0~120%.

Example :AWG1:MOD:AM:DEP?

>1.20000e+02

:AWG<x>:MODulation:AM:FREQ

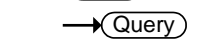

 $\overline{\text{Set}}$ 

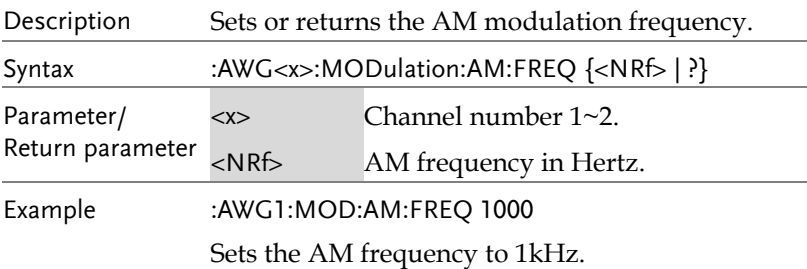

:AWG<x>:MODulation:AM:SHApe

```
Set )
\rightarrow Query
```
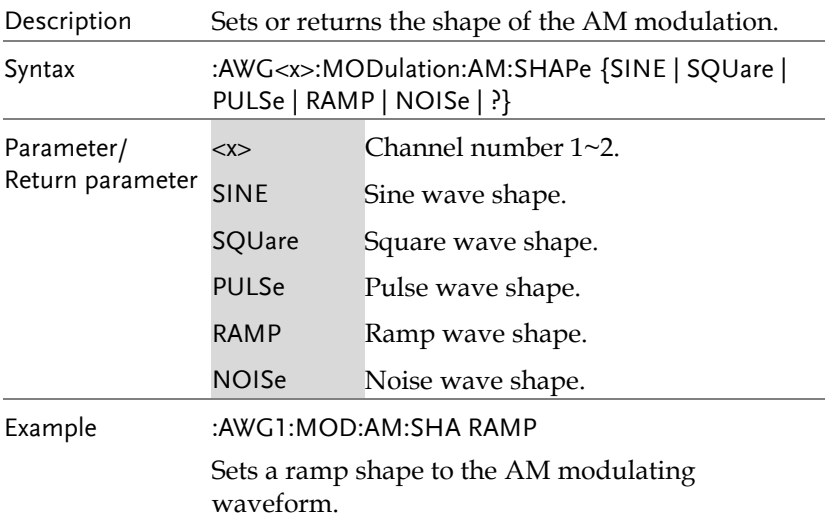

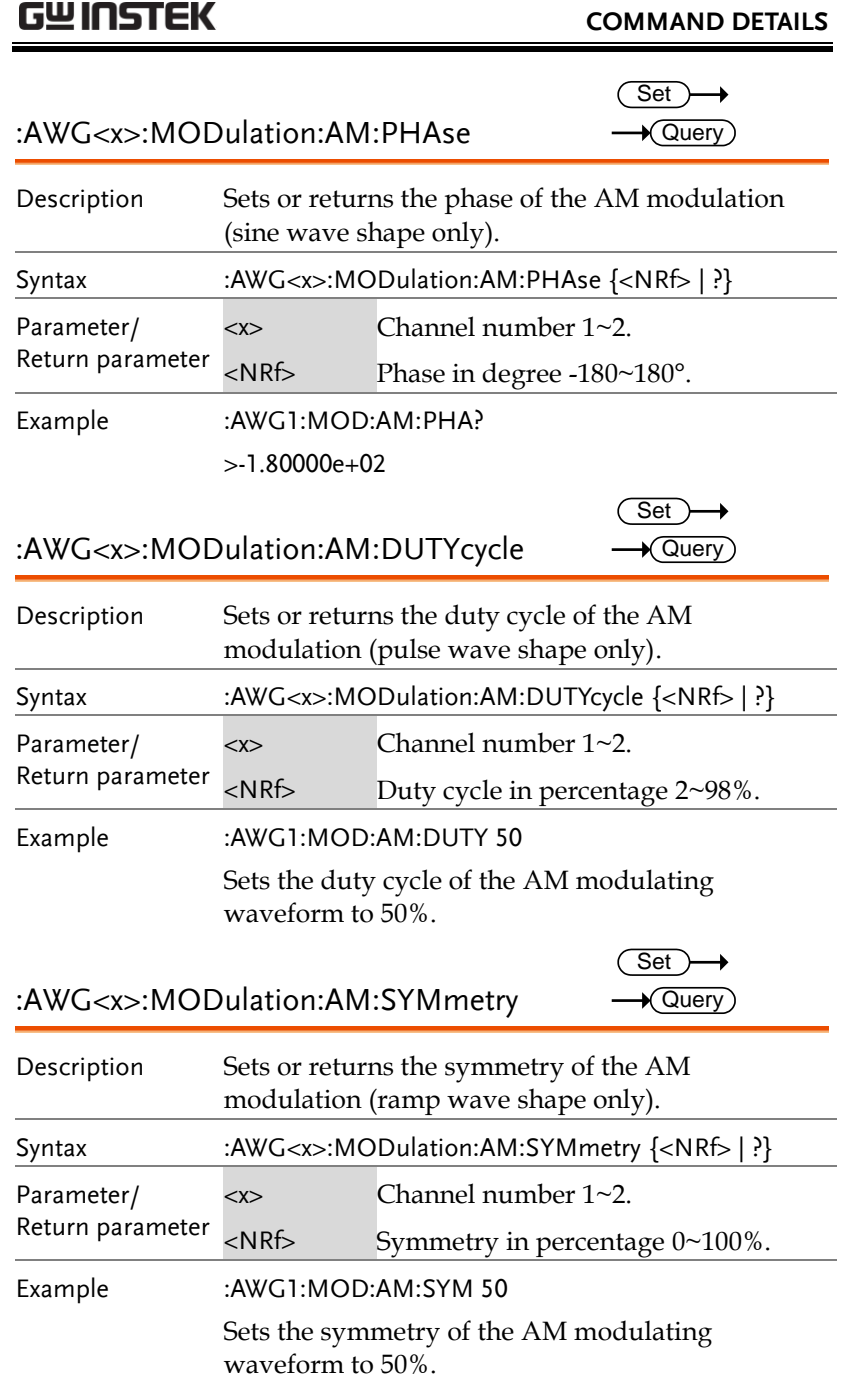

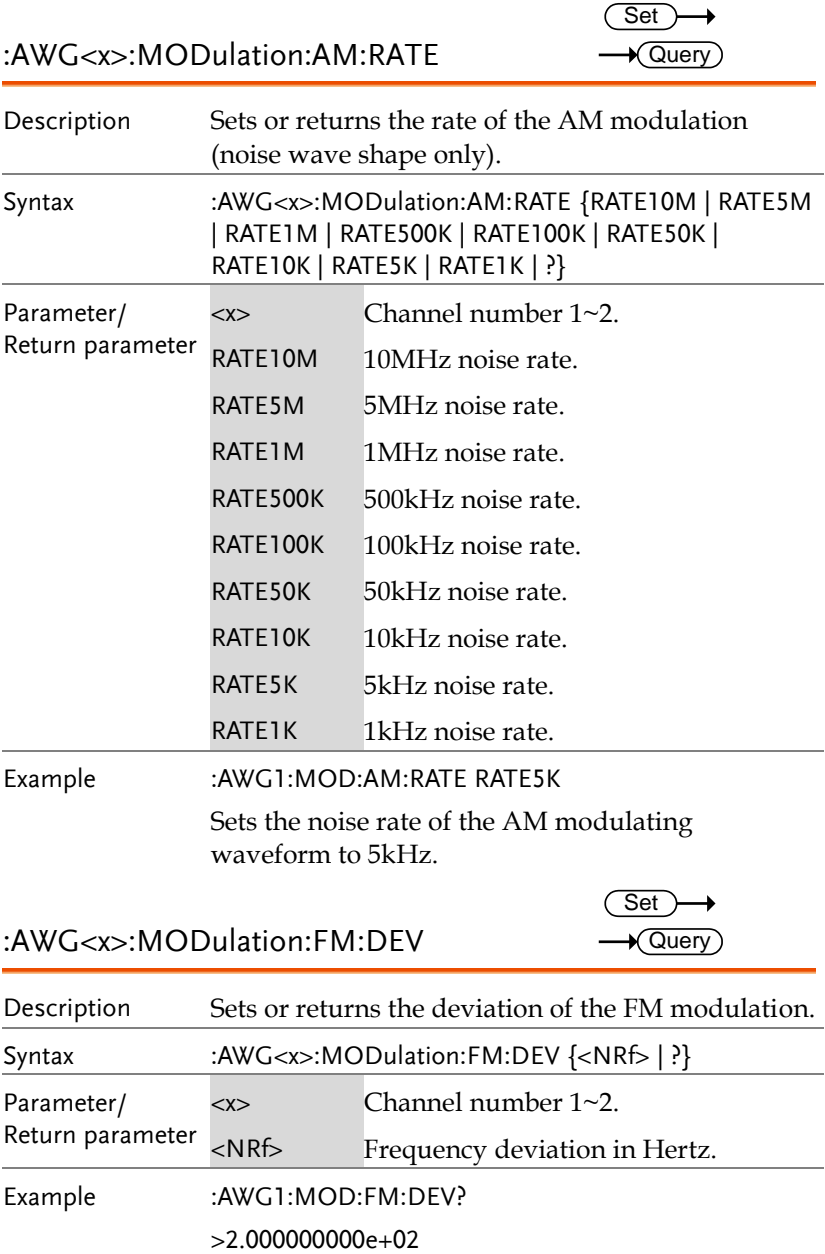

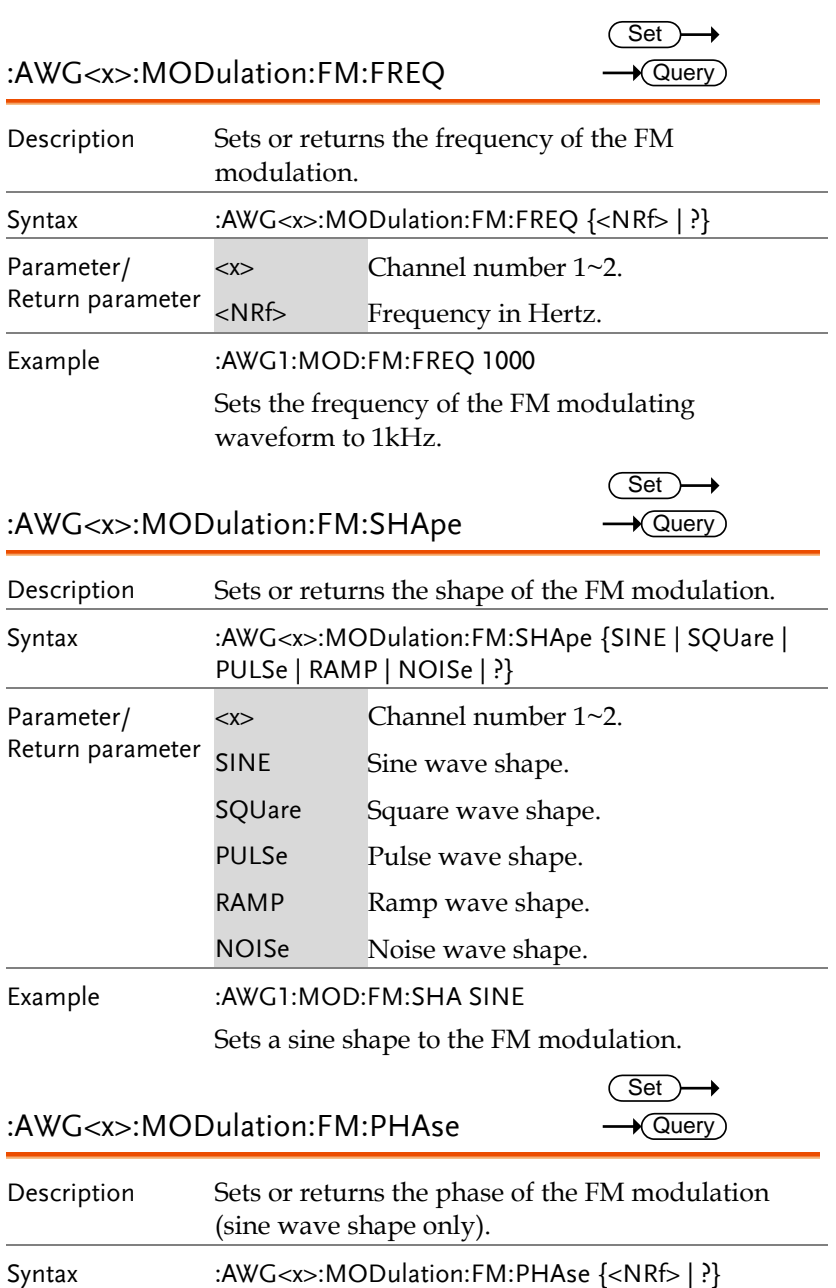

**MDO-2000A series programming manual**

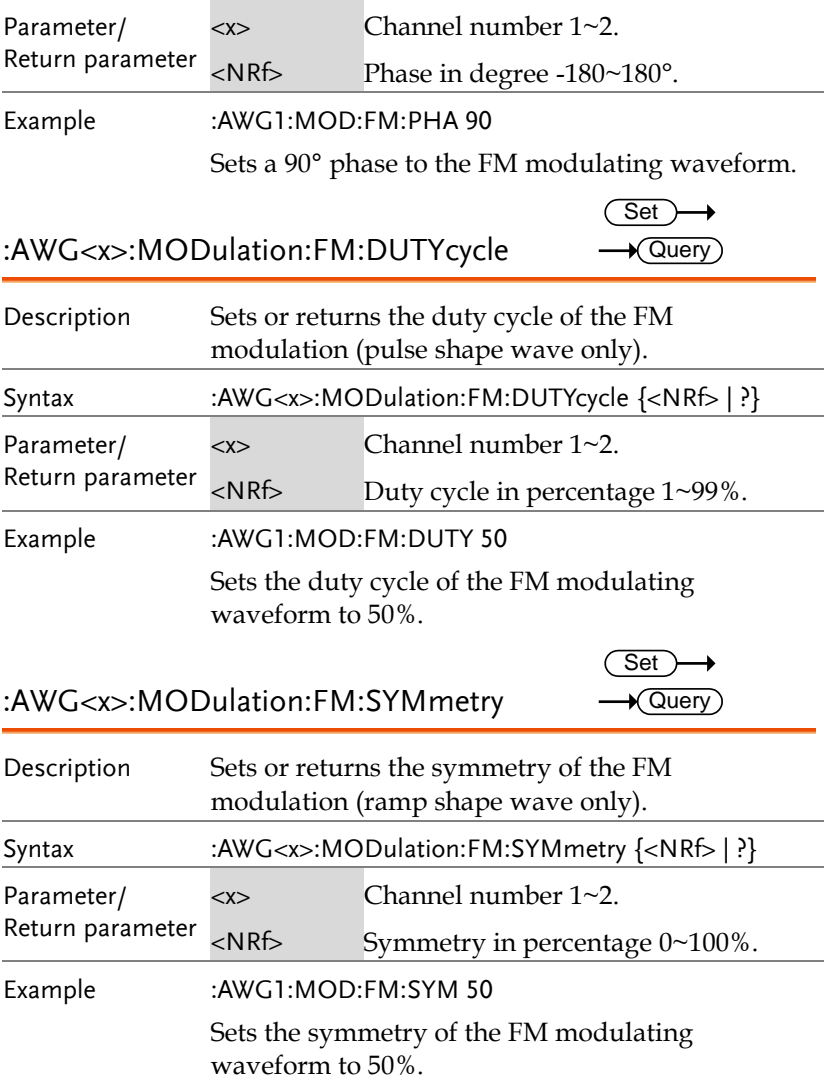

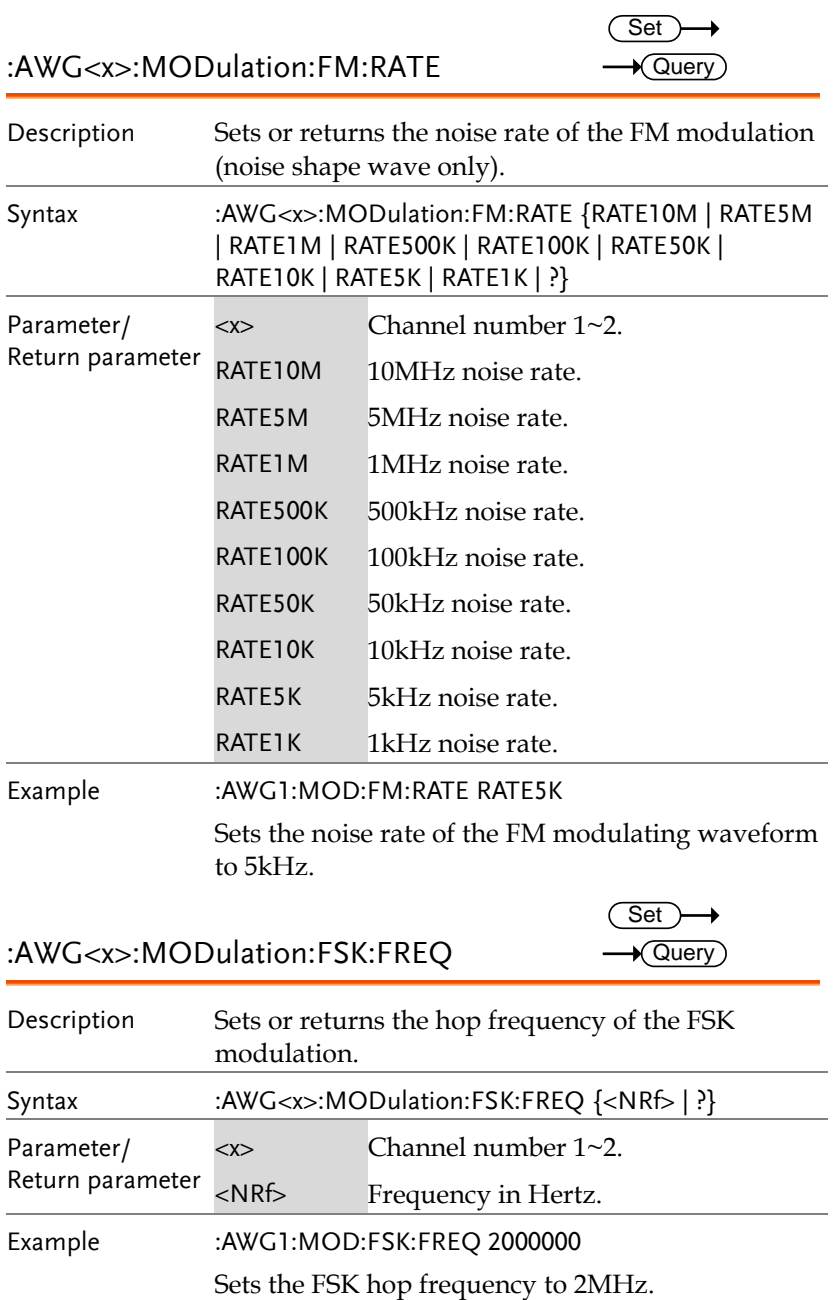

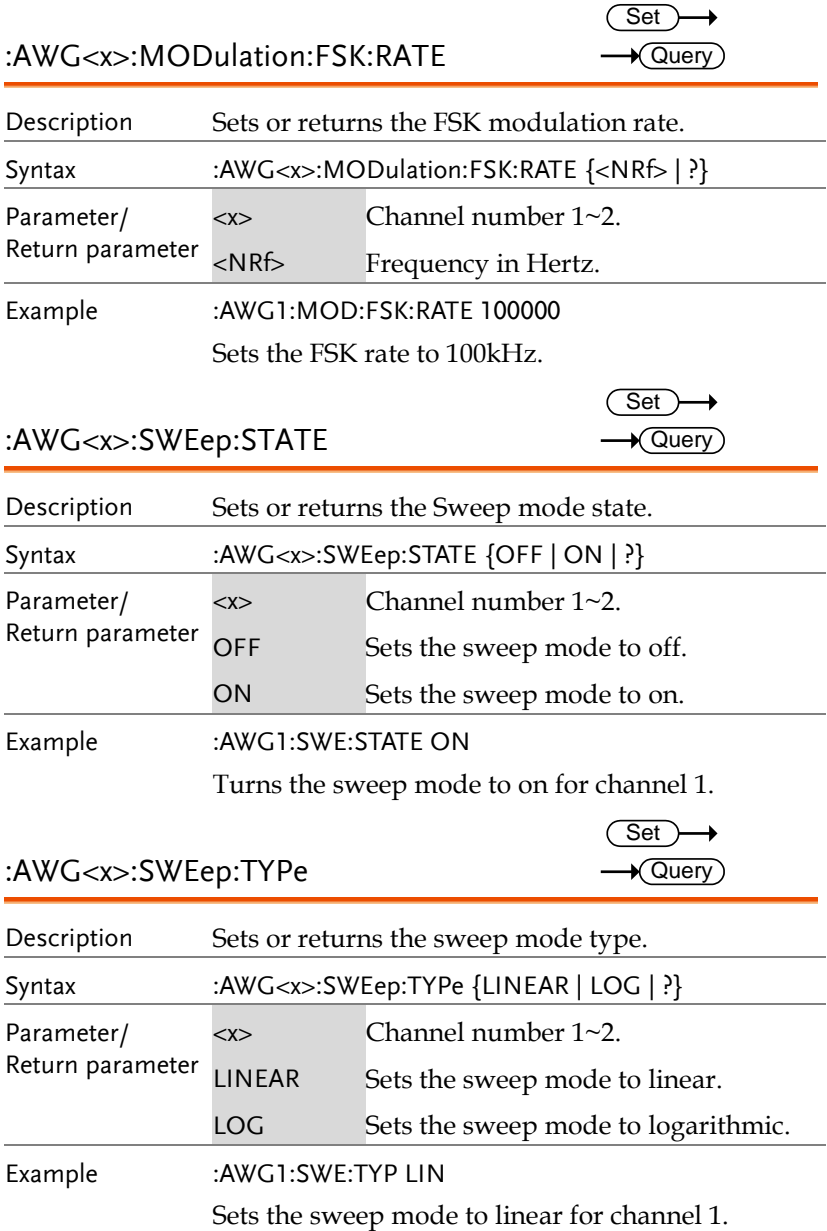

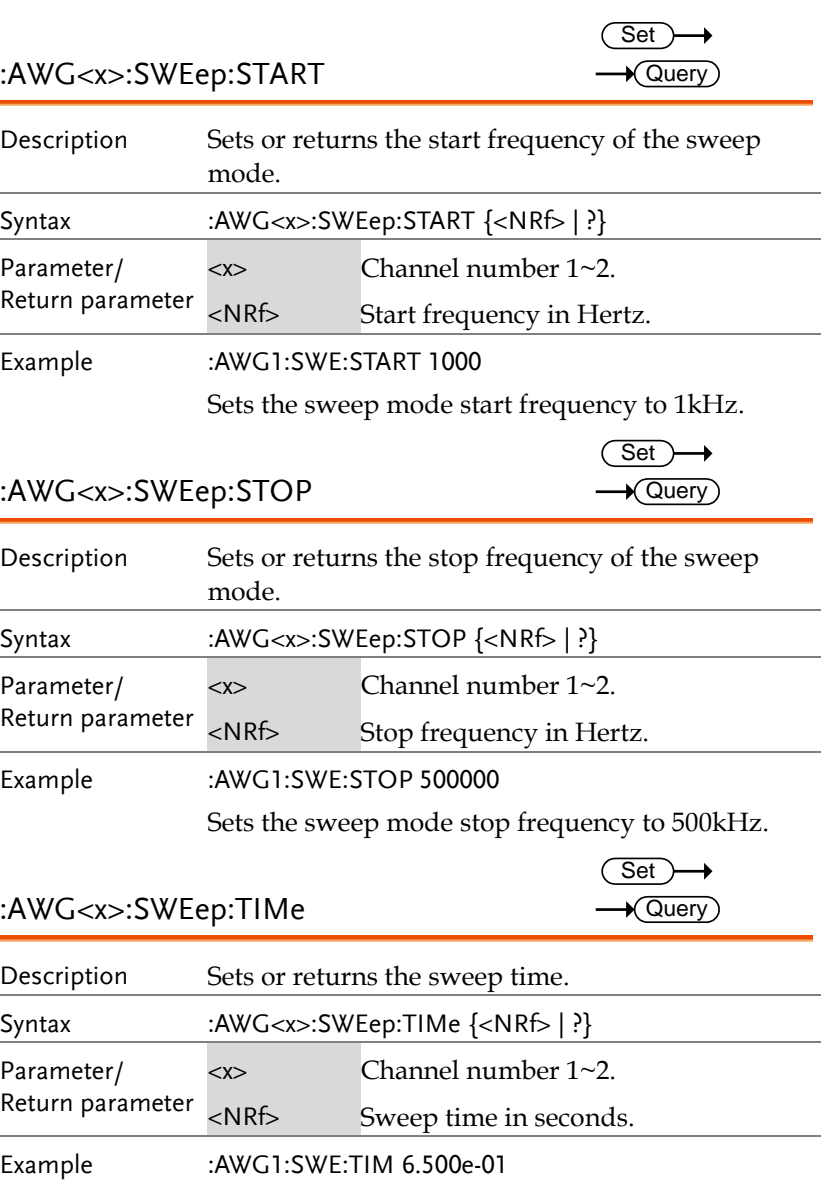

Sets the sweep time to 650ms.

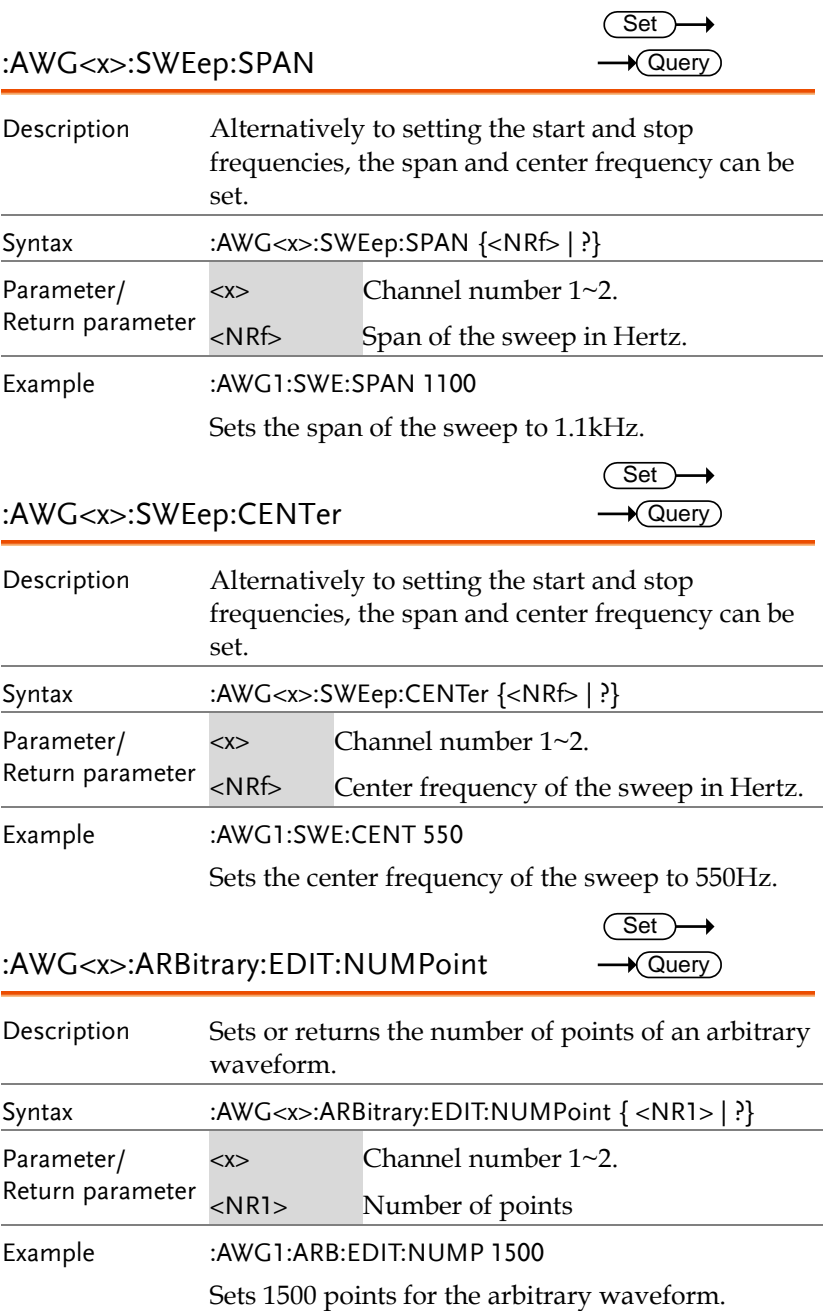

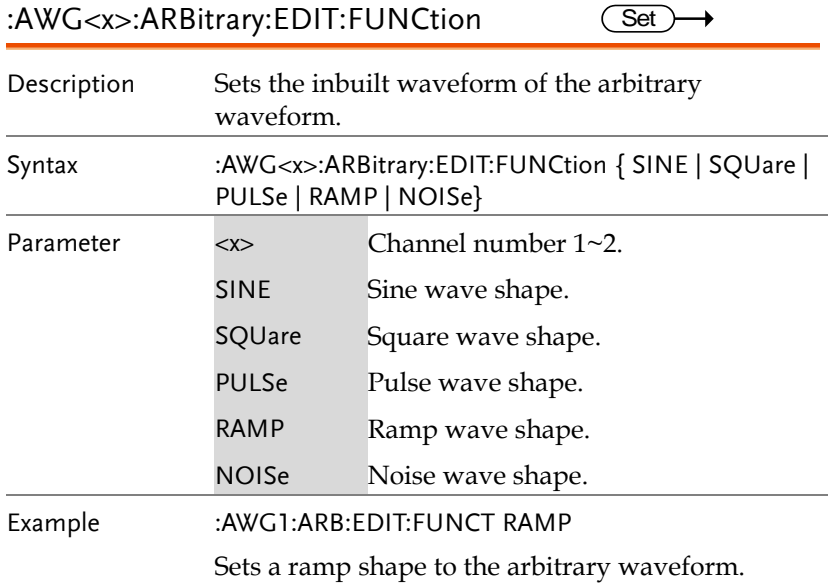

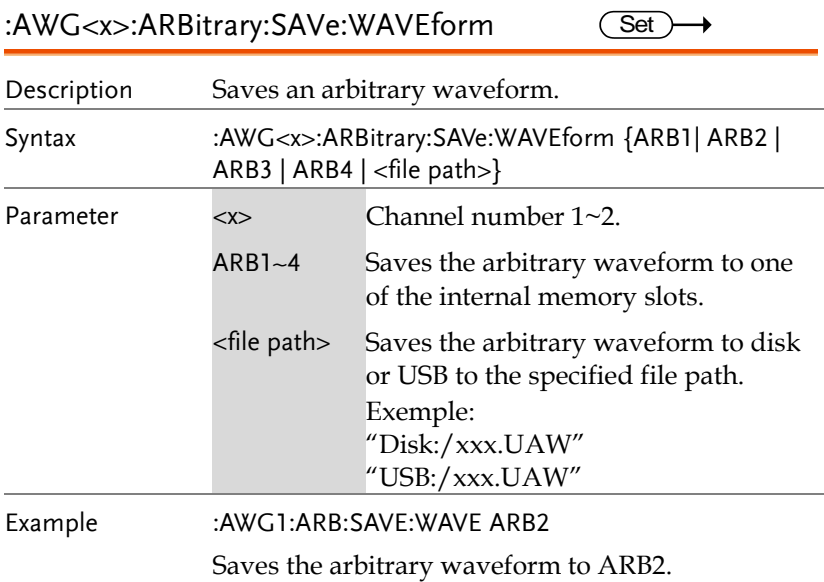

:AWG<x>:ARBitrary:LOAd:WAVEform

 $\overline{\text{Set}}$ 

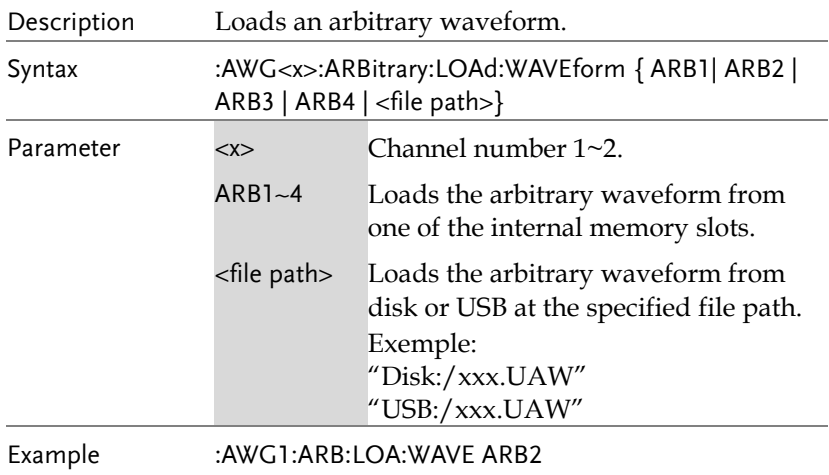

Loads the arbitrary waveform from ARB2.

:AWG<x>:ARBitrary:EDIT:COPY

(Set)  $\rightarrow$ 

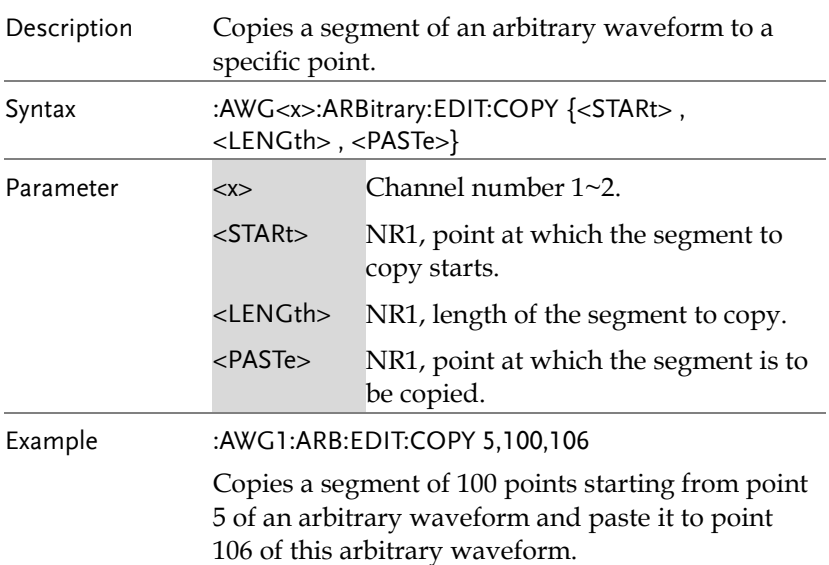
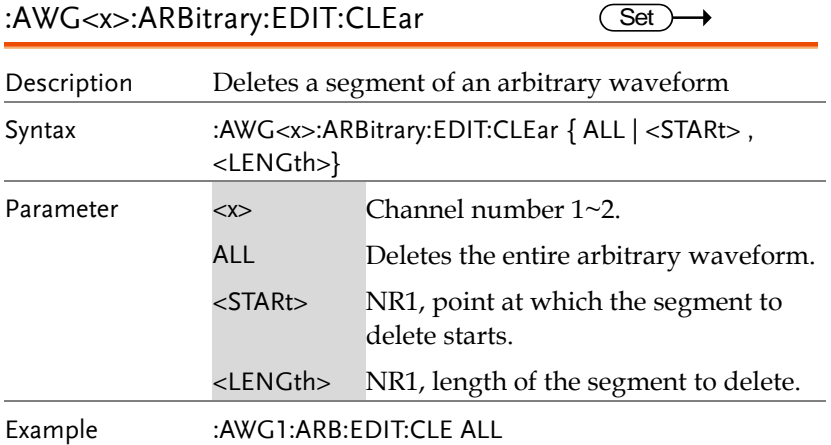

:AWG<x>:ARBitrary:EDIT:LINe

 $\overline{\text{Set}}$ 

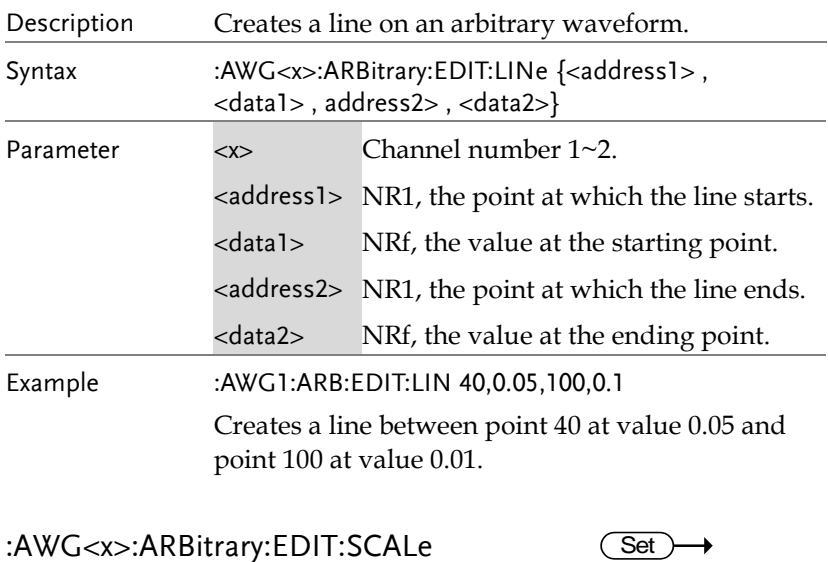

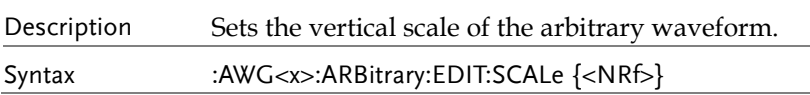

**MDO-2000A series programming manual**

 $Set \rightarrow$ 

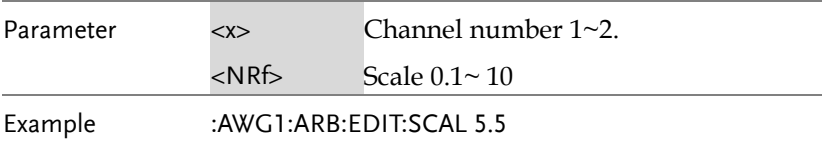

#### :AWG<x>:ARBitrary:EDIT:POINt

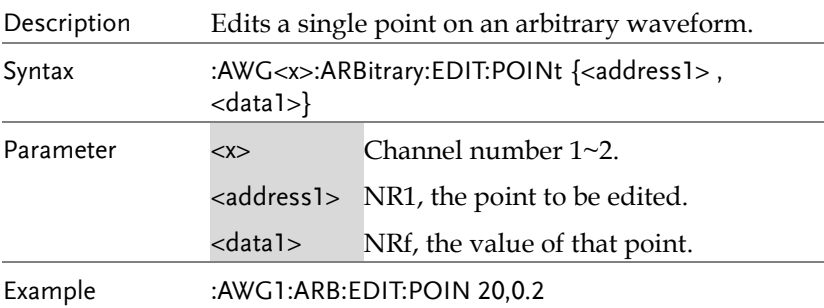

#### :AWG<x>:ARBitrary:EDIT:POINt:ADD  $\overline{\text{Set}}$

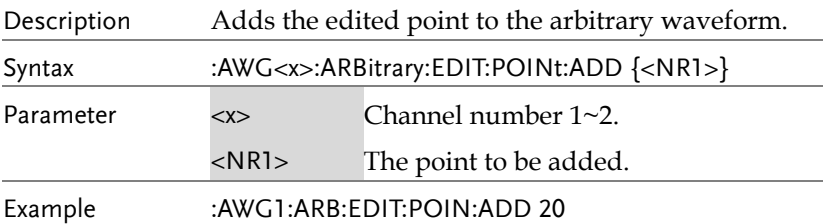

#### :AWG<x>:ARBitrary:EDIT:POINt:DELEte  $\overline{\text{Set}}$

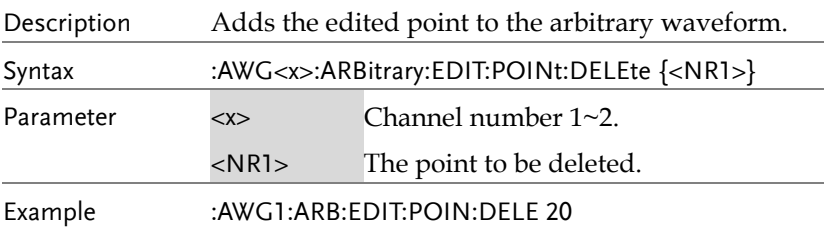

 $\overline{\text{Set}}$  $\sqrt{$  Query

# Data Logging Commands

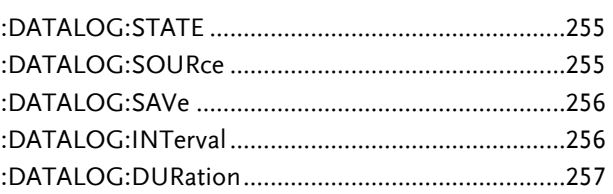

:DATALOG:STATE

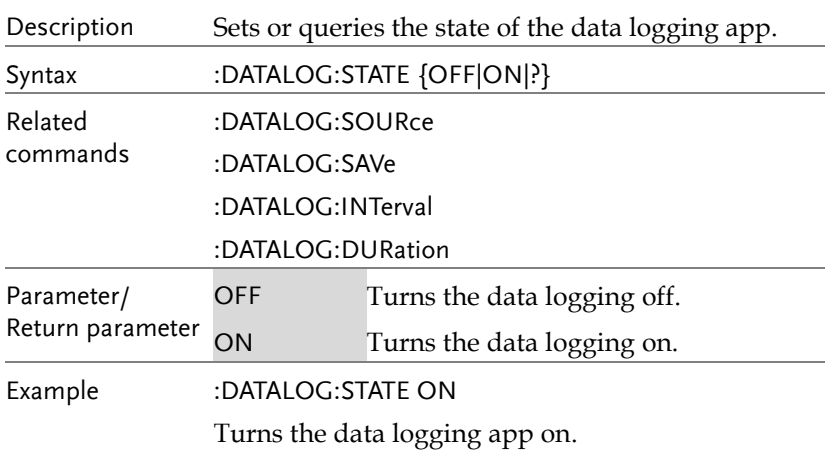

#### :DATALOG:SOURce

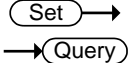

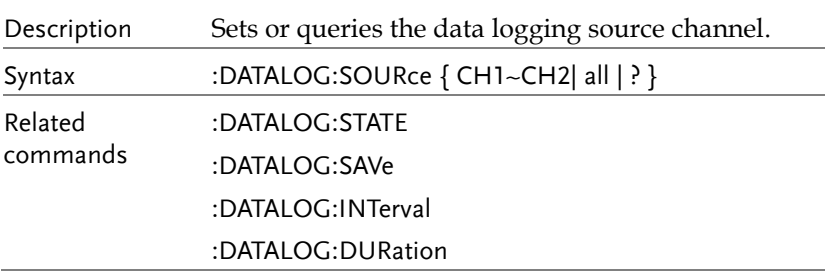

**MDO-2000A series programming manual**

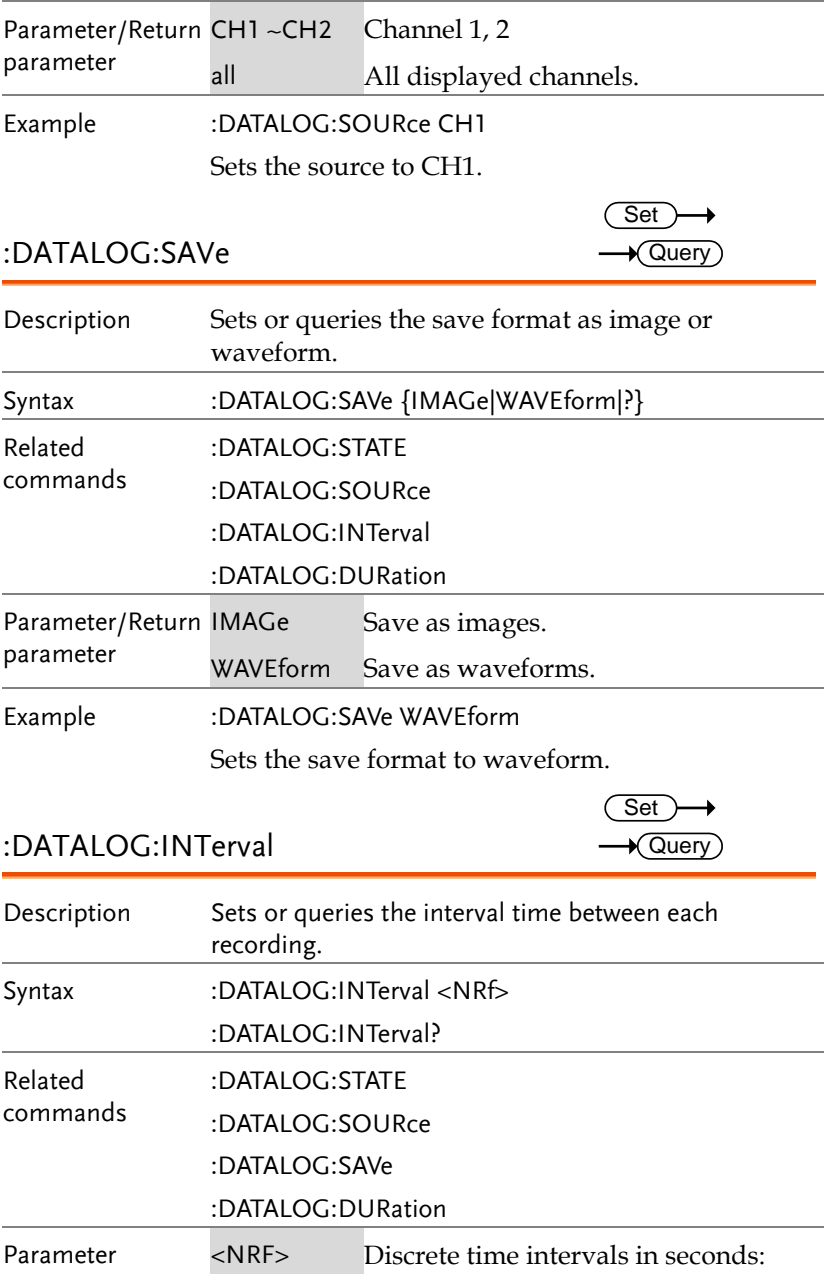

Example :DATALOG:INT 2 Sets the interval time to 2 seconds. :DATALOG:DURation Description Sets or queries the duration time of each recording. Syntax :DATALOG:DURation <NRf> :DATALOG:DURation? Related commands :DATALOG:STATE :DATALOG:SOURce :DATALOG:SAVe :DATALOG:INTerval Parameter <NRf> Discrete recording time in seconds. Example :DATALOG:DUR 5 Sets the recording time to 5 seconds. **Set**  $\sqrt{\text{Query}}$ 

# Remote Disk Commands

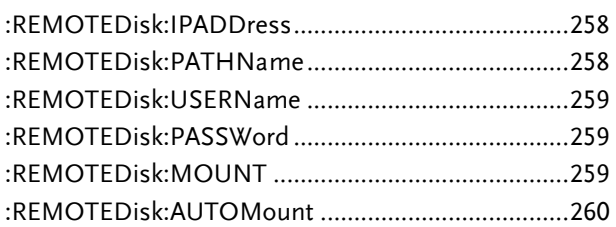

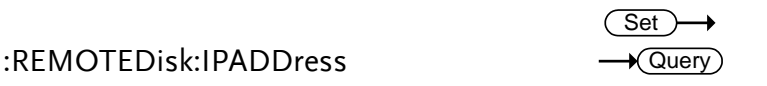

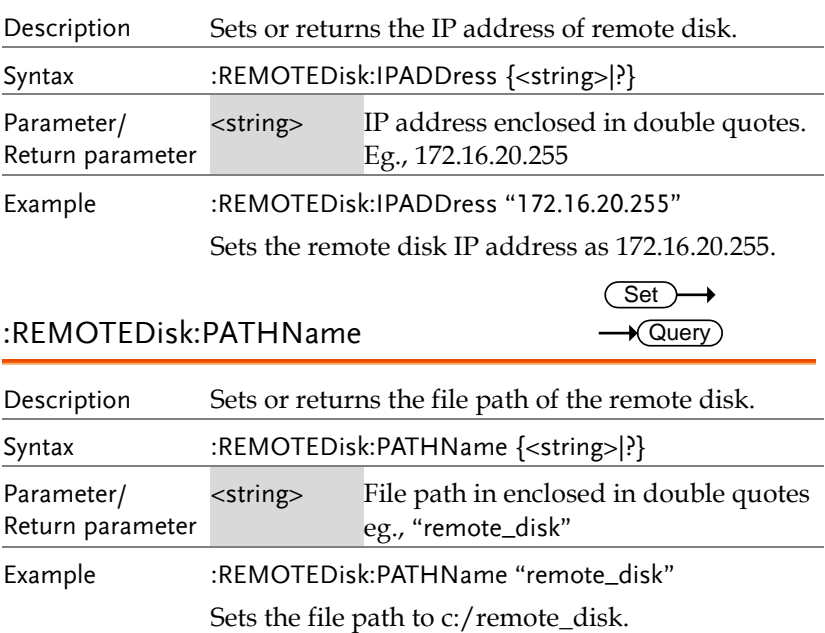

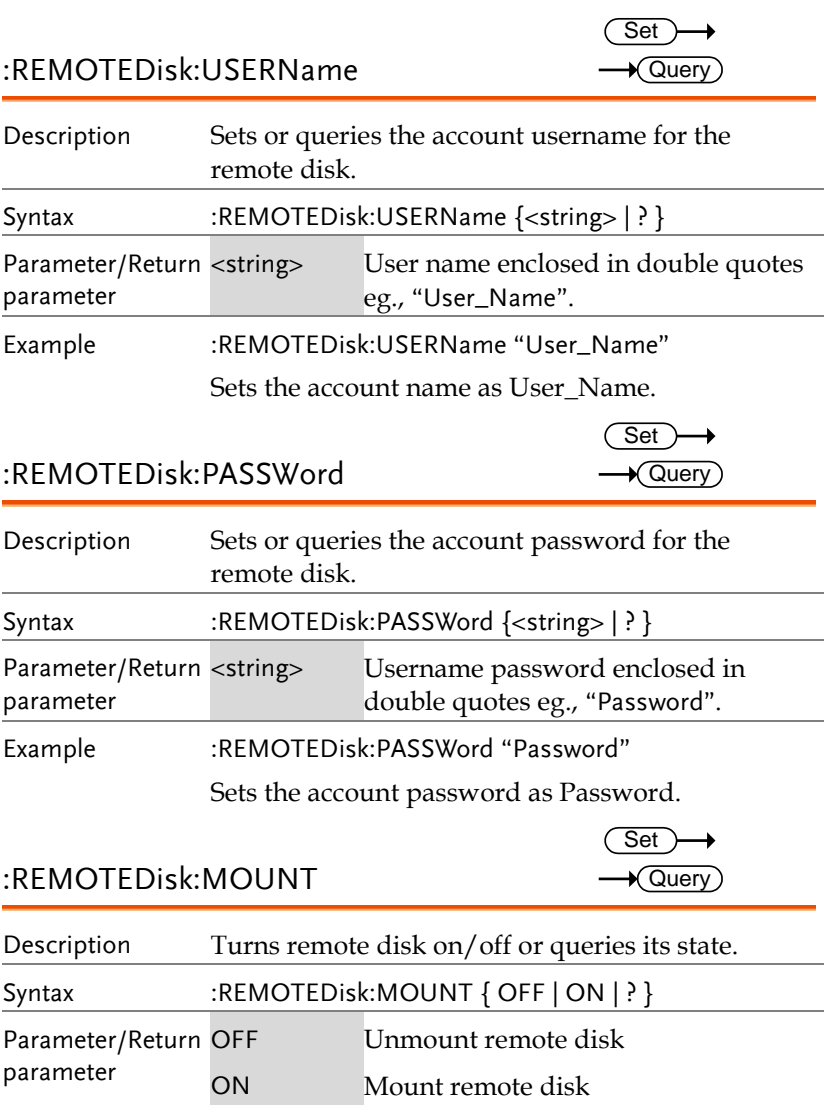

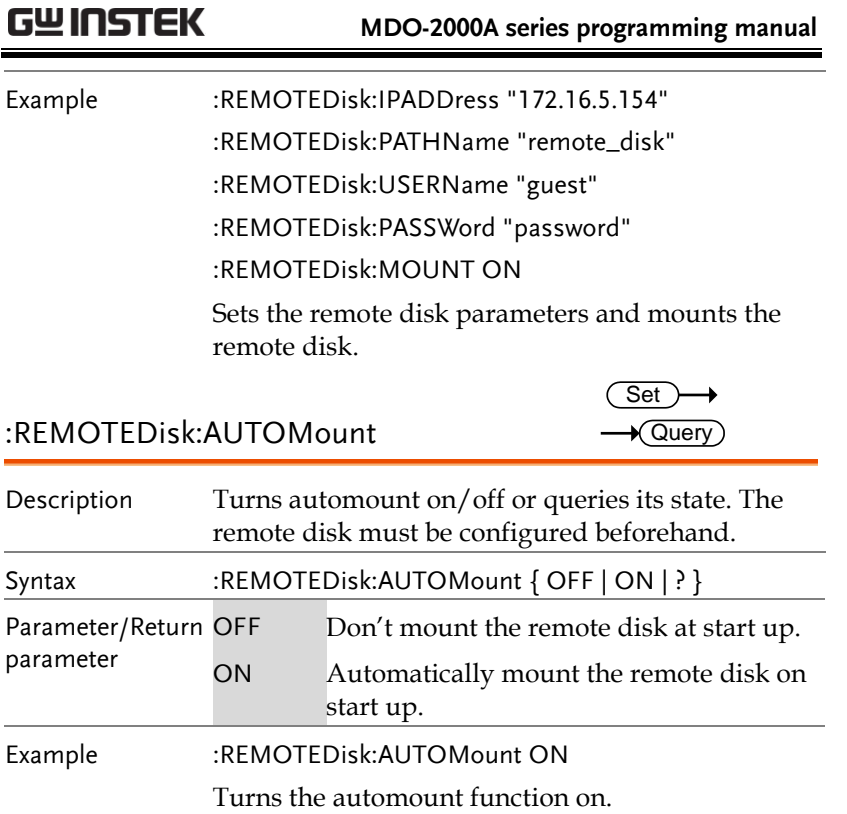

# Spectrum Analyzer Commands

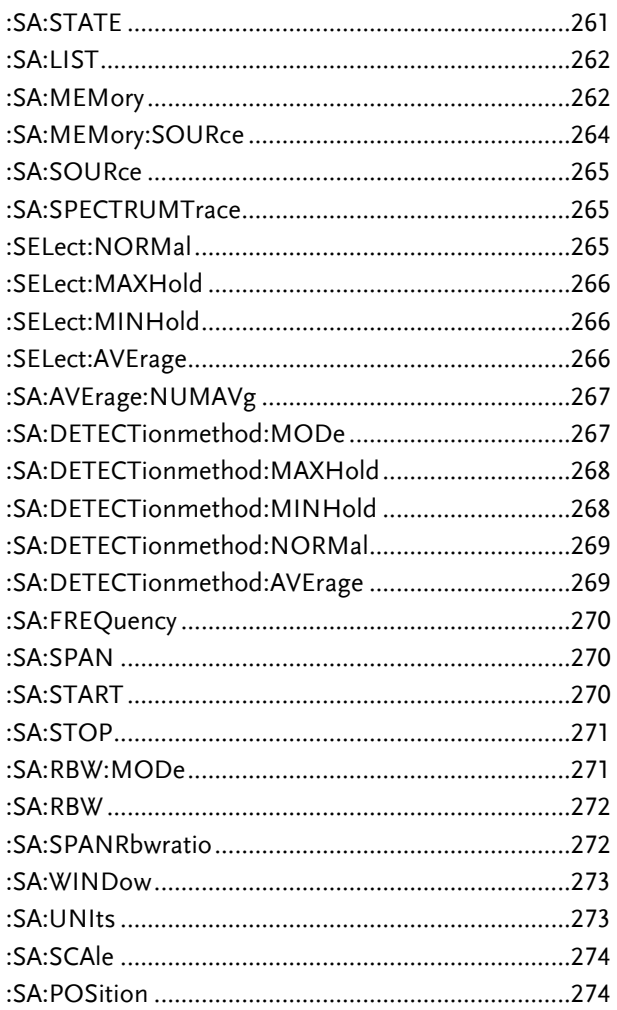

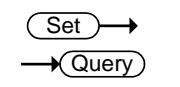

:SA:STATE

Description Sets or returns the state of the spectrum analyzer.

**MDO-2000A series programming manual**

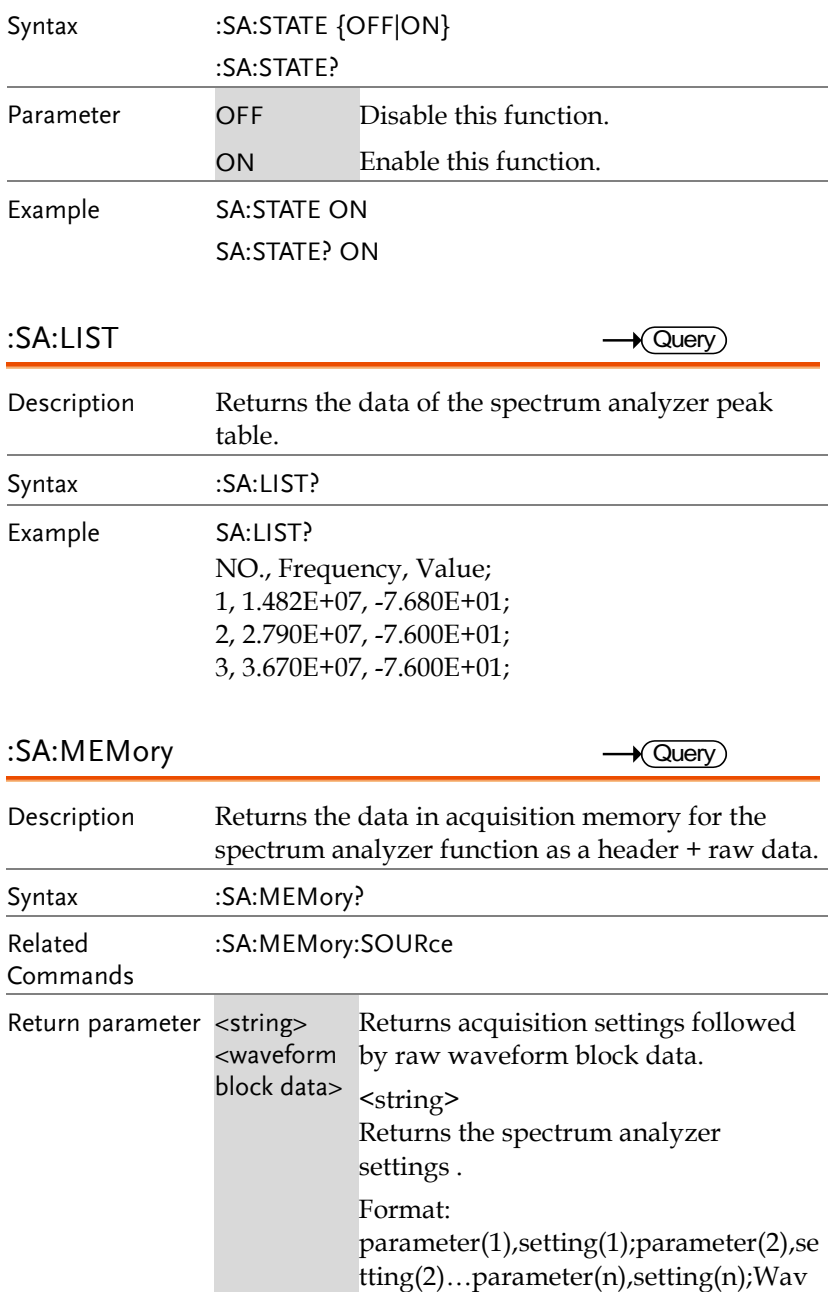

eform Data;

<waveform block data>

Header followed by the raw waveform data.

Format:

Header: The header (in ASCII) encodes the number of bytes for the header followed by the number of data points in bytes for the raw data.

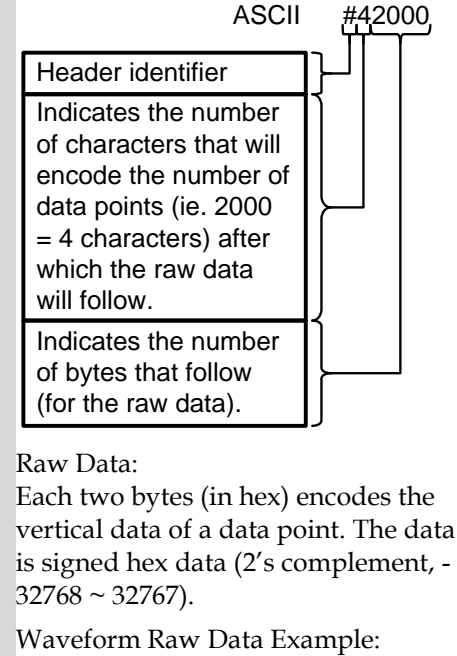

Header raw data……….

Hex:

23 34 32 30 30 30 00 1C 00 1B 00 1A 00 1A 00 1B ………..

ASCII/Decimal:

#42000 28 27 26 26 27…….

The actual value of a data point can be calculated with the following formula:

 $\overline{\text{Set}}$  $\rightarrow$  Query

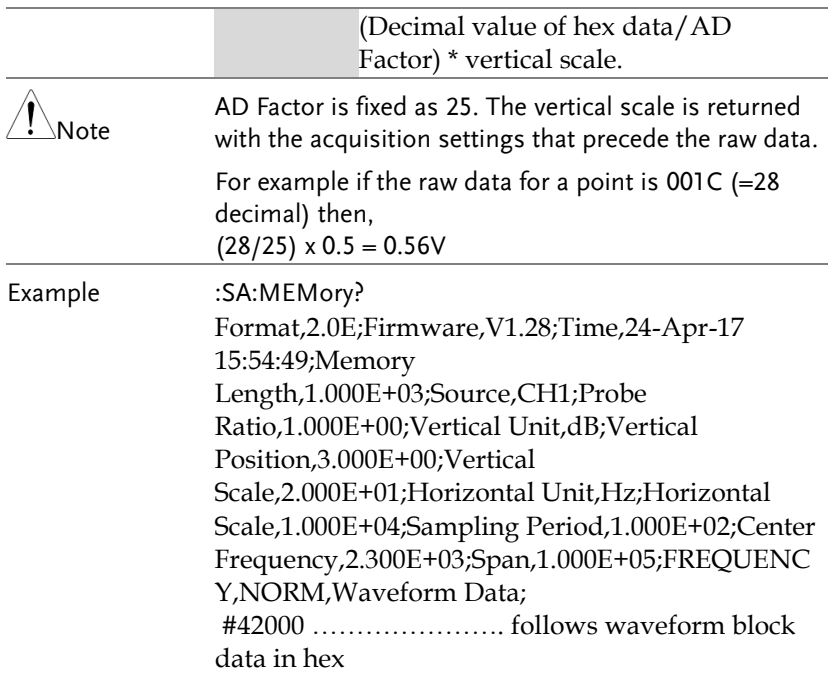

:SA:MEMory:SOURce

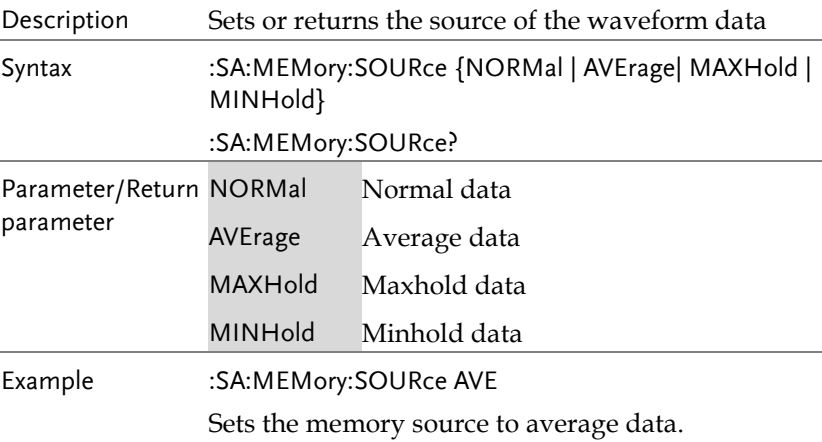

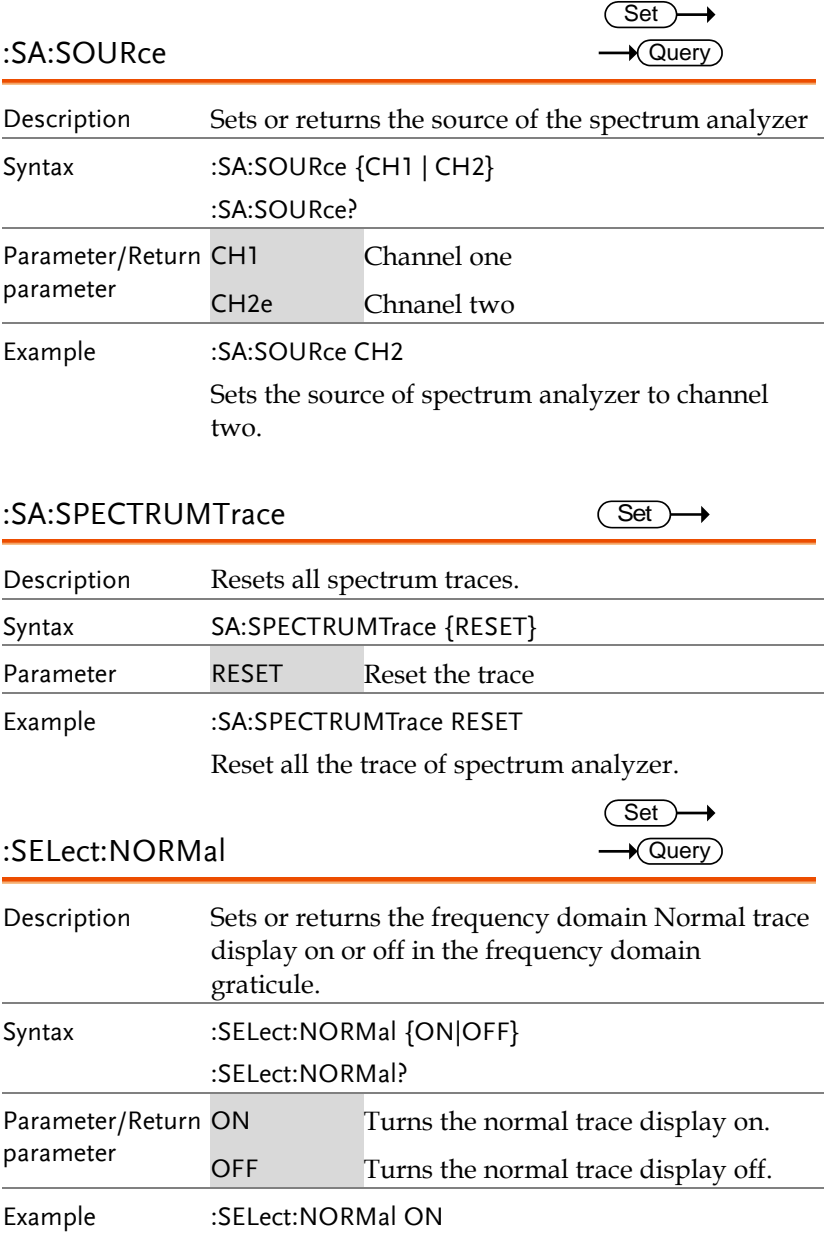

Sets the normal trace display on.

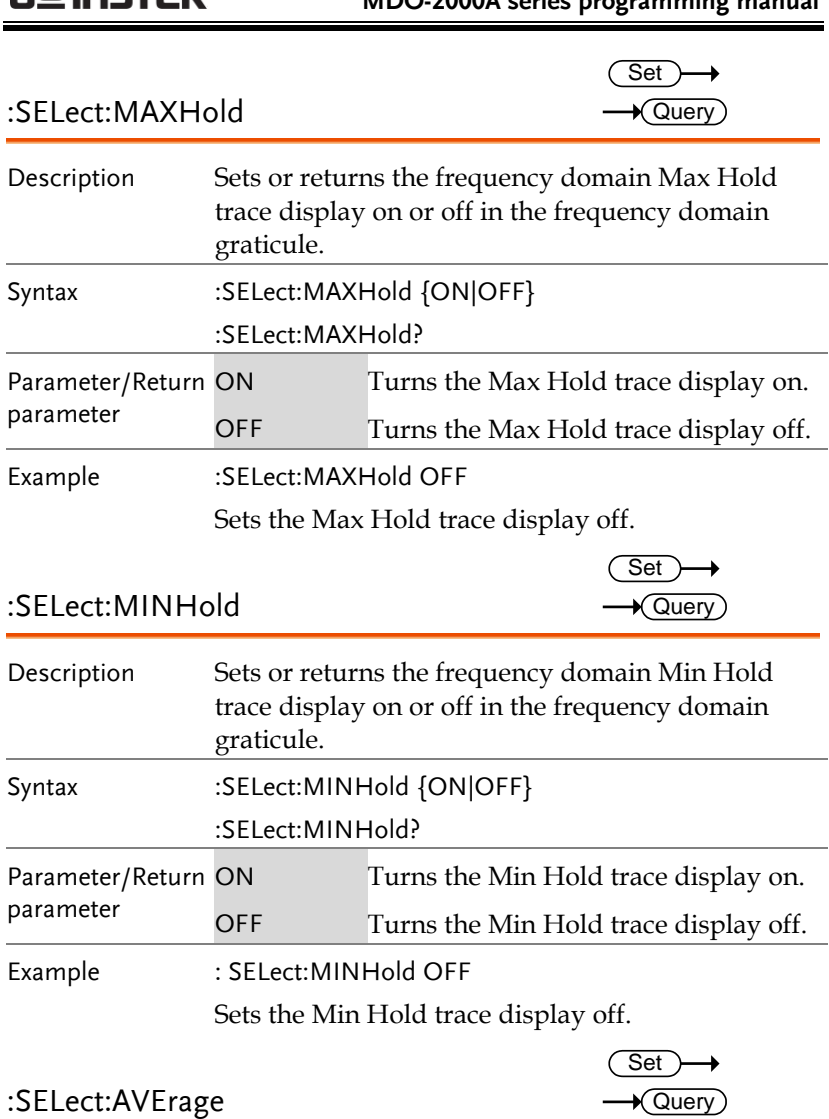

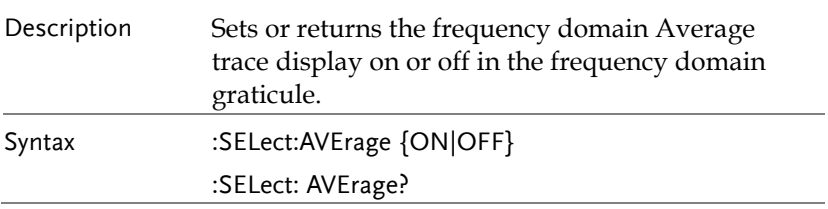

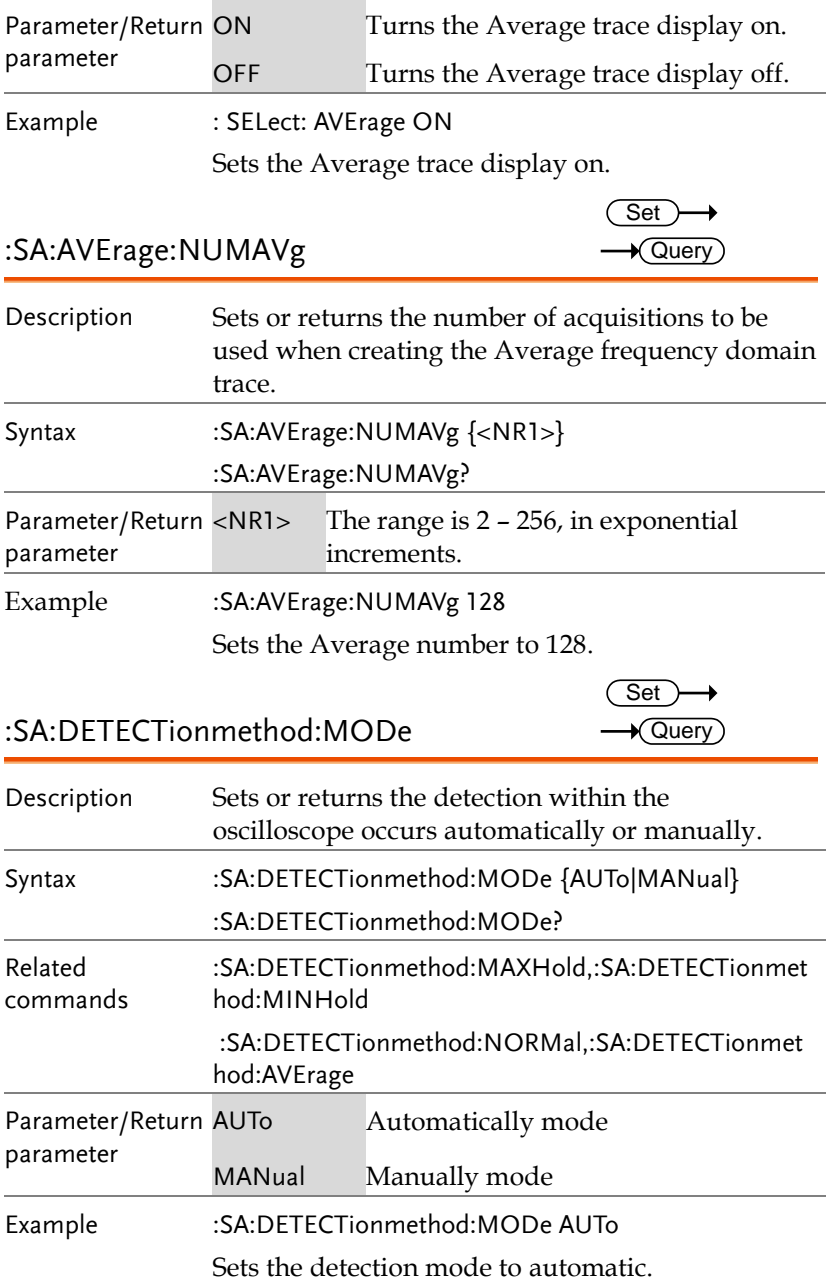

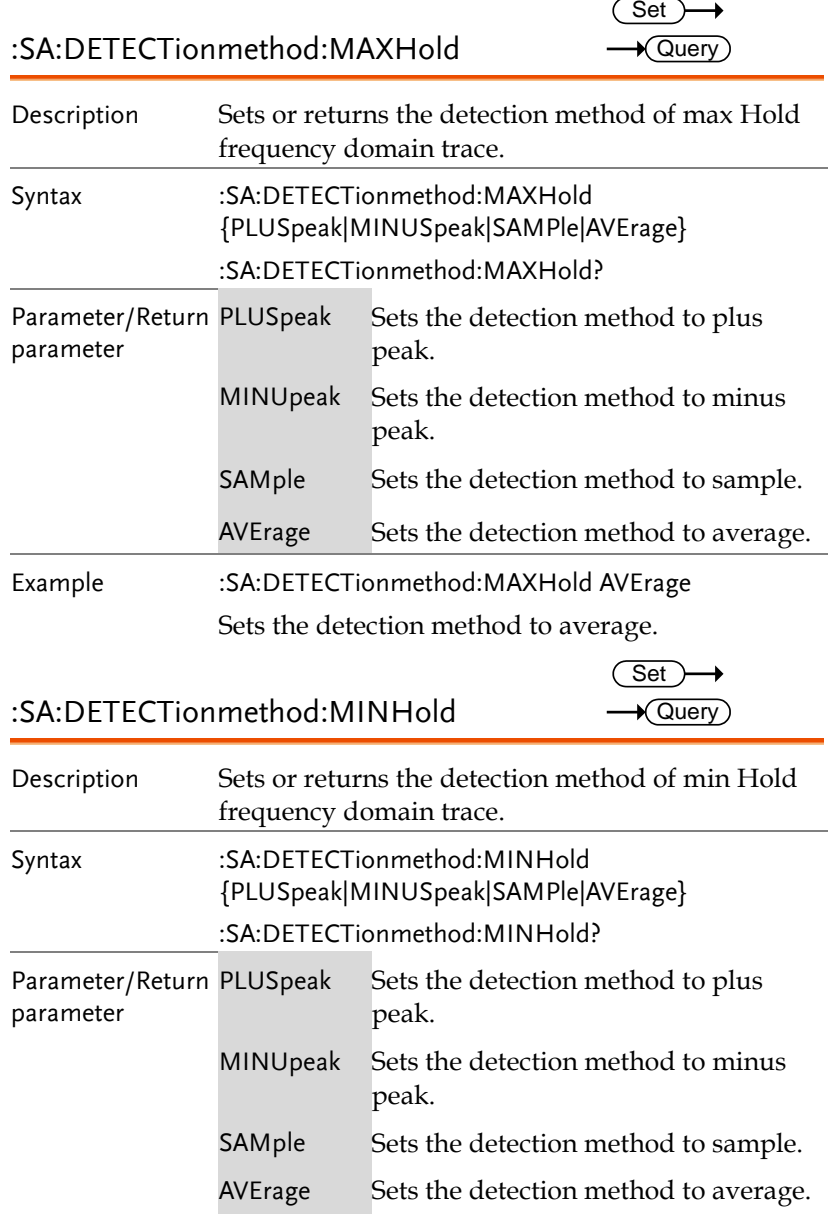

Example :SA:DETECTionmethod:MINHold AVErage

Sets the detection method to average.

#### :SA:DETECTionmethod:NORMal

$$
\xrightarrow{\text{Set}} \rightarrow
$$

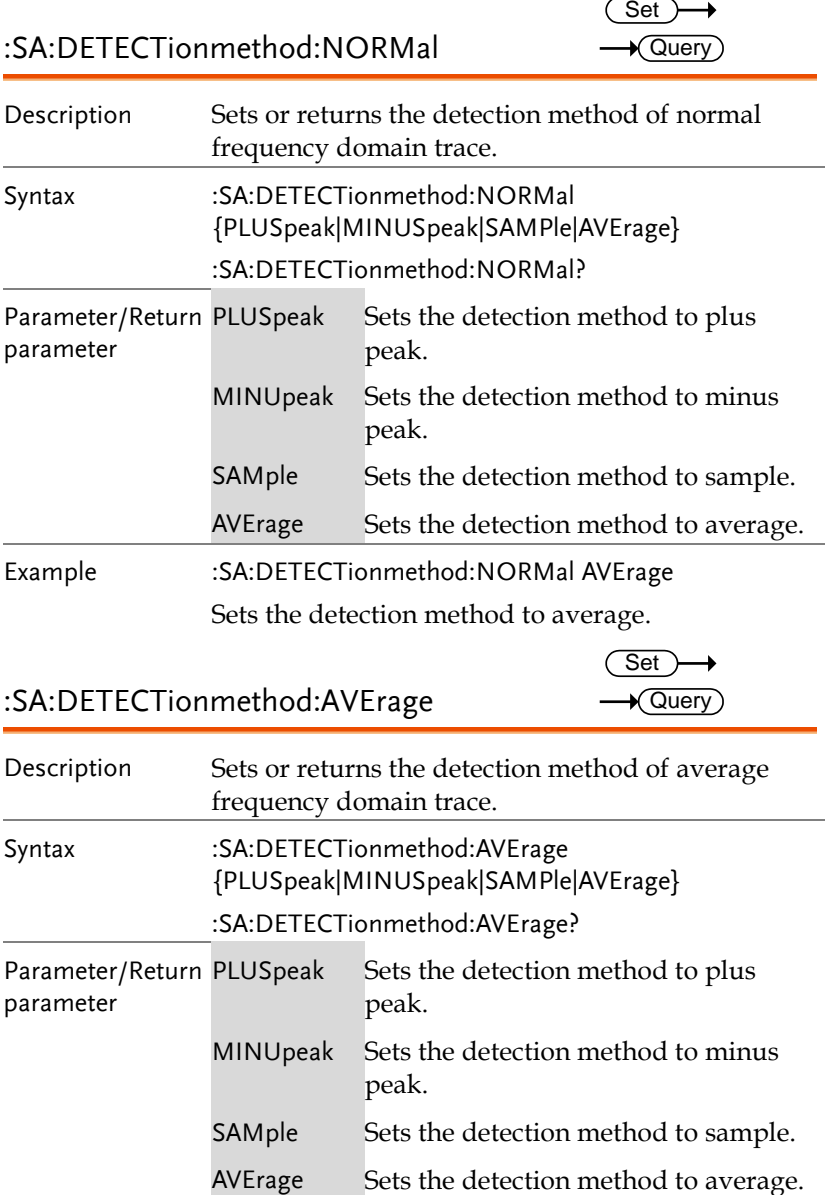

Example :SA:DETECTionmethod:AVErage AVErage

Sets the detection method to average.

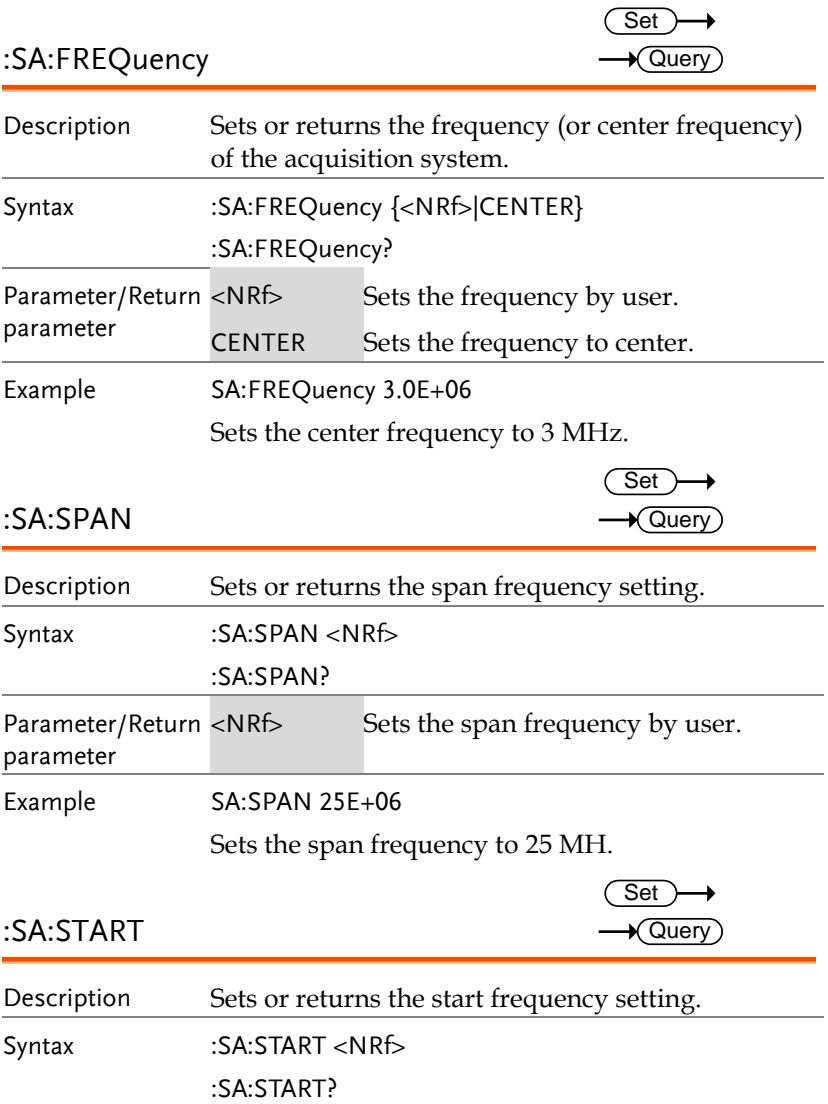

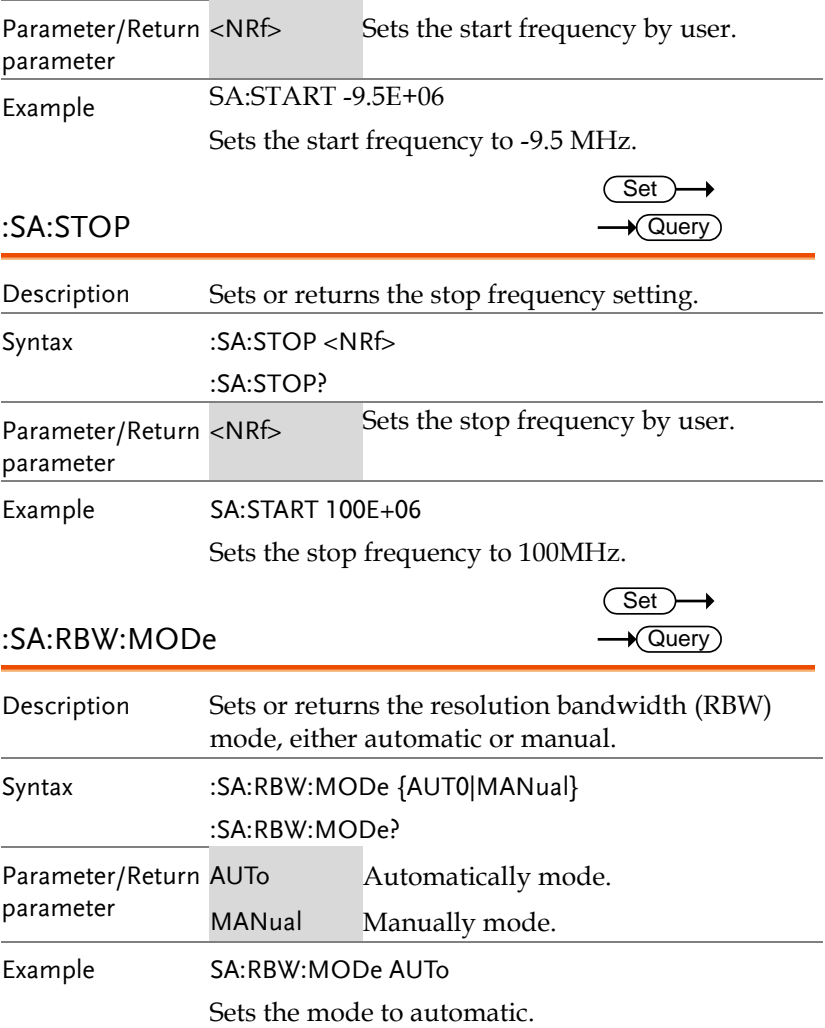

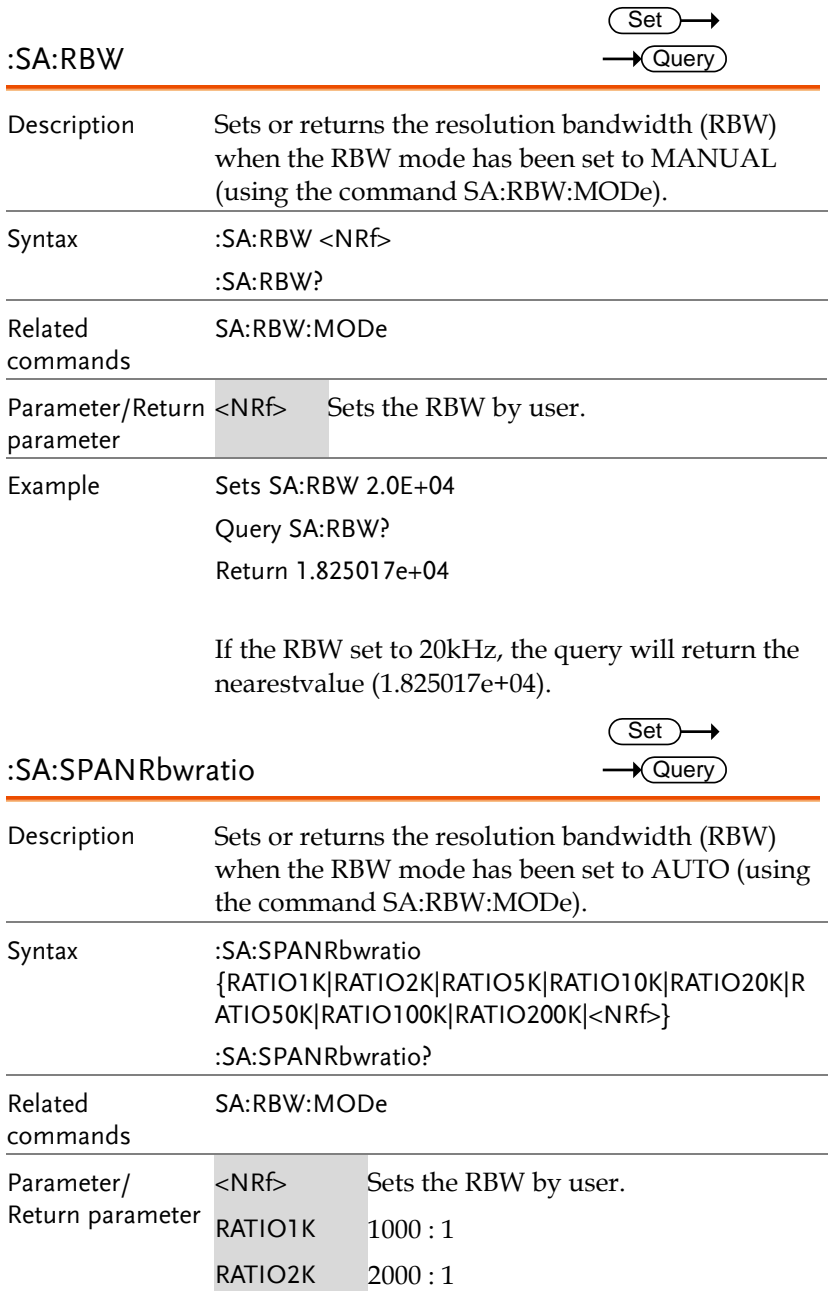

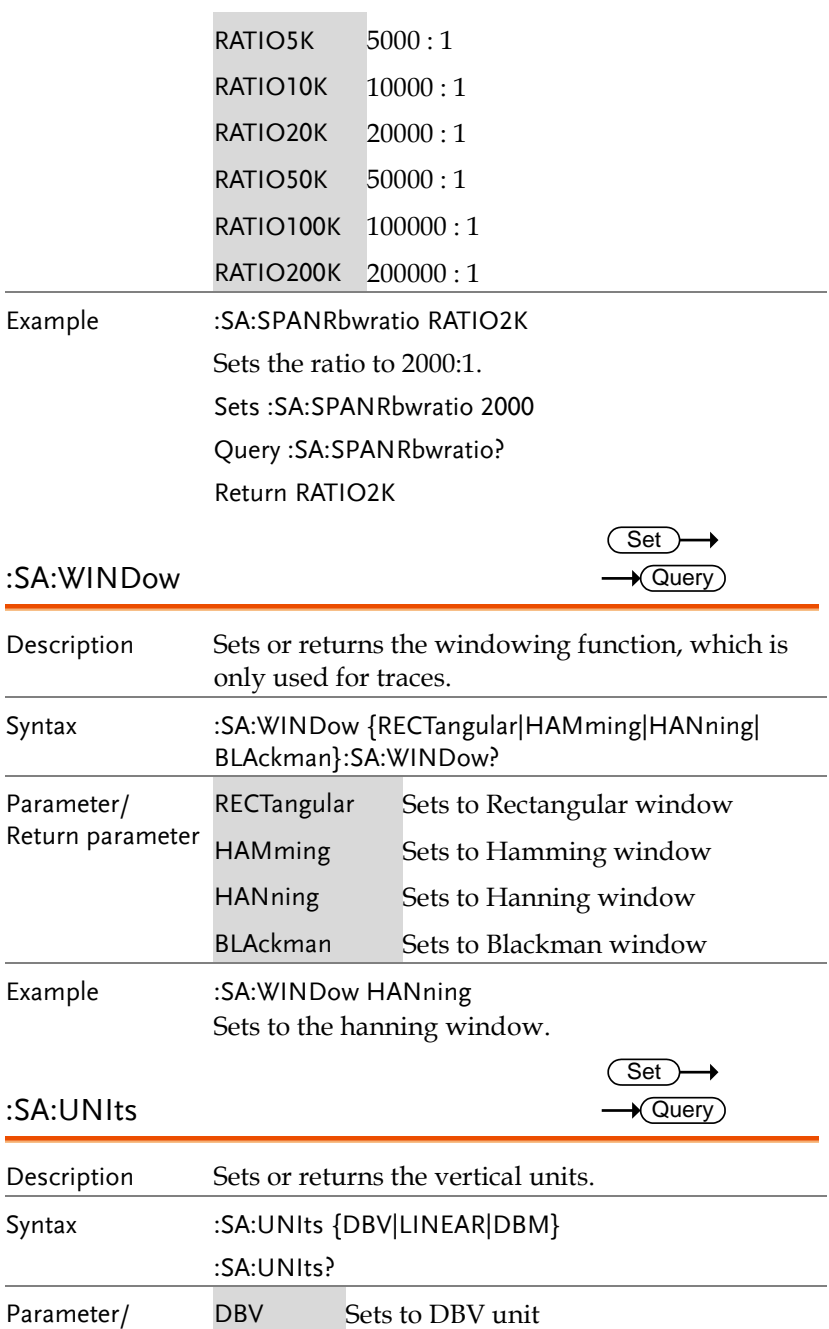

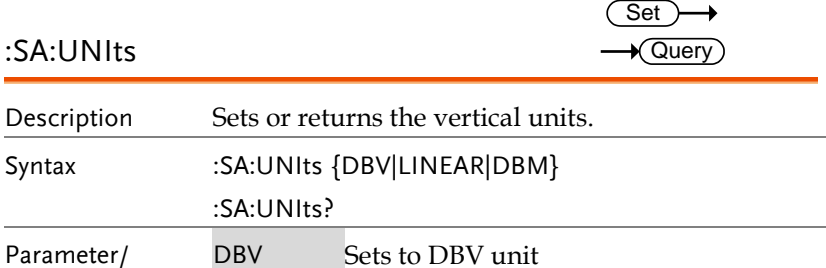

**MDO-2000A series programming manual**

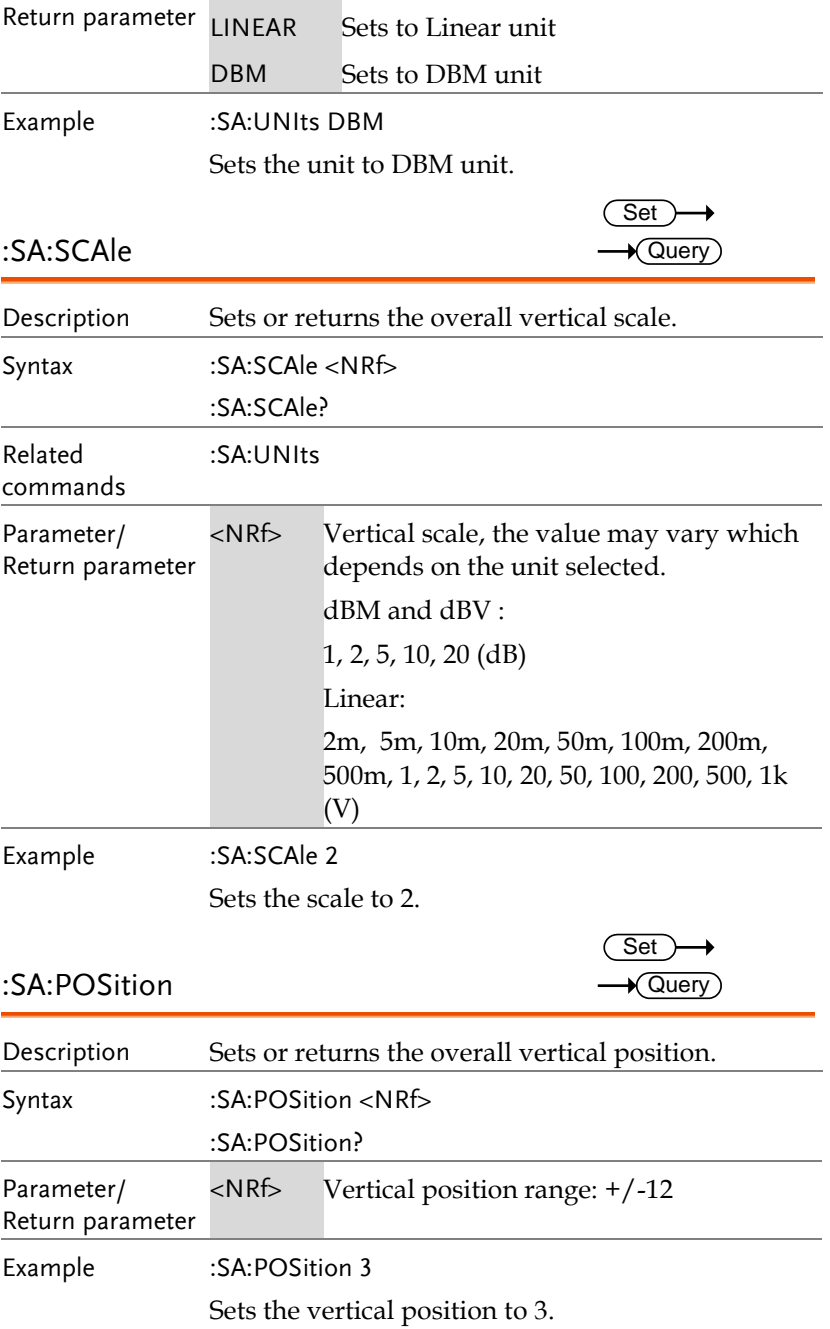

# USB Delay Command

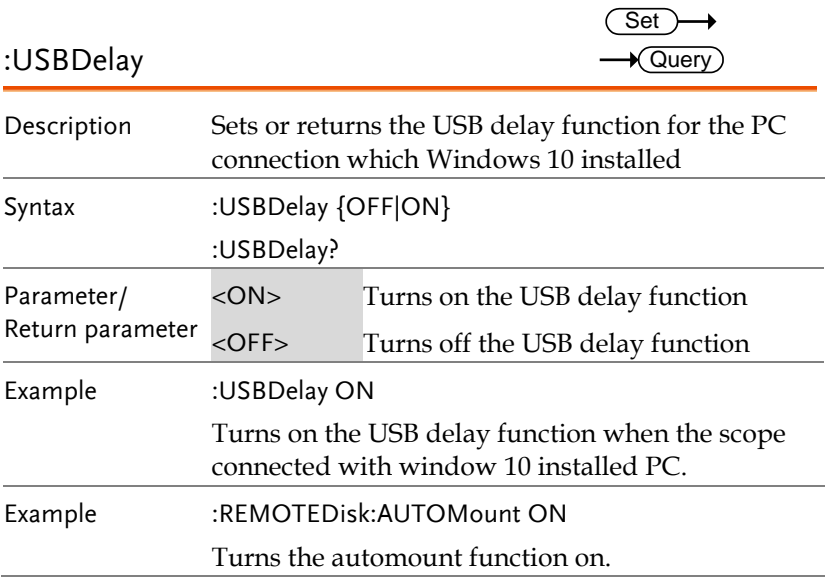

# FRA Commands

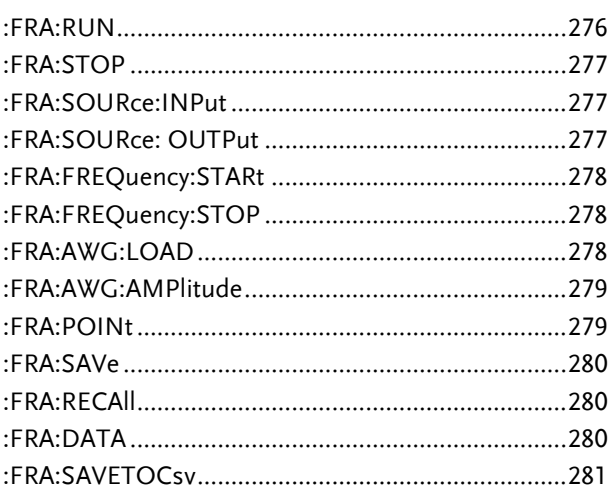

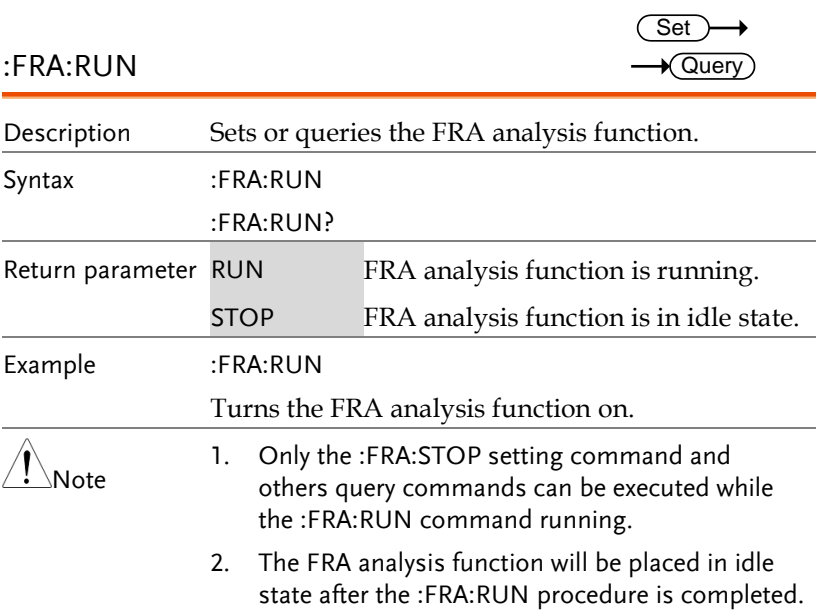

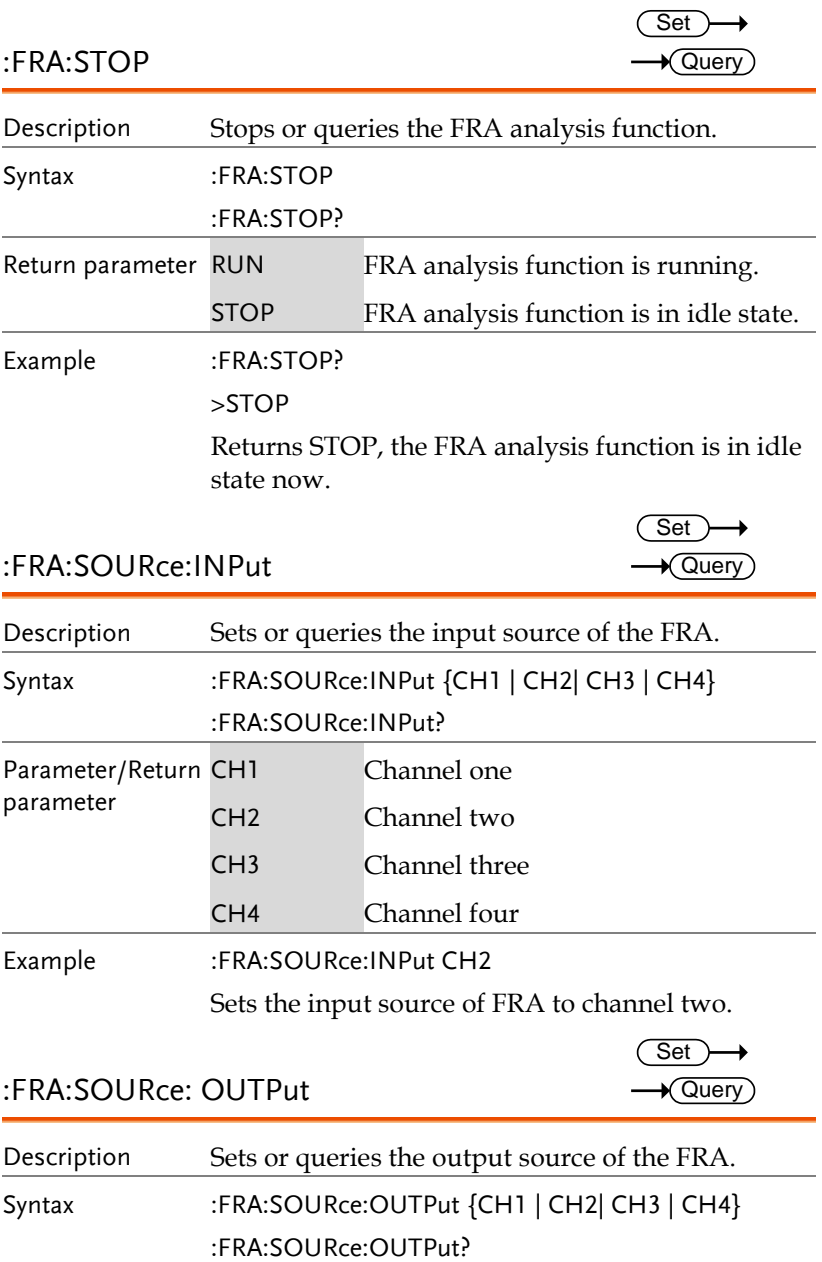

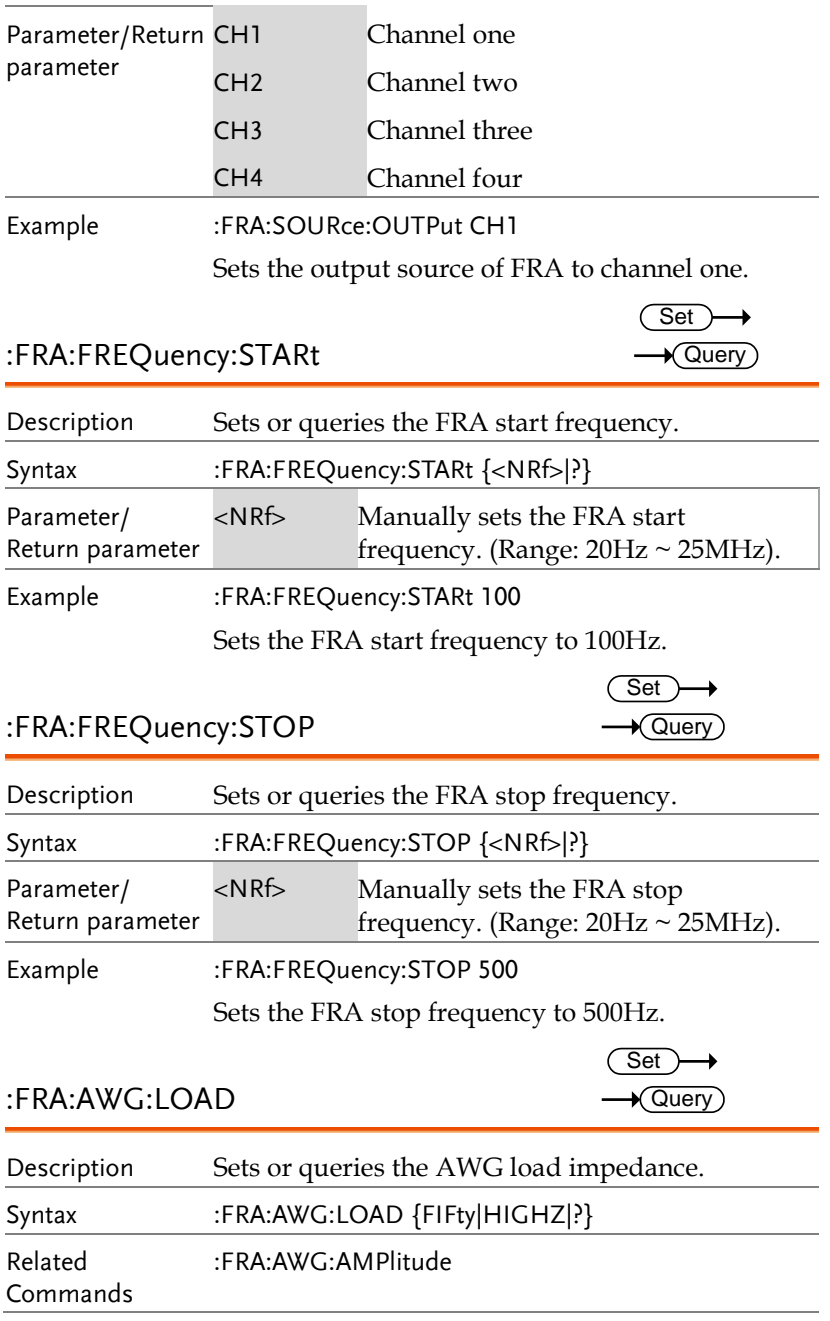

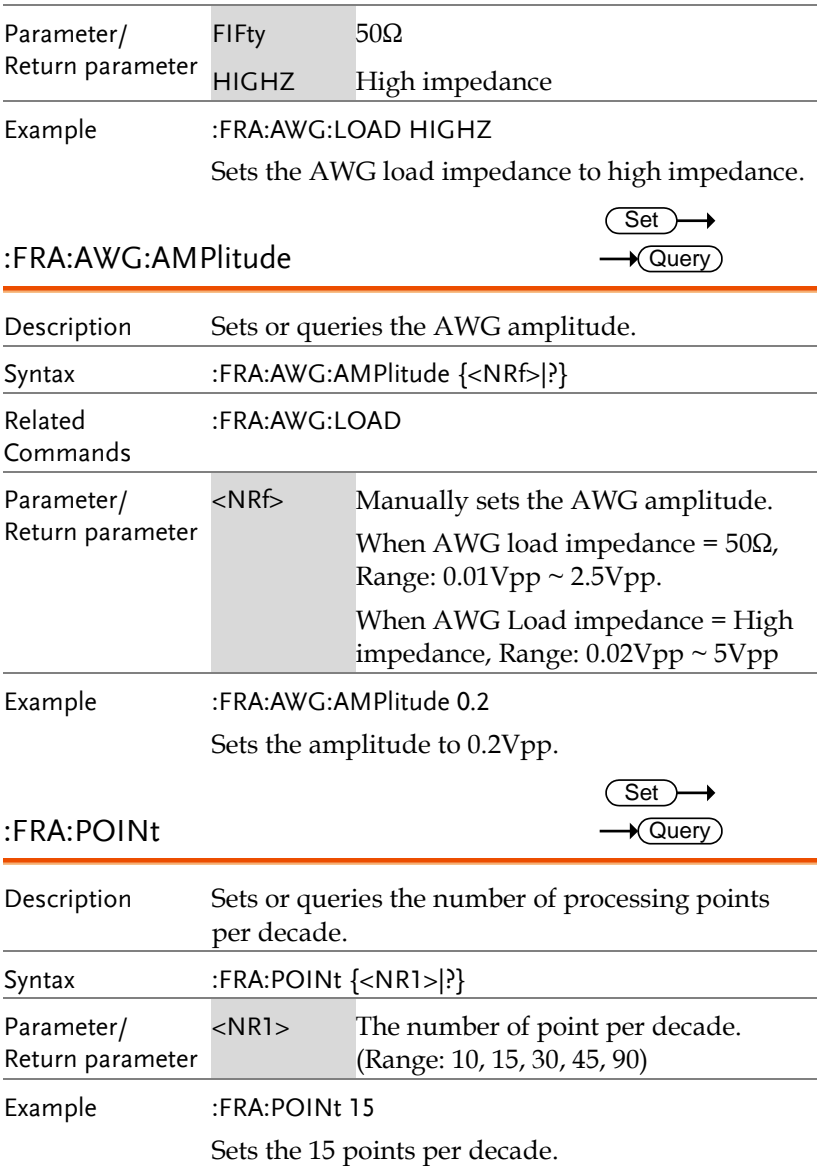

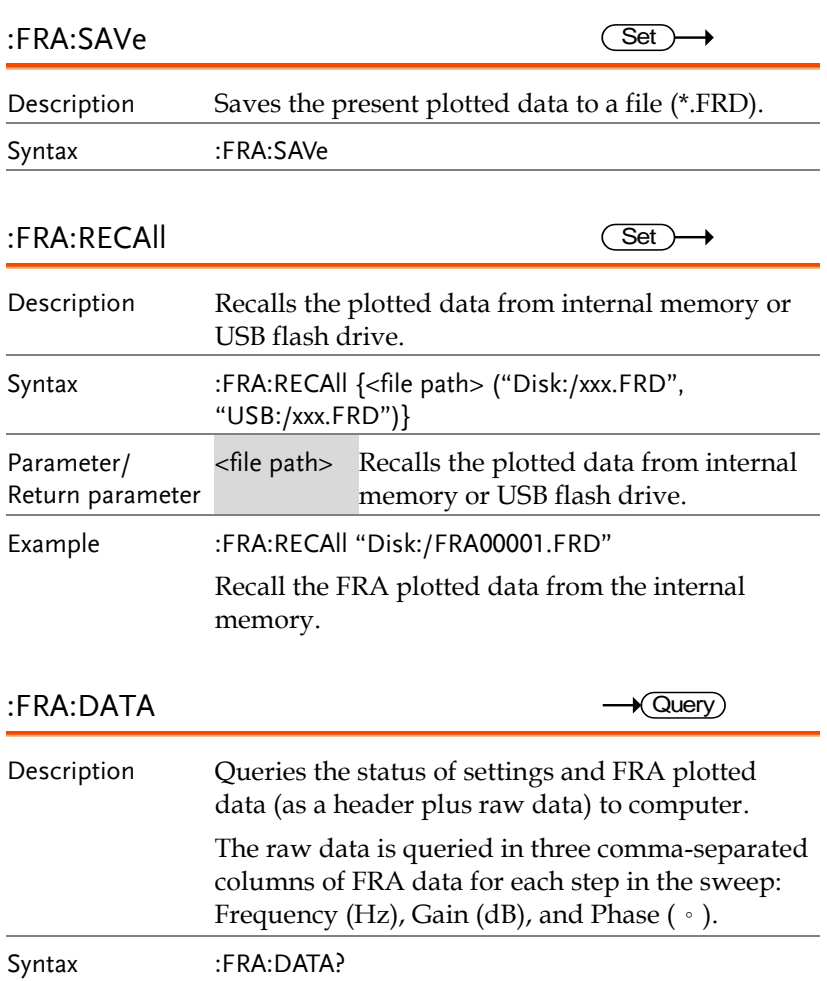

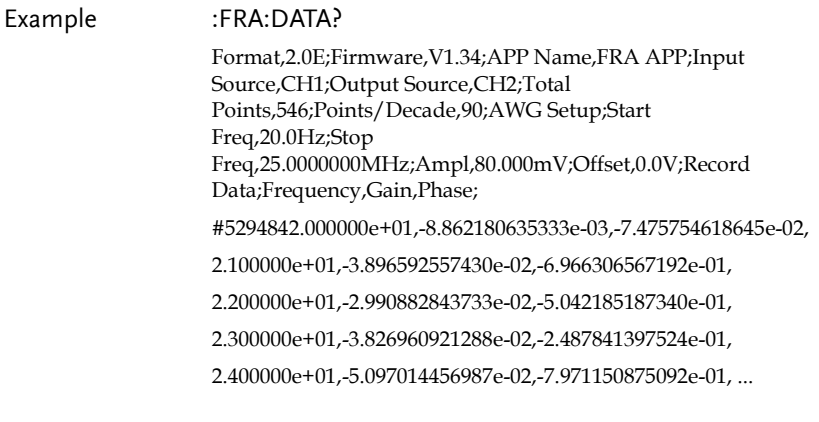

#### :FRA:SAVETOCsv

 $\overline{\text{Set}}$ 

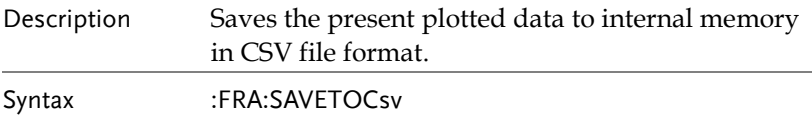

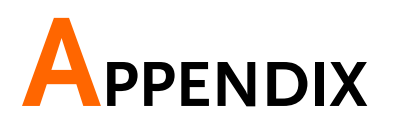

# Error messages

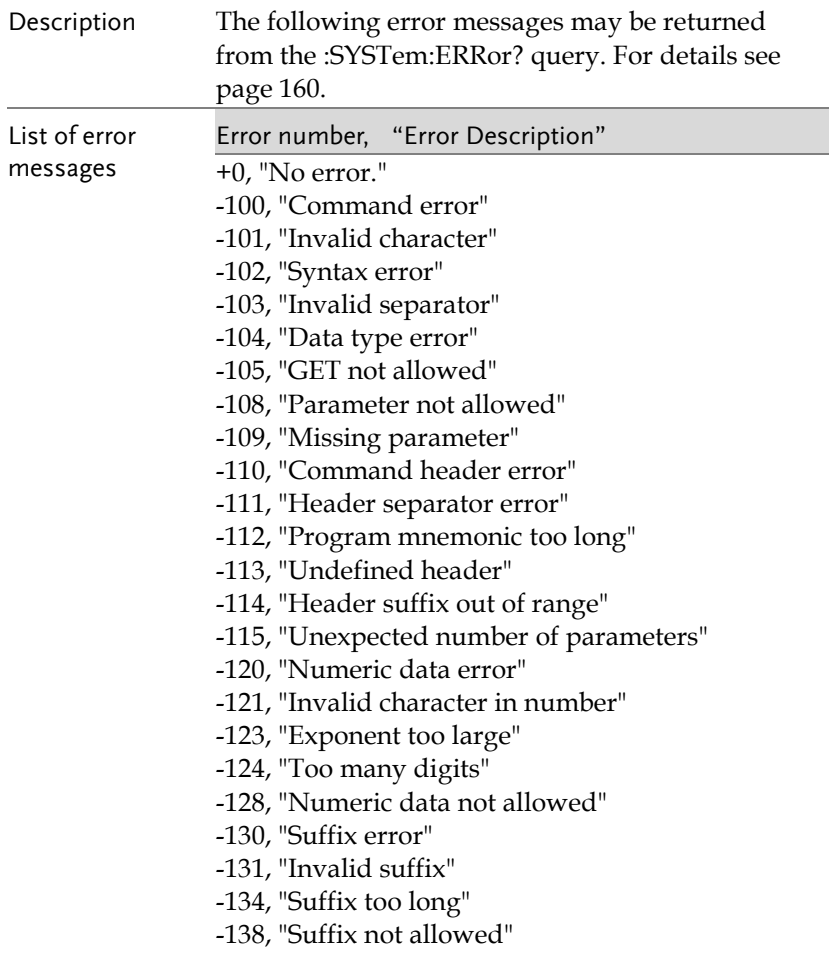

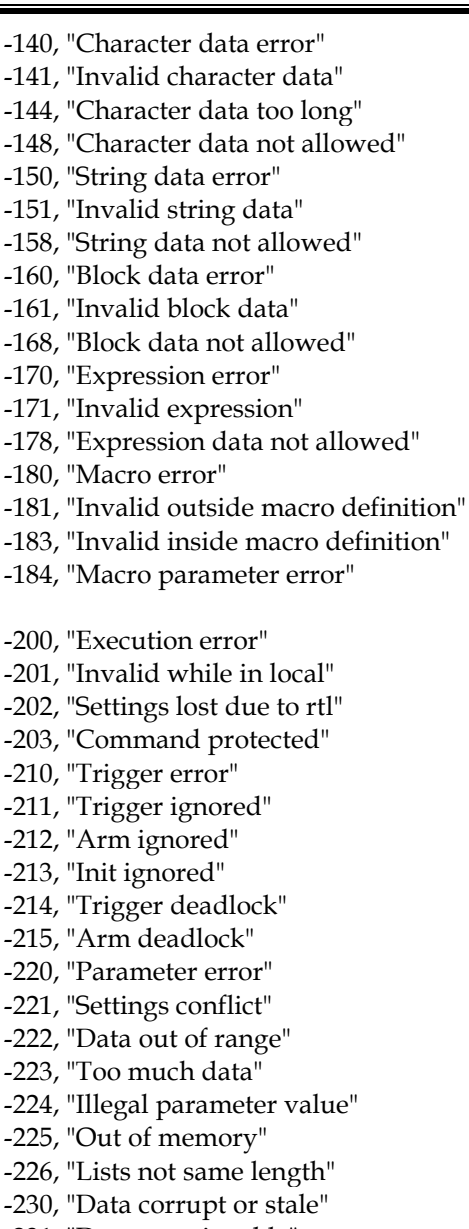

-231, "Data questionable"

-232, "Invalid format"

-233, "Invalid version"

-240, "Hardware error"

-241, "Hardware missing"

-250, "Mass storage error"

-251, "Missing mass storage"

-252, "Missing media"

-253, "Corrupt media"

-254, "Media full"

-255, "Directory full"

-256, "File name not found"

-257, "File name error"

-258, "Media protected"

-260, "Expression error"

-261, "Math error in expression"

-270, "Macro error"

-271, "Macro syntax error"

-272, "Macro execution error"

-273, "Illegal macro label"

-274, "Macro parameter error"

-275, "Macro definition too long"

-276, "Macro recursion error"

-277, "Macro redefinition not allowed"

-278, "Macro header not found"

-280, "Program error"

-281, "Cannot create program"

-282, "Illegal program name"

-283, "Illegal variable name"

-284, "Program currently running"

-285, "Program syntax error"

-286, "Program runtime error"

-290, "Memory use error"

-291, "Out of memory"

-292, "Referenced name does not exist"

-293, "Referenced name already exists"

-294, "Incompatible type"

-300, "Device-specific error"

-310, "System error"

-311, "Memory error"

-312, "PUD memory lost"

-313, "Calibration memory lost"

-314, "Save/recall memory lost"

- -315, "Configuration memory lost"
- -320, "Storage fault"
- -321, "Out of memory"
- -330, "Self-test failed"
- -340, "Calibration failed"
- -350, "Queue overflow"
- -360, "Communication error"
- -361, "Parity error in program message"
- -362, "Framing error in program message"
- -363, "Input buffer overrun"
- -365, "Time out error"
- -400, "Query error"
- -410, "Query INTERRUPTED"
- -420, "Query UNTERMINATED"
- -430, "Query DEADLOCKED"
- -440, "Query UNTERMINATED after indefinite response"

# NDEX

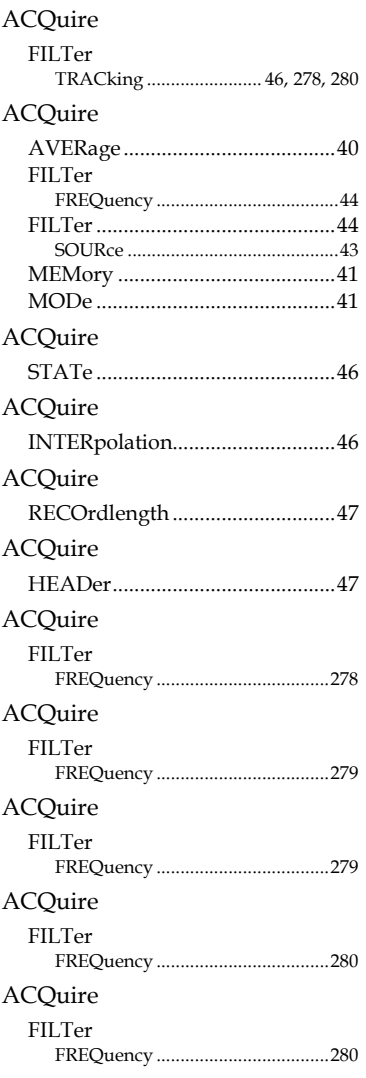

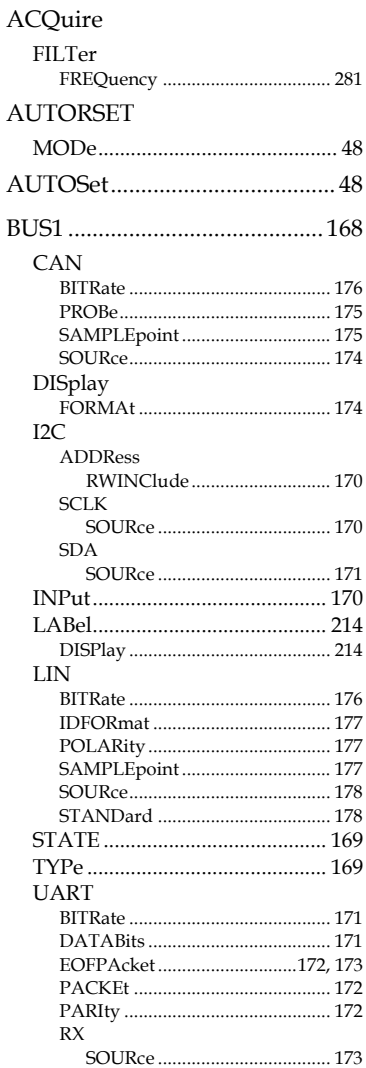

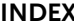

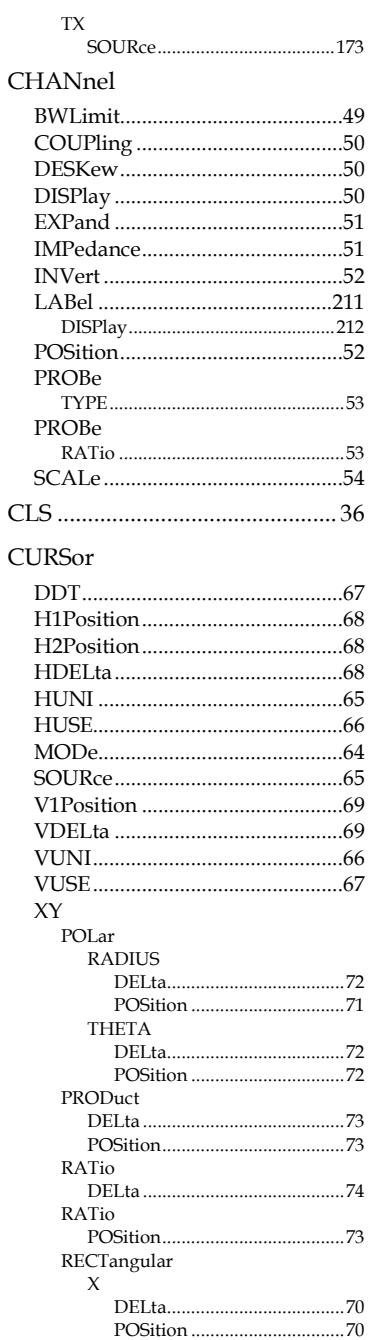

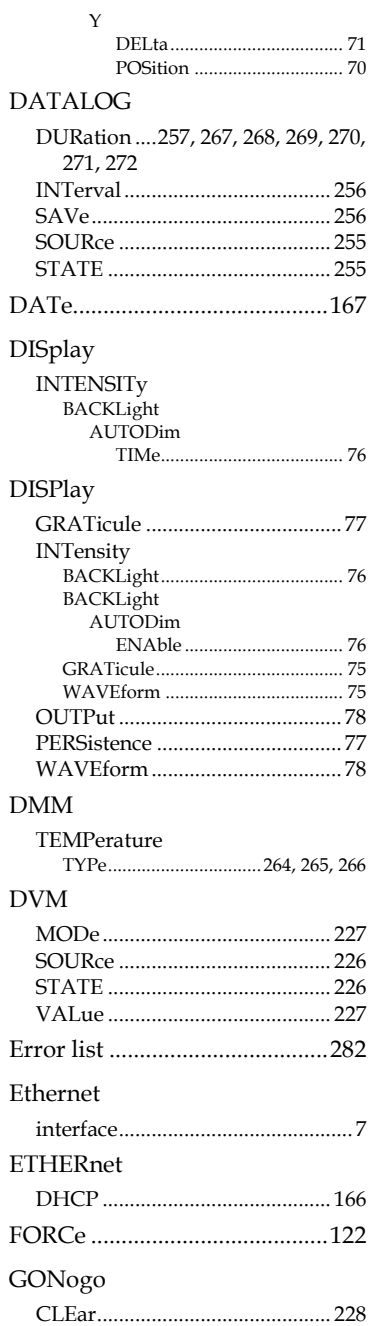

#### MDO-2000A series programming manual

**MEASure** 

TYPE 56 

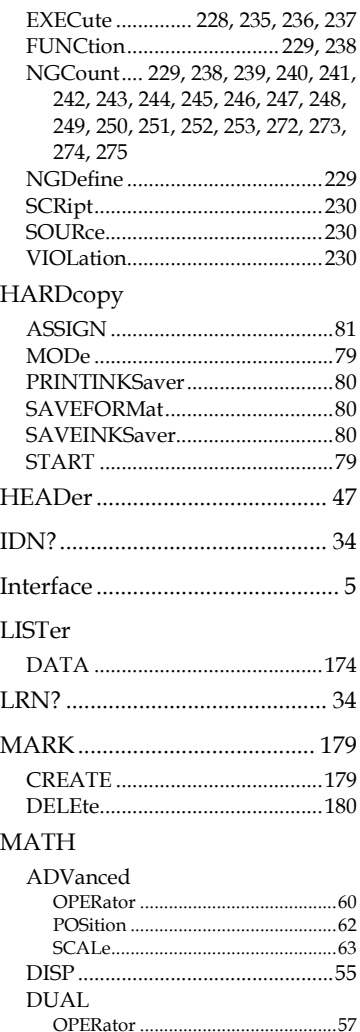

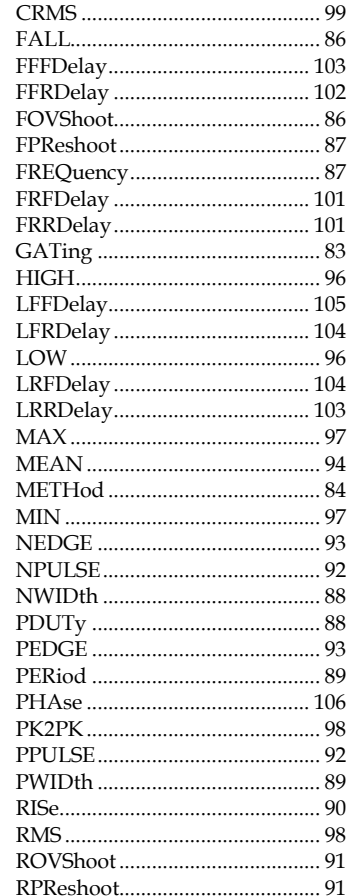

#### **FFT**

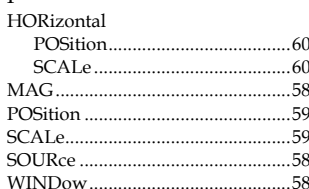

 $SCAIe$  57 

#### **MEASUrement**

#### **MEAS**

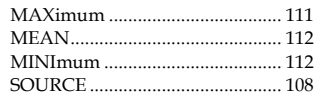
### **GWINSTEK**

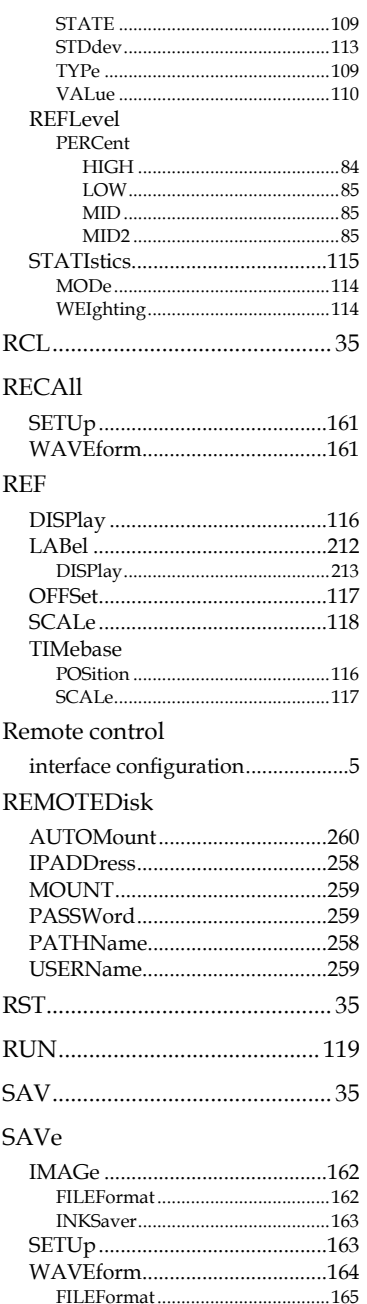

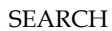

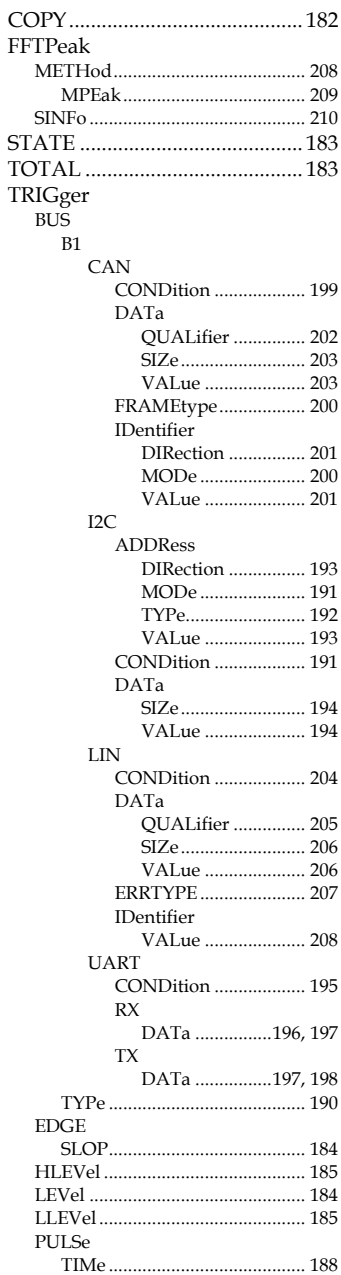

## **GWINSTEK**

### MDO-2000A series programming manual

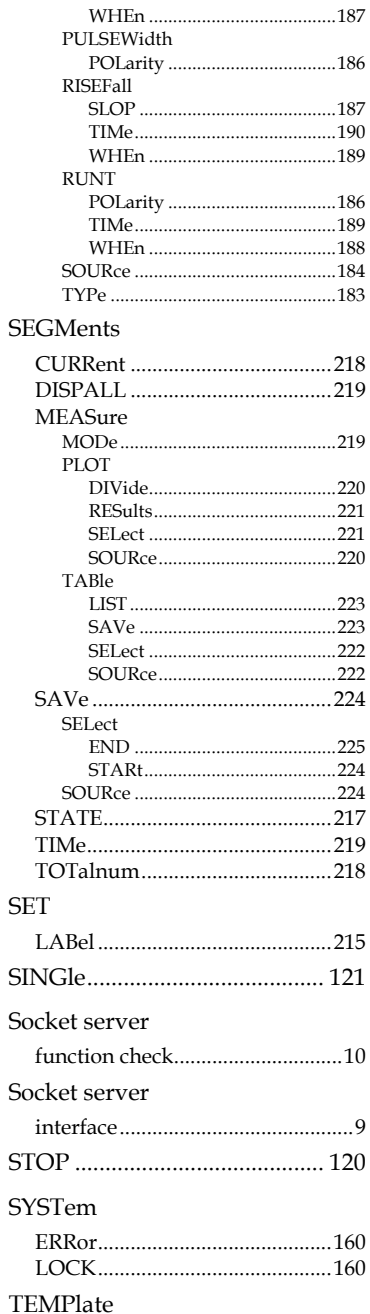

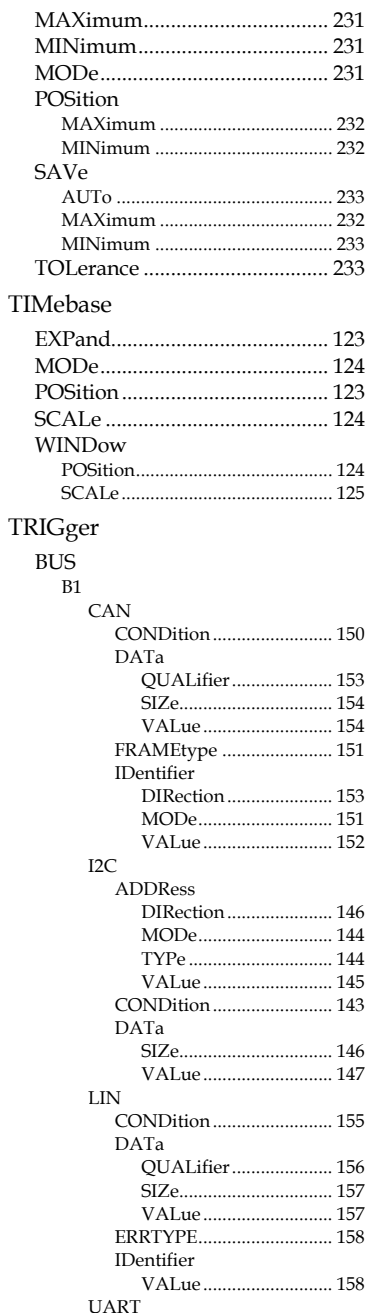

# **GWINSTEK**

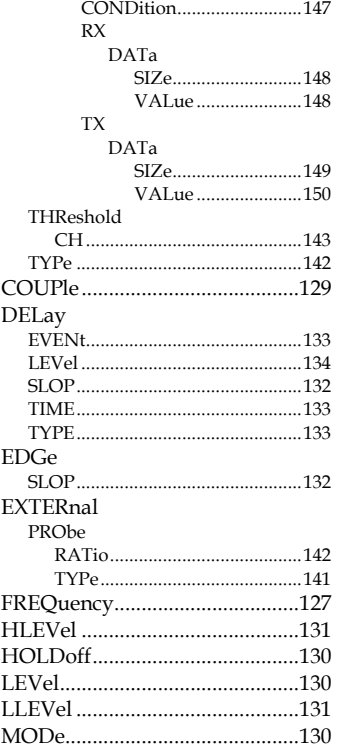

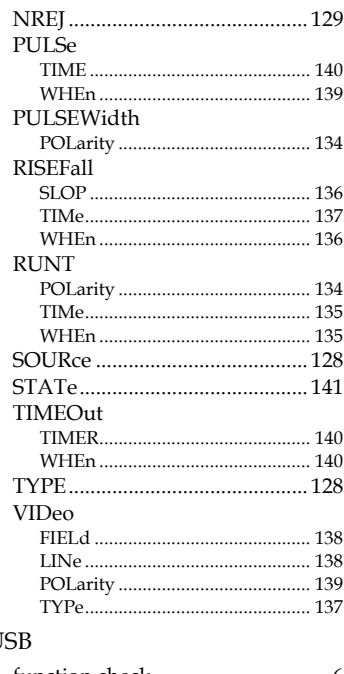

#### $\overline{U}$

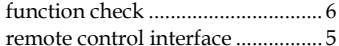